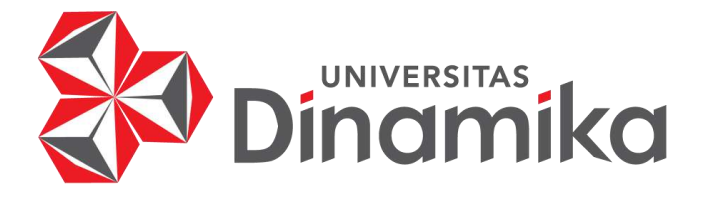

# **RANCANG BANGUN APLIKASI DIREKTORI PRODUK OLAHAN PANGAN**

# **PADA SEKOLAH EKSPOR BERBASIS WEBSITE**

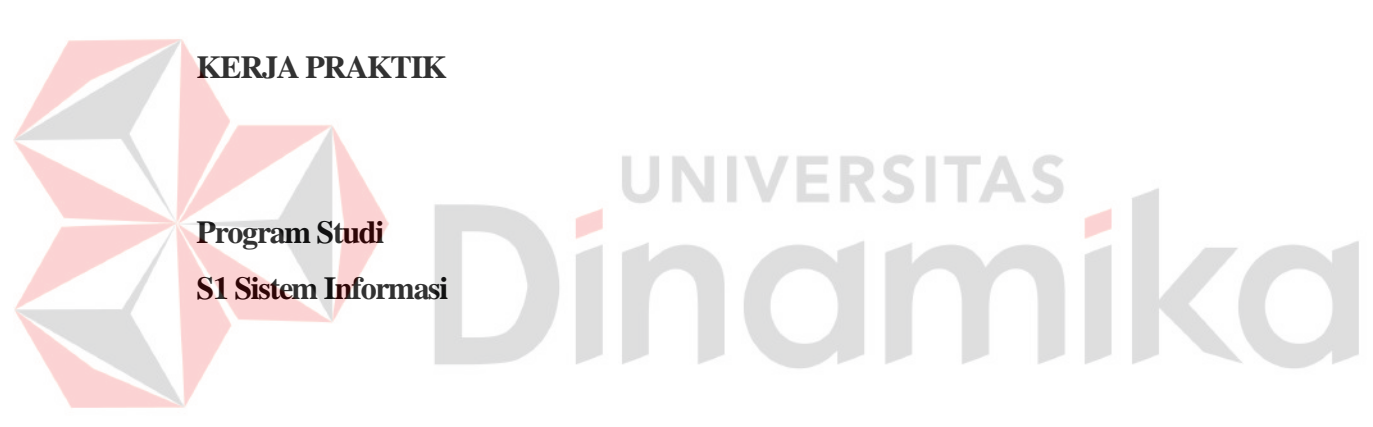

**Oleh : ICHSAN GHANIY ROSYIDI 19410100044**

**FAKULTAS TEKNOLOGI DAN INFORMATIKA**

**UNIVERSITAS DINAMIKA** 

**2022**

# **RANCANG BANGUN APLIKASI DIREKTORI PRODUK OLAHAN PANGAN PADA SEKOLAH EKSPOR BERBASIS WEBSITE**

Diajukan sebagai salah satu syarat untuk menyelesaikan

Program Sarjana Komputer

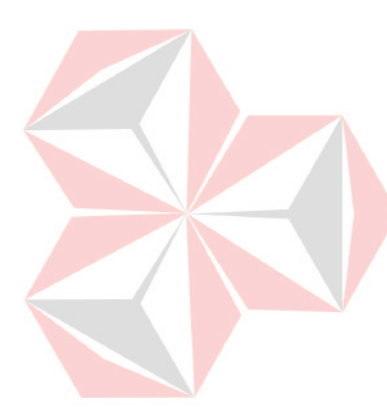

Disusun Oleh :

Nama : Ichsan Ghaniy Rosyidi Nim : 19410100044 Program Studi : S1 (Strata Satu) Jurusan : Sistem Informasi

## **FAKULTAS TEKNOLOGI DAN INFORMATIKA**

## **UNIVERSITAS DINAMIKA**

**2022**

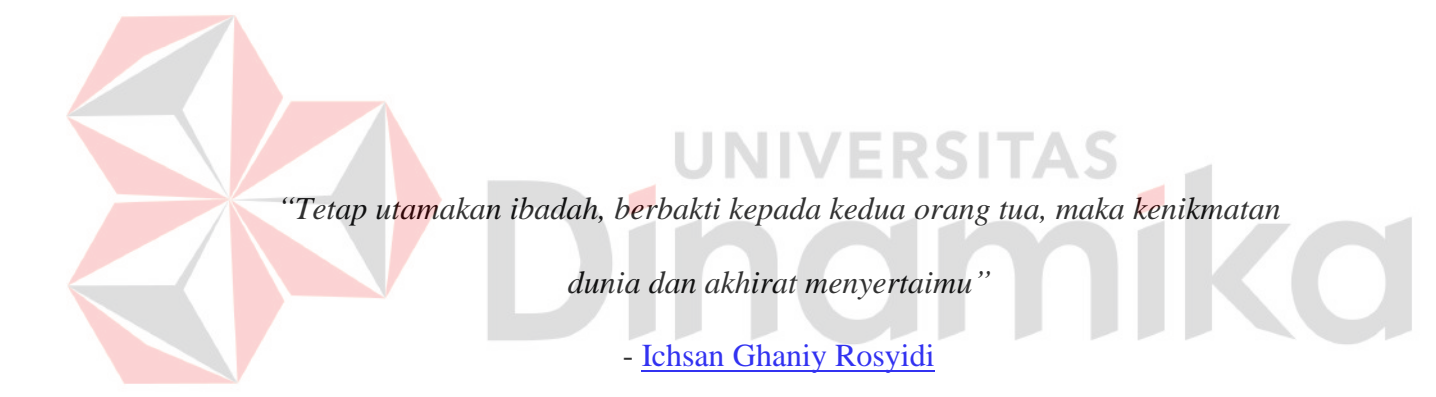

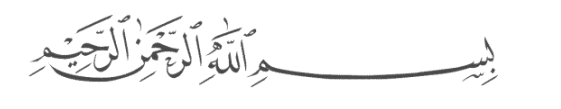

**UNIVERSITAS** *Karya ini saya persembahkan kepada kedua orang tua saya, saudara saya, teman teman saya, serta calon istri saya yang selalu memberi dukungan kepada saya* 

> *untuk menyelesaikan laporan kerja praktik ini. Terimakasih banyak.*

> > iii

## **LEMBAR PENGESAHAN**

# RANCANG BANGUN APLIKASI DIREKTORI PRODUK OLAHAN PANGAN PADA SEKOLAH EKSPOR BERBASIS WEBSITE

Laporan Kerja Praktik oleh **Ichsan Ghaniy Rosyidi** NIM: 19410100044 Telah dipriksa, diuji dan disetujui

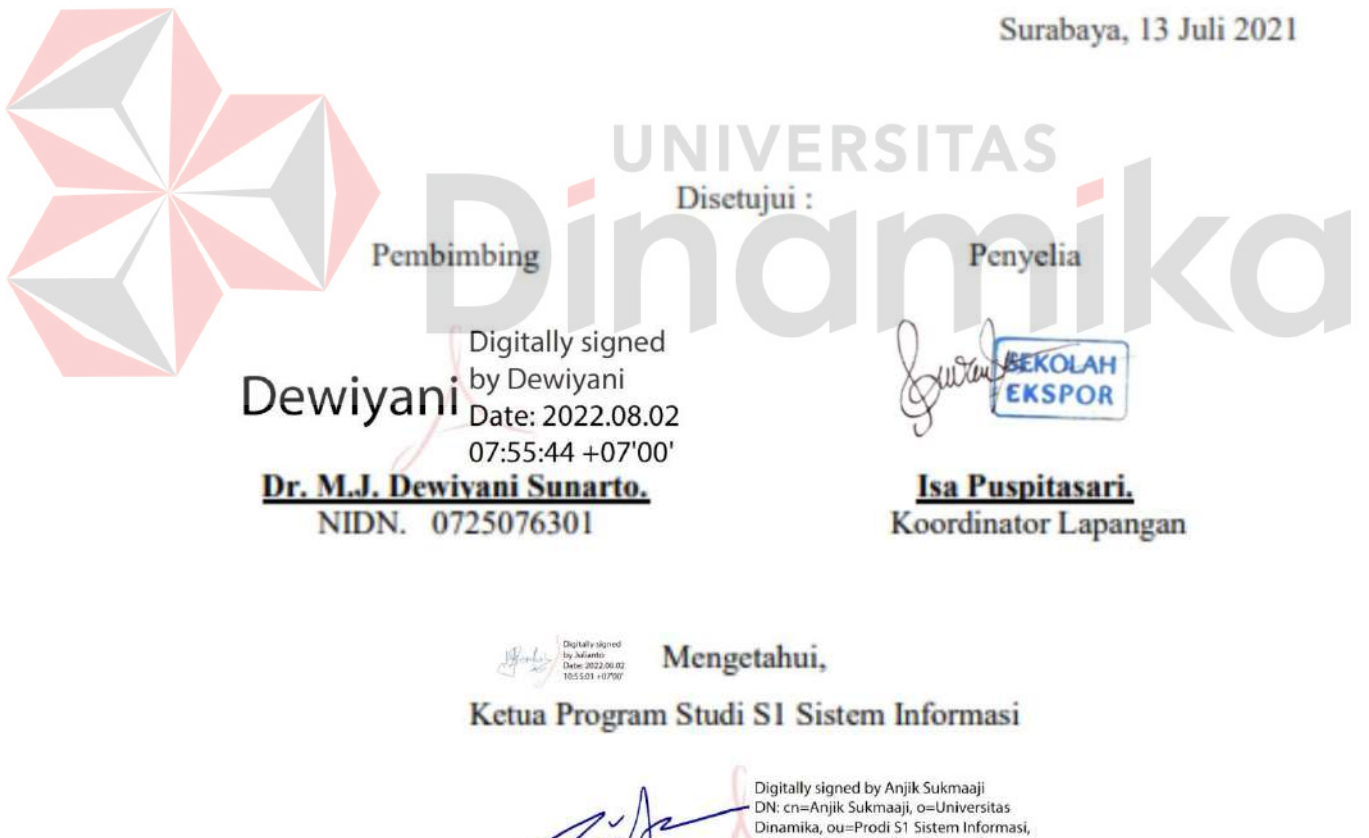

email=anjik@dinamika.ac.id, c=US Date: 2022.08.02 12:50:28 +07'00" Adobe Acrobat Reader version: 2022.001.20169 Dr. Anjik Sukmaaji, S.Kom., M.Eng.

NIDN. 0731057301

## **SURAT PERNYATAAN**

## PERSETUJUAN PUBLIKASI DAN KEASLIAN KARYA ILMIAH

Sebagai mahasiswa Universitas Dinamika, saya:

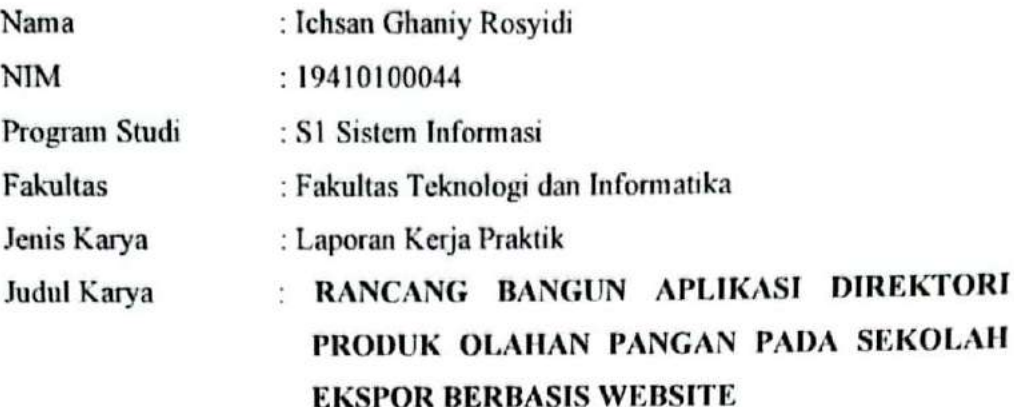

Menyatakan dengan sesungguhnya bahwa:

- Demi pengembangan Ilmu Pengetahuan, Teknologi dan Seni, saya menyetujui  $1.$ memberikan kepada Universitas Dinamika Hak Bebas Royalti Non-Eksklusif (Non-Exclusive Royalti Free Right) atas seluruh isi/ sebagian karya ilmiah saya tersebut di atas untuk disimpan, dialih mediakan dan dikelola dalam bentuk pangkalan data (database) untuk selanjutnya didistribusikan atau dipublikasikan demi kepentingan akademis dengan tetap mencantumkan nama saya sebagai penulis atau pencipta dan sebagai pemilik Hak Cipta
- Karya tersebut di atas adalah karya asli saya, bukan plagiat baik sebagian  $2.$ maupun keseluruhan. Kutipan, karya atau pendapat orang lain yang ada dalam karya ilmiah ini adalah semata hanya rujukan yang dicantumkan dalam Daftar Pustaka saya
- 3. Apabila dikemudian hari ditemukan dan terbukti terdapat tindakan plagiat pada karya ilmiah ini, maka saya bersedia untuk menerima pencabutan terhadap gelar kesarjanaan yang telah diberikan kepada saya.

Demikian surat pernyataan ini saya buat dengan sebenarnya.

Surabaya, 05 Juli 2022 Yang menyatakan Ichran 4 P E L EA193AJX900926202 **Ichsan Ghaniy Rosyidi** NIM: 19410100044

#### **ABSTRAK**

Yayasan Sekolah Ekspor Nasional merupakan salah satu instansi yang mengikuti program pemerintah Merdeka Belajar - Kuliah Mengajar (MBKM) yang memiliki tujuan untuk memudahkan dan membantu masyarakat, Usaha Mikro, Kecil dan Menengah (UMKM) untuk bersaing didalam dunia ekspor. Pada Yayasan Sekolah Ekspor Nasional tidak memiliki sebuah aplikasi yang memudahkan Usaha Mikro, Kecil dan Menengah (UMKM) dalam memasarkan produk serta bisnis mereka secara global kepada masyarakat Indonesia dan internasional.

Berdasarkan hal tersebut penulis membuat rancang bangun aplikasi direktori produk olahan pangan berbasis *website* pada Yayasan Sekolah Ekspor Nasional. Untuk pembuatan aplikasi *website* dibangun menggunakan Bahasa pemrograman HTML, PHP, PHPMyAdmin. Untuk pemodelan sistem dan data menggunakan *Use Case Diagram* dan *Class Diagram*.

Dari hasil pembuatan tersebut, bahwa dengan adanya rancang bangun aplikasi direktori produk olahan pangan berbasis *website* diharapkan dapat membantu Yayasan Sekolah Ekspor Nasional dalam memudahkan Usaha Mikro, Kecil dan Menengah (UMKM) dalam memesarkan produk dan UMKM Dinas Pariwisata Tulungagung memiliki visi mewujudkan kesejahteraan masyarakat melalui pembangunan ingandaya (Industri Pangan dan Budaya) dan pemerintahan yang berkualitas.

**Kata kunci**: Direktori, *Appointment*, Aplikasi pariwisata.

## **KATA PENGANTAR**

<span id="page-7-0"></span>Puji syukur penulis panjatkan atas kehadirat Tuhan Yang Maha Esa, karena dengan rahmat, serta anugerah-Nya penulis dapat melaksakan kerja praktik dan *studi independent* pada program Merdeka Belajar – Kampus Merdeka (MBKM) kurang lebih selama enam bulan di Yayasan Sekolah Ekspor Nasional. Laporan kerja praktik dengan judul "Rancang Bangun Aplikasi Direktori Produk Olahan Pangan pada Sekolah Ekspor Berbasis *Website*" dibuat sebagai bentuk tanggung jawab penulis dalam melaksanakan perkuliahan.

Dalam pelaksanaan dan pembuatan laporan kerja praktik ini tidak terlepas dari bantuan, bimbingan, dan arahan dari berbagai pihak kepada penulis. Pada kesempatan kali ini, penulis ingin menyampaikan terima kasih kepada :

- 1. Kedua orang tua yang selalu memberi dukungan, doa, bantuan, nasihat, dukungan moral dan material kepada penulis.
- 2. Ibu Tri Sagirani, S.Kom., M.MT selaku Dekan Fakultas Teknologi dan Informatika Universitas Dinamika yang telah memberi masukan dan saran terkait pelaksaan kerja praktik kepada penulis.
- 3. Dr. Anjik Sukmaaji, S.Kom., M.Eng selaku Ketua Program Studi S1 Sistem Informasi yang telah memberi izin kepada penulis dalam pelaksaan kerja praktik.
- 4. Dr. M.J. Dewiyani Sunarto yang selaku dosen Pembimbing yang telah membimbing penulis dalam pelaksanaan kerja praktik dan dalam menyelesaikan laporan kerja praktik ini.

vii

- 5. Ibu Isa Puspitasari selaku Koordinator Lapangan Yayasan Sekolah Ekspor Nasional yang telah memberikan persetujuan penulis dalam pelaksanaan kerja praktik serta studi independen di Yayasan Sekolah Ekspor Nasional.
- 6. Seluruh Dosen pengajar yang selalu membantu dalam memberikan ilmu yang digunakan penulis agar dapat menyelesaikan laporan kerja praktik ini.
- 7. Firzilya Bahij yang telah memberi motivasi, mendoakan, mendukung dan menemani penulis dalam pelaksaan kerja praktik.
- 8. Teman-teman di Universitas Dinamika, khususnya pada program studi S1 Sistem Informasi yang selalu menemani, memberikan dukungan dan membantu penulis.
- 9. Serta semua pihak yang tidak bisa penulis sebutkan satu per satu yang telah membantu penyelesaian laporan kerja praktik ini.

Penulis menyadari bahwa Kerja Praktik yang telah dilakukan masih banyak terdapat kekurangan. Semoga laporan Kerja Praktik ini dapat diterima dengan baik dan bermanfaat bagi penulis maupun semua pihak. Semoga Allah Subhanahu wa Ta'ala membalas semua kebaikan yang telah diberikan untuk membantu penulis.

Surabaya, 13 Juli 2022

Penulis

## **DAFTAR ISI**

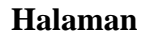

<span id="page-9-0"></span>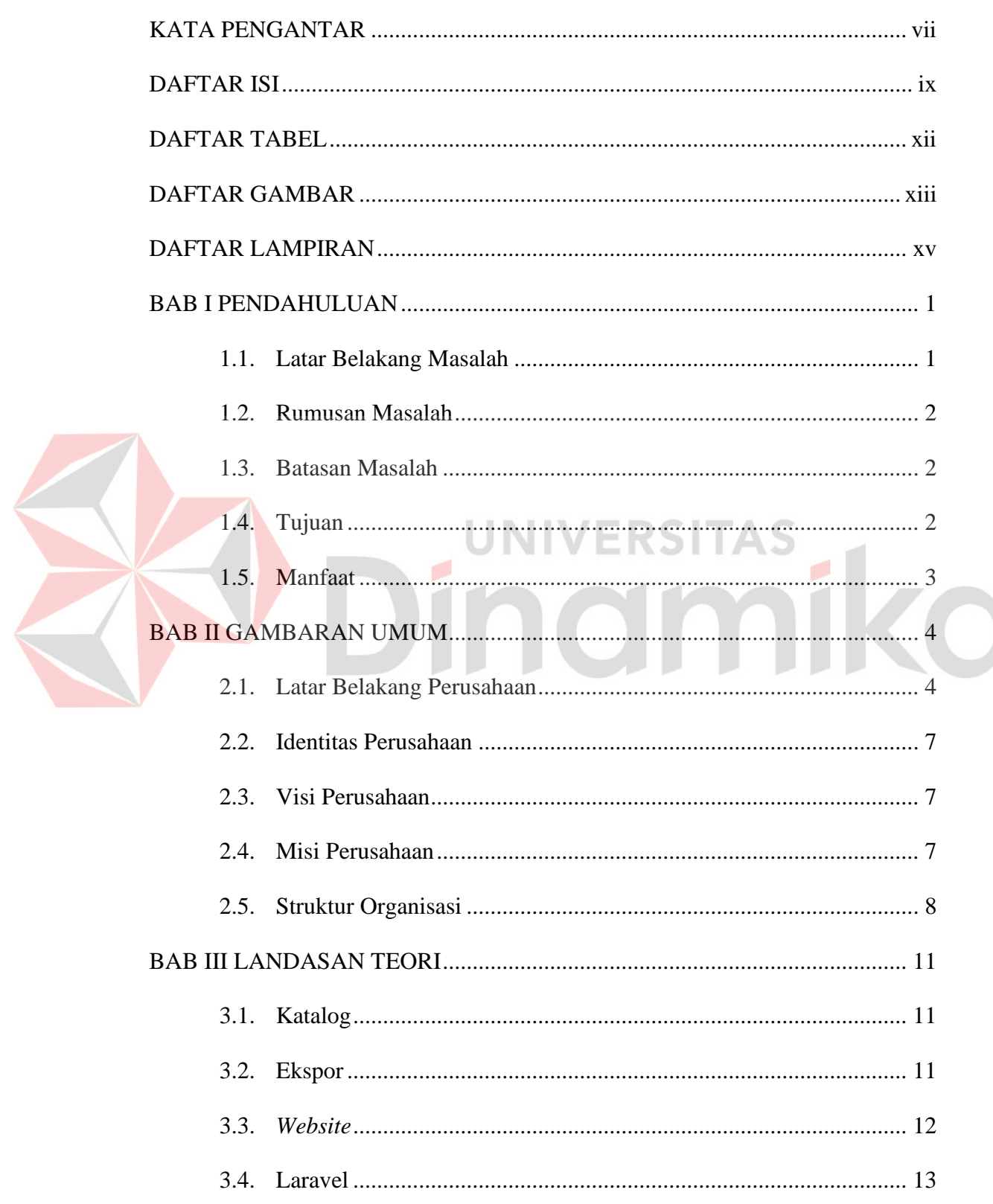

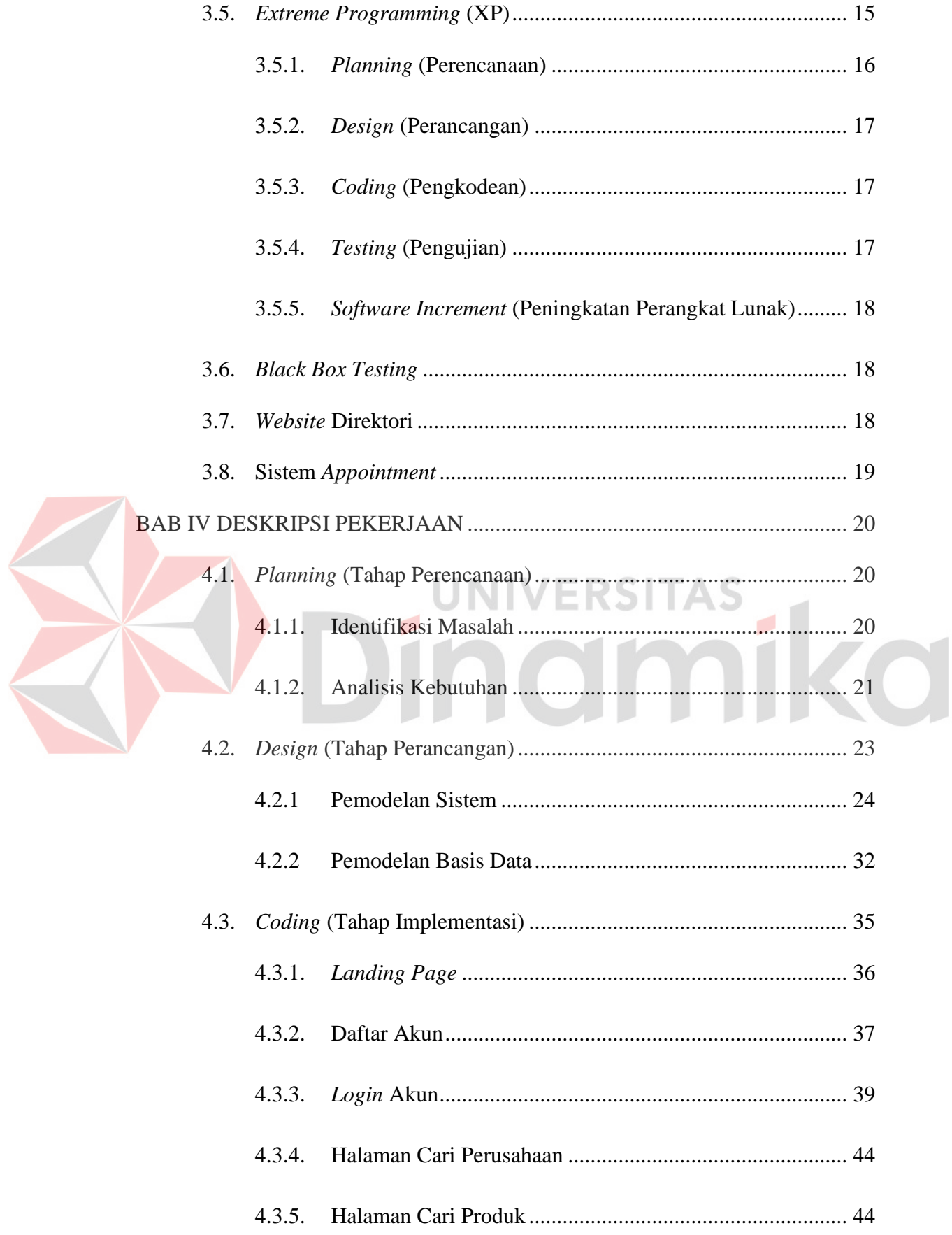

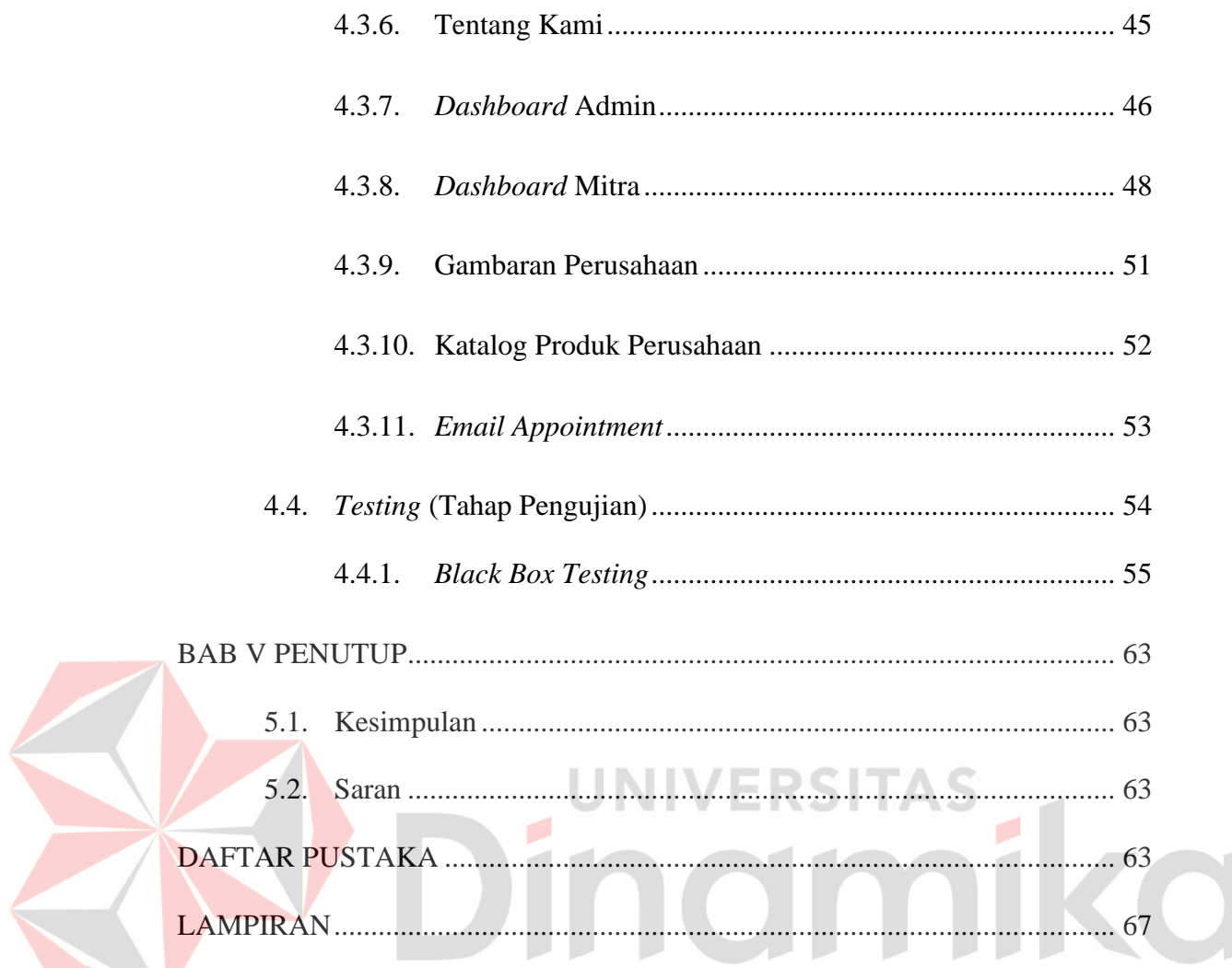

## **DAFTAR TABEL**

#### **Halaman**

<span id="page-12-0"></span>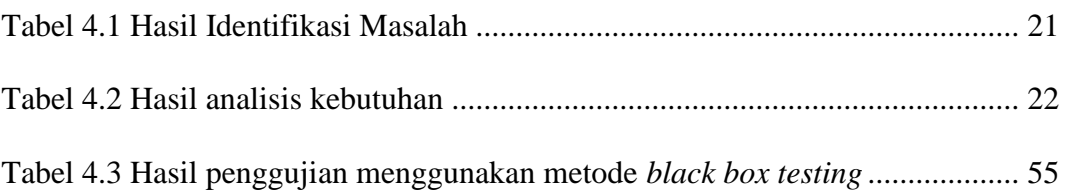

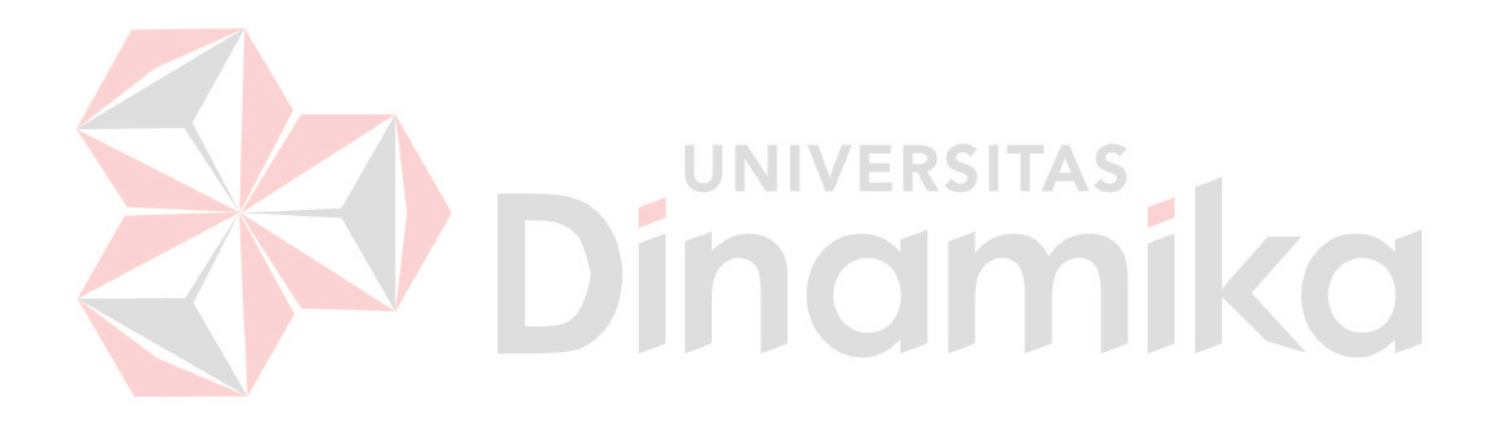

## **DAFTAR GAMBAR**

## **Halaman**

<span id="page-13-0"></span>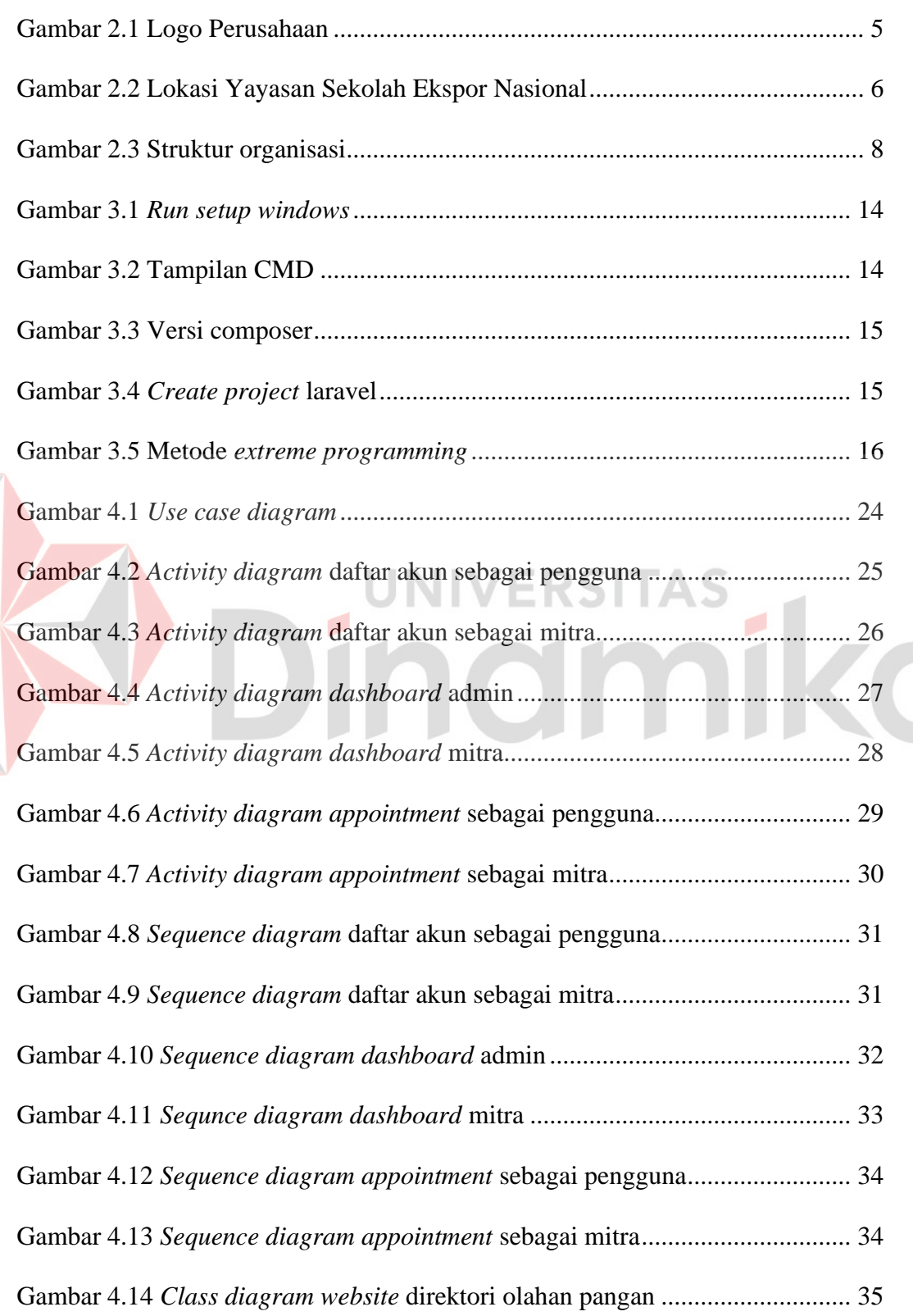

E

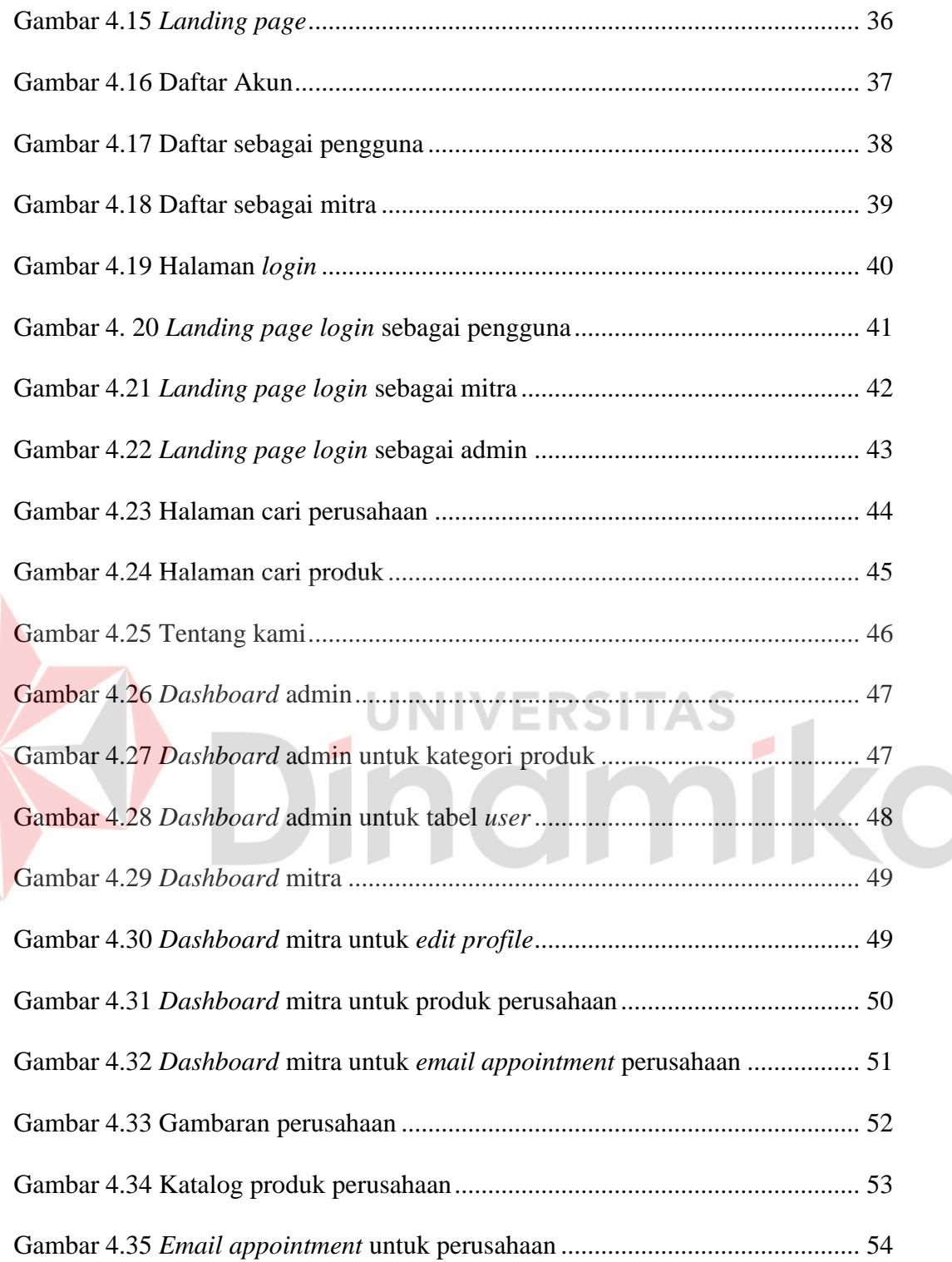

## **DAFTAR LAMPIRAN**

## **Halaman**

<span id="page-15-0"></span>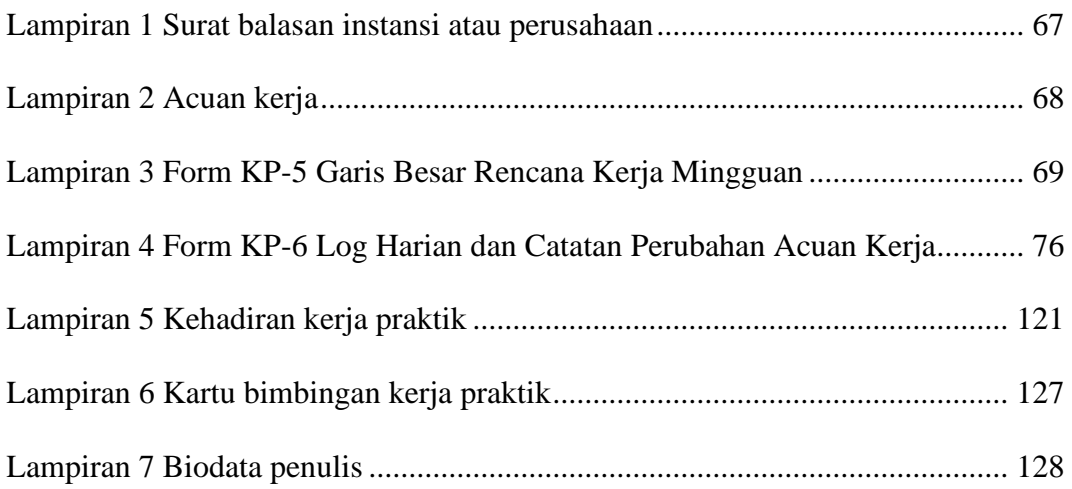

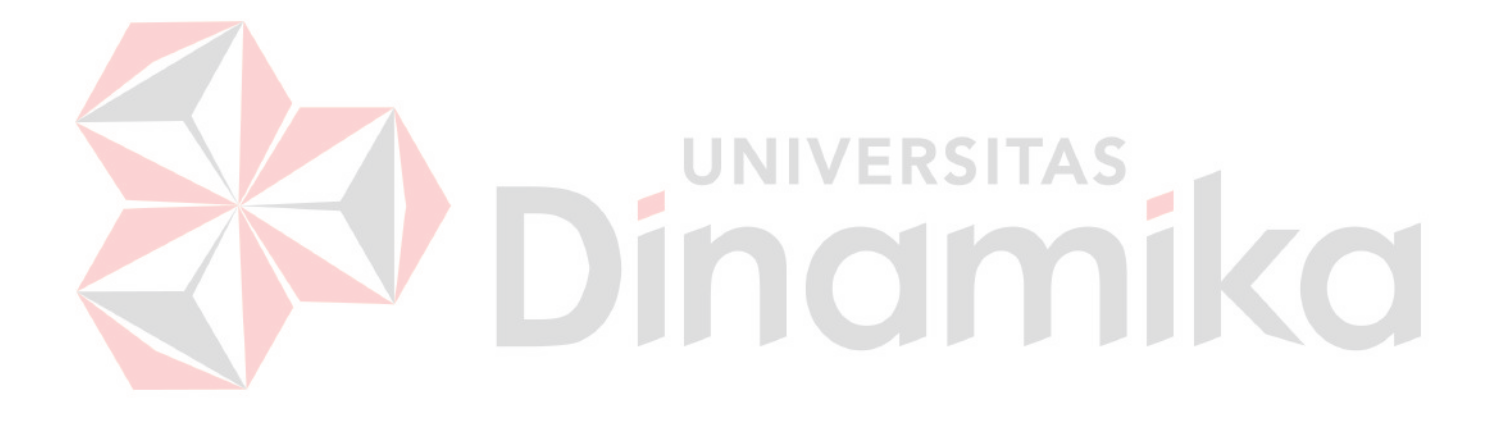

#### **BAB I**

#### **PENDAHULUAN**

## <span id="page-16-1"></span><span id="page-16-0"></span>**1.1. Latar Belakang Masalah**

Yayasan Sekolah Ekspor Nasional merupakan mitra program Kampus Merdeka yang diselenggarakan oleh Kementrian Pendidikan Perguruan Tinggi dengan konsep pembelajaran ekspor diluar kampus serta mempelajari cara pembuatan aplikasi digital untuk ekspor sehingga mengambil tema Digital Ekspor 2022. Pada digital ekspor mahasiswa terkhusus pada *track* aplikasi digital dianjurkan dapat memudahkan dan membantu masyarakat, Usaha Mikro, Kecil dan Menengah (UMKM) untuk bersaing didalam dunia ekspor.

Akan tetapi pada Yayasan Sekolah Ekspor Nasional tidak memiliki sebuah aplikasi yang memudahkan Usaha Mikro, Kecil dan Menengah (UMKM) dalam memasarkan produk serta bisnis mereka secara global kepada masyarakat Indonesia dan internasional kepada masyarakat luar negeri, Yayasan Sekolah Ekspor ingin membantu Usaha Mikro, Kecil dan Menengah (UMKM) agar pemilik usaha dapat memasarkan produk olahan pangan dan unit usaha mereka dan dapat memasuki dunia ekspor melalui penjualan pada sebuah *website*. Oleh karena itu pada kerja praktik penulis menggunakan judul laporan "Rancang Bangun Aplikasi Direktori Produk Olahan Pangan pada Sekolah Ekspor Berbasis *Website"* dengan solusi yang ditawarkan berupa aplikasi direktori produk olahan pangan pada Sekolah Ekspor untuk mengembangkan keuntungan usaha mikro, kecil dan menengah berbasis *website* serta membantu masyarakat Indonesia, aplikasi direktori produk olahan pangan pada sekolah ekspor berbasis *website* menggunakan *framework* Laravel 8.

#### <span id="page-17-0"></span>**1.2. Rumusan Masalah**

Berdasarkan uraian permasalahan yang ada pada latar belakang, maka dapat disampaikan bahwa rumusan masalah pada kerja praktik adalah bagaimana merancang rancang bangun aplikasi direktori produk olahan pangan Pada Sekolah Ekspor Berbasis *website* dengan menggunakan framework Laravel 8.

#### <span id="page-17-1"></span>**1.3. Batasan Masalah**

Berdasarkan rumusan masalah yang telah dijelaskan, dapat disusun batasan masalah rancang bangun aplikasi direktori produk olahan pangan pada Sekolah Ekspor adalah sebagai berikut:

- 1. Produk yang digunakan dalam aplikasi adalah Direktori produk olahan pangan yang berpotensi diekspor.
- 2. Rancang bangun aplikasi direktori yang terdapat diaplikasi, yaitu: katalog produk olahan pangan dan informasi produk serta Usaha Mikro, Kecil dan Menengah (UMKM).
- 3. Aplikasi yang dibangun berbasis *website* dan menggunakan framework Laravel 8.

## <span id="page-17-2"></span>**1.4. Tujuan**

<span id="page-17-3"></span>Berdasarkan uraian dari latar belakang dan rumusan masalah, maka dapat disesuaikan bahwa, tujuan dari kerja praktik ini adalah melakukan rancang bangun aplikasi direktori produk olahan pangan pada Sekolah Ekspor guna untuk menunjang informasi kepada Usaha Mikro, Kecil dan Menengah (UMKM) dan masyarakat Indonesia untuk mengembangkan dengan fasilitas dari Sekolah Ekspor.

## **1.5. Manfaat**

Adapun manfaat dari pelaksanaan Kerja Praktik ini untuk mitra perusahaan, antara lain:

- 1. Membantu Usaha Mikro, Kecil dan Menengah dalam mengenalkan produk terkhusus olahan pangan yang berpotensi untuk diekspor pada negara lain.
- 2. Membantu Sekolah Ekspor untuk membantu para Usaha Mikro, Kecil dan Menengah (UMKM) negara Indonesia.
- 3. Memudahkan Usaha Mikro, Kecil dan Menengah dalam tata cara serta persiapan untuk melakukan kegiatan ekspor kepada negara lain

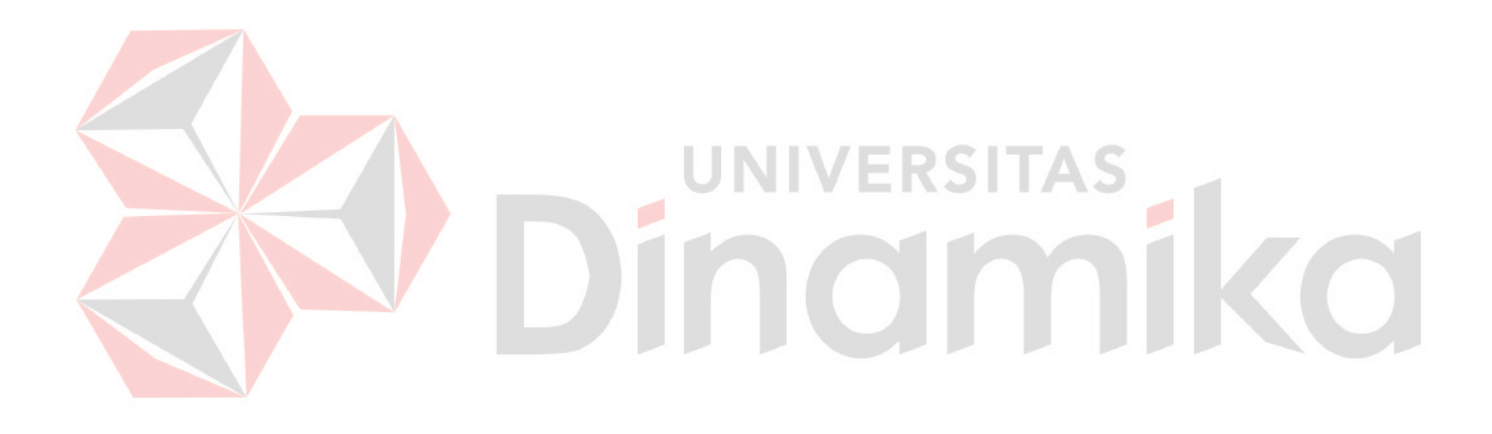

#### **BAB II**

### **GAMBARAN UMUM**

## <span id="page-19-1"></span><span id="page-19-0"></span>**2.1. Latar Belakang Perusahaan**

Perkembangan ekonomi dan globalisasi membuat suatu negara saling ketergantungan dan membutuhkan satu sama lain dalam memenuhi kebutuhan dan memasarkan produk unggul negaranya, dalam hal ini negara-negara dunia melaksanakan pertukaran barang dan jasa dalam konteks perdagangan internasional. Pada umumnya negara-negara sedang berkembang mengandalkan kelancaran arus pendapatan devisa dan kegiatan ekonominya yang berasal dari ekspor. Dalam zaman modern seperti sekarang ini hampir semua negara mengikuti proses pembangunan yang menggantungkan diri pada ekspor sebagai penggerak pertumbuhan ekonominya.

Persaingan dunia usaha yang semakin kompetitif, mendorong perusahaan untuk menjadikan sumber daya manusia sebagai aset utama dan mitra strategis dalam mencapai visi dan misi perusahaan. Oleh karena itu, perusahaan sering kali bersaing untuk mendapatkan SDM yang kompeten dan berkualitas sedini mungkin. Seiring berkembangnya zaman, lulusan perguruan tinggi dituntut untuk mampu beradaptasi dengan pesatnya perkembangan jaman mulai dari segi sosial, budaya, ekonomi, dan teknologi. pada era revolusi industri saat ini lulusan mahasiswa juga di tuntut untuk lebih meningkatkan kapasitas kinerja dan pengalaman berdasarkan perkembangan yang ada, jadi nilai akademis itu penting namun keahlian *hardskill* maupun *softskill* tidak kalah penting pada masa dewasa ini.

Kegiatan mahasiswa yang hanya terfokus pada akademik tidak akan cukup untuk membantu menembus pasar kerja yang di isi oleh banyak jenis lulusan dengan pengalaman kerja atau dengan *skill* yang lebih berkompeten selama masa studi di kampus. Fenomena tersebut menjadi dasar Menteri Pendidikan dan Kebudayaan menetapkan kebijakan perguruan tinggi yang baru, yaitu dengan melahirkan program "Merdeka Belajar Kampus Merdeka (MBKM)".

Studi independen Digital Ekspor merupakan kombinasi Kuliah di Luar Kampus dengan 20 SKS dan Praktik Ekspor Riil Menjadi 2 Wirausaha Global Masa Kini sebagai Eksportir Baru dengan mengoptimalkan e-commerce. Pada dasarnya program diadakan secara *online* atau daring dengan kombinasi pada praktik ekspor dilakukan kegiatan *offline* atau luring secara opsional bagi terbatas peserta yang mendaftar. Rangkaian kegiatan dalam program studi independen Digital Ekspor dari Yayasan Sekolah Ekspor yang memahami tentang teknologi terkhusus pada suatu *website* atau aplikasi meliputi pembelajaran individu dan tugas akhir dalam bentuk tim. Aktivitas studi independen Digital Ekspor terdiri atas rangkaian kegiatan: Pengajaran, Bootcamp, Praktik Ekspor, dan Ujian. Logo dari Yayasan Sekolah Ekspor Nasional dapat dilihat pada gambar 2.1.

<span id="page-20-0"></span>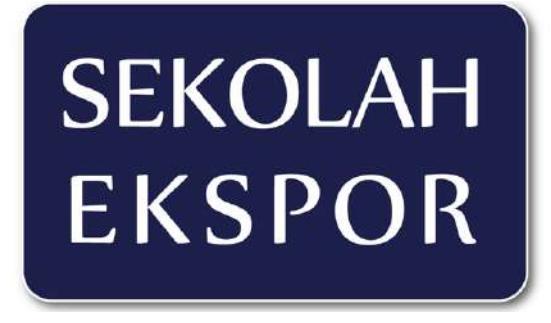

Gambar 2.1 Logo Perusahaan

Tujuan diadakannya studi independen Digital Ekspor yang dinaungi oleh Yayasan Sekolah Ekspor Nasional adalah untuk mencetak seratus ribu eksportir baru masa depan Indonesia sekaligus untuk mengajak generasi muda Indonesia berwawasan global. Visi dari sekolah ekspor ini adalah menumbuh kembangan eksportir baru khususnya para UKM, kalangan perguruan tinggi dan generasi muda, berkontribusi pada pembangunan perekonomian nasional melalui peningkatan penerimaan devisa, membangun kewirausahaan global di kalangan UKM dan generasi muda. Sedangkan misi dari sekolah ekspor ini adalah menyediakan sarana pembelajaran holistik praktis, menyediakan sarana berbagi pengetahuan dan pengalaman di pasar lokal dan global yang berorientasi pada pengembangan ekspor, membangun jejaring usaha bisnis di dalam dan luar negeri (diaspora, pekerja migran dan pelajar Indonesia di luar negeri). Lokasi Yayasan Sekolah Ekspor Nasional dapat dilihat pada Gambar 2.2.

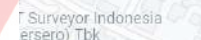

<span id="page-21-0"></span>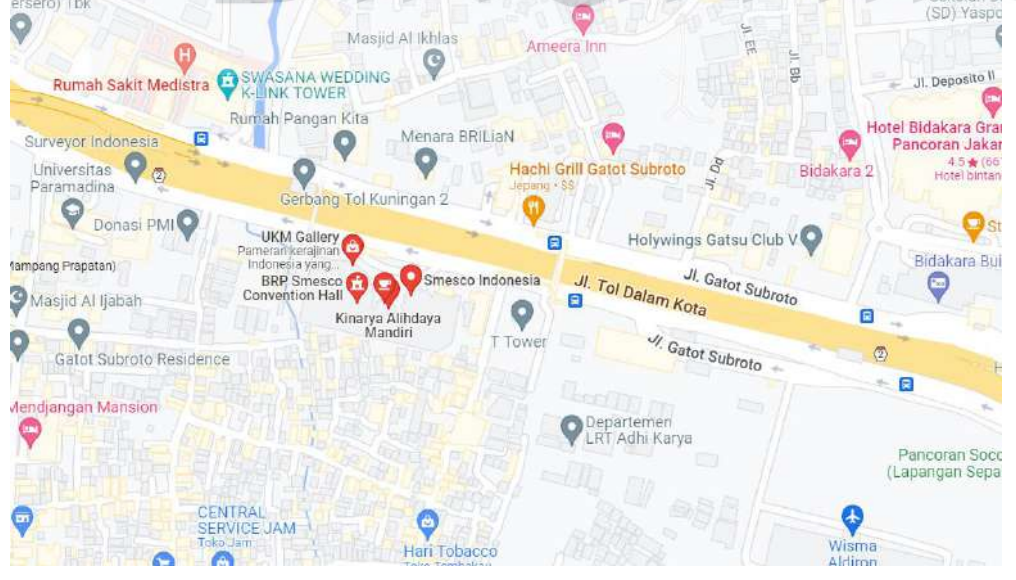

Gambar 2.2 Lokasi Yayasan Sekolah Ekspor Nasional

## <span id="page-22-0"></span>**2.2. Identitas Perusahaan**

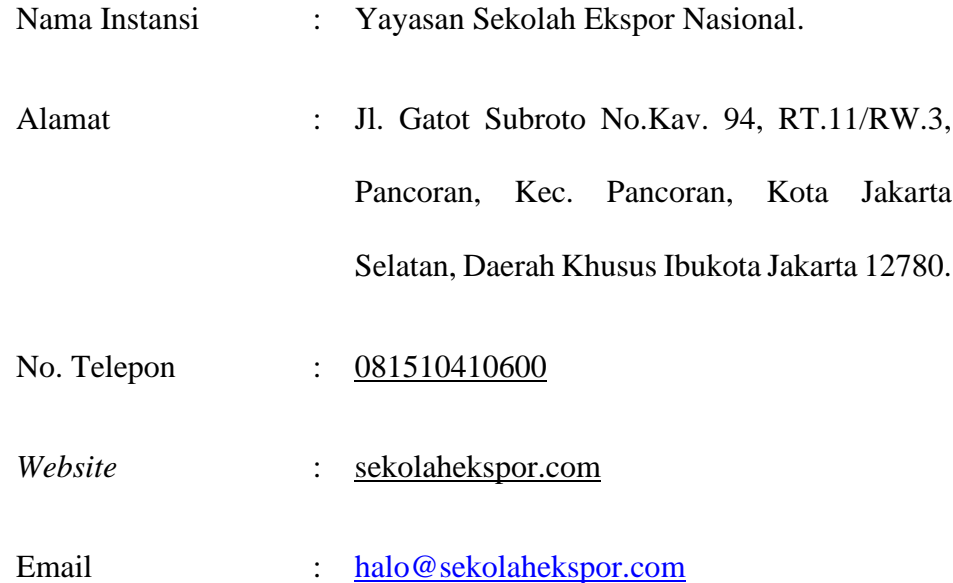

## <span id="page-22-1"></span>**2.3. Visi Perusahaan**

Yayasan Sekolah Ekspor Nasional memiliki visi untuk menumbuhkembangkan eksportir baru khususnya para UKM, kalangan perguruan tinggi dan generasi muda, berkontribusi pada pembangunan perekonomian nasional melalui peningkatan penerimaan devisa, membangun kewirausahaan global di kalangan UKM dan generasi muda.

## <span id="page-22-2"></span>**2.4. Misi Perusahaan**

Untuk mewujudkan visi yang dituju, Yayasan Sekolah Ekspor Nasional memiliki 3 misi untuk mewujudkan visi tersebut, yaitu:

- 1. Menyediakan sarana pembelajaran holistik praktis.
- 2. Menyediakan sarana berbagi pengetahuan dan pengalaman di pasar lokal dan global yang berorientasi pada pengembangan ekspor.
- 3. Membangun jejaring usaha bisnis di dalam dan luar negeri berupa diaspora, pekerja migran dan pelajar Indonesia di luar negeri.

#### <span id="page-23-0"></span>**2.5. Struktur Organisasi**

Menurut Kamus Umum Bahasa Indonesia yang dimaksud dengan struktur adalah cara bagaimana sesuatu disusun susunan atau bangunan. arti struktur tersebut dapat dipahami bahwa struktur organisasi mengandung arti suatu susunan, atau bangunan dari organisasi yang terdiri dari bagian-bagian, dimana bagian yang satu dengan yang lain saling terkait dan berhubungan untuk mendukung tujuan organisasi secara penuh. Susunan tersebut diatur secara berjenjang yang terdiri dari bagian-bagian atau unsur-unsur yang saling berhubungan satu sama lain bekerja bersama untuk mencapai tujuan organisasi (Ida Bagus Kade Danendra, 2012). Berikut ini adalah gambaran struktur organisasi yang ada di Yayasan Sekolah Ekspor Nasional dapat dilihat pada Gambar 2.3.

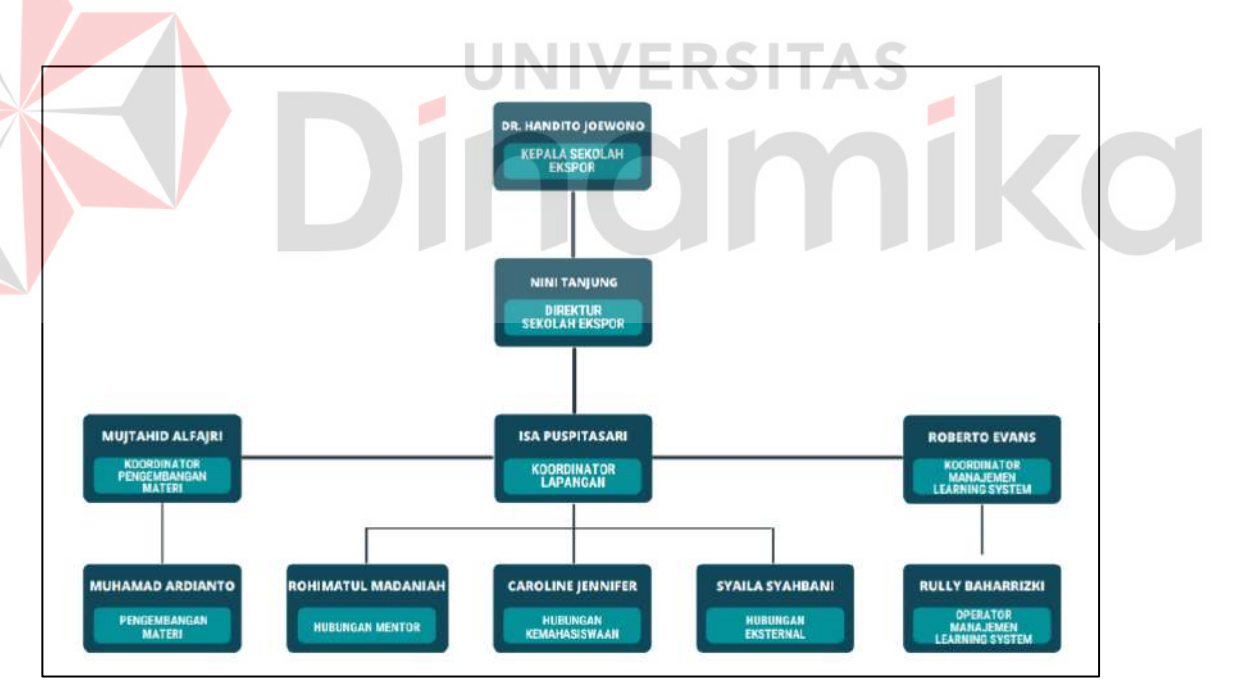

Gambar 2.3 Struktur organisasi

<span id="page-23-1"></span>Seperti yang tertera pada Gambar 2.3 tentang struktural organasi Yayasan Sekolah Ekspor Nasional, bahwa kepala sekolah membawahi direktur sekolah ekspor yang dibawahnya terdapat 3 bagian, yaitu koordinator pengembangan materi, koordinator lapangan, dan koordinator manajemen learning system, koordinator pengembangan materi membawahi pengembangan materi, koordinator lapangan membawahi 3 bagian, yaitu hubungan mentor, hubungan kemahasiswaan, hubungan eksternal, koordinator manajemen learning system membawahi operator manajemen learning system. Untuk Tugas Pokok dan Fungsi pada setiap bagian, yaitu:

## 1. Kepala Sekolah

Kepala Sekolah adalah Seorang tenaga fungsional guru yang diberi tugas untuk memimpin suatu sekolah dimana diselenggarakan proses belajar mengajar atau tempat dimana terjadi interaksi antara guru yang memberi pelajaran dan murid yang menerima pelajaran. Dengan ini Kepala Sekolah dapat disebut sebagai pemimpin di satuan pendidikan yang tugasnya menjalankan menajemen satuan pendidikan yang dipimpinnya.

2. Direktur Sekolah Ekspor

Tugas pokok dari direktur sekolah ekspor adalah sebagai koordinator, komunikator, pengambil keputusan, pemimpin, pengelola dan eksekutor dalam menjalankan dan memimpin sekolah ekspor.

3. Koordinator Pengembangan Materi

Memiliki tugas yaitu menyampaikan materi kepada mahasiswa yang ada di sekolah ekspor.

4. Koordinator Lapangan

Koordinator Lapangan bertanggung jawab penuh terhadap segala hal yang berhubungan dengan operasional sekolah ekspor dilapangan dan Membuat rencana dan realisasi kegiatan pembelajaran setiap hari. Koordinator lapangan dibagi menjadi beberapa divisi, yaitu:

a. Hubungan Mentor

Menghubungi dan berkoordinasi dengan para mentor yang ada disekolah ekspor.

b. Hubungan Kemahasiswaan

Berkoordinasi dan berkomunikasi dengan mahasiswa yang mengikuti sekolah ekspor terkait kendala yang dialami atau pertanyaan – pertanyaan seputar sekolah ekspor.

c. Hubungan Eksternal

Bertanggung jawab kepada lembaga kampus para peserta yang mengikuti program di sekolah ekspor.

5. Koordinator Manajemen *Learning System*

Memiliki tugas mengurusi *website* sekolah ekspor dan juga membuat *website* SELS yang di peruntukan bagi para mahasiswa.

#### **BAB III**

## **LANDASAN TEORI**

<span id="page-26-0"></span>Dalam merancang rancang bangun aplikasi direktori produk olahan pangan pada Yayasan Sekolah Ekspor Nasinal. maka terdapat teori–teori dasar yang akan membantu dalam penyelesaian *website* yang saya kerjakan.

## <span id="page-26-1"></span>**3.1. Katalog**

*User interface* merupakan sebuah penghubung antara pengguna dan pengalaman, kesan pertama dan kesan yang abadi untuk sebuah tampilan. *User interface* juga dapat dikatakan sebagai bagian dari komputer dan perangkat lunaknya sehingga pengguna dapat melihat, menyentuh, memahami suatu hal yang dilihat. Desain *user interface* sangar penting karena akan menentukan bagaimana seseorang berinteraksi dengan *website* atau aplikasi (Sholikah, 2019).

#### <span id="page-26-2"></span>**3.2. Ekspor**

<span id="page-26-3"></span>*User experience* adalah persepsi atau pengalaman seseorang dan respon dari penggunaan sebuah produk, sistem, atau jasa. *User experience* menilai seberapa kepuasan dan kenyamanan seseorang terhadap sebuah produk, sistem, dan jasa. *User experience* mencakup seluruh aspek interaksi terhadap pengguna dengan perusahaan, layanan, dan produk-produknya (Setyani, 2021). *User experience* tidak hanya sebatas cara kerja suatu produk atau suatu layanan saja, tetapi juga tentang bagaimana pengguna berinteraksi dengan produk atau layanan tersebut apakah pengalaman (*experience*) dalam penggunanya mudah digunakan, sederhana dan mudah dimengerti, serta seberapa efektif dan efisien interaksi yang terjadi dengan produk tersebut.

#### **3.3.** *Website*

*Website* adalah sebuah *platform* yang menyediakan tempat untuk mengirimkan informasi atau kumpulan halaman melalui sebuah domain di internet sehingga dapat diakses oleh siapa saja yang membutuhkan informasi dari *website* tersebut (Waryanto, 2018). Dalam pembuatan aplikasi berbasis *website*, ada 3 elemen utama yang perlu disiapkan, agar *website* dapat diakses dan menyediakan informasi yang dibutuhkan masyarakat. Elemen yang dimaksud antara lain:

#### **3.3.1.** *Domain*

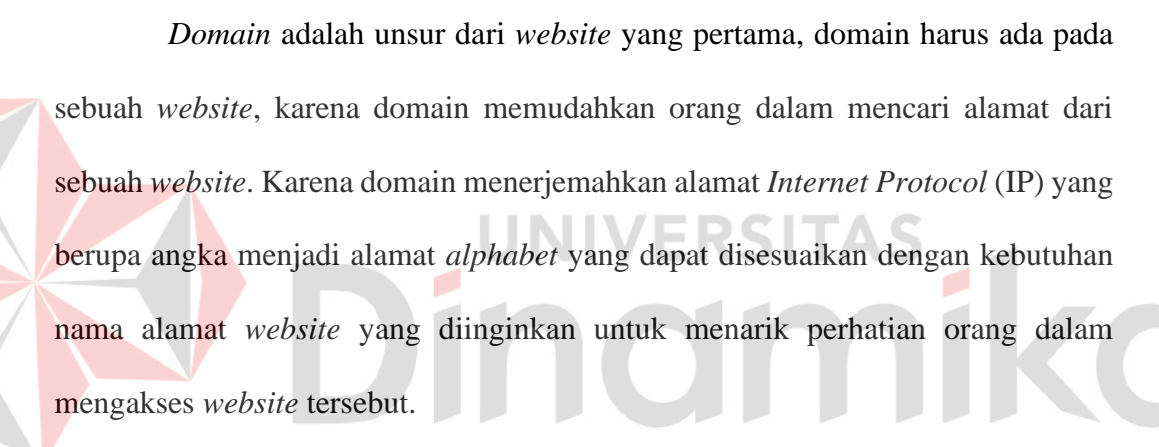

#### **3.3.2.** *Hosting*

*Hosting* adalah alat untuk menyimpan kebutuhan data yang dibutuhkan pada *website* seperti *script*, gambar, video, musik dan file lainnya yang dibutuhkan dallam *website* tersebut. *Hosting* biasanya disediakan oleh pihak ketiga dari pembangun aplikasi dan *hosting* yang disediakan bersifat prabayar.

## **3.3.3. Konten**

Konten adalah salah satu elemen utama yang harus ada pada setiap *website*, karena konten adalah sebuah informasi yang dibutuhkan oleh orang dalam mengakses *website* yang dibangun.

Menurut Hasugian (2018) *website* dibangun dengan menggunakan protokol *Hypertext Transfer Protocol* (HTTP) yang berisikan dokumen multimedia seperti *text*, gambar, video, musik dan lain sebagainya, yang kemudian dapat diakses melalui *software browser* seperti *Chrome*, *Mozilla*, dan lain sebagainya.

## <span id="page-28-0"></span>**3.4. Laravel**

Laravel merupakan sebuah *framework* pemrograman berbasis web yang menggunakan *Model*, *View*, *Controller* (MVC) dalam pengembangan aplikasi dengan tujuan untuk mempermudah, meningkatkan kualitas *website* dan meningkatkan produktivitas kerja secara efektif (Luthfi, 2017). Menurut Mediana & Nurhidayat (2018), Laravel adalah *open source* dan *framework* berbasis PHP yang banyak digunakan oleh *programmer*. Instalasi Laravel harus terkoneksi dengan internet, karena untuk proses instalasi perlu mendownload *library* Laravel dan sebelum melakukan instalasi, laptop atau komputer harus terlebih dahulu menginstal *composer* dan *webserver* salah satunya yaitu XAMPP harus ada di komputer atau laptop sebelum membuat proyek Laravel. Berikut adalah beberapa langkah untuk membuat proyek Laravel.

1. Langkah awal adalah dengan membuka *Command Prompt* (CMD), dengan menekan tombol *Windows* + R secara bersamaan, ketikkan "cmd", dan tekan OK.

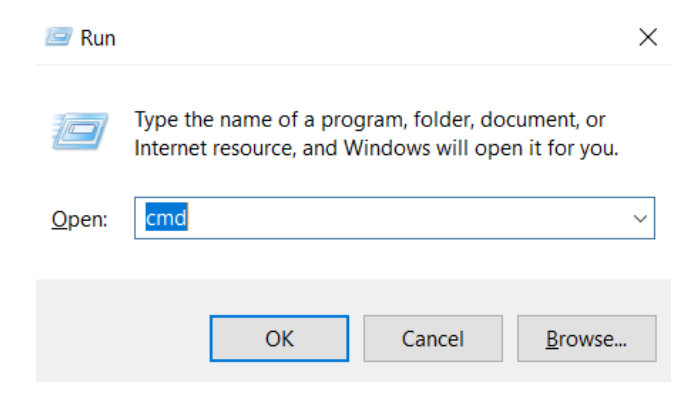

Gambar 3.1 *Run setup windows*

<span id="page-29-0"></span>2. Hasil dari langkah sebelumnya adalah jendela CMD baru yang digunakan untuk pembuatan *project* Laravel. Langkah awal yang dilakukan pada CMD adalah dengan pindah direktori ke direktori *webserver* dengan menggunakan perintah "cd". Pada penelitian ini direktori yang dituju adalah "cd C:\XAMPP/htdocs/". SI

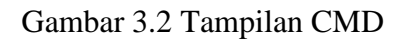

<span id="page-29-1"></span>3. Sebelum membuat *project* Laravel baru, pastikan *composer* sudah terinstall dengan benar di laptop atau komputer, dengan perintah "composer -v".

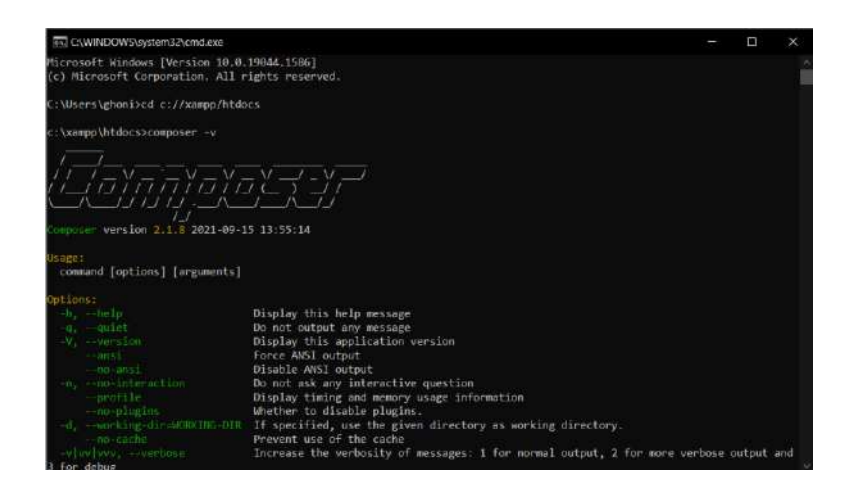

Gambar 3.3 Versi composer

<span id="page-30-1"></span>4. Setelah itu ketikan perintah "composer create-project --prefer-dist laravel/laravel sekolahekspor\_direkori". Syntax tersebut berfungsi untuk membuat project baru Laravel dengan nama modul\_laravel dan pada direktori Laravel, serta versi Laravel yang terbaru dengan perintah "—prefer-dist".

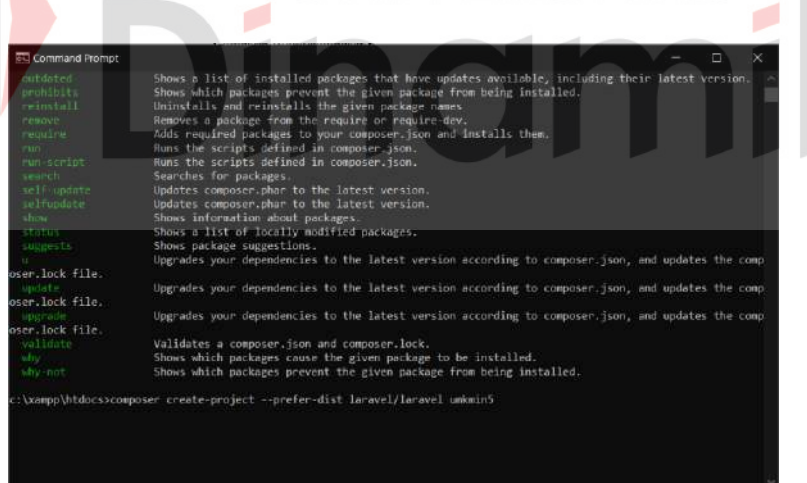

Gambar 3.4 *Create project* laravel

## <span id="page-30-2"></span><span id="page-30-0"></span>**3.5.** *Extreme Programming* **(XP)**

XP adalah metode pengembangan aplikasi sederhana dan bertujuan untuk membentuk tim dari yang terkecil hingga yang terbesar untuk mengatasi persyaratan yang tidak jelas dan perubahan persyaratan yang tiba-tiba, jika ada, XP

adalah metode pengembangan perangkat lunak yang paling banyak diminati (Supriyatna, 2018). Menurut Akbar dan Agus (2017) XP merupakan metode pengembangan aplikasi yang efektif dan efisien dengan menawarkan tahapantahpan yang berfokus pada bagian-bagian tertentu yang ingin dituju, oleh karena itu XP merupakan metode pengembangan aplikasi yang bersifat *Object Oriented Program* (OOP).

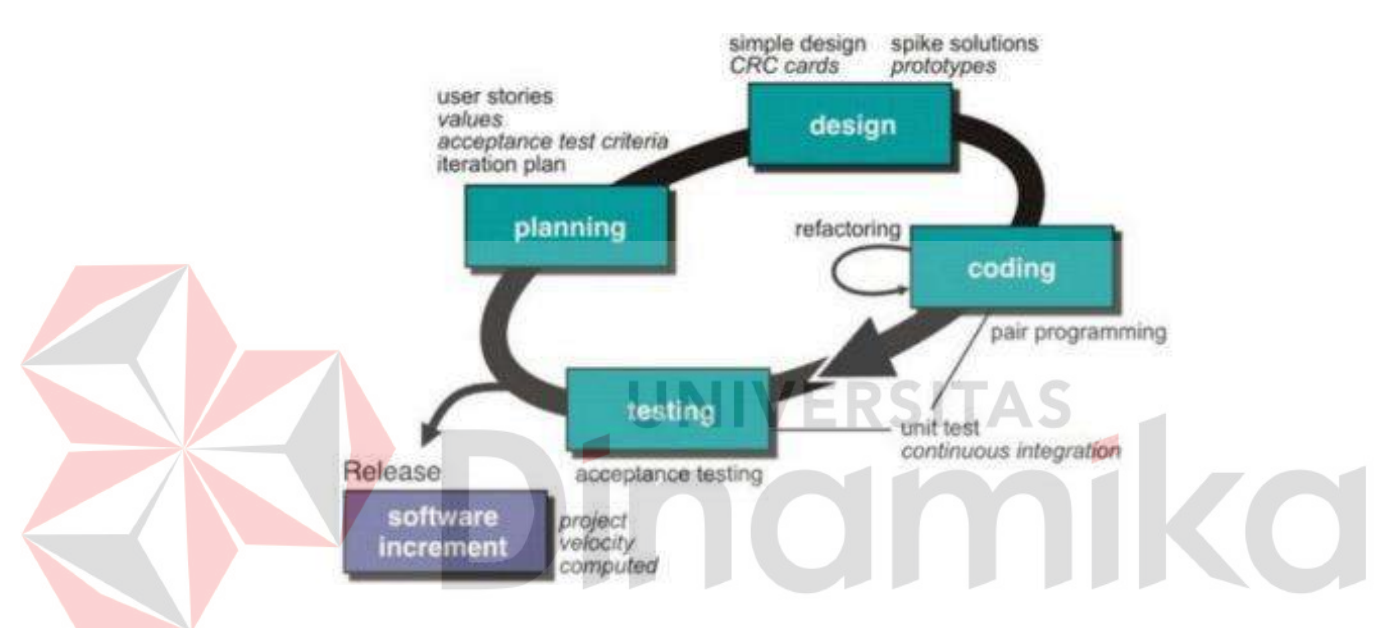

Gambar 3.5 Metode *extreme programming*

<span id="page-31-1"></span>Sesuai dengan Gambar 3.5, bahwasannya *extreme programming* memiliki 5 tahapan yaitu *planning*, *design*, *coding*, *testing* dan *software increment*. Berikut adalah penjelasan dari 5 tahapan *extreme programming* menurut Supriyatna (2018):

## <span id="page-31-0"></span>**3.5.1.** *Planning* **(Perencanaan)**

Tahap pertama dalam *extreme programming* adalah planning atau perencanaan. Tahap perencanaan ini adalah tahapan yang dapat dimulai melalui observasi terhadap kebutuhan sistem yang memungkinkan pengguna dapat memahami proses bisnis dan mendapatkan gambaran yang jelas mengenai fiturfitur yang ada pada aplikasi.

## <span id="page-32-0"></span>**3.5.2.** *Design* **(Perancangan)**

Setelah melakukan perancangan dengan melakukan observasi, tahapan berikutnya dalam *extreme programming* yaitu perancangan. Tahap perancangan adalah pembuatan pemodelan sistem berdasarkan hasil dari analisis kebutuhan sistem dan kebutuhan perusahaan yang telah dilakukan pada tahap perencanaan. Selain itu, tahap ini juga membuat pemodelan basis data serta arsitektur pengguna yang akan digunakan nantinya.

## <span id="page-32-1"></span>**3.5.3.** *Coding* **(Pengkodean)**

Tahap selanjutnya yaitu pengkodean, tahap pengkodean adalah tahapan implementasi dari perancangan pemodelan basis data serta arsitektur pengguna yang telah dibuat sebelumnya pada tahap perancangan ke dalam bentuk program yang menghasilkan *prototype* dari program yang sedang dibuat.

## <span id="page-32-2"></span>**3.5.4.** *Testing* **(Pengujian)**

Setelah dilakukannya tahap pengkodean atau implementasi dari *prototype* yang sudah dibuat. Tahapan keempat dari *extreme programming* yaitu tahap pengujian, pengujian dilakukan terhadap pengguna aplikasi atau *end-user.* Tujuan dari tahap pengujian adalah memperoleh *feedback* dari pengguna untuk mengembangkan aplikasi.

#### <span id="page-33-0"></span>**3.5.5.** *Software Increment* **(Peningkatan Perangkat Lunak)**

Tahap terakhir dari *extreme programming* yaitu tahap peningkatan perangkat lunak atau dapat dipahami dengan istilah tahapan pengembangan aplikasi, tahapan pengembangan aplikasi guna memperbaiki apabila terdapat *problem* atau *bug* dari hasil tahapan pengujian yang sudah dibuat sebelumnya.

#### <span id="page-33-1"></span>**3.6.** *Black Box Testing*

Melakukan pengujian pada aplikasi yang sudah dibuat adalah sebuah tindakan yang perlu dilakukan untuk mengukur fungsional dari aplikasi dan mengevaluasi kesalahan yang ditemukan dalam aplikasi tersebut. Salah satu metode pengukuran aplikasi yaitu menggunakan *black box testing. Black box testing*  merupakan salah satu teknik pengujian aplikasi yang berfokus pada spesifikasi fungsional dan bekerja dengan mengabaikan struktur kontrol, sehingga fokusnya beralih pada informasi domain menurut Jaya (2018). Pengujian fungsional yang dilakukan pada black-box membutuhkan *input* dari pengguna dan *output* yang dihasilkan dari aplikasi, namun pengguna yang diharapkan adalah pengguna yang tidak tahu tentang bagaimana proses atau sistem aplikasi bekerja, agar dapat menghasilkan hasil pengujian fungsi yang maksimal dan mendapatkan banyak *error* pada aplikasi jika ada fungsi yang tidak sesuai (Luthfi, 2017)

## <span id="page-33-2"></span>**3.7.** *Website* **Direktori**

Pengertian dari direktori merupakan koleksi rujukan yang memuat namanama atau organisasi yang disusun secara sistematis, biasanya abjad atau golongan, dilengkapi dengan alamat, nomor telepon, kegiatan dan data lain menurut (MarniI, 2017). Kemudian, pengertian dari *website* adalah sebuah *platform* yang menyediakan tempat untuk mengirimkan informasi atau kumpulan halaman melalui sebuah domain di internet sehingga dapat diakses oleh siapa saja yang membutuhkan informasi dari *website* tersebut (Waryanto, 2018). Dengan demikian, apabila disimpulkan *website* direktori merupakan suatu *website* yang berisi koleksi rujukan informasi dan data-data yang lain yang disusun secara sistematis.

## <span id="page-34-0"></span>**3.8. Sistem Appointment**

Pengertian dari suatu sistem adalah sehimpunan bagian atau komponen yang saling berhubungan secara teratur dan merupakan satuan kesatuan yang tidak terpisahkan menurut (Setiyani & Pratama putra, 2015). Kemudian, pengertian dari suatu perjanjian atau *appointment* adalah kegiatan antara dua orang dengan tujuan membuat suatu keputusan atau kesepakatan antara kedua bela pihak menurut (Syahidin & Trioktafiani, 2019). Dengan demikian dapat disimpulkan bahwa, pengertian dari sistem *appointment* atau sistem perjanjian *online* merupakan suatu sistem yang berbasis *online* dengan tujuan untuk digunakan perjanjian yang mengikatkan beberapa pihak yang terlibat.

#### **BAB IV**

## **DESKRIPSI PEKERJAAN**

<span id="page-35-0"></span>Metode yang digunakan untuk menyelesaikan proyek ini adalah *Extreme Programming*. *Extreme programming* sendiri memiliki 5 tahap yaitu, *planning*, *design*, *coding*, *testing*, dan *software increment*.

## <span id="page-35-1"></span>**4.1.** *Planning* **(Tahap Perencanaan)**

Berdasarkan langkah kerja, langkah awal yang dapat dilakukan dalam kerja praktik ini adalah perencanaan atau *planning*. Tahap perencanaan dapat dimulai dengan mengamati kebutuhan sistem yang memungkinkan pengguna untuk memahami proses bisnis dan memiliki gambaran yang jelas tentang fungsionalitas yang ada dalam aplikasi. Pada tahap perencanaan, ada dua langkah utama sebelum melanjutkan pengembangan sistem, yaitu identifikasi masalah dan analisis kebutuhan sistem.

## <span id="page-35-2"></span>**4.1.1. Identifikasi Masalah**

Dalam pembangunan aplikasi berbasis *website* direktori terkhusus olahan pangan pada Sekolah Ekspor, dimulai dari identifikasi permasalahan Yayasan Sekolah Ekspor yang dimana mengacu pada tugas akhir dari program kampus merdeka pada *studi independent track* aplikasi digital ekspor. Untuk hasil identifikasi masalah dapat dilihat pada Tabel 4.1.
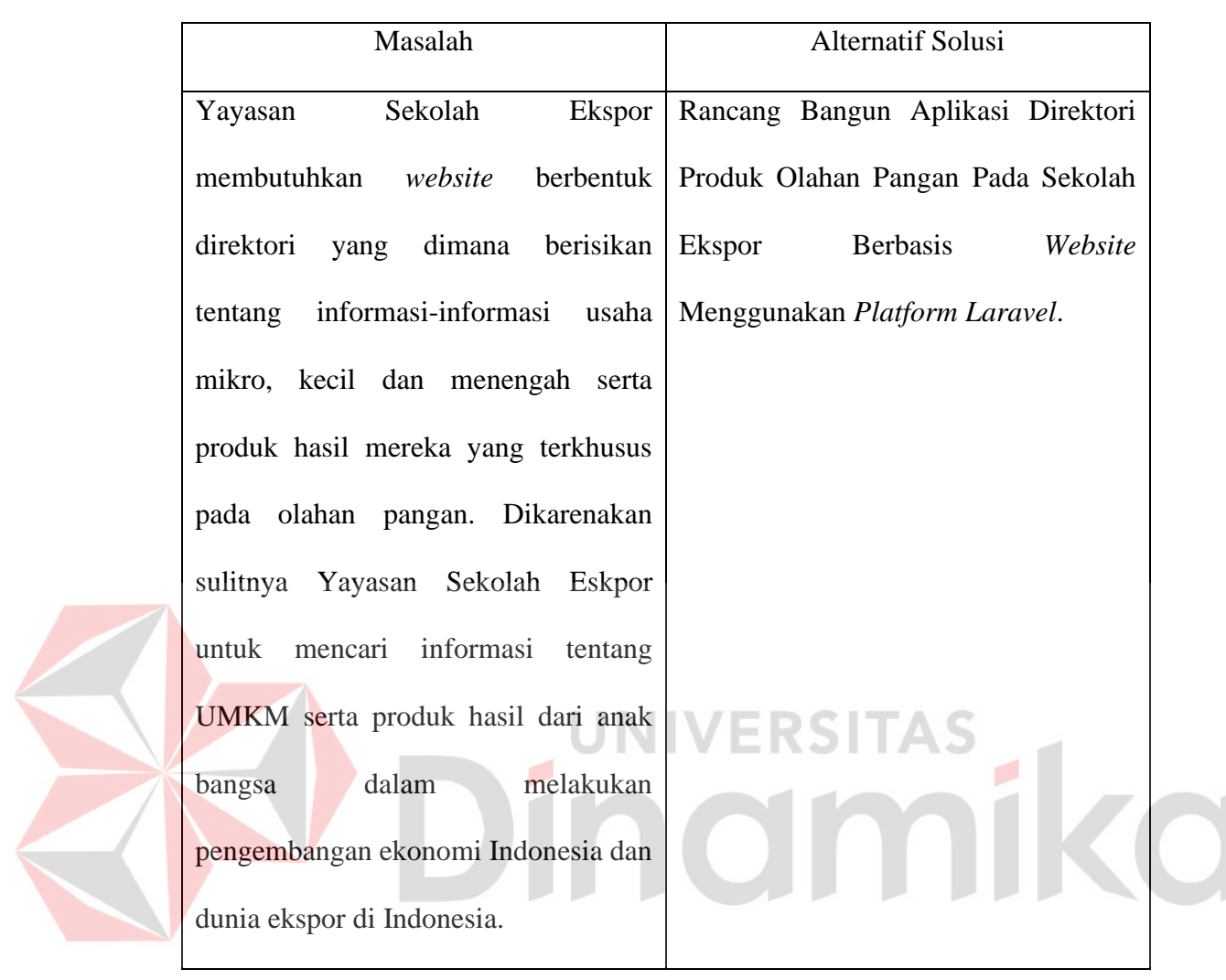

## Tabel 4.1 Hasil Identifikasi Masalah

## *4.1.2.* **Analisis Kebutuhan**

Tahap perencanaan selanjutnya adalah analisis kebutuhan sistem atau aplikasi, yang bertujuan untuk mencari informasi tentang apa yang dapat dilakukan pengguna akhir dengan aplikasi yang dibangun dan disesuaikan. Hal ini dapat membantu *programmer* menentukan model yang akan diimplementasikan pada tahap selanjutnya. Dalam analisis kebutuhan dibagi menjadi 2 kebutuhan yaitu kebutuhan fungsional dan kebutuhan non-fungsional. Dalam kerja praktik ini, pengguna akhir dari aplikasi yang dibangun adalah usaha mikro, kecil dan

menengah, administrator dan masyarakat Indonesia. Untuk hasil analisis kebutuhan dari penelitian ini dapat dilihat pada Tabel 4.2.

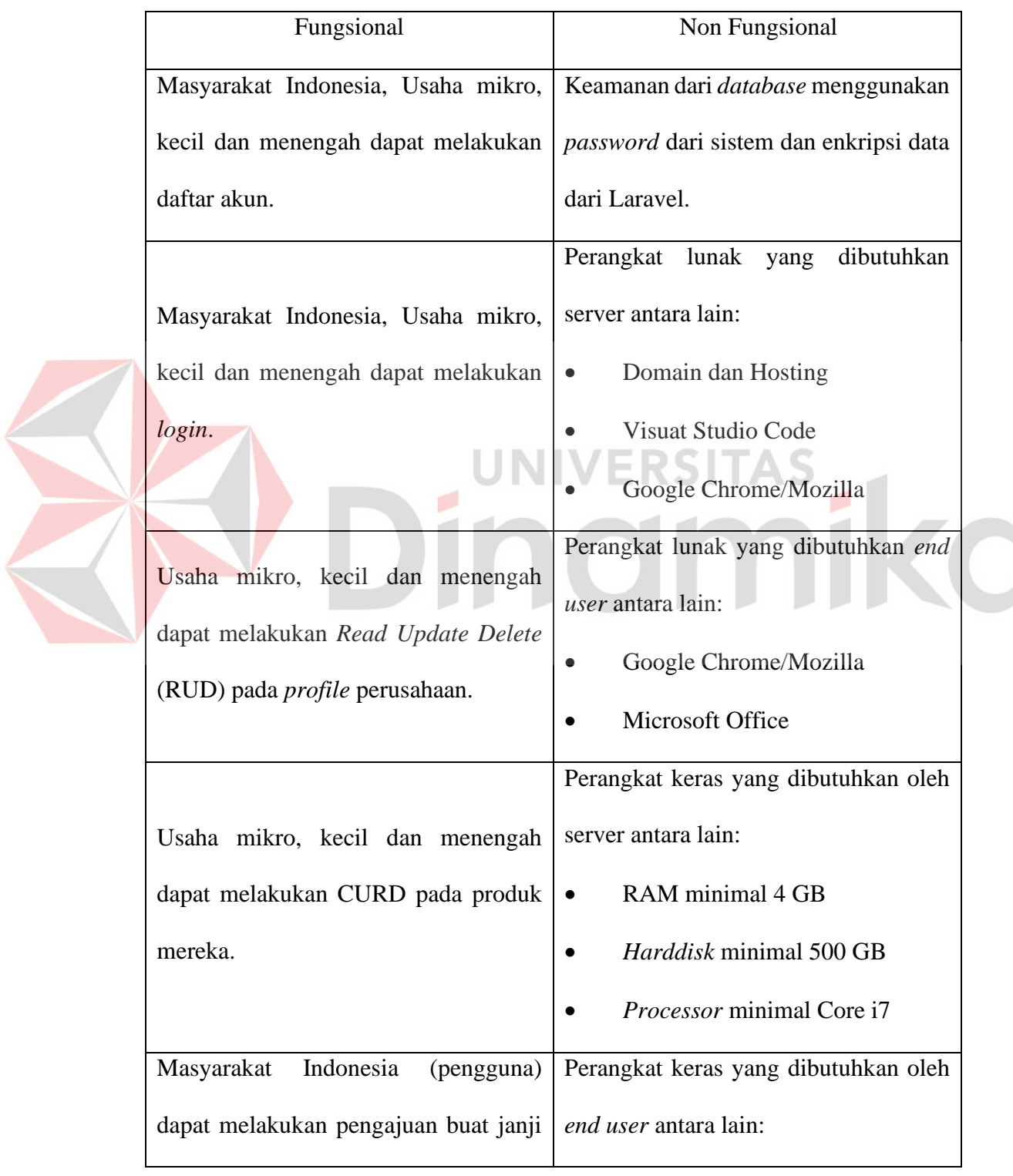

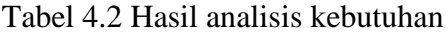

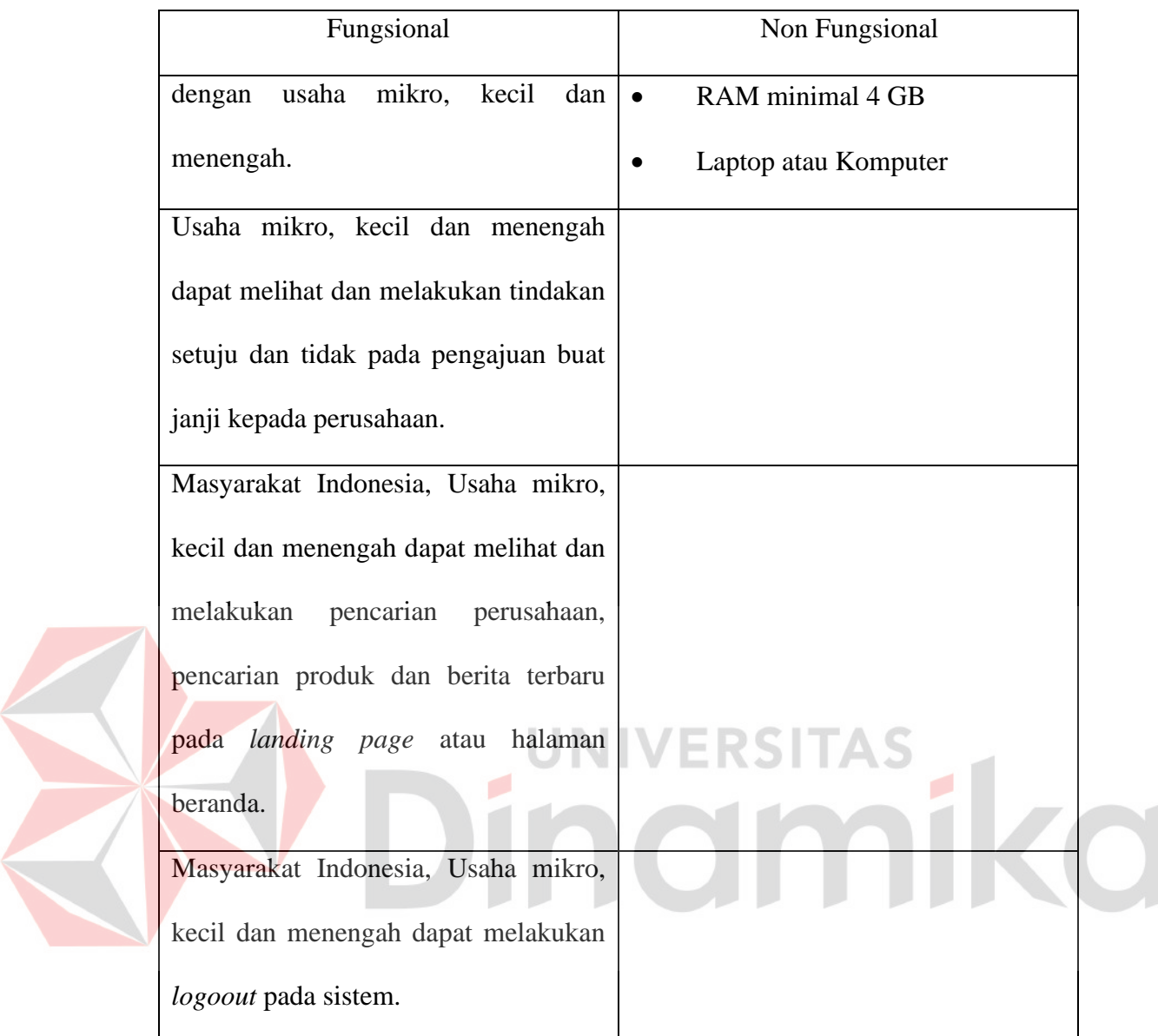

# **4.2.** *Design* **(Tahap Perancangan)**

Tahap kedua yaitu tahap perancangan, pada tahap ini dilakukan pembutan pemodelan sistem berdasarkan hasil analisis kebutuhan sistem yang telah di lakukan pada tahap perencanaan sebelumnya, selain pemodelan sistem pada tahap ini juga membuat pemodelan basis data serta pemodelan arsitektur pengguna yang akan digunakan nantinya. Pada pembangunan aplikasi direktori produk olahan pangan pada sekolah ekspor berbasis *website*. Pemodelan sistem menggunakan *Use* 

*Case Diagram*, sedangkan untuk pemodelan basis data menggunakan *Class Diagram*.

## **4.2.1 Pemodelan Sistem**

Pada penelitian ini pemodelan sistem yang digunakan untuk menggambarkan alur dan fungsi dari aplikasi adalah *Use Case Diagram, activity diagram dan sequence diagram*.

### **4.2.1.1** *Use Case Diagram*

*Use case diagram* digunakan untuk menggambarkan fungsi-fungsi dari aplikasi yang dapat dijalankan oleh *end user* berdasarkan jenis *end user* yang menjalankannya. Pada penelitian ini *end-user* dari aplikasi ada 3 yaitu admin, mitra atau perusahaan dan pengguna, sehingga *use case diagram end-user* dapat dilihat

pada Gambar 4.1. **Website Direktori SE** ,<br>Admir Daftar Akun Dashboard Adm << Include >> Mitr: << Include Dashboard Mitra Login <<< Include >> **Appointment** ⊃engguna

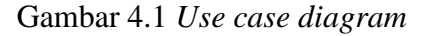

#### **4.2.1.2** *Activity Diagram* **Daftar Akun**

*Activity diagram* daftar akun menjelaskan bagian dari *end user system* pada bagian daftar akun. *End user* harus masuk kehalaman daftar akun terlebih dahulu dengan menekan buat akun pada halaman login kemudian untuk *end user* dapat melakukan pilihan dapat mendaftar sebagai mitra atau mendaftar sebagai pengguna.

1. *Activity diagram* daftar sebagai pengguna

Setelah masuk pada halaman daftar akun *end user* yang ingin melakukan pendaftaran sebagai pengguna dapat menekan tombol "Daftar Sebagai Pengguna", kemudian *end user* yang mendaftar sebagai pengguna harus mengisikan data diri yang dibutuhkan sistem secara lengkap sesuai dengan *form* yang tersedia dan langkah terakhir menemakan tombol "Daftar Akun" untuk menyimpan data dan membuat akun. Untuk *activity diagram* sebagai pengguna dapat dilihat pada

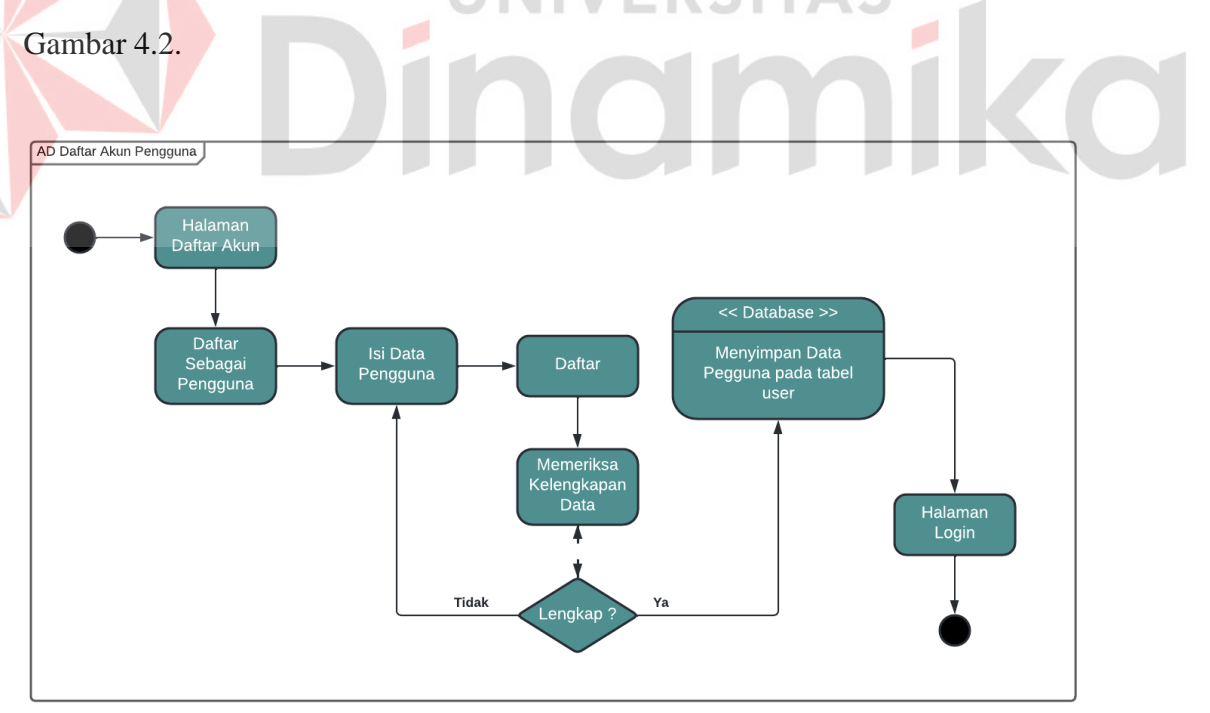

Gambar 4.2 *Activity diagram* daftar akun sebagai pengguna

#### 2. *Activity diagram* daftar sebagai mitra

Setelah masuk pada halaman daftar akun *end user* yang ingin melakukan pendaftaran sebagai mitra dapat menekan tombol "Daftar Sebagai Mitra", kemudian *end user* yang mendaftar sebagai mitra harus mengisikan data diri yang dibutuhkan sistem secara lengkap sesuai dengan *form* yang tersedia dan langkah terakhir menemakan tombol "Daftar Akun" untuk menyimpan data dan membuat akun. Untuk *activity diagram* sebagai mitra dapat dilihat pada Gambar 4.3.

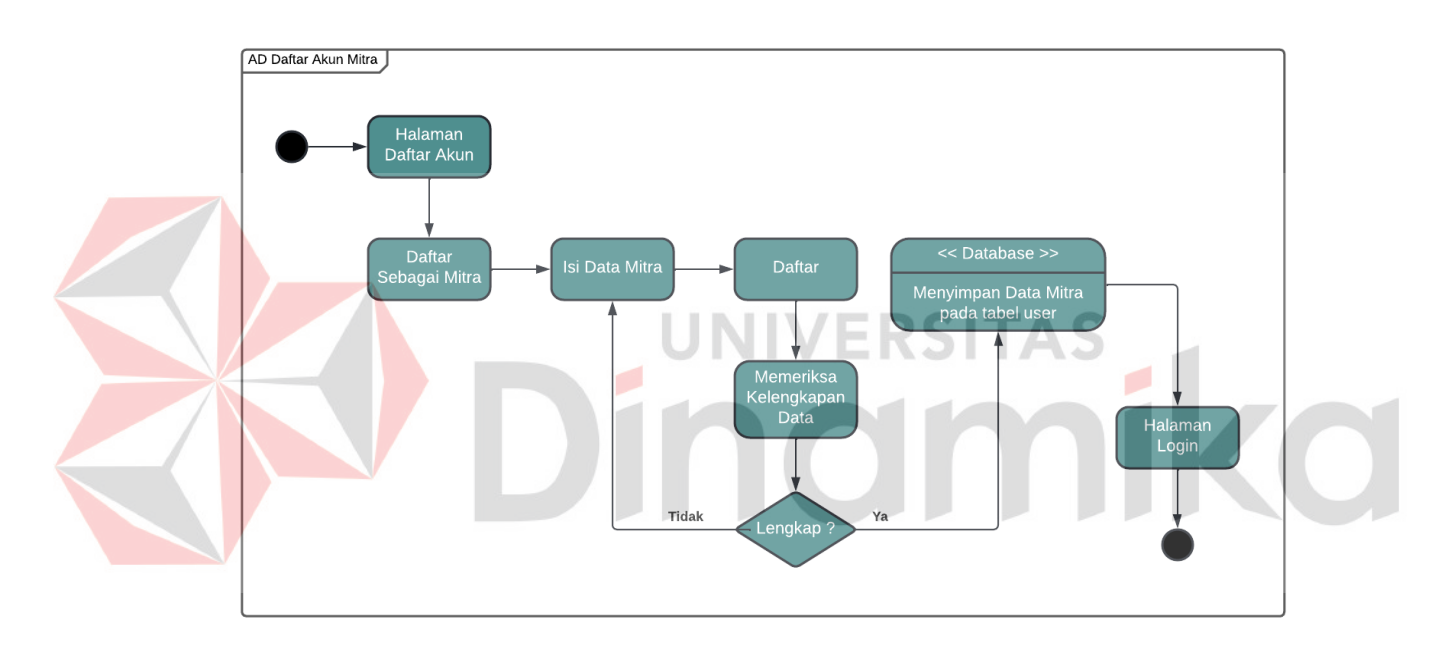

Gambar 4.3 *Activity diagram* daftar akun sebagai mitra

### **4.2.1.3** *Activity diagram dashboard* **admin**

*Activity diagram dashboard* admin menjelaskan bagian *end user* yang *login* sebagai admin. Untuk memasuki *dashboard* admin terlebih dahulu user diharuskan untuk *login* sebagai admin, setelah melakukan *login* akan diantar pada halaman *landing page* yang dimana pada *navbar* terdapat tulisan admin. Untuk memasuki tampilan *dashboard* admin dapat meneman tombol "Admin" pada *navbar landing page*. *Dashboard* admin bertujuan untuk melihat serta menghapus

*user* yang tersedia dan juga dapat melakukan penambahan, penghapusan dan perubahan kategori produk pada tabel kategori produk. Untuk *activity diagram dashboard* admin dapat dilihat pada Gambar 4.4.

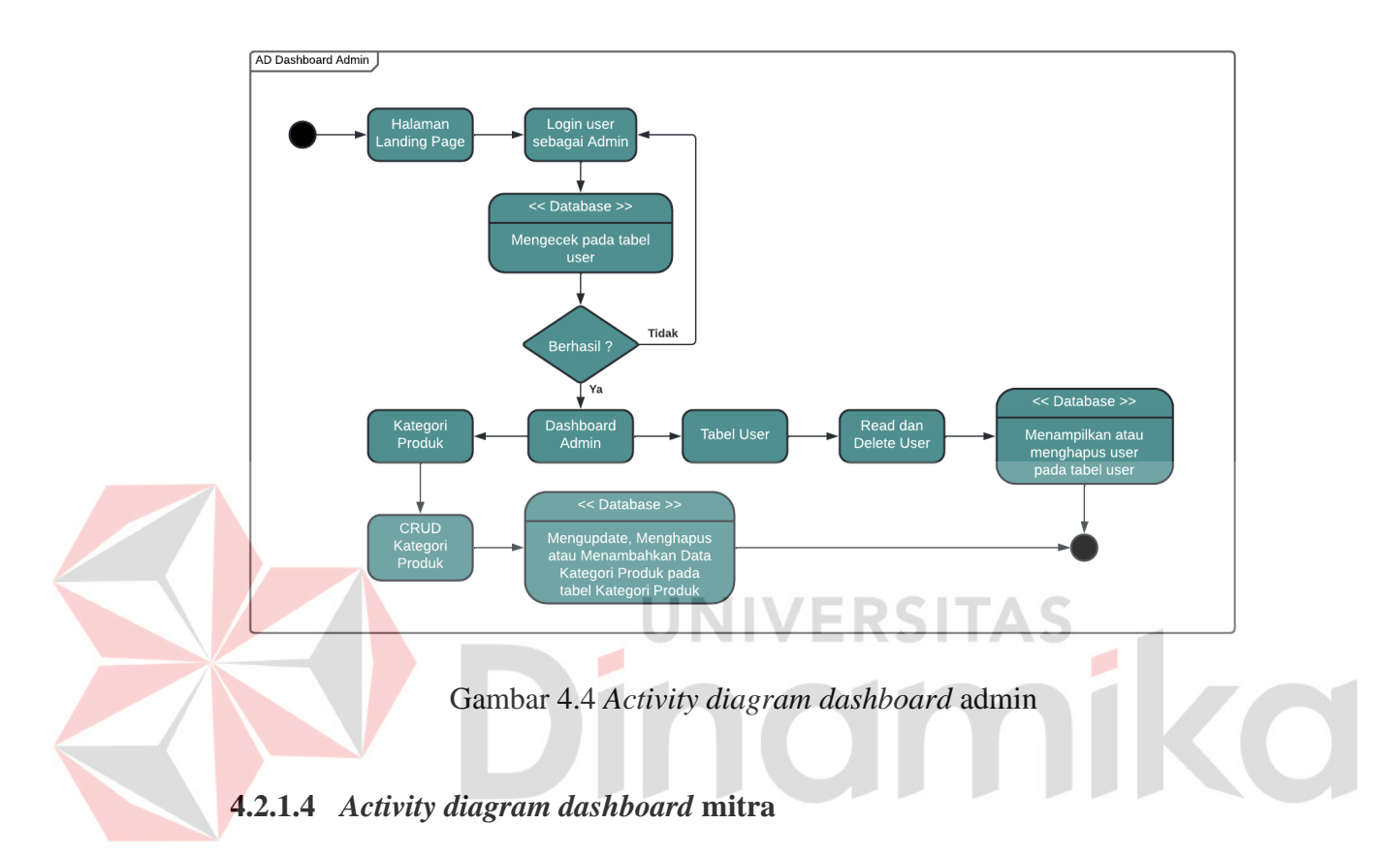

*Activity diagram dashboard* mitra menjelaskan bagian *end user* yang *login* sebagai mitra. Untuk memasuki *dashboard* mitra terlebih dahulu *user* diharuskan untuk *login* sebagai mitra, setelah melakukan *login* akan diantar pada halaman *landing page* yang dimana pada *navbar* terdapat tulisan umkm. Untuk memasuki tampilan *dashboard* mitra dapat meneman tombol "UMKM" pada *navbar landing page*. *Dashboard* mitra bertujuan untuk menampilkan, merubah informasi tentang perusahaan, yang kedua dapat melakukan penambahan, penghapusan dan perubahan pada produk perusahaan dan juga dapat melakukan *approval email* *appointment* dengan menyetujui atau tidak menyetujui. Untuk *activity diagram dashboard* mitra dapat dilihat pada Gambar 4.5.

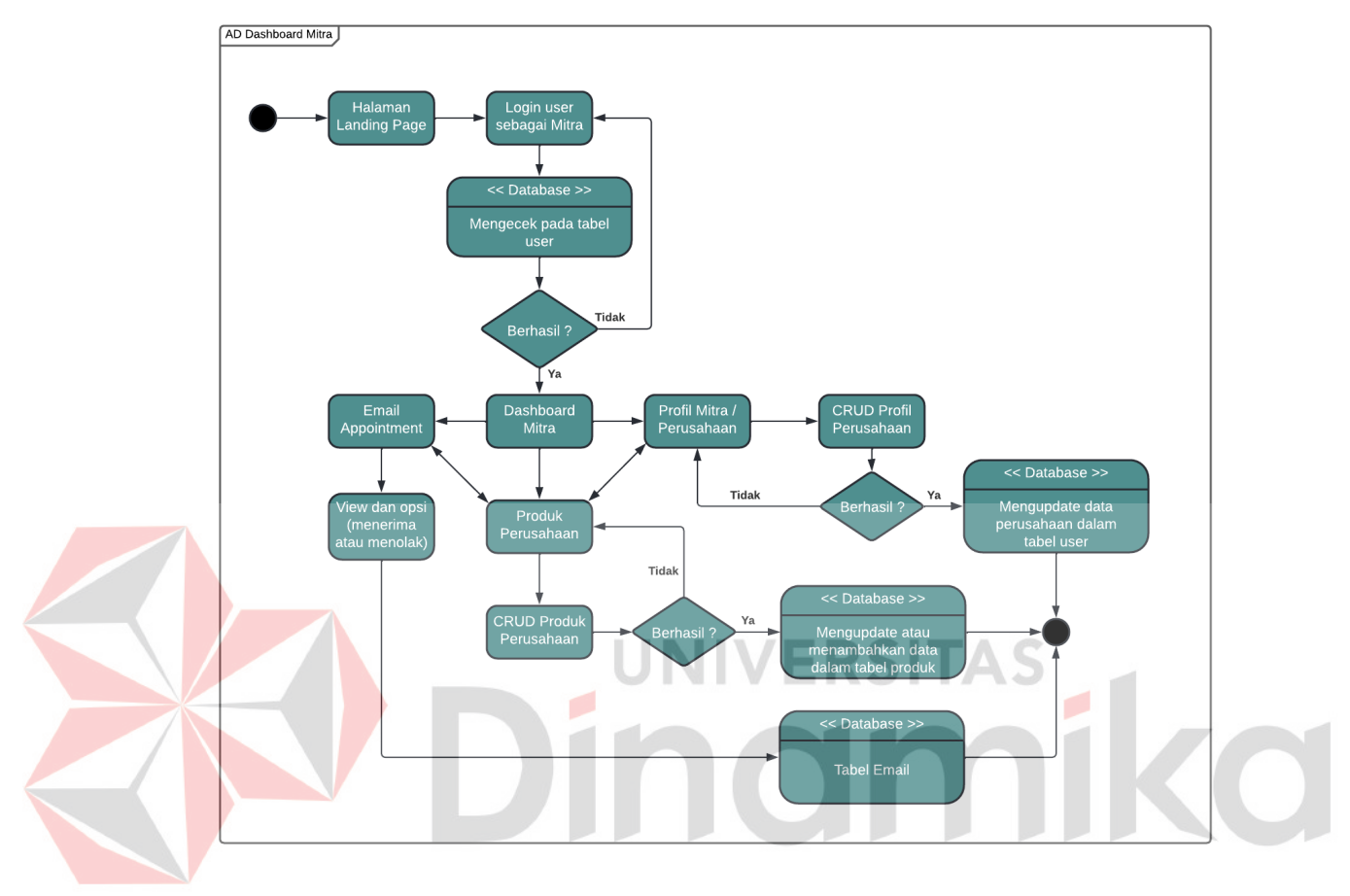

Gambar 4.5 *Activity diagram dashboard* mitra

### **4.2.1.5** *Activity diagram appointment*

*Activity diagram appointment* menjelaskan tentang sistematis cara *end user* mengirimkan email kepada perusahaan bagi end user yang sudah melakukan *login* akun. Untuk memasuki *appointment* terlebih dahulu *end user* diharuskan untuk melakukan *login* akun, setelah melakukan *login* akan diantar pada halaman *landing page* dan mengklik perusahaan yang akan dituju. Setelah masuk pada halaman gambaran perusahaan end user dapat mengklik "Buat Janji".

## 1. *Activity diagram appointment* sebagai pengguna

Setelah masuk pada halaman buat janji pengguna harus mengisikan *form* dengan lengkap yang tersedia pada halaman tersebut. *Email appointment* sebagai pengguna dengan tujuan kerja sama atau pemesanan produk secara *bussines to customer* akan dikirimkan kepada pihak perusahaan dan akan dihubungi lebih lanjut oleh pihak perusahaan. Untuk *activity diagram appointment* sebagai pengguna dapat dilihat pada Gambar 4.6.

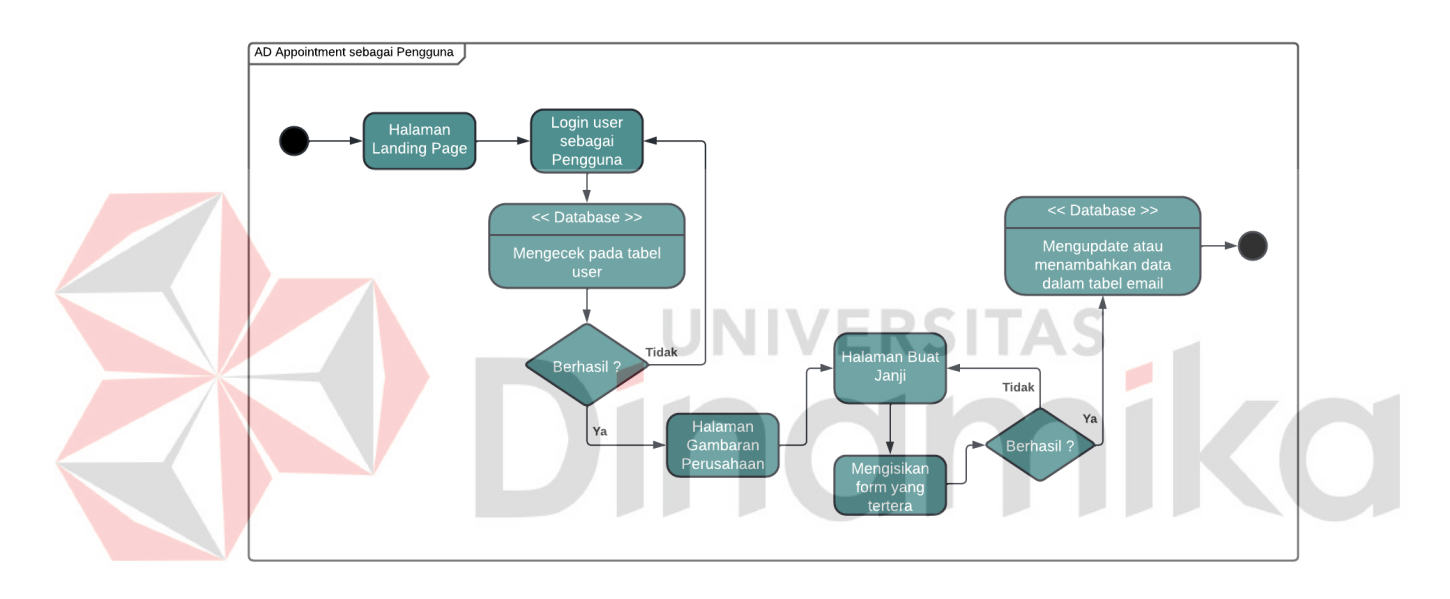

Gambar 4.6 *Activity diagram appointment* sebagai pengguna

### 2. *Activity diagram appointment* sebagai mitra

Setelah masuk pada halaman buat janji mitra harus mengisikan *form* dengan lengkap yang tersedia pada halaman tersebut. *Email appointment* sebagai mitra dengan tujuan membuat kerja sama secara *bussines to bussines* akan dikirimkan kepada pihak perusahaan dan akan dihubungi lebih lanjut oleh pihak perusahaan. Untuk *activity diagram appointment* sebagai mitra dapat dilihat pada Gambar 4.7.

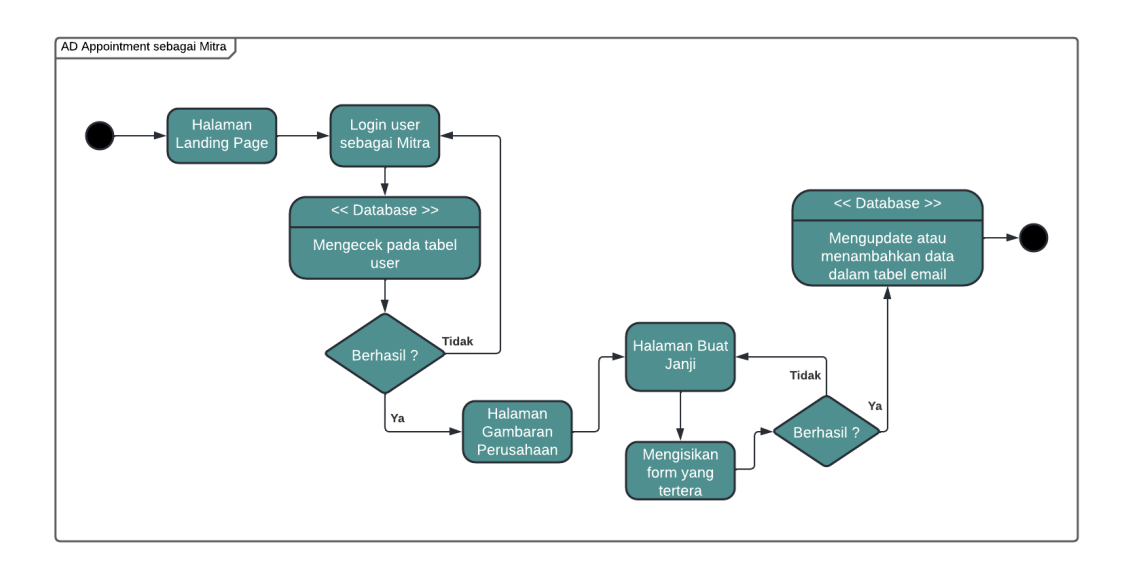

Gambar 4.7 *Activity diagram appointment* sebagai mitra

### **4.2.1.6** *Sequence diagram* **daftar akun**

*Sequence diagram* digunakan untuk menjelaskan proses yang ada pada setiap *activity diagram* yang sudah dipaparkan sebelumnya. *Sequence diagram*  daftar akun digunakan untuk menjelaskan *activity diagram* daftar akun baik sebagai pengguna dan mitra. Adapun alur daftar akun digambarkan menggunakan *sequence diagram* daftar akun sebagai pengguna yang dapat dilihat pada Gambar 4.8 serta *sequence diagram* daftar akun sebagai mitra yang dapat dilihat pada Gambar 4.9.

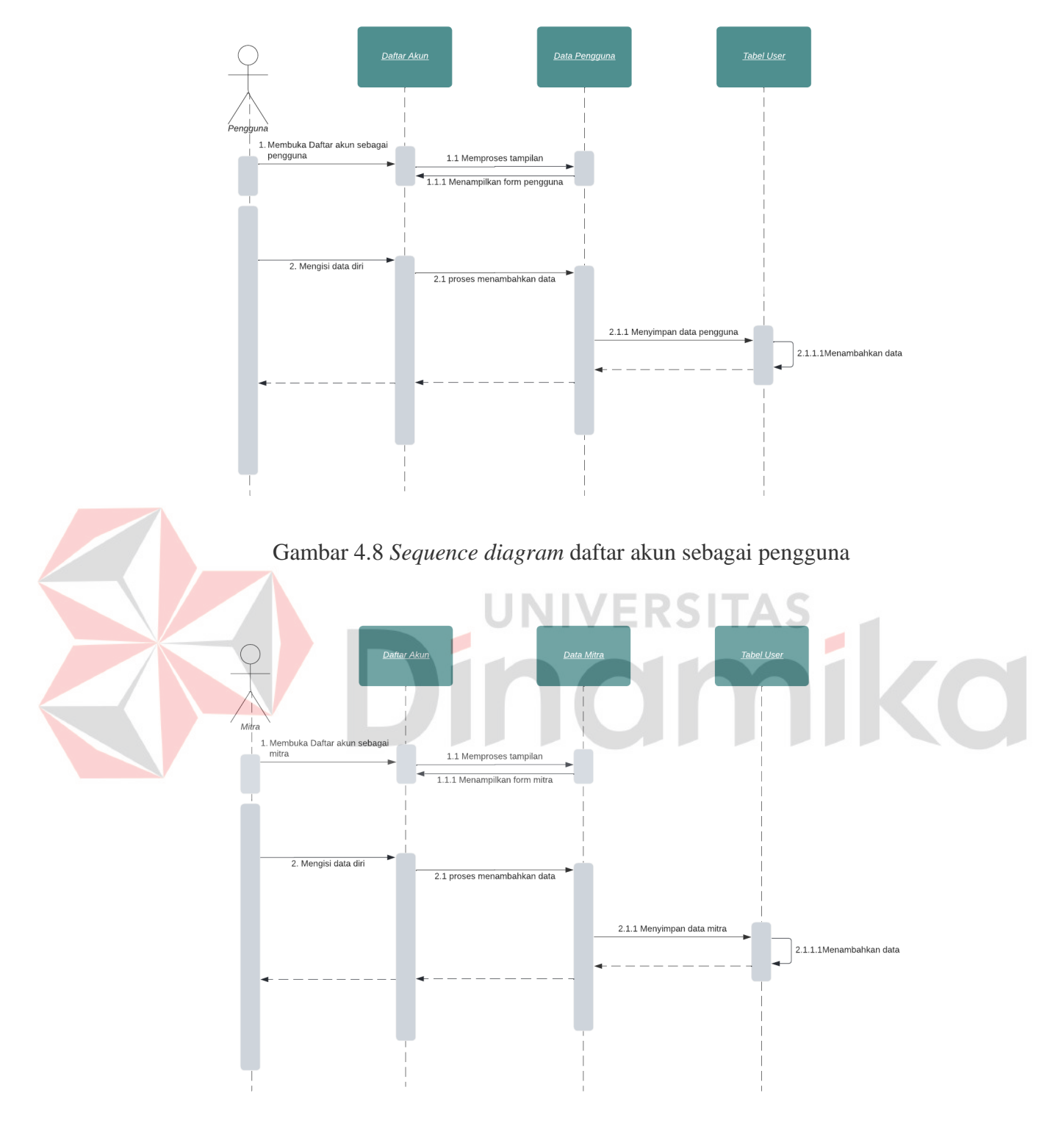

Gambar 4.9 *Sequence diagram* daftar akun sebagai mitra

#### **4.2.1.7** *Sequence diagram dashboard* **admin**

*Sequence diagram* digunakan untuk menjelaskan proses yang ada pada setiap *activity diagram* yang sudah dipaparkan sebelumnya. *Sequence diagram dashboard* admin digunakan untuk menjelaskan *activity diagram dashboard* admin. Adapun alur *dashboard* admin digambarkan menggunakan *sequence diagram dashboard* admin dapat dilihat pada Gambar 4.10.

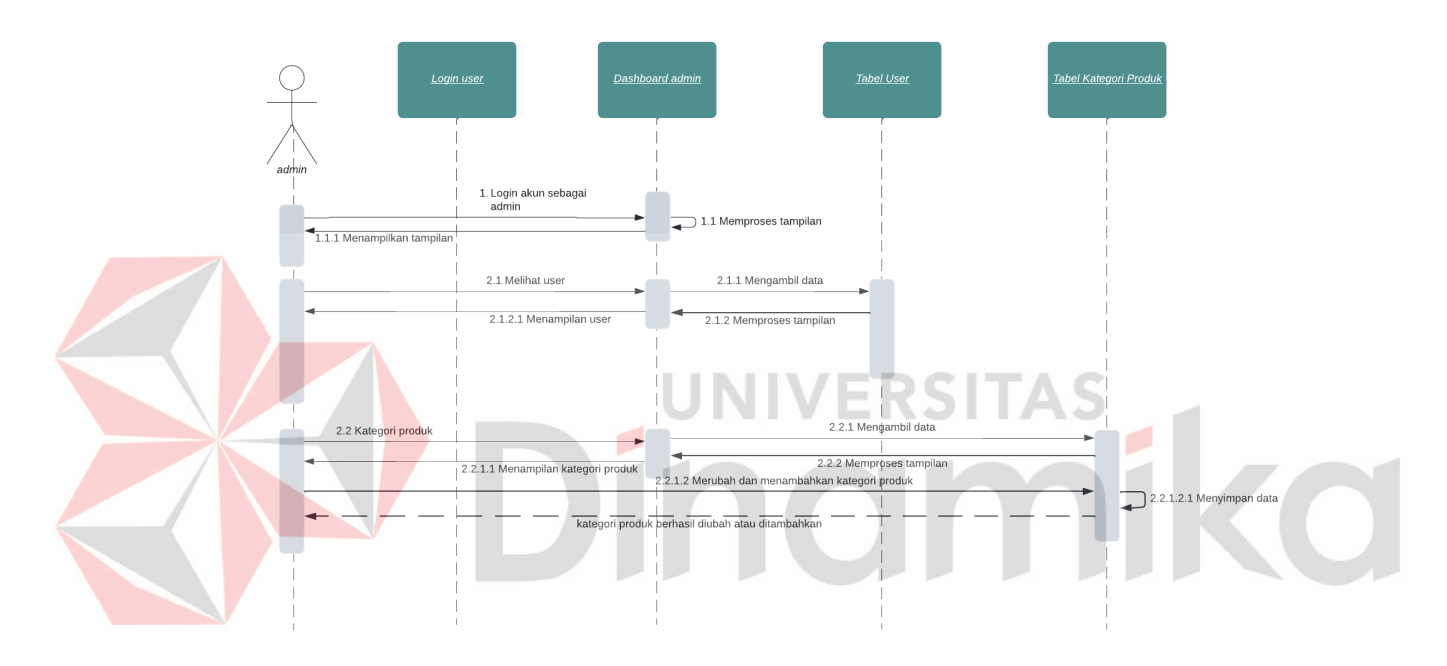

Gambar 4.10 *Sequence diagram dashboard* admin

### **4.2.1.8** *Sequence diagram dashboard* **mitra**

Sequence *diagram* digunakan untuk menjelaskan proses yang ada pada setiap *activity diagram* yang sudah dipaparkan sebelumnya. *Sequence diagram dashboard* mitra digunakan untuk menjelaskan *activity diagram dashboard* mitra. Adapun alur *dashboard* admin digambarkan menggunakan *sequence diagram dashboard* mitra dapat dilihat pada Gambar 4.11.

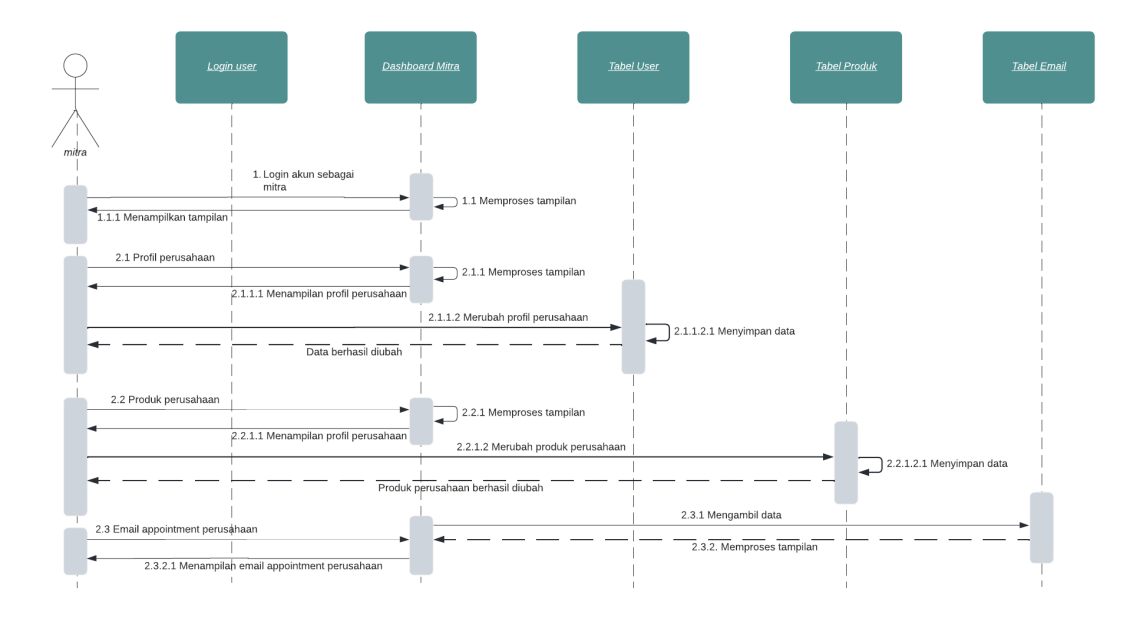

Gambar 4.11 *Sequence diagram dashboard* mitra

### **4.2.1.9** *Sequence diagram appointment*

*Sequence diagram* digunakan untuk menjelaskan proses yang ada pada setiap *activity diagram* yang sudah dipaparkan sebelumnya. *Sequence diagram appointment* digunakan untuk menjelaskan *activity diagram appointment* baik sebagai pengguna dan mitra. Adapun alur *appointment* digambarkan menggunakan *sequence diagram appointment* sebagai pengguna yang dapat dilihat pada Gambar 4.12 serta *sequence diagram appointment* sebagai mitra yang dapat dilihat pada Gambar 4.13.

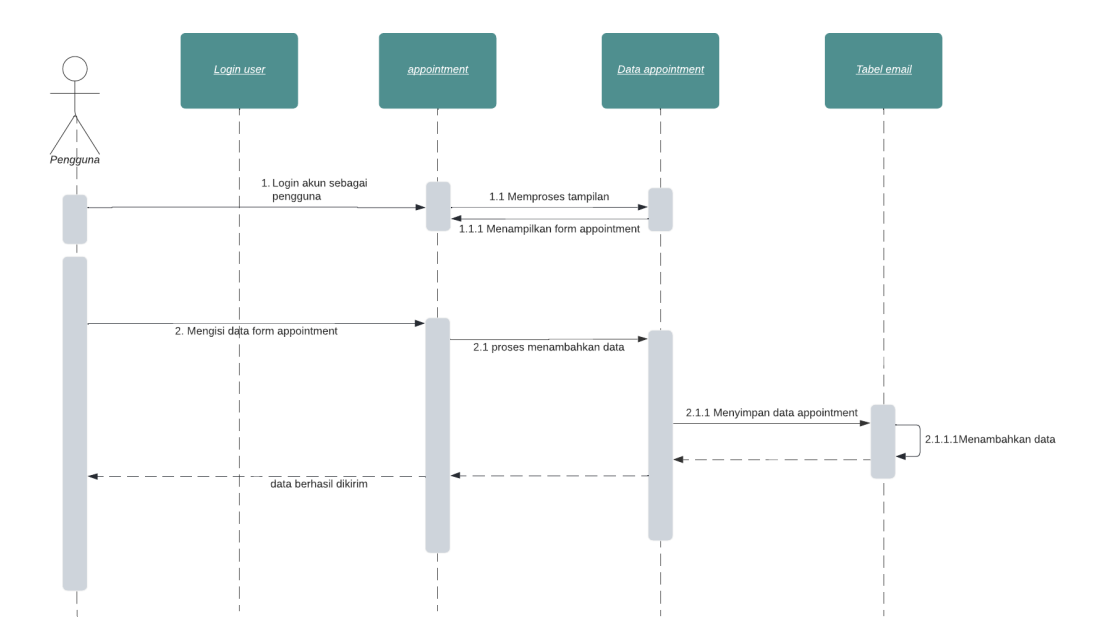

Gambar 4.12 *Sequence diagram appointment* sebagai pengguna

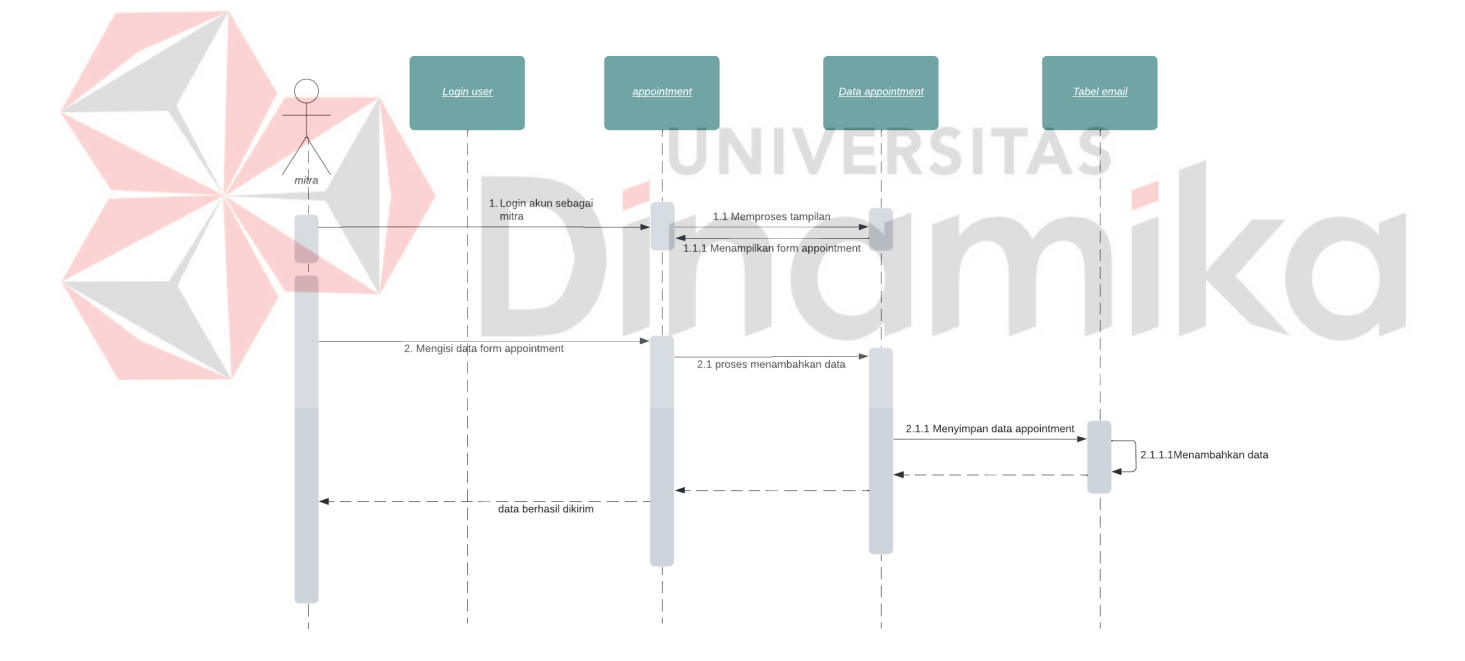

Gambar 4.13 *Sequence diagram appointment* sebagai mitra

### **4.2.2 Pemodelan Basis Dat***a*

Pada pemodelan Basis data dapat digambarkan melalui *Class Diagram*. *Class diagram* dibuat untuk menjelaskan fungsi dan kebutuhan data yang dibutuhkan pada *website* direktori olahan pangan pada sekolah ekspor. *Class*  *diagram* pada pembuatan *website* direktori olahan pangan pada sekolah ekspor dapat di lihat pada Gambar 4.14.

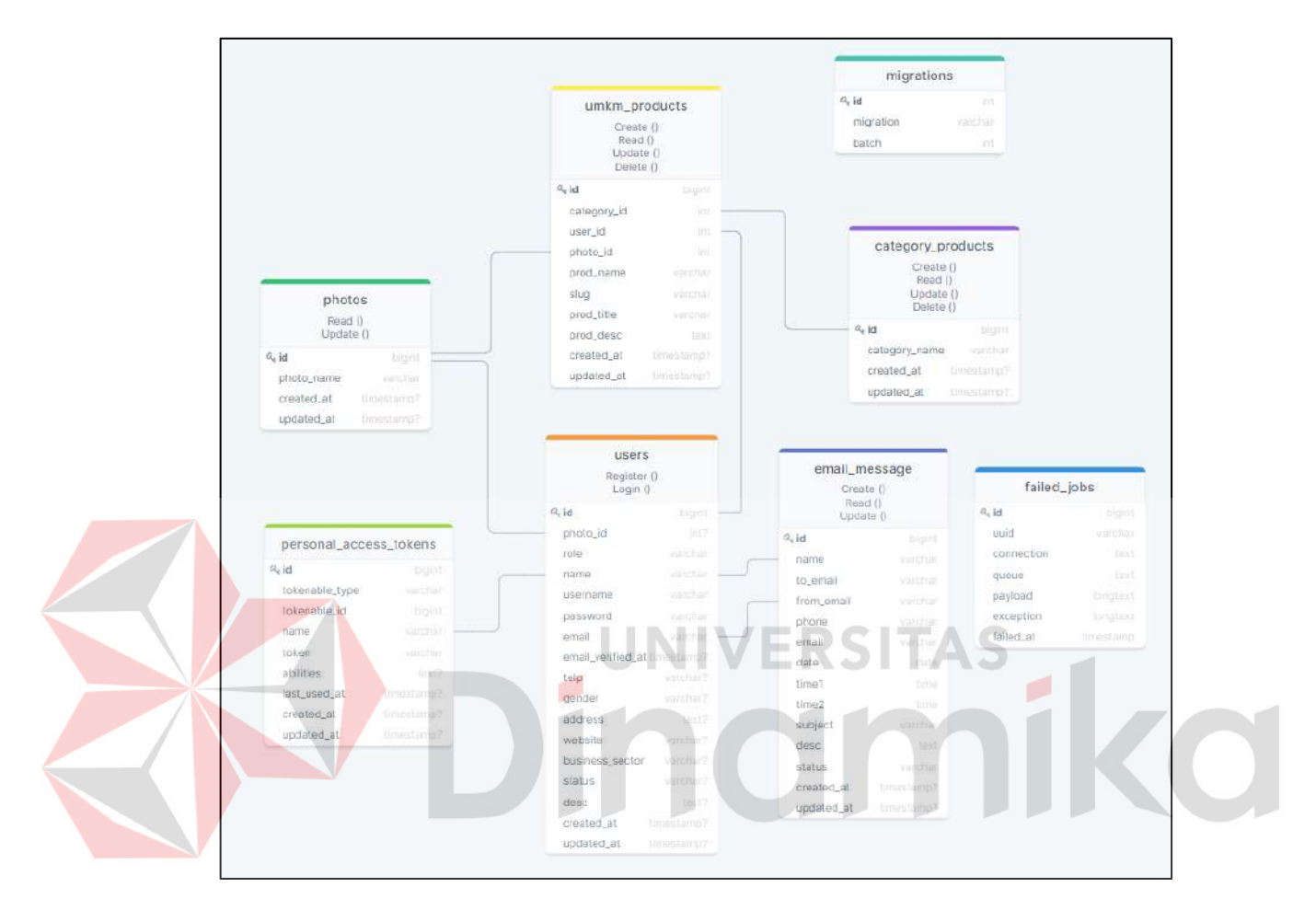

Gambar 4.14 *Class diagram website* direktori olahan pangan

## **4.3.** *Coding* **(Tahap Implementasi)**

Pada tahap pengkodean atau tahap implementasi kerja praktik penulis akan memaparkan hasil dari pengembangan aplikasi yang sudah dibuat sesuai dengan pemodelan aplikasi yang sudah dipaparkan sebelumnya pada tahap design atau pemodelan. Adapun beberapa menu dan fungsi dari aplikasi yang dibuat, antara lain sebagai berikut:

## **4.3.1.** *Landing Page*

Tampilan awal dari *website* direktori olahan pangan pada sekolah ekspor yakni *Landing Page* atau halaman beranda. Halaman beranda ini menginformasikan daftar perusahaan, daftar produk, tentang kami, masuk atau login, daftar akun, informasi lokasi Sekolah Ekspor dan pengajuan kritik dan saran kepada admin *website* yang dapat dilihat pada Gambar 4.15.

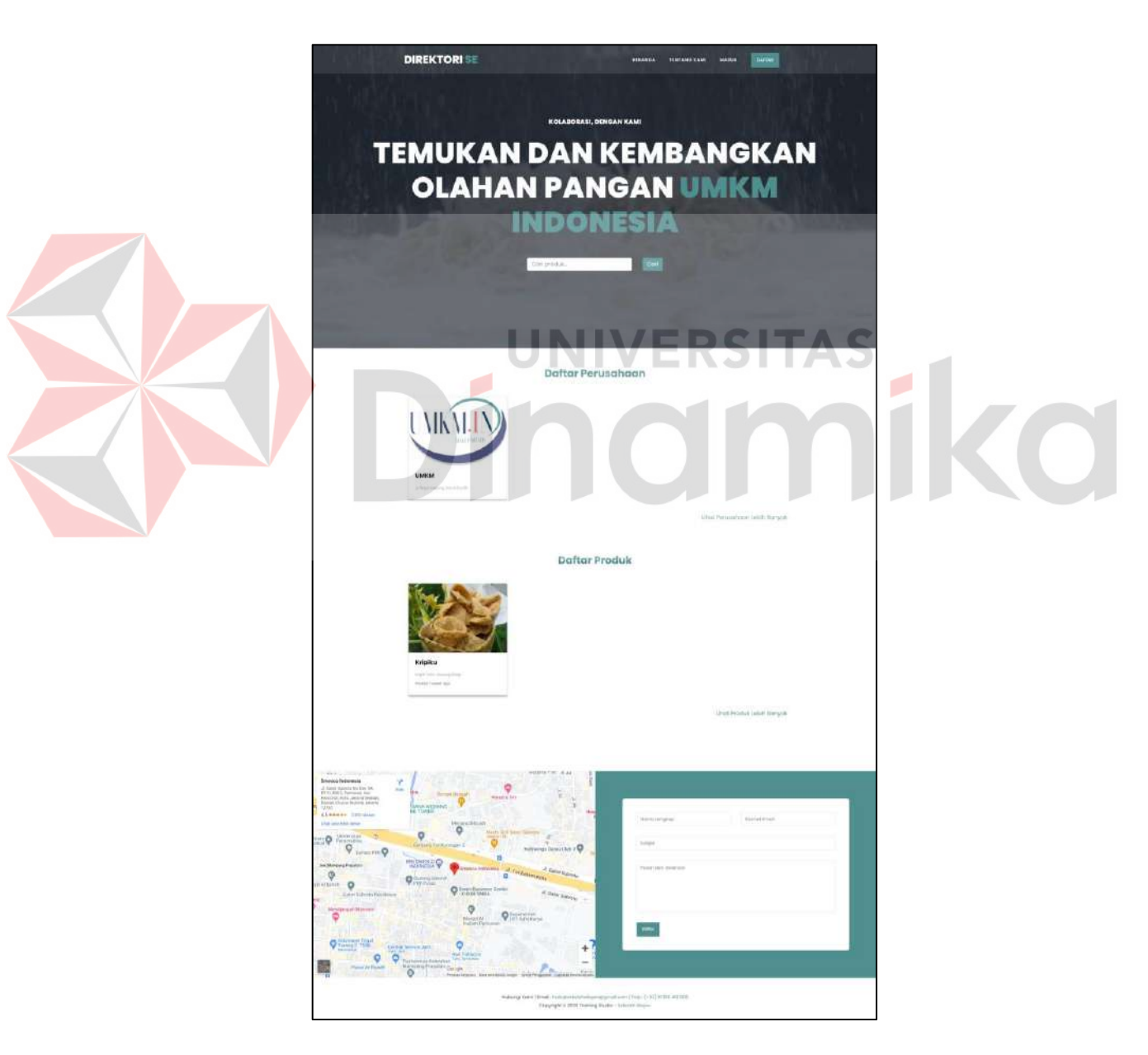

Gambar 4.15 *Landing page*

#### **4.3.2. Daftar Akun**

Penginputan daftar akun ini merupakan tahapan untuk membuat akun pada *website* untuk menggunakan fitur-fitur didalamnya. Halaman untuk pendaftaran akun dapat dilihat pada Gambar 4.16. Berikut dapat diuraikan langkah-langkah yang harus dilakukan dalam memasukkan daftar akun:

- 1. Klik "Daftar" pada layar tampilan *Landing Page.*
- 2. Umkm atau pengguna dapat melakukan daftar akun sesuai kebutuhan dari masing-masing.
- 3. Klik "Daftar Pengguna" untuk mendaftar sebagai pengguna *website*. Klik "Daftar Mitra" untuk mendaftar sebagai mitra atau umkm.

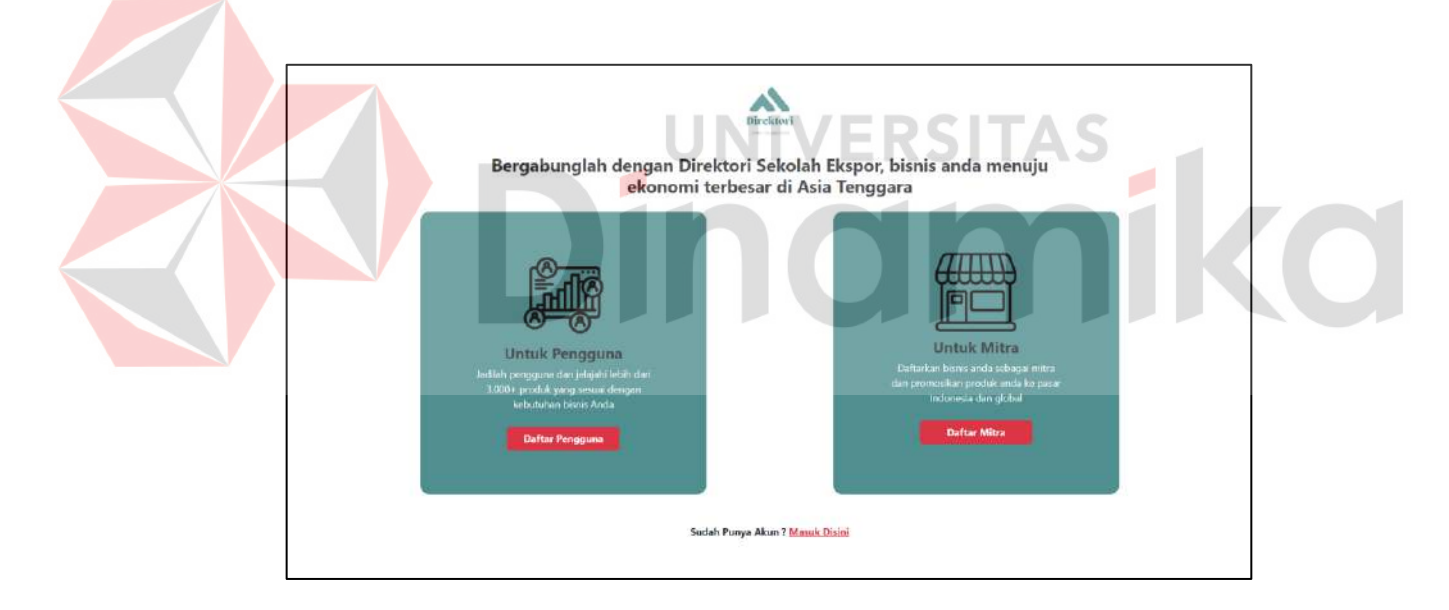

Gambar 4.16 Daftar Akun

## **4.3.2.1. Daftar Sebagai Pengguna**

Daftar akun sebagai pengguna ini merupakan tahapan untuk membuat akun pengguna pada *website* untuk menggunakan fitur-fitur didalamnya. Halaman untuk pendaftaran akun dapat dilihat pada Gambar 4.17. Berikut dapat diuraikan langkah-langkah yang harus dilakukan dalam memasukkan daftar akun sebagai pengguna:

- 1. Klik "Daftar Pengguna" pada layar tampilan *register.*
- 2. Isi data pribadi anda yang sesuai yang terdiri dari nama lengkap, *username*, *email*, *password* dan konfirmasi *password*.
- 3. Klik "Daftar Akun" untuk mendaftar sebagai pengguna *website* dan kemudian akan dilemparkan ke halaman *login*.

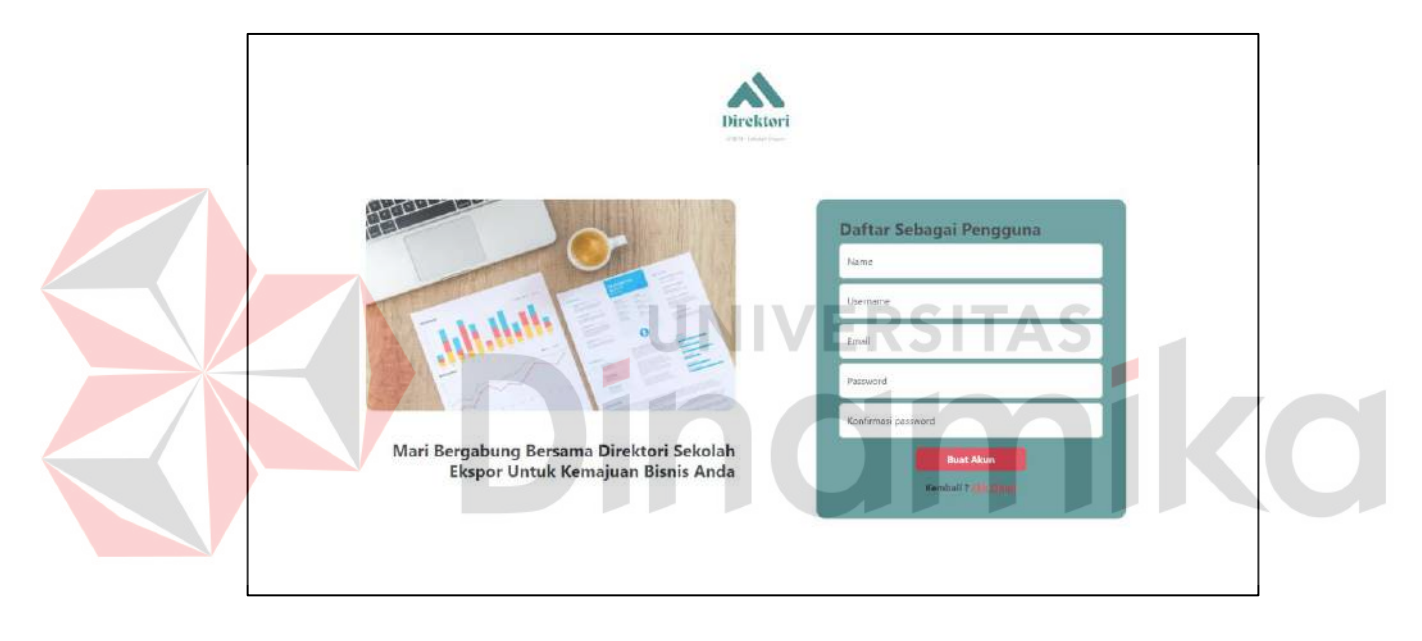

Gambar 4.17 Daftar sebagai pengguna

### **4.3.2.2. Daftar Sebagai Mitra**

Daftar akun sebagai mitra atau umkm ini merupakan tahapan untuk membuat akun mitra atau umkm pada *website* untuk menggunakan fitur-fitur didalamnya. Halaman untuk pendaftaran akun dapat dilihat pada Gambar 4.18, Berikut dapat diuraikan langkah-langkah yang harus dilakukan dalam memasukkan daftar akun sebagai pengguna:

1. Klik "Daftar Mitra" pada layar tampilan *register.*

- 2. Isi data pribadi anda yang sesuai yang terdiri dari nama lengkap, *username*, *email*, *password* dan konfirmasi *password*.
- 3. Klik "Daftar Akun" untuk mendaftar sebagai mitra atau umkm *website* dan kemudian akan dilemparkan ke halaman *login*.

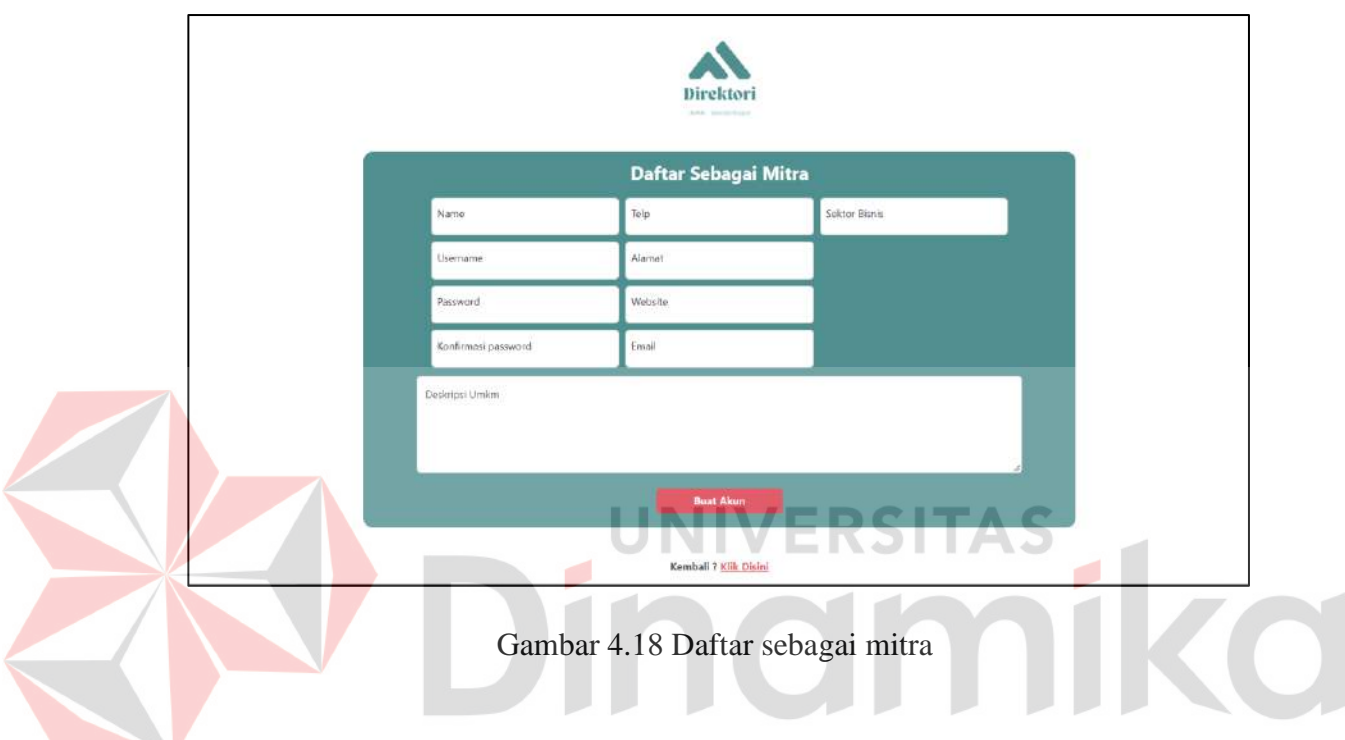

# **4.3.3.** *Login* **Akun**

Pada halaman *login* akun ini *user* baik itu pengguna, umkm dan admin menggunakan satu laman *login* ini yang nanti bertujuan untuk memasuki akun masing-masing dengan fitur yang diberikan juga berbeda, untuk halaman *login* akun dapat dilihat pada Gambar 4.19. Berikut dapat diuraikan langkah-langkah *login* akun yakni sebagai berikut:

- 1. Klik "Masuk" pada layar tampilan *landing page*, apabila dari halaman *register* setelah mendaftar akan langsung diarahkan kepada halaman *login.*
- 2. Masukan data diri pribadi yakni *username* dan *password* yang sudah didaftarkan.
- 3. Klik "Masuk".
- 4. Setelah *login* akan dikembalikan pada halaman *landing page.*

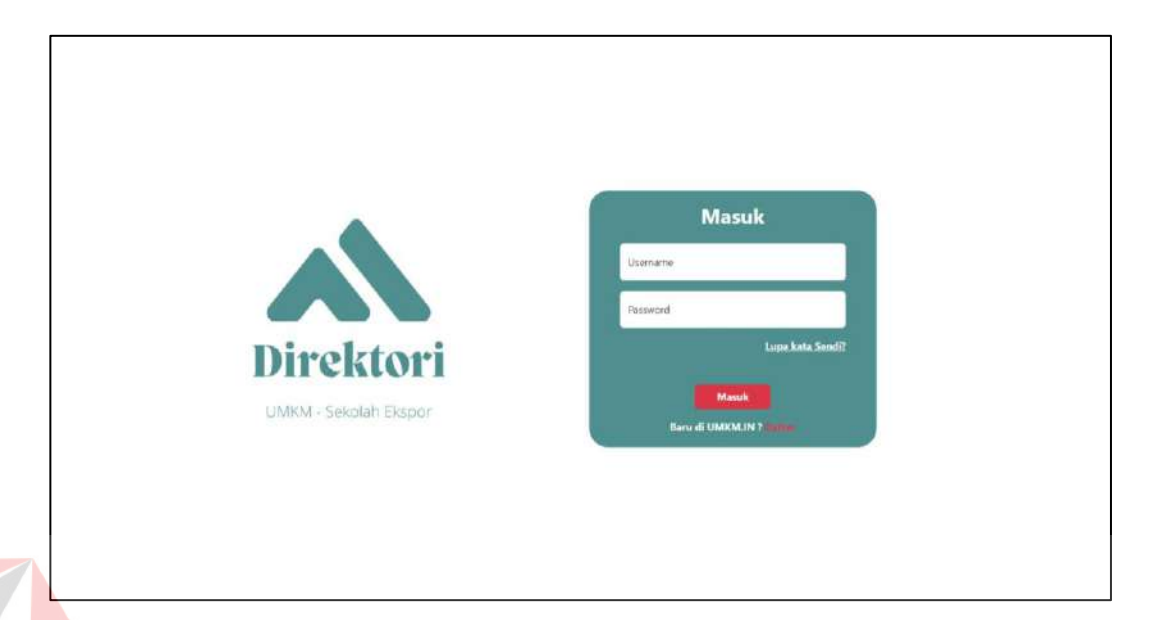

# Gambar 4.19 Halaman *login*

## **4.1.1.1. Login Sebagai Pengguna (***Landing Page* **Pengguna)**

*Landing page* atau halaman beranda pengguna ini merupakan halaman yang terdiri dari *navbar*, *body* serta *footer* dari *website*. Halaman beranda pengguna ini menampilkan beberapa informasi terkait pada *navbar* terdapat informasi beranda, tentang kami dan *logout*, sedangkan untuk *body* dari halaman beranda pengguna memberikan informasi daftar perusahan atau umkm, daftar produk dan berita terbaru, untuk *footer* pada halaman beranda pengguna menginformasikan tentang mitra dari *website* direktori olahan pangan pada Sekolah Ekspor serta *contact person* untuk admin *website* direktori olahan pangan sekolah ekspor. Halaman beranda pengguna dapat dilihat pada Gambar 4.20.

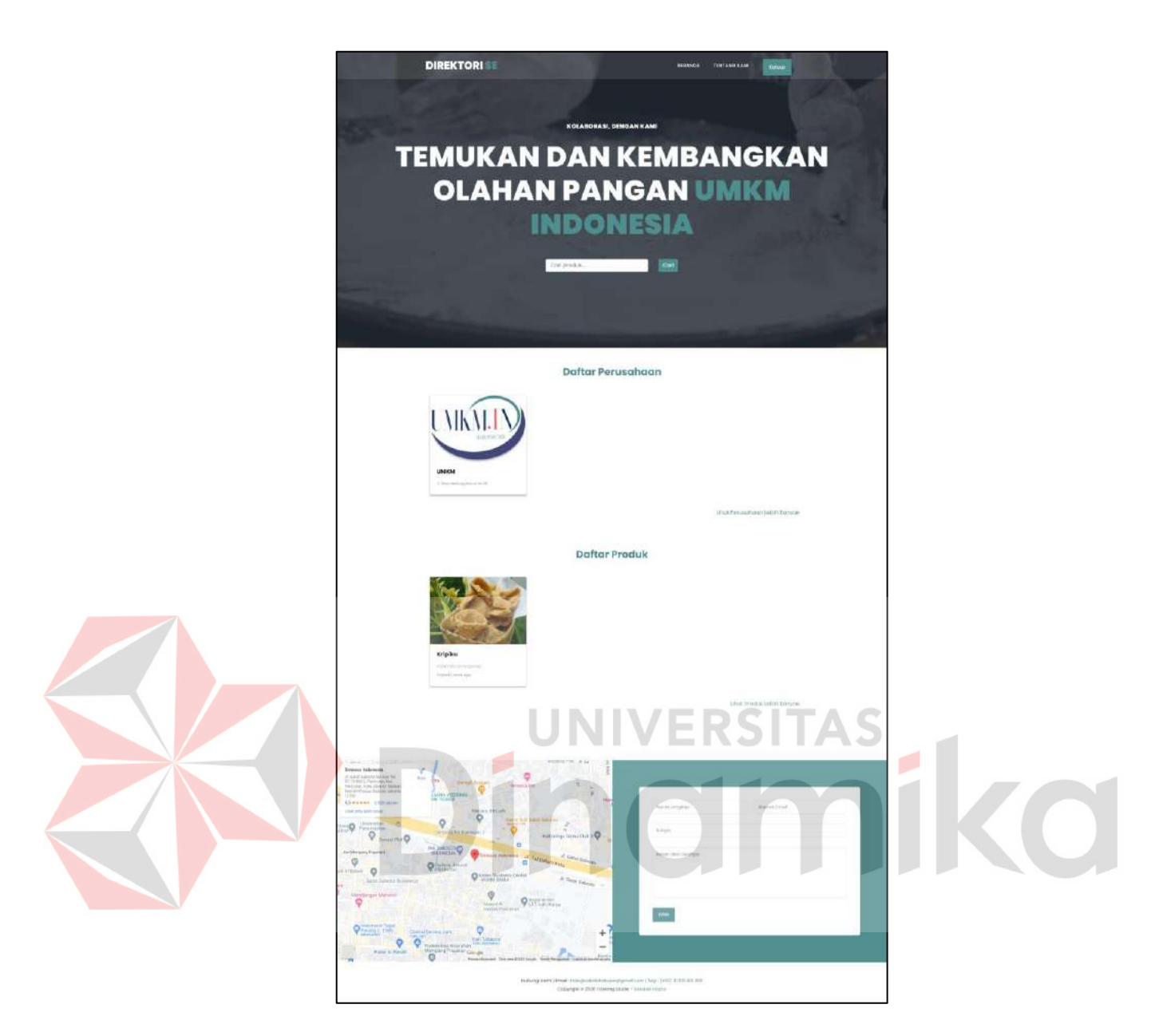

Gambar 4. 20 *Landing page login* sebagai pengguna

### **4.1.1.2. Login Sebagai Mitra (***Landing Page* **Mitra)**

*Landing page* atau halaman beranda mitra atau perusahaan atau umkm ini merupakan halaman yang terdiri dari *navbar*, *body* serta *footer* dari *website*. Halaman beranda mitra ini menampilkan beberapa informasi terkait pada *navbar* terdapat informasi umkm yang untuk masuk pada *dashboard* yang berisikan informatif tentang data perusahaan yang sudah didaftarkan oleh mitra, beranda,

tentang kami dan *logout*, sedangkan untuk *body* dari halaman beranda mitra memberikan informasi daftar perusahan atau umkm, daftar produk dan berita terbaru, untuk *footer* pada halaman beranda mitra menginformasikan tentang mitra dari *website* direktori olahan pangan pada Sekolah Ekspor serta *contact person* untuk admin *website* direktori olahan pangan sekolah ekspor. Halaman beranda mitra dapat dilihat pada Gambar 4.21.

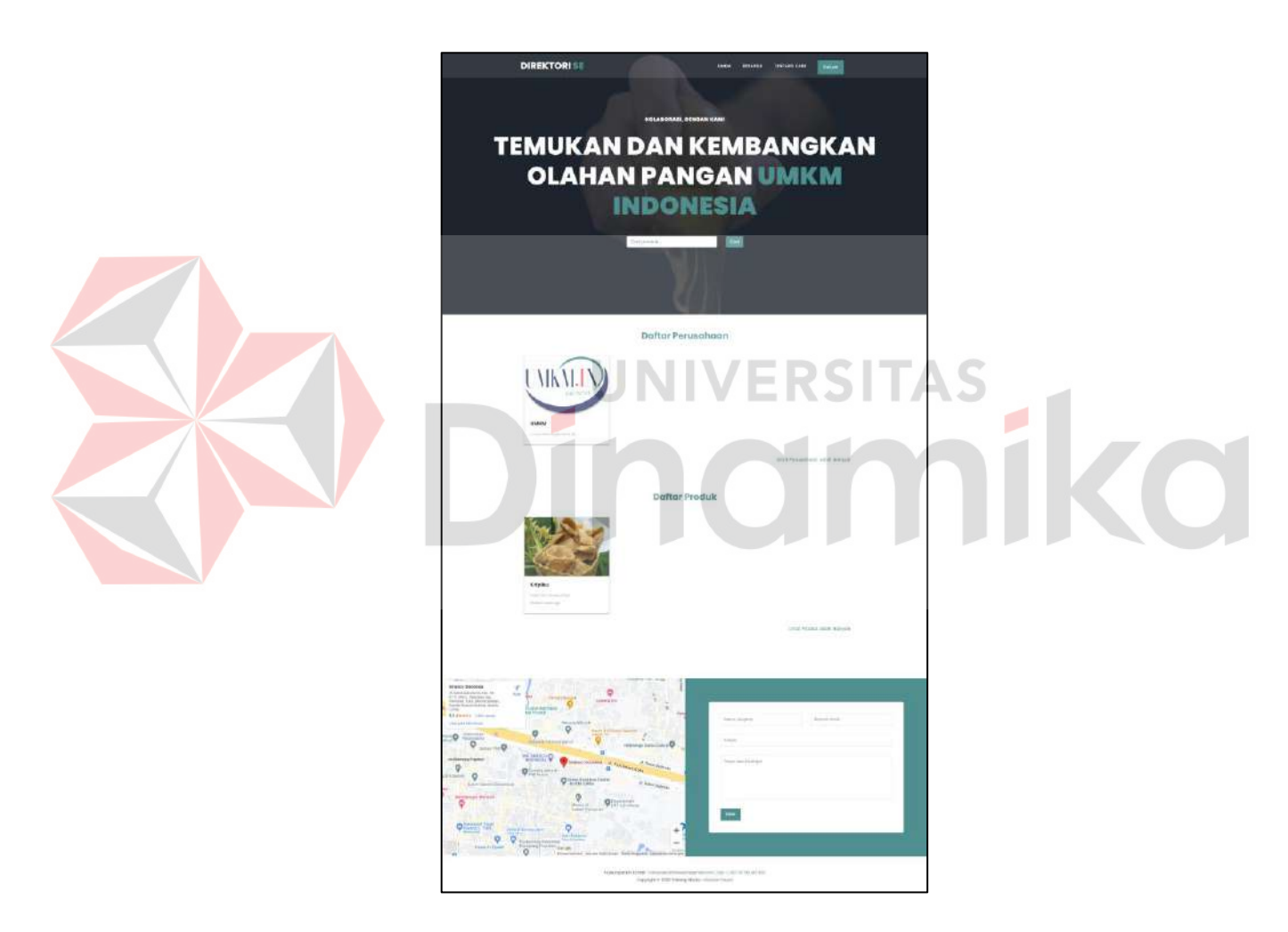

Gambar 4.21 *Landing page login* sebagai mitra

### **4.1.1.3. Login Sebagai Admin (***Landing Page* **Admin)**

*Landing page* atau halaman beranda admin ini merupakan halaman yang terdiri dari *navbar*, *body* serta *footer* dari *website*. Halaman beranda admin ini menampilkan beberapa informasi terkait pada *navbar* terdapat informasi umkm yang untuk masuk pada *dashboard* admin yang berisikan data tabel kategori produk dan user *website* direktori, beranda, tentang kami dan *logout*, sedangkan untuk *body* dari halaman beranda admin memberikan informasi daftar perusahan atau umkm, daftar produk dan berita terbaru, untuk *footer* pada halaman beranda admin menginformasikan tentang mitra dari *website* direktori olahan pangan pada Sekolah Ekspor serta *contact person* untuk admin *website* direktori olahan pangan sekolah ekspor. Halaman beranda admin dapat dilihat pada Gambar 4.22.

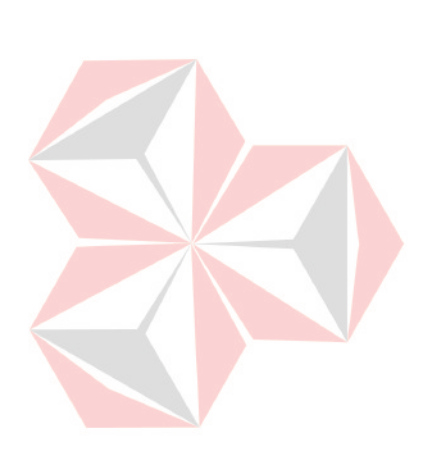

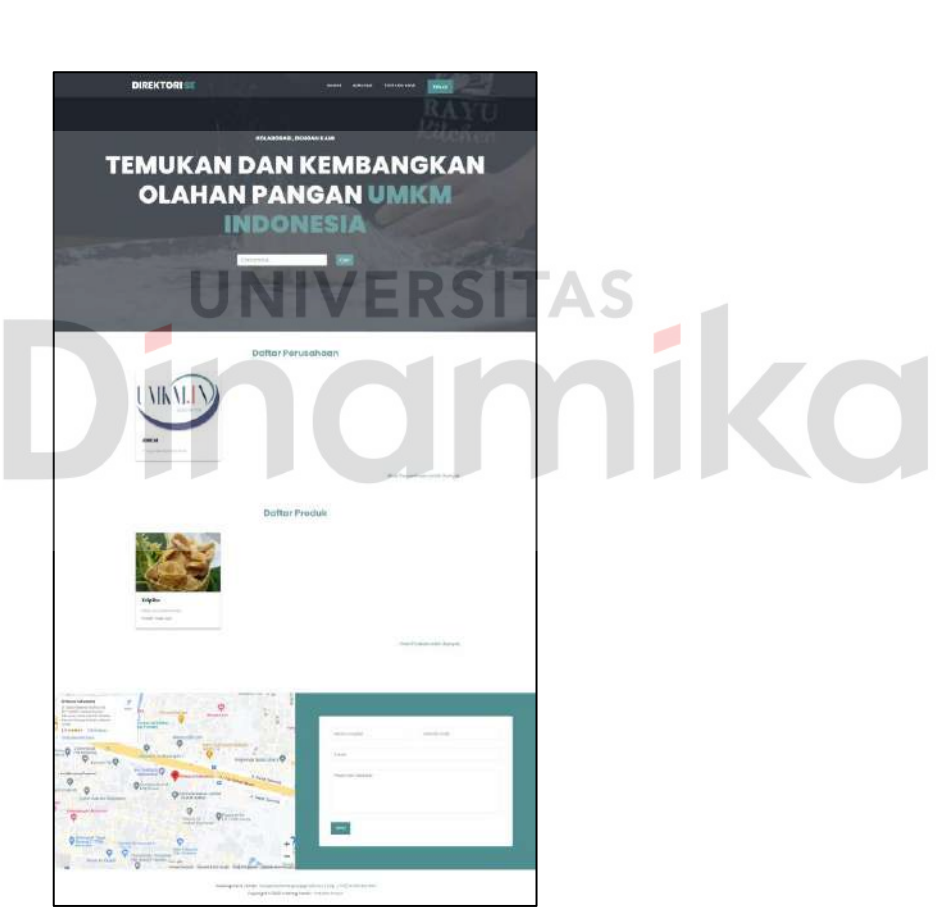

Gambar 4.22 *Landing page login* sebagai admin

#### **4.3.4. Halaman Cari Perusahaan**

Pada halaman *landing page* apabila pengguna, mitra dan admin meng-Klik "Lihat Lebih Banyak" pada daftar perusahaan maka akan dilempar pada halaman cari perusahaan. Pada halaman cari perusahaan ini informasi dan fitur yang dapat digunakan oleh pengguna, mitra dan admin yakni filter kategori produk terkait olahan pangan yang tersedia, fitur *search* perusahaan untuk menemukan sebuah perusahaan dengan mudah serta informasi perusahaan yang dicari atau yang terdapat dan terdaftar pada *website* direktori olahan pangan Sekolah Ekspor. Halaman cari perusahaan dapat dilihat pada Gambar 4.23.

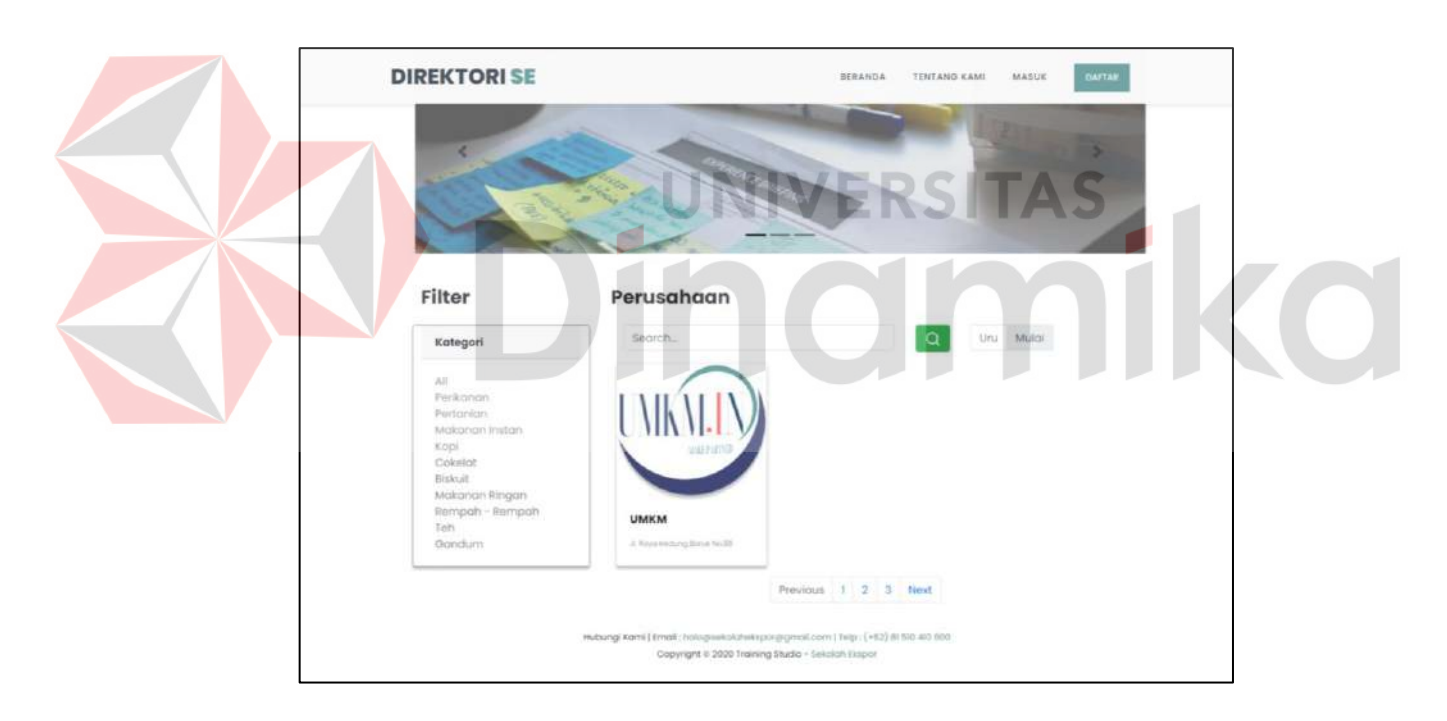

Gambar 4.23 Halaman cari perusahaan

### **4.3.5. Halaman Cari Produk**

Pada halaman *landing page* apabila pengguna, mitra dan admin meng-Klik "Lihat Lebih Banyak" pada daftar produk maka akan dilempar pada halaman cari produk. Pada halaman cari produk ini informasi dan fitur yang dapat digunakan

oleh pengguna, mitra dan admin yakni filter kategori produk terkait olahan pangan yang tersedia, fitur *search* produk untuk menemukan sebuah produk yang tersedia pada *website* direktori olahan pangan Sekolah Ekspor. Halaman cari produk dapat dilihat pada Gambar 4.24.

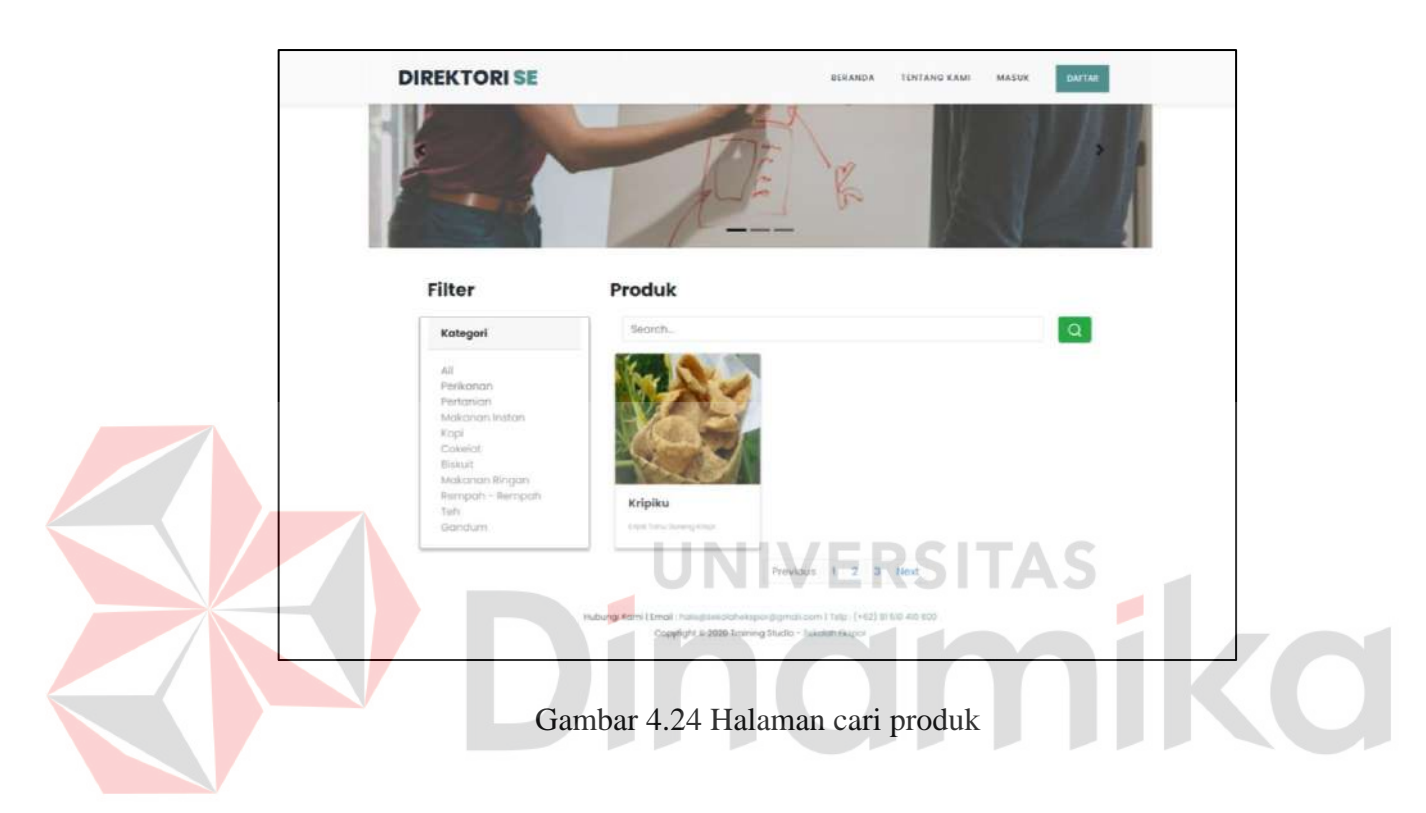

# **4.3.6. Tentang Kami**

Pada halaman tentang kami merupakan halaman yang memberikan penjelasan tentang *website* Direktori Sekolah Ekspor, untuk halaman tentang kami dapat dilihat pada Gambar 4.25.

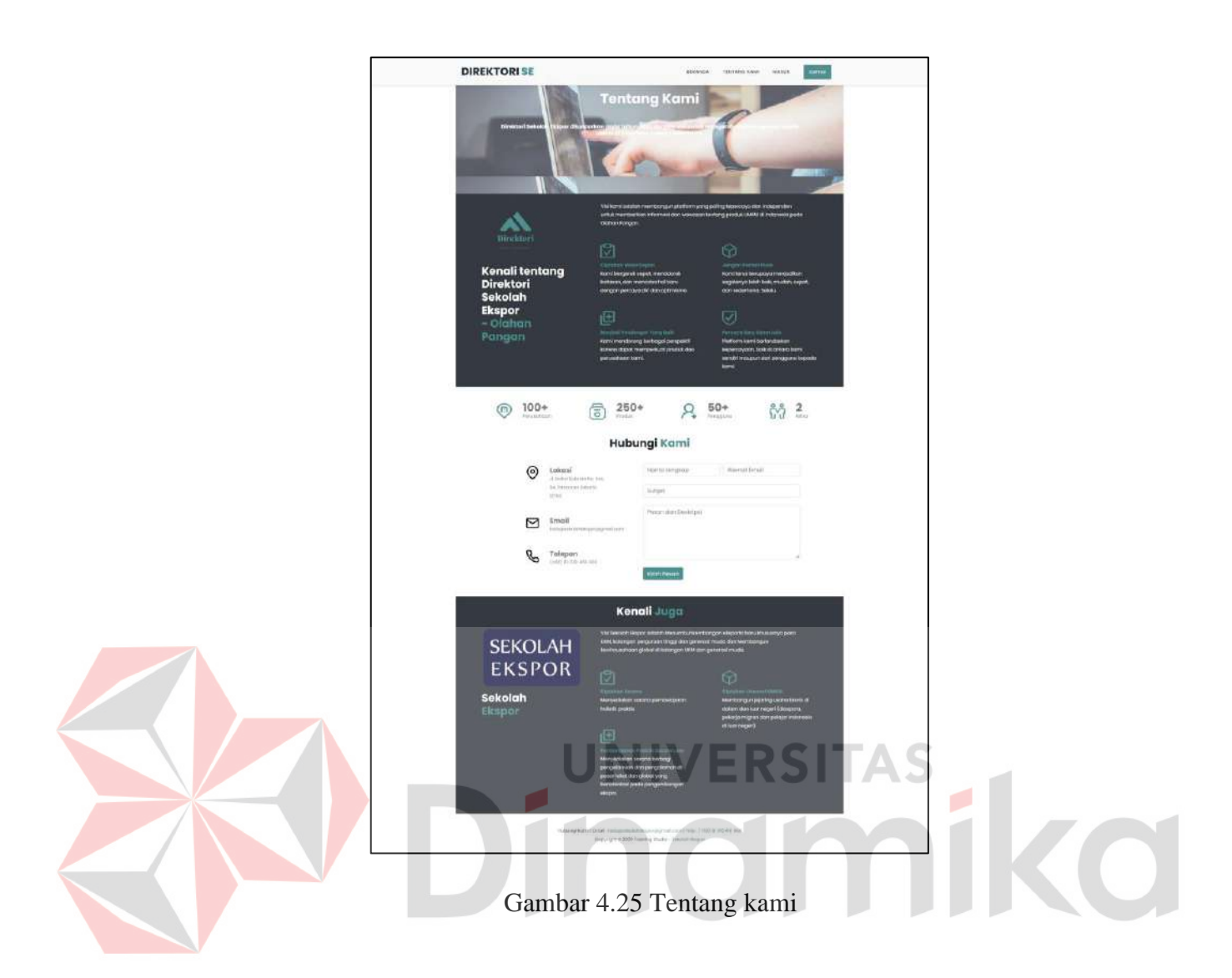

### **4.3.7.** *Dashboard* **Admin**

Halaman *Dashboard* Admin, Ketika terdapat karyawan yang login menggunakan akun admin maka akan muncul admin pada halaman beranda. Ketika karyawan meng-Klik "Admin" maka akan memasuki halaman admin. Tujuan halaman admin adalah untuk *CRUD* data tabel kategori produk dan tabel *user*, untuk halaman *dashboard* admin dapat dilihat pada Gambar 4.26.

| Logout (+) |                                          | Seatch <sup>1</sup>                                                                        | Direktori-Sekolah Ekspor            |
|------------|------------------------------------------|--------------------------------------------------------------------------------------------|-------------------------------------|
|            |                                          | Hai Admin                                                                                  | @ Dashboard<br><b>B</b> Daftar User |
|            |                                          | Tambah Kategori Baru                                                                       |                                     |
|            | Aksi                                     | Kategori                                                                                   |                                     |
|            | $\circ$                                  | Perikanan<br>1                                                                             |                                     |
|            | $\odot$                                  | Pertanian<br>g                                                                             |                                     |
|            | $\circ$                                  | ä.<br>Makanan Instan                                                                       |                                     |
|            | $\circledcirc$                           | Kopi<br>ù.                                                                                 |                                     |
|            | $\circledR$                              | $\frac{1}{2}$<br>Cokelat                                                                   |                                     |
|            | $\textcircled{\scriptsize{0}}$           | 6<br>Biskuit                                                                               |                                     |
|            |                                          |                                                                                            |                                     |
|            |                                          |                                                                                            |                                     |
|            |                                          |                                                                                            |                                     |
|            |                                          |                                                                                            |                                     |
|            |                                          |                                                                                            |                                     |
|            |                                          |                                                                                            |                                     |
|            |                                          |                                                                                            |                                     |
|            |                                          |                                                                                            |                                     |
|            |                                          |                                                                                            |                                     |
|            |                                          |                                                                                            |                                     |
|            | $\circ$<br>$\circ$<br>$\circ$<br>$\circ$ | $\chi$<br>Makanan Ringan<br>Rempah - Rempah<br>B.<br>$\overline{9}$<br>Teh<br>10<br>Gandum |                                     |

Gambar 4.26 *Dashboard* admin

# **4.3.7.1.** *Dashboard* **Admin – Data Kategori Produk**

Pada *dashboard admin* terkhusus pada tampilan tabel data kategori produk. Admin dapat melakukan penambahan kategori produk baru dengan Klik "Tambah Kategori Baru" serta dapat melakukan aksi *update* dan *delete* untuk kategori produk, halaman *dashboard* admin untuk kategori produk dapat dilihat pada Gambar 4.27.

Gambar 4.27 *Dashboard* admin untuk kategori produk

### **4.3.7.2.** *Dashboard* **Admin – Tabel Data** *User*

Pada *dashboard admin* terkhusus pada tampilan tabel data *user*. Admin meng-Klik "Daftar User" maka tampilan tabel data user akan muncuk, admin hanya dapat melakukan penghapusan akun yang terdaftar pada *website* dan melihat data pribadi *user*, halaman dashboard admin tabel data *user* dapat dilihat pada Gambar 4.28.

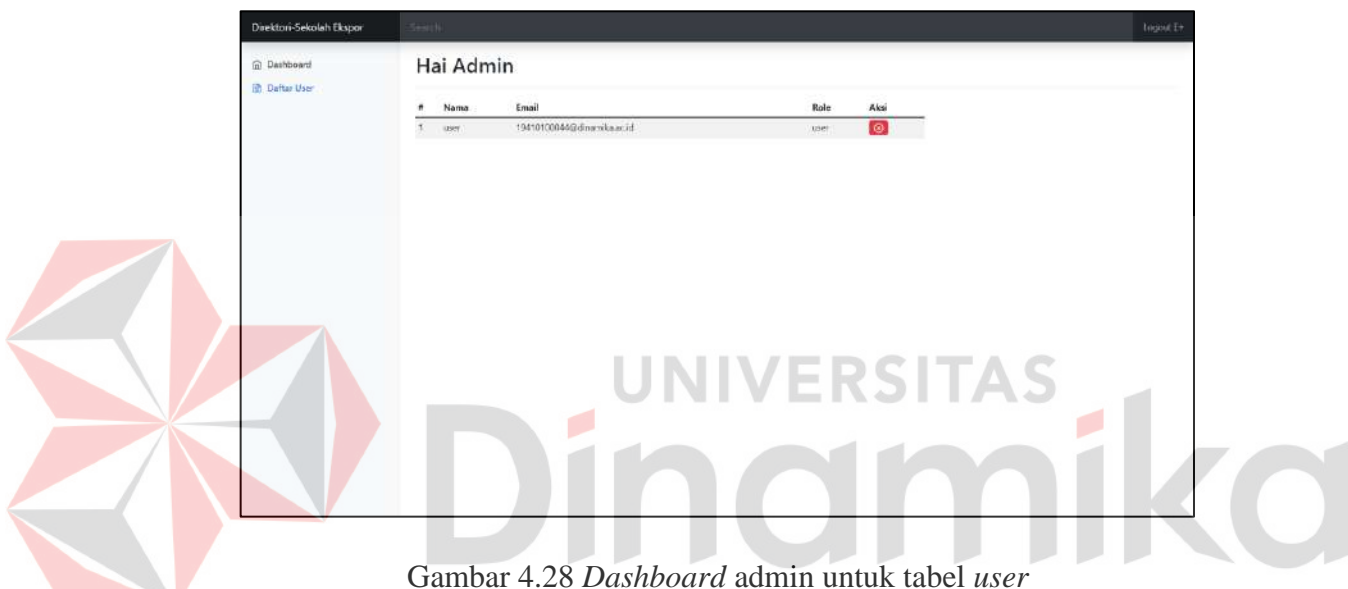

## **4.3.8.** *Dashboard* **Mitra**

Pada halaman *dashboard* mitra ini, user yang login menggunakan akun mitra yang sudah terdaftar pada *website* dapat mengakses halaman ini. Halaman *dashboard* mitra berisikan *edit* profile perusahaan, tabel data produk perusahaan serta *email* masuk berupa *appointment* dari *user*. *Dashboard* admin dapat dilihat pada Gambar 4.29.

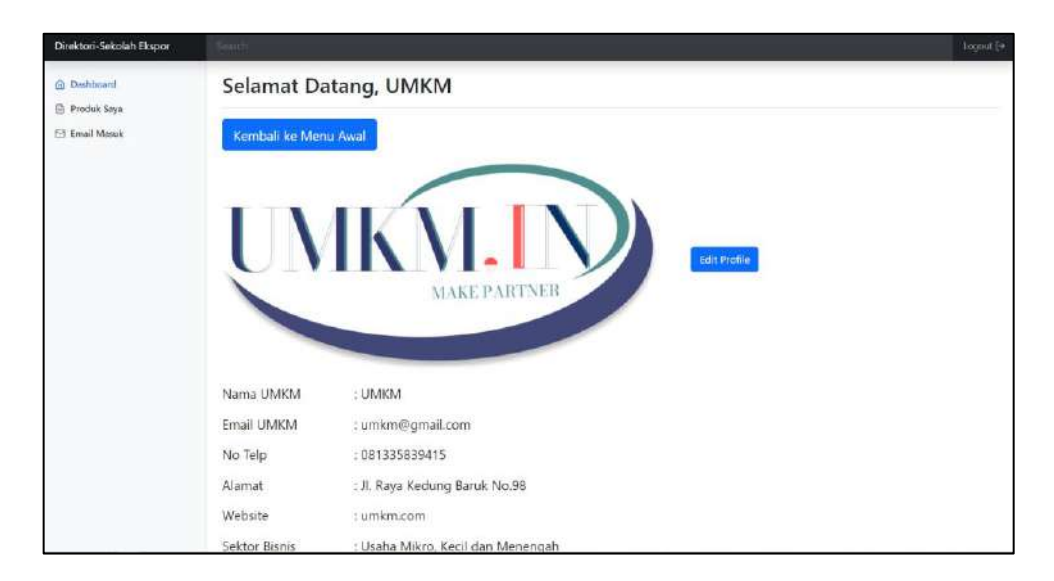

Gambar 4.29 *Dashboard* mitra

### **4.3.8.1.** *Dashboard* **Mitra –** *Edit Profile*

Pada *dashboard mitra* terkhusus pada tampilan edit profile, mitra dapat melakukan *update* pada profile perusahaan dan gambar perusahaan dengan Klik "Edit Profile" dan Klik "Edit" untuk simpan, halaman *dashboard* mitra untuk *edit* profile dapat dilihat pada Gambar 4.30.

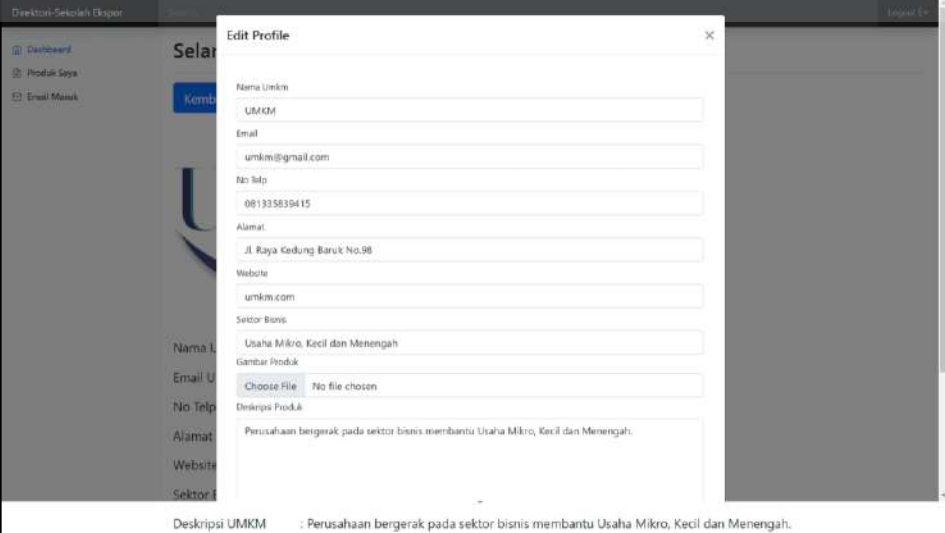

Gambar 4.30 *Dashboard* mitra untuk *edit profile*

#### **4.3.8.2.** *Dashboard* **Mitra – Produk Saya**

Pada *dashboard mitra* terkhusus pada tampilan tabel data produk. Admin dapat melakukan penambahan produk baru dengan Klik "Tambah Produk Baru" serta dapat melakukan aksi *update* dan *delete* untuk produk, halaman *dashboard* mitra tabel data produk dapat dilihat pada Gambar 4.31.

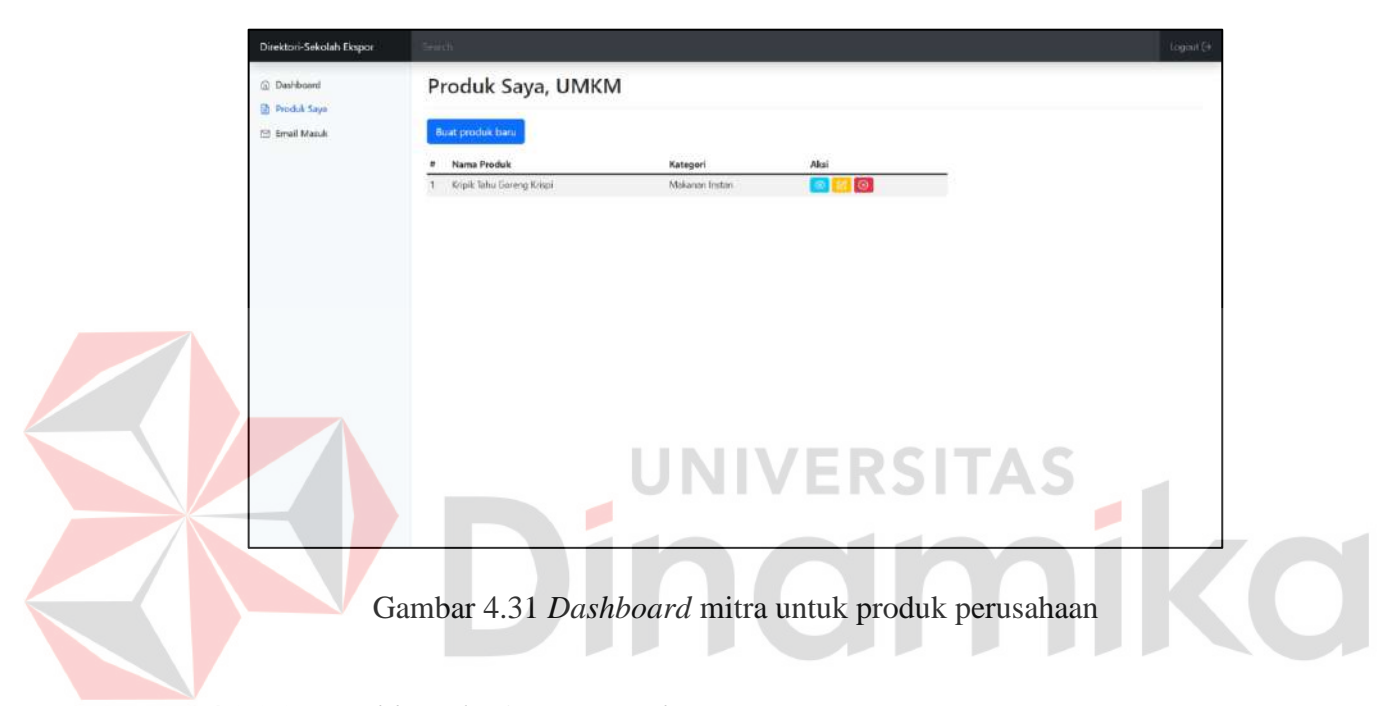

### **4.3.8.3.** *Dashboard* **Mitra –** *Email Appointment* **Perusahaan**

Pada *dashboard mitra* terkhusus pada tampilan *email appointment*. Admin dapat melihat meng-Klik "Daftar User" maka tampilan tabel data *user* akan muncul, admin hanya dapat melakukan penghapusan akun yang terdaftar pada *website* dan melihat data pribadi *user*, halaman *dashboard* admin tabel data *user* dapat dilihat pada Gambar 4.32.

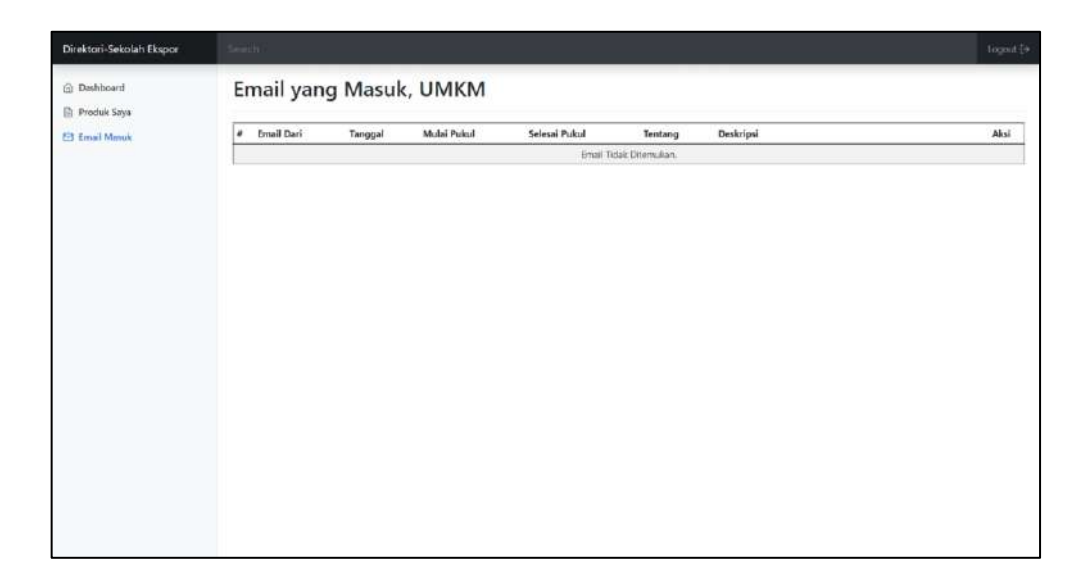

Gambar 4.32 *Dashboard* mitra untuk *email appointment* perusahaan

# **4.3.9. Gambaran Perusahaan**

Pada halaman gambaran perusahaan *user* akan ditampilkan pada halaman yang memberikan informasi tentang perusahaan yakni profile perusahaan yang terdiri dari nama mitra, alamat, *website* mitra, sektor bisnis mitra, alamat email mitra dan nomor telepon, serta tentang perusahaan dan produk dari perusahaan. Untuk tampilan halaman gambaran perusahaan dapat dilihat pada Gambar 4.33

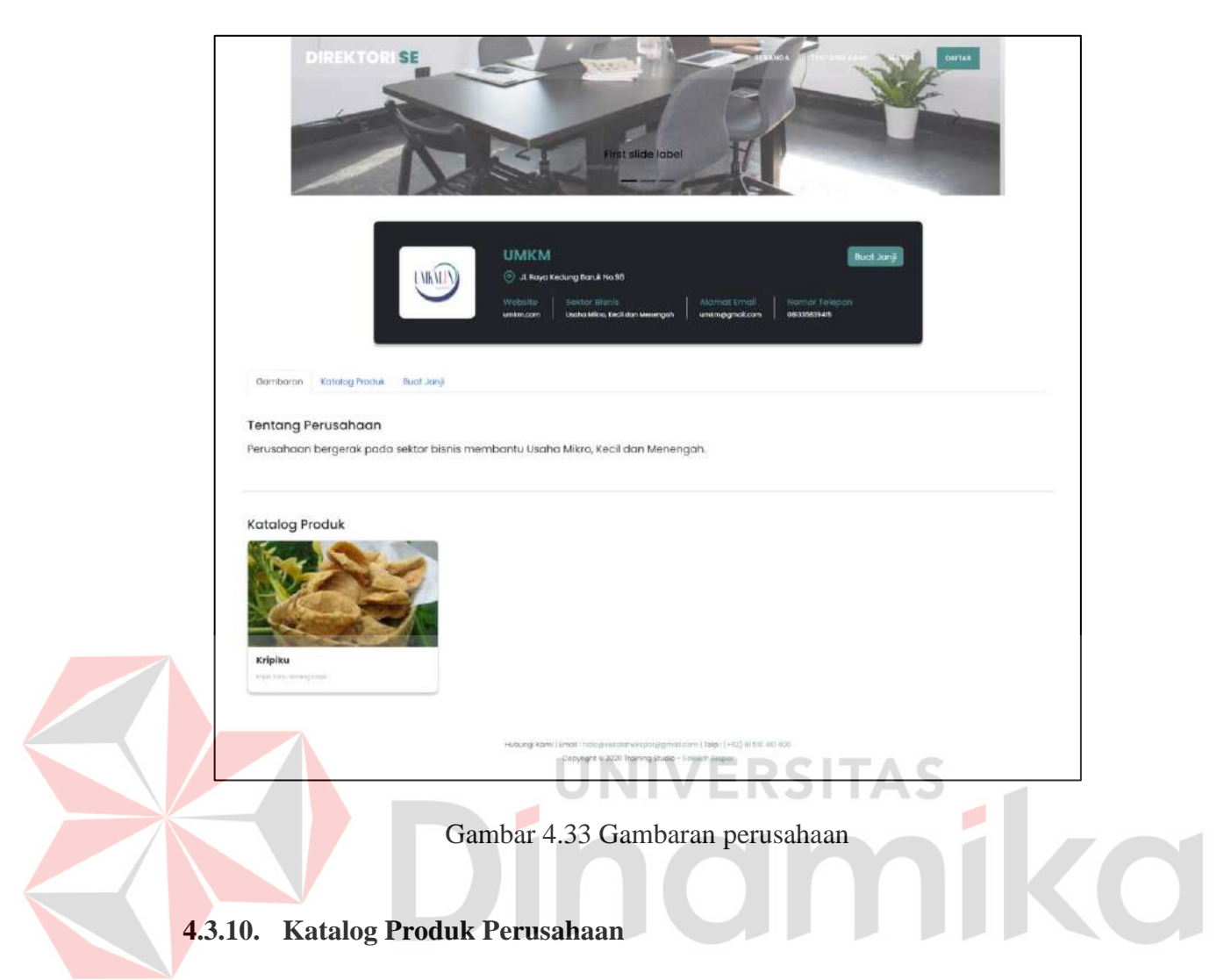

Pada katalog produk perusahaan ini, user akan diberikan informasi mengenai apa saja produk-produk yang terdapat pada perusahaan. Untuk tampilan katalog produk perusahaan dapat dilihat pada Gambar 4.34.

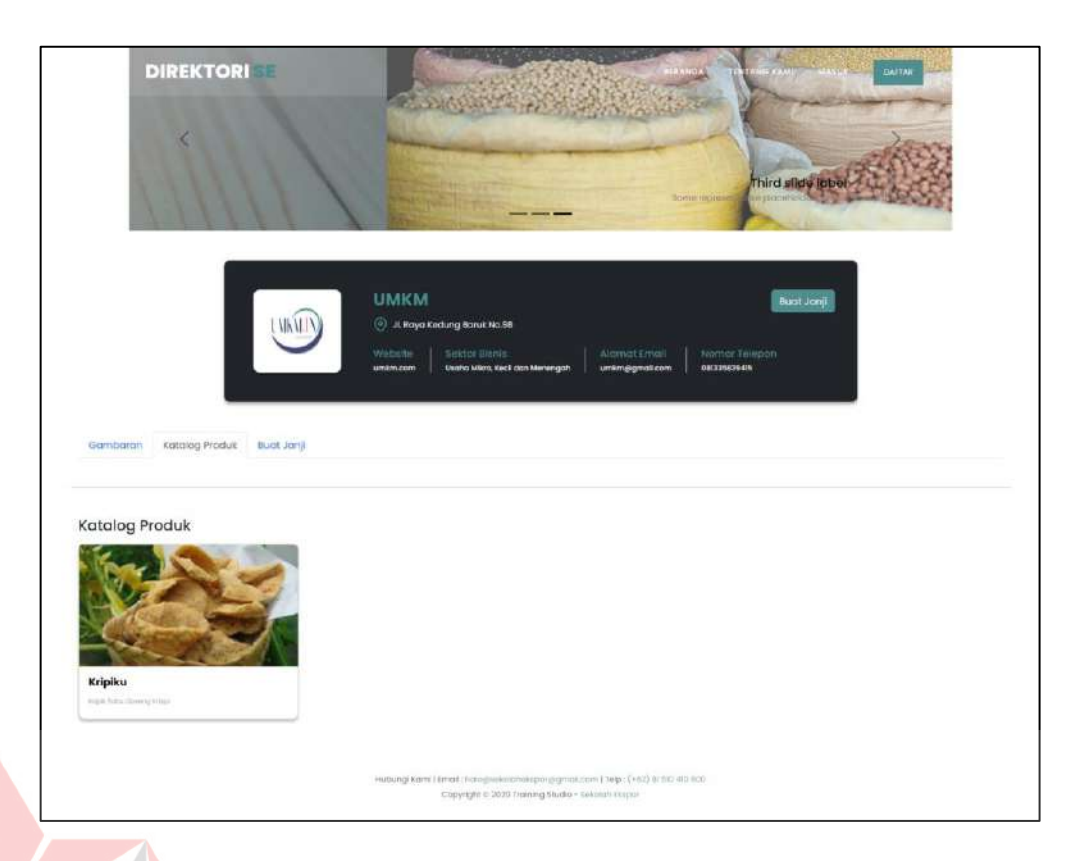

# Gambar 4.34 Katalog produk perusahaan

# **4.3.11. Email** *Appointment*

*Email appointment* adalah fitur penting pada *website* direktori sekolah ekspor ini, yang dimana *user* dapat mengajukan janji bisnis baik secara *customer to business* atau *business to business*. Email yang diajukan akan masuk pada *dashboard* mitra yang dimana jawaban dari email tersebut akan diinformasikan lebih lanjut oleh mitra. Untuk tampilan halaman *email appointment* dapat dilihat pada Gambar 4.35.

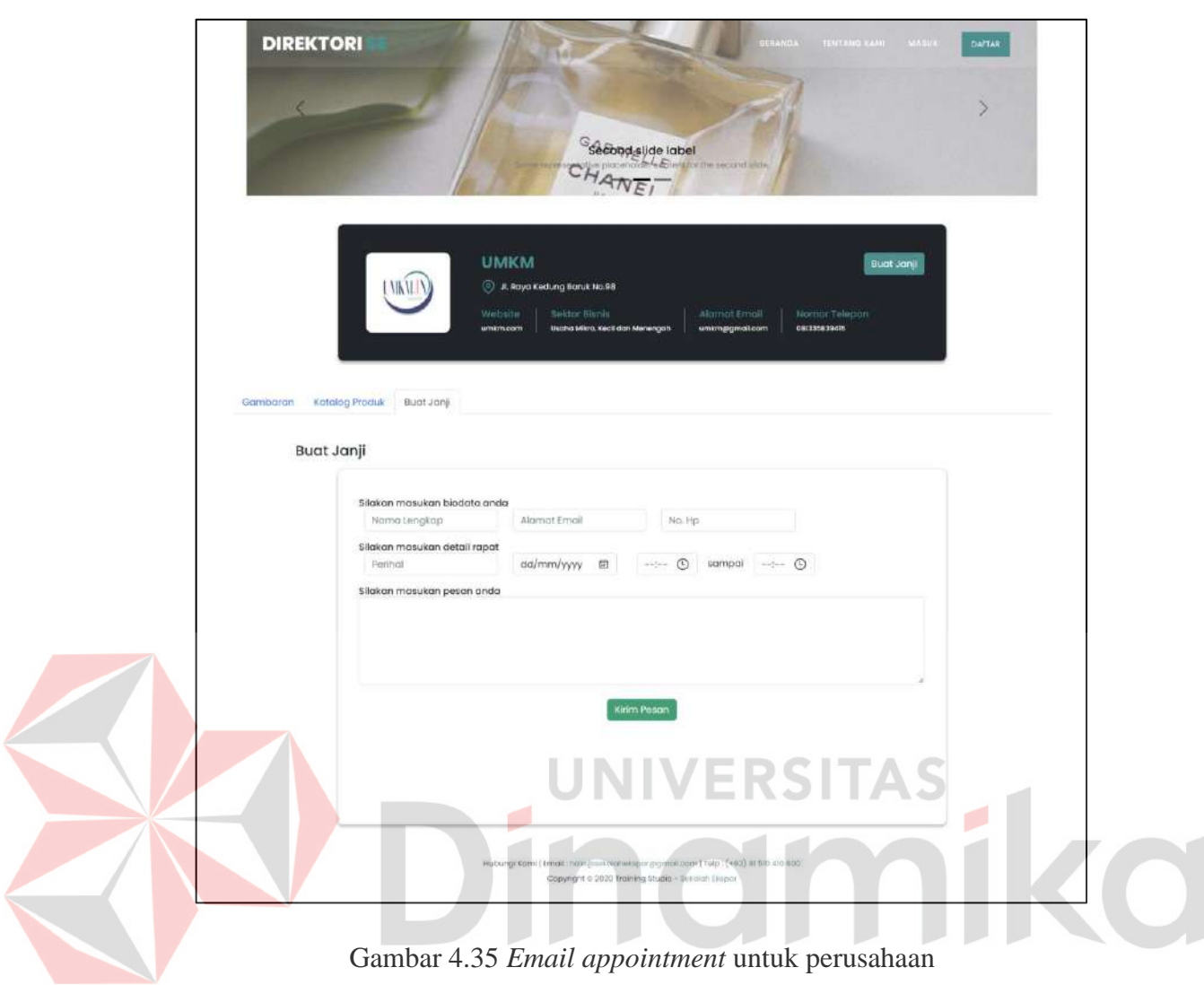

# **4.4.** *Testing (Tahap Pengujian)*

Pada tahap ini penulis melakukan proses pengujian aplikasi direktori olahan pangan Yayasan Sekolah Ekspor Nasional dengan menggunakan metode *black box testing*. Black box testing digunakan untuk menguji fitur dan fungsi dari aplikasi.

## **4.4.1.** *Black Box Testing*

Untuk hasil dari pengujian menggunakan metode *black box testing* pada aplikasi direktori olahan pangan pada Yayasan Sekolah Ekspor Nasional yang sudah dibangun, dapat diliat pada Tabel 4.3 sebagai berikut.

| <b>Test</b>      |                |                         | <b>Output</b> yang    |               |
|------------------|----------------|-------------------------|-----------------------|---------------|
| Case             | Tujuan         | Input                   | diharapkan            | <b>Status</b> |
| ID               |                |                         |                       |               |
|                  |                | Proses login.           |                       |               |
| 1.               | Memasukkan     | Username: umkm          | Login berhasil dan    | Pass          |
|                  | username       | <i>Password</i> : umkm  | masuk<br>ke<br>dalam  |               |
|                  | dan<br>benar   |                         | landing<br>page       |               |
|                  | password       |                         | aplikasi.<br>Dengan   |               |
|                  | benar          |                         | diikuti muncul pesan  |               |
|                  |                |                         | "Selamat Datang Di    |               |
|                  |                |                         | Direktori SE          |               |
| $\overline{2}$ . | Memasukkan     | Username:               | Login<br>dan<br>gagal | Pass          |
|                  | username salah | umkm123                 | muncul<br>pesan       |               |
|                  | dan password   | Password: umkm          | "Username<br>dan      |               |
|                  | benar          |                         | Password Salah."      |               |
| 3.               | Memasukkan     | Username:               | Login<br>gagal<br>dan | Pass          |
|                  | username salah | umkm123                 | muncul<br>pesan       |               |
|                  | dan password   | Password:               | "Username<br>dan      |               |
|                  | salah          | umkm123                 | Password Salah."      |               |
| $\overline{4}$ . | Memasukkan     | Username:               | Login<br>gagal<br>dan | Pass          |
|                  | username salah | umkm123                 | muncul<br>pesan       |               |
|                  | dan password   | Password:               | "Username<br>dan      |               |
|                  | benar          | umkm123                 | Password Salah."      |               |
|                  |                | Proses daftar akun user |                       |               |
| 1.               | Memasukkan     | Nama:<br>Ichsan         | Akun berhasil dibuat  | Pass          |
|                  | data<br>diri   | Ghaniy                  | dan pengguna akan     |               |
|                  | sebagai        | Username:               | diantarkan<br>pada    |               |
|                  | pengguna       | GGhoniy                 | halaman<br>login      |               |
|                  | lengkap sesuai | Emai:                   | aplikasi serta muncul |               |
|                  | form<br>yang   | gagan@gmail.com         | "Anda<br>pesan        |               |
|                  | disediakan.    | Password: gghoniy       | Berhasil Mendaftar,   |               |

Tabel 4.3 Hasil penggujian menggunakan metode *black box testing*

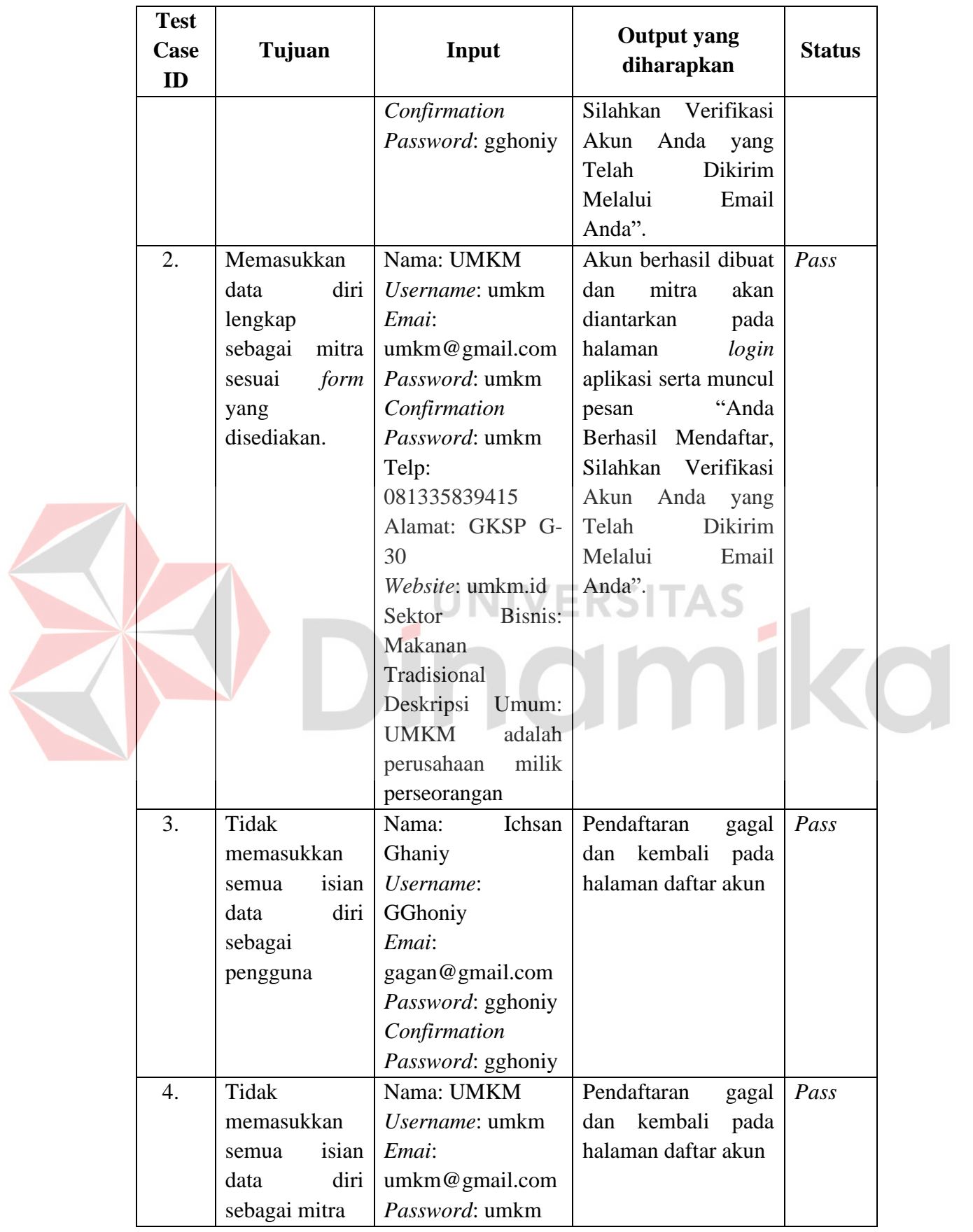
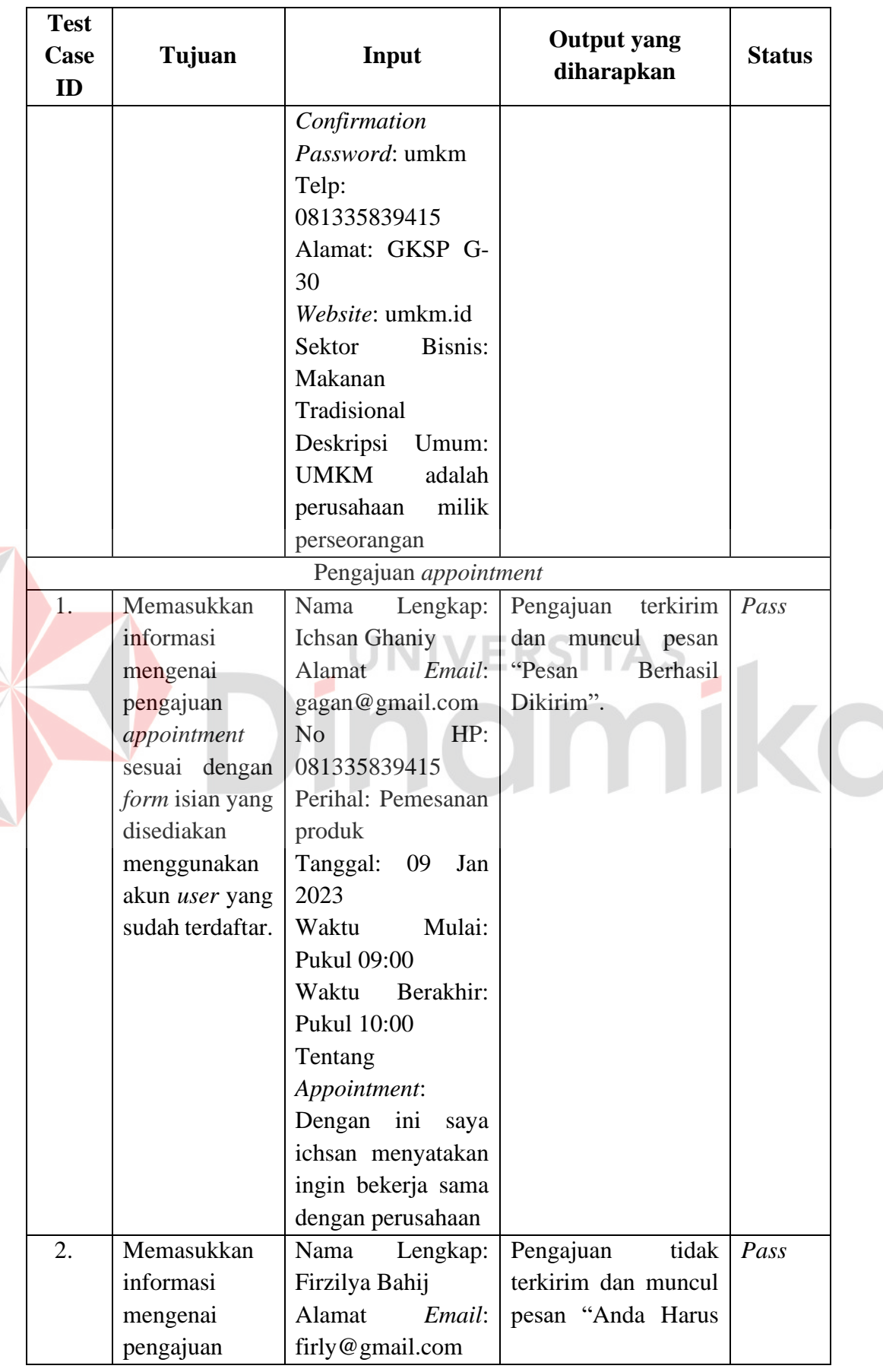

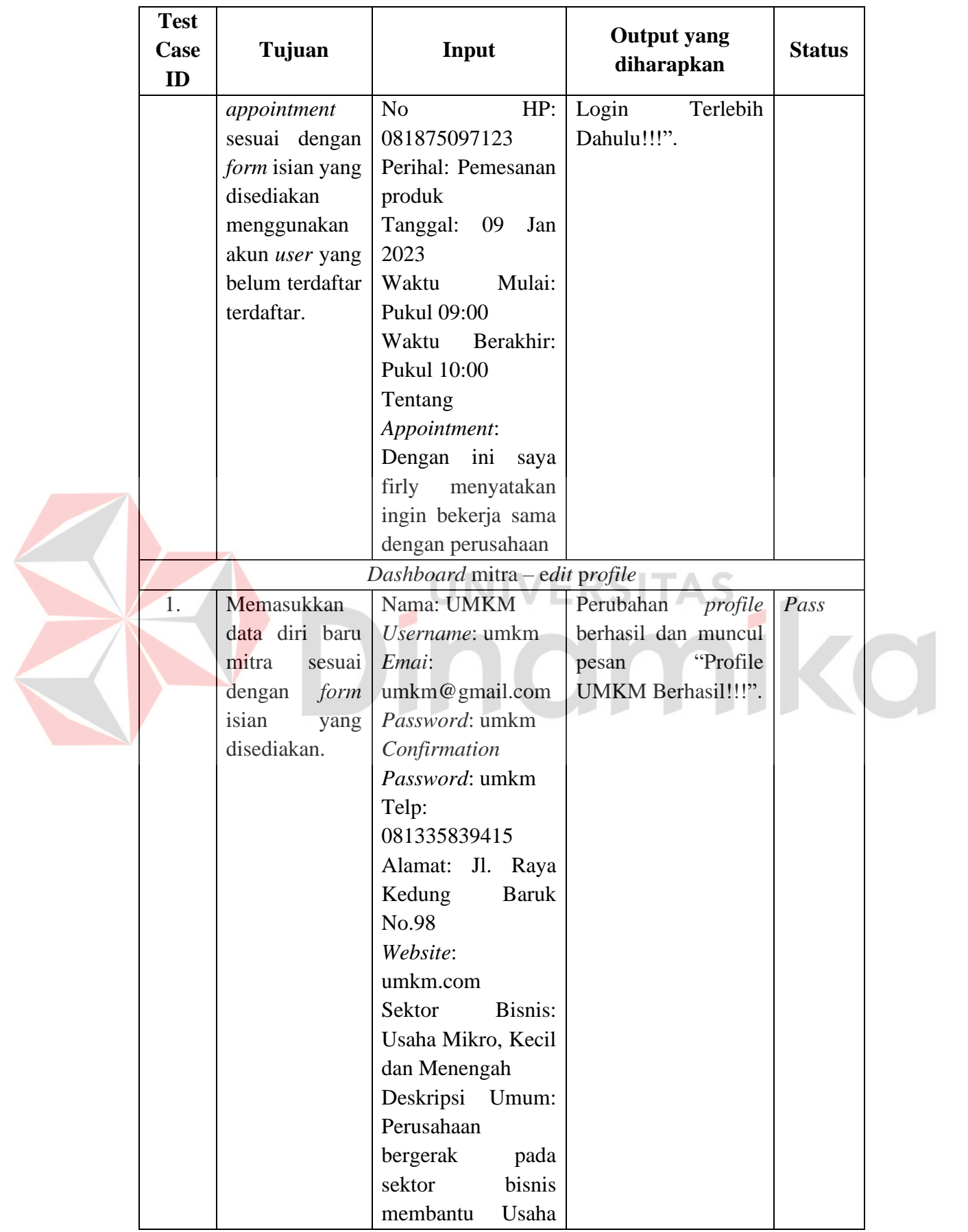

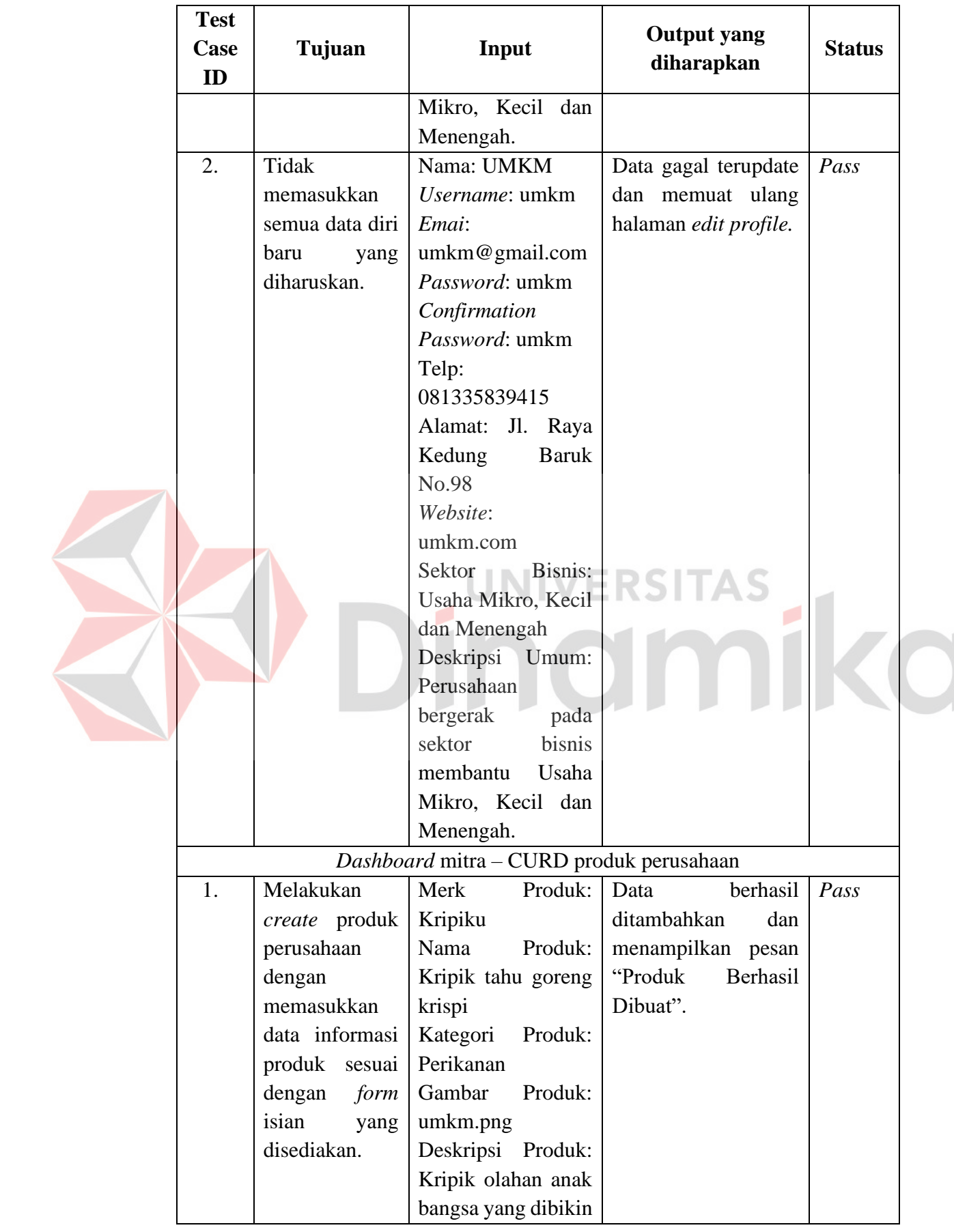

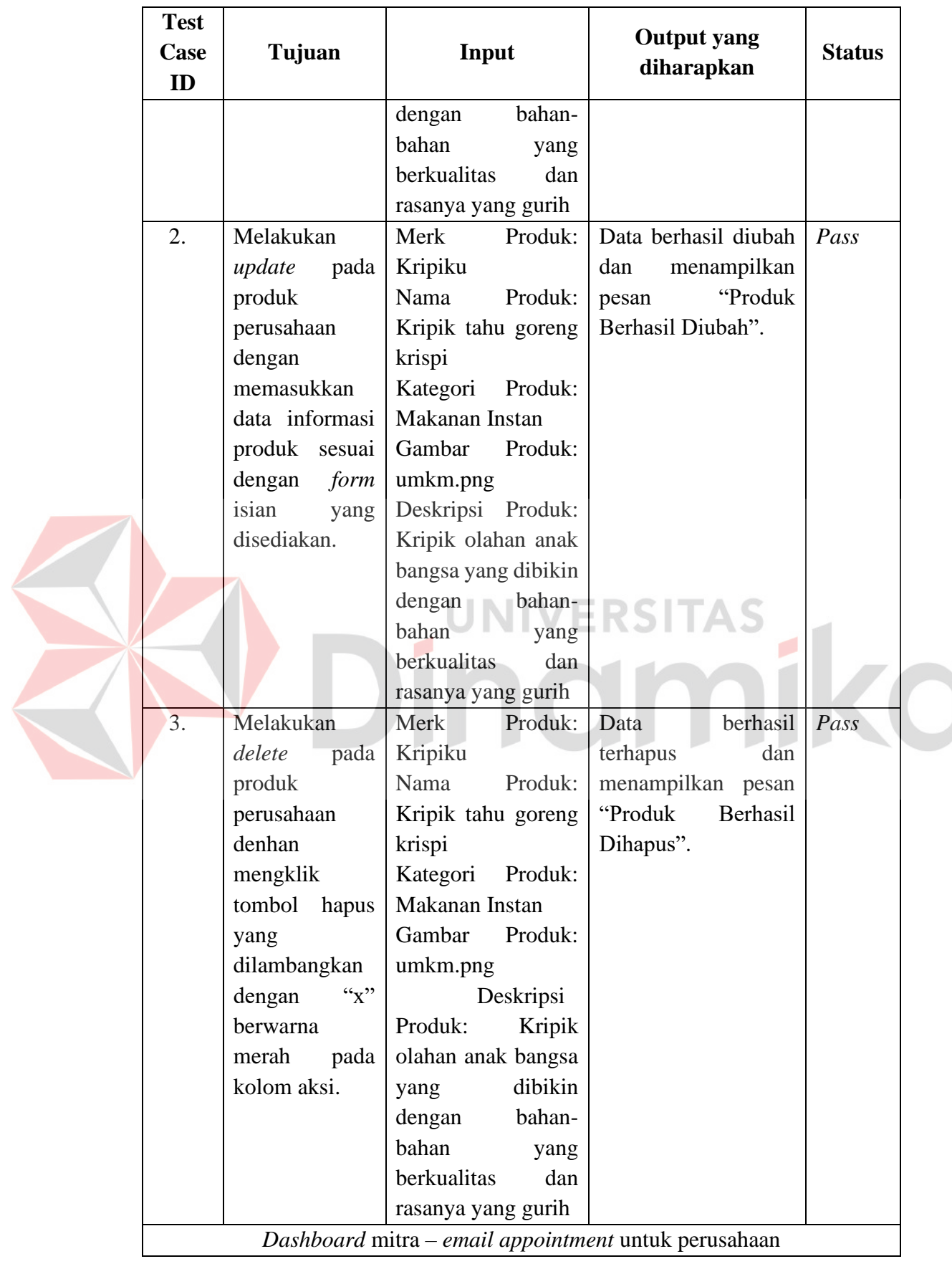

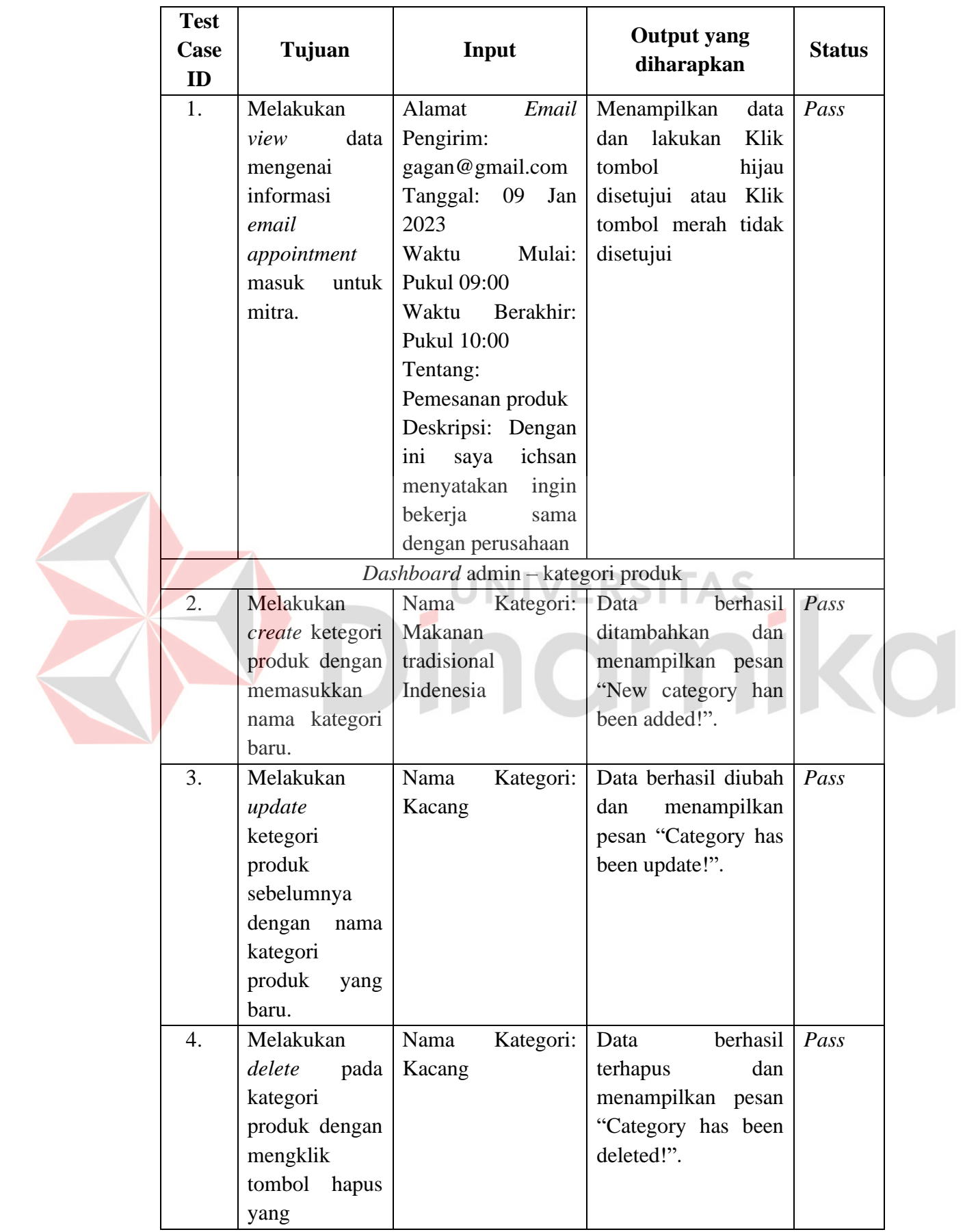

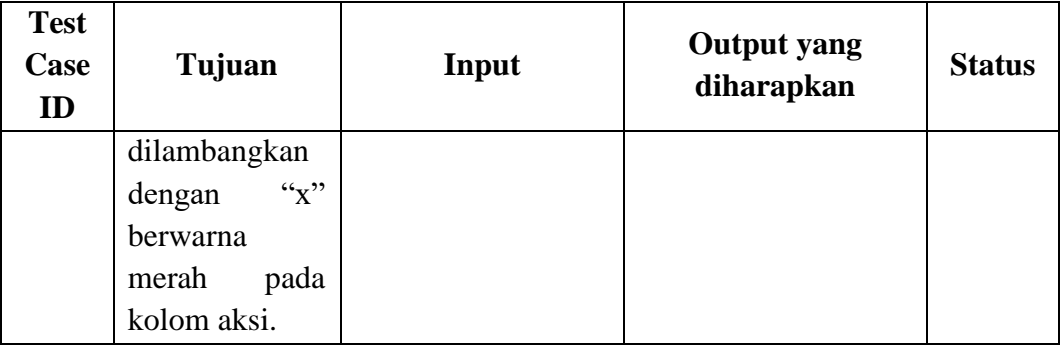

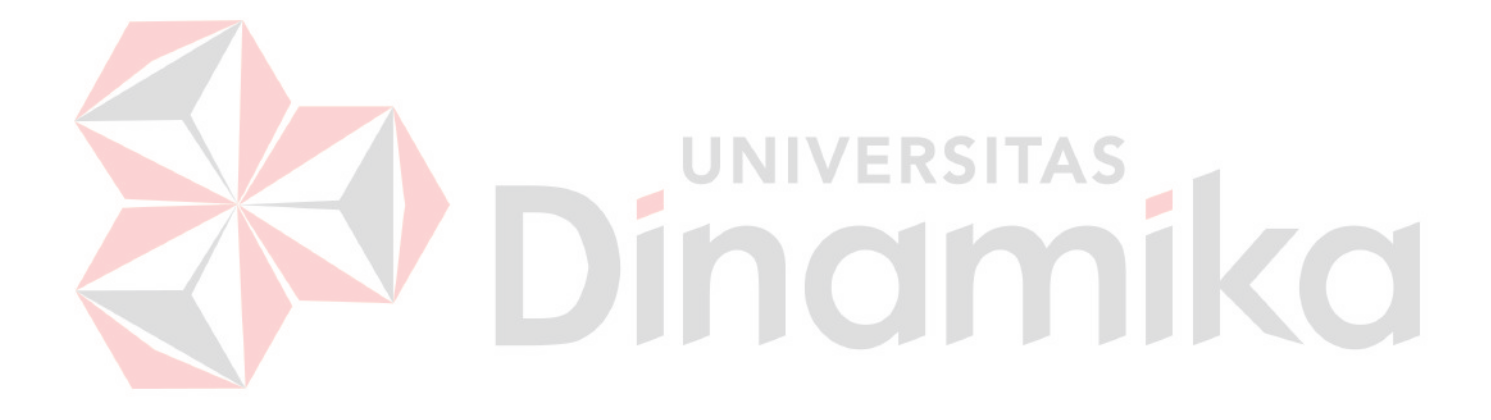

### **BAB V**

#### **PENUTUP**

#### **5.1. Kesimpulan**

Berdasarkan kegiatan Kerja Praktik yang sudah dilaksanakan oleh penulis selama kurang lebih 5 bulan di Yayasan Sekolah Ekspor pada program pemerintah yakni program Magang Bersama dan Kampus Mengajar dan kerja praktik yang sudah dilaksanakan, maka dapat ditarik beberapa kesimpulan, antara lain:

- 1. Aplikasi Direktori Produk Olahan Pangan pada Sekolah Ekspor berbasis *website* dapat membantu Sekolah Ekspor untuk membantu mengembangkan keuntungan Usaha Mikro, Kecil dan Menengah serta membantu masyarakat Indonesia untuk menemukan produk dan UMKM anak bangsa.
- 2. Fitur-fitur pada Aplikasi Direktori Produk Olahan Pangan pada Sekolah Ekspor yang sudah dibangun dapat membantu mendekatkan hubungan *customer to business* serta *business to business* menggukan fitur *appointment*.

## **5.2. Saran**

Aplikasi Direktori Produk Olahan Pangan pada Sekolah Ekspor berbasis *website* yang sudah dibangun tidak sepenuhnya sempurna dan memiliki beberapa kekurangan, sehingga terdapat beberapa saran yang dapat digunakan untuk pengembangan aplikasi kedepannya. Saran yang dimaksud antara lain:

1. Aplikasi ini hanya terbatas pada fitur katalog produk olahan pangan, appointment atau buat janji kepada UMKM, sehingga aplikasi belum

sempurna dan belum informatif tentang berita terbaru serta fitur yang lainnya.

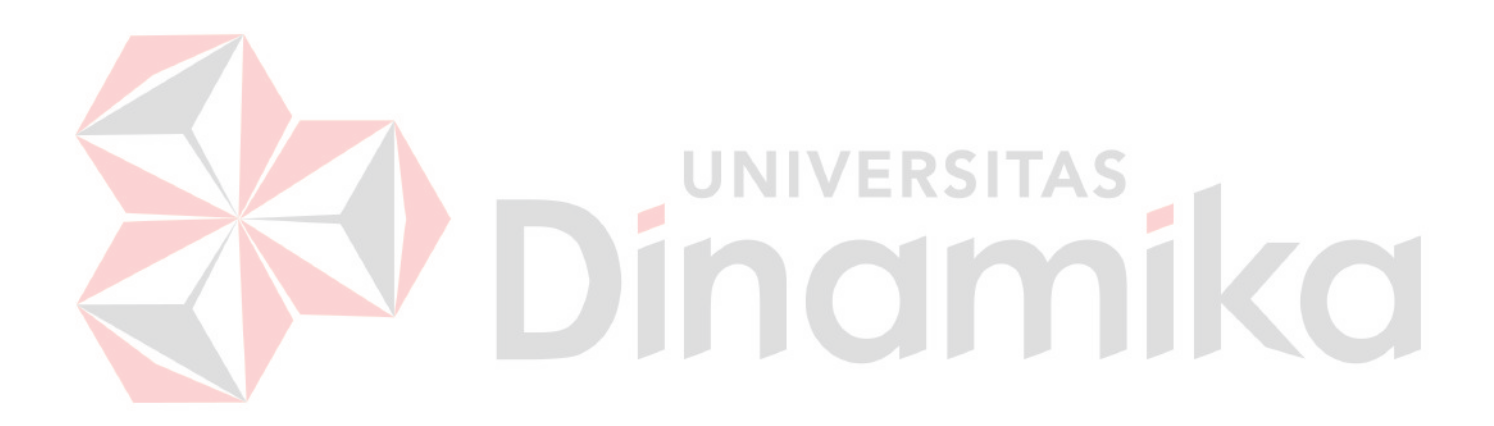

### **DAFTAR PUSTAKA**

- Akbar, A. S., 2017. Rancang Bangun Sistem Informasi Administrasi Hotel Dengan Metode *Extreme Programming*. *Disprotek,* pp. 26-41.
- Hasugian, P. S., 2018. Perancangan Website Sebagai Media Promosi Dan Informasi. *Journal of Informatic Pelita Nusantara,* pp. 82-86.
- Jaya, T. S., 2018. Pengujian Aplikasi dengan Metode Black Box Testing Boundary Level Analysis. *Jurnal Pengembangan IT (JPIT), Vol. 3, No. 2, pp. 45-48.*
- Luthfi, F., 2017. Penggunaan Framework Laravel Dalam Rancang Bangun Modul Back-End Artikel Website Bisnis. *Jurnal Informatika Sunan Kalijaga,* pp. 34-41.
- Mardita, R., 2021. *The Design Thinker.* Jakarta: Design Thinker.

MarniI, E., 2017. Rancangan direktori katering di kota padang berbasis web. Mediana, D. & Nurhidayat, A. I., 2018. Rancang Bangun Aplikasi Helpdesk (A-Desk) Berbasis Web Menggunakan Framework Laravel (Studi Kasus di PDAM Surya Sembada Kota Surabaya). *Jurnal Manajemen Informatika,*  pp. 75-81.

Rahadyan, D. A., 2020. Rancang Bangun Sistem Penilaian Ujian Praktik SIM C Menggunakan Protokol Komunikasi Pesan MQTT Berbasis Android.

Rusanty, D. A., Tolle, H. & Fanani, L., 2020. Perancangan User Experience AplikasiMobileLelenesia (Marketplace Penjualan Lele) Menggunakan Metode Design Thinking. *Jurnal Pengembangan Teknologi Informasi dan Ilmu Komputer,* Volume 3.

- Setiyani, H. & Pratama putra, A. R., 2015. Sistem informasi direktori pusat perbelanjaan berbasis web. *Vol*.*11*.
- Setyani, A. D., 2021. Perancangan UI/UX Aplikasi E-Commerce Berbasis Website pada Toko AEMA Kacamata Surabaya Menggunakan Model Lean User Experience.
- Sholikah, S., 2019. Perancangan desain user interface pada website rsia putri surabaya dengan menggunakan metode user centered design (UCD). pp. 64.
- Supriyatna, A., 2018. Metode Extreme Programming Pada Pembangunan Web Aplikasi Seleksi Peserta Pelatihan Kerja. *Jurnal Teknik Informatika,* pp. 1-18.
- Syahidin, Y. & Trioktafiani, Y., 2019. Perancangan sistem informasi pasien appointment rawat jalan berbasis web. *Jurnal Cendikia,* Volume XVIII.
- Waryanto, 2018. *Pengertian Website Lengkap dengan Jenis dan Manfaatnya.*  [Online] Available at: https://www.niagahoster.co.id/blog/pengertianwebsite/

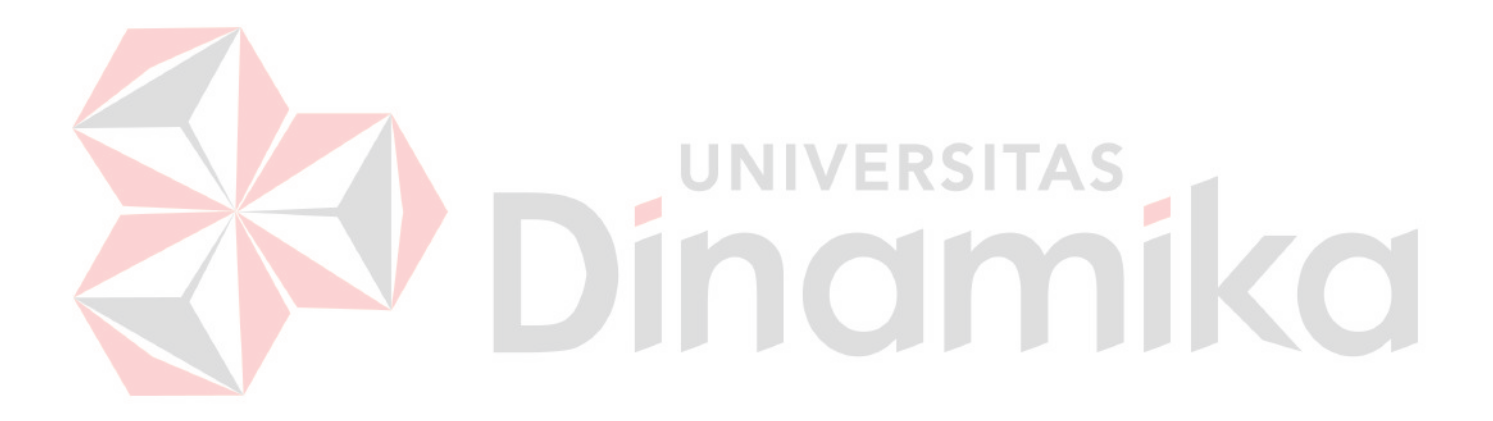

# **LAMPIRAN**

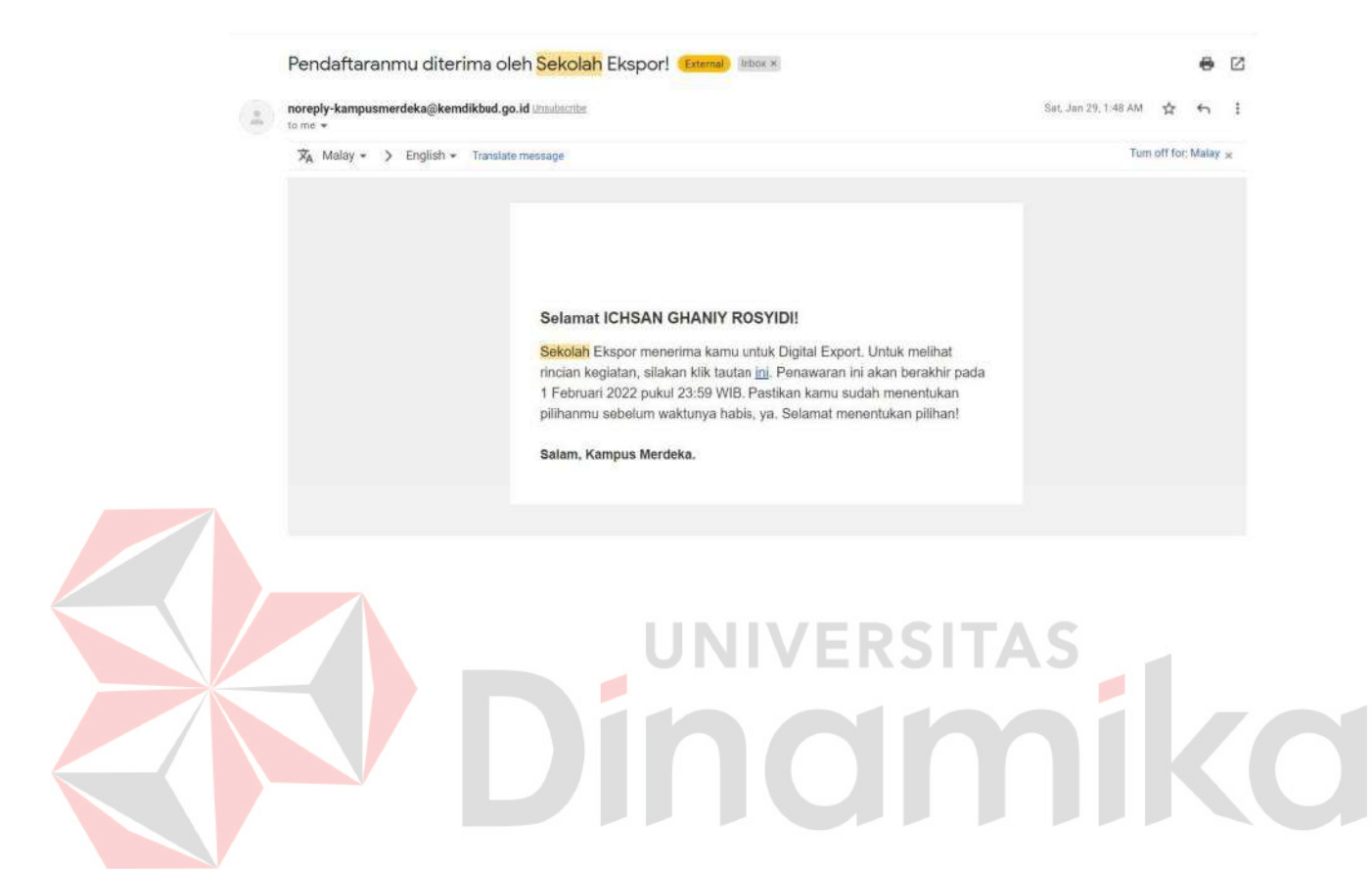

## **Lampiran 1 Surat balasan instansi atau perusahaan**

# **Lampiran 2 Acuan kerja**

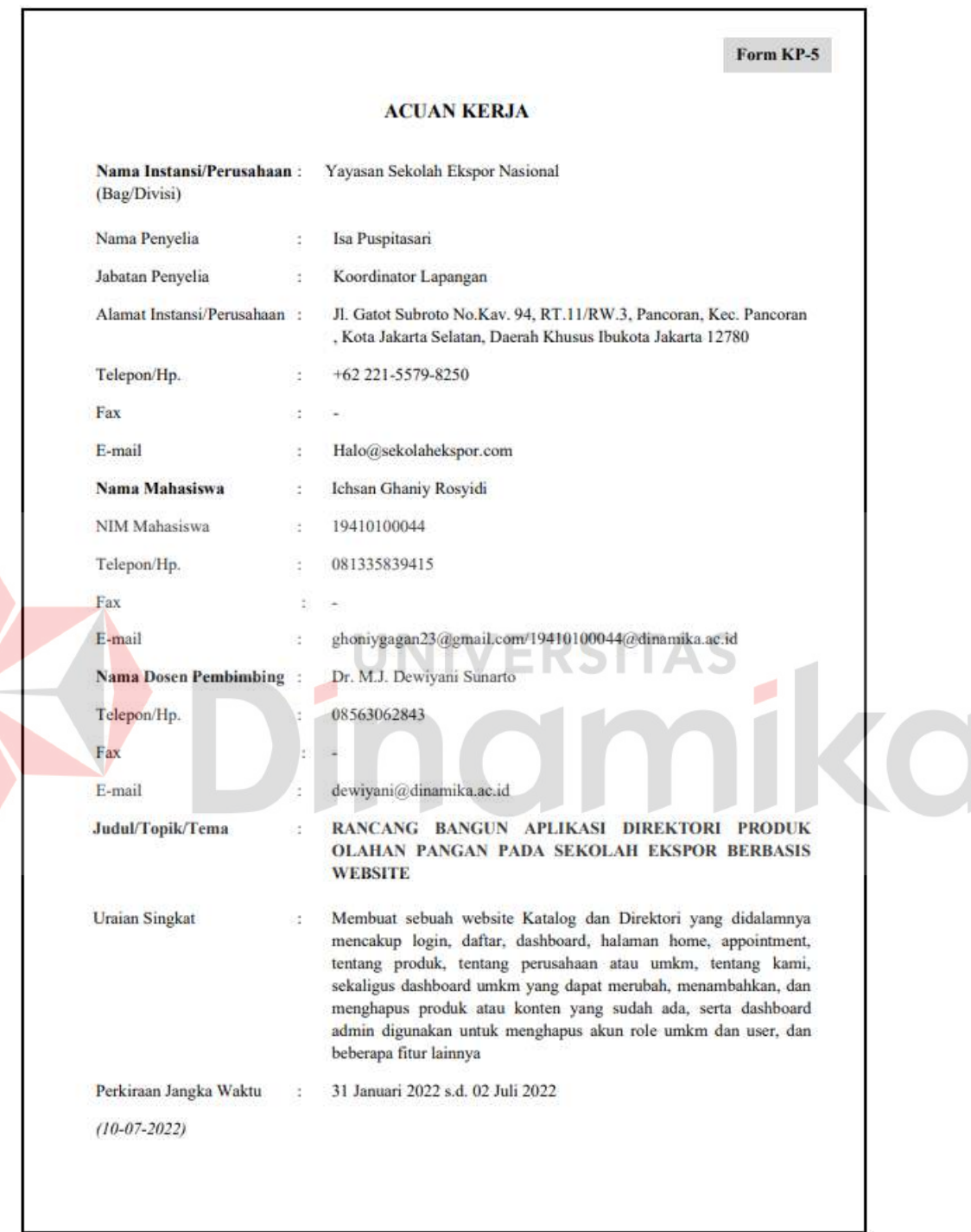

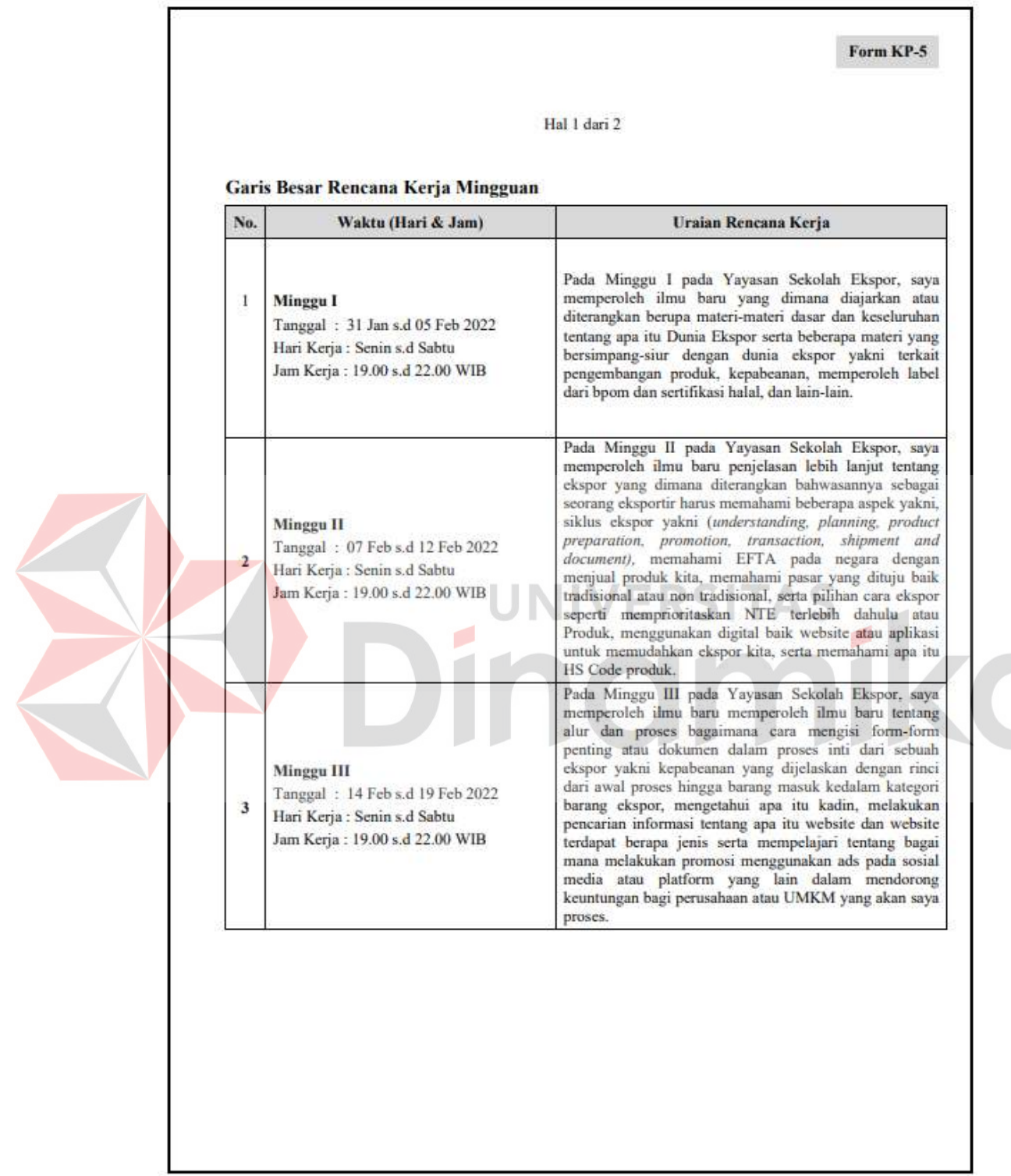

# **Lampiran 3 Form KP-5 Garis Besar Rencana Kerja Mingguan**

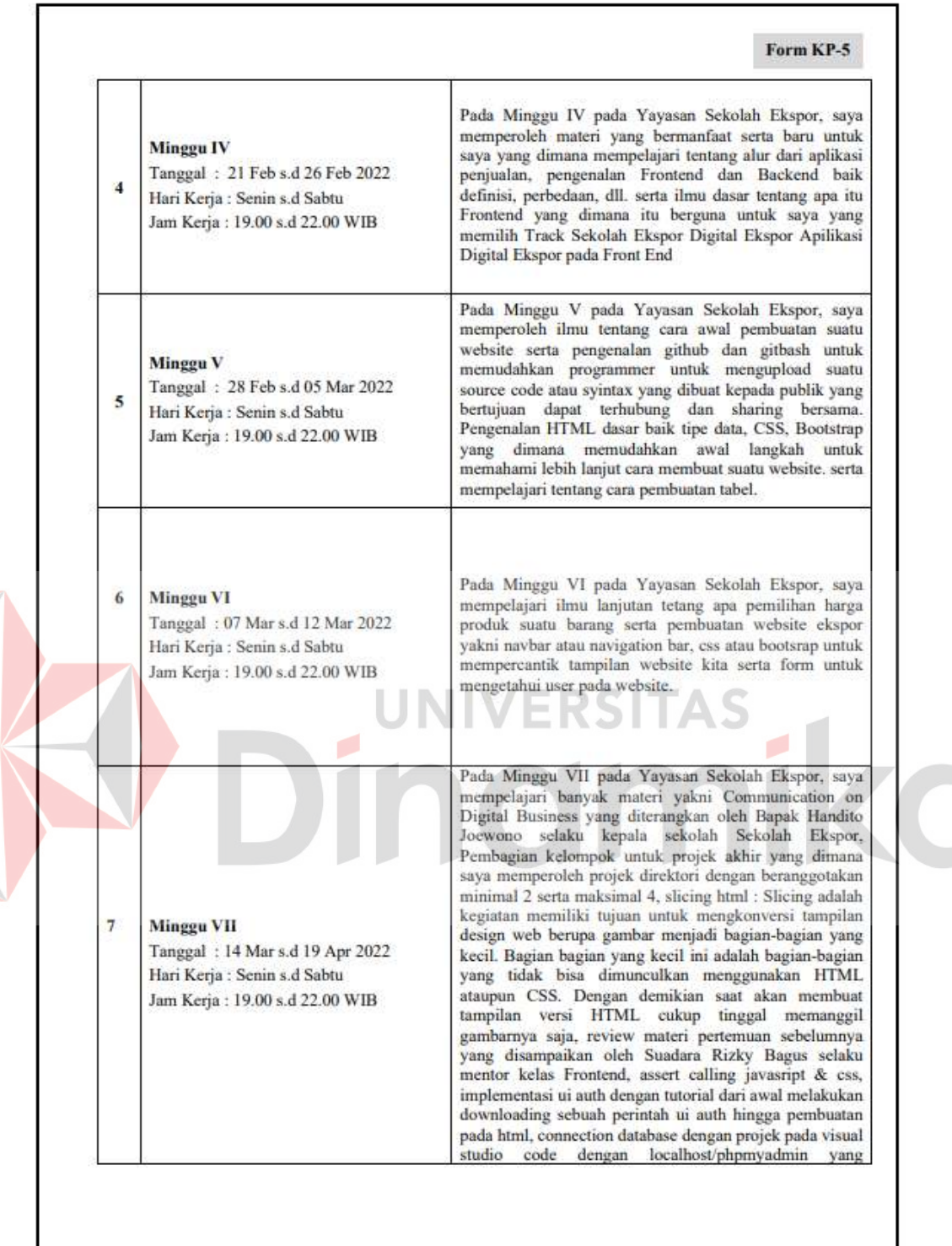

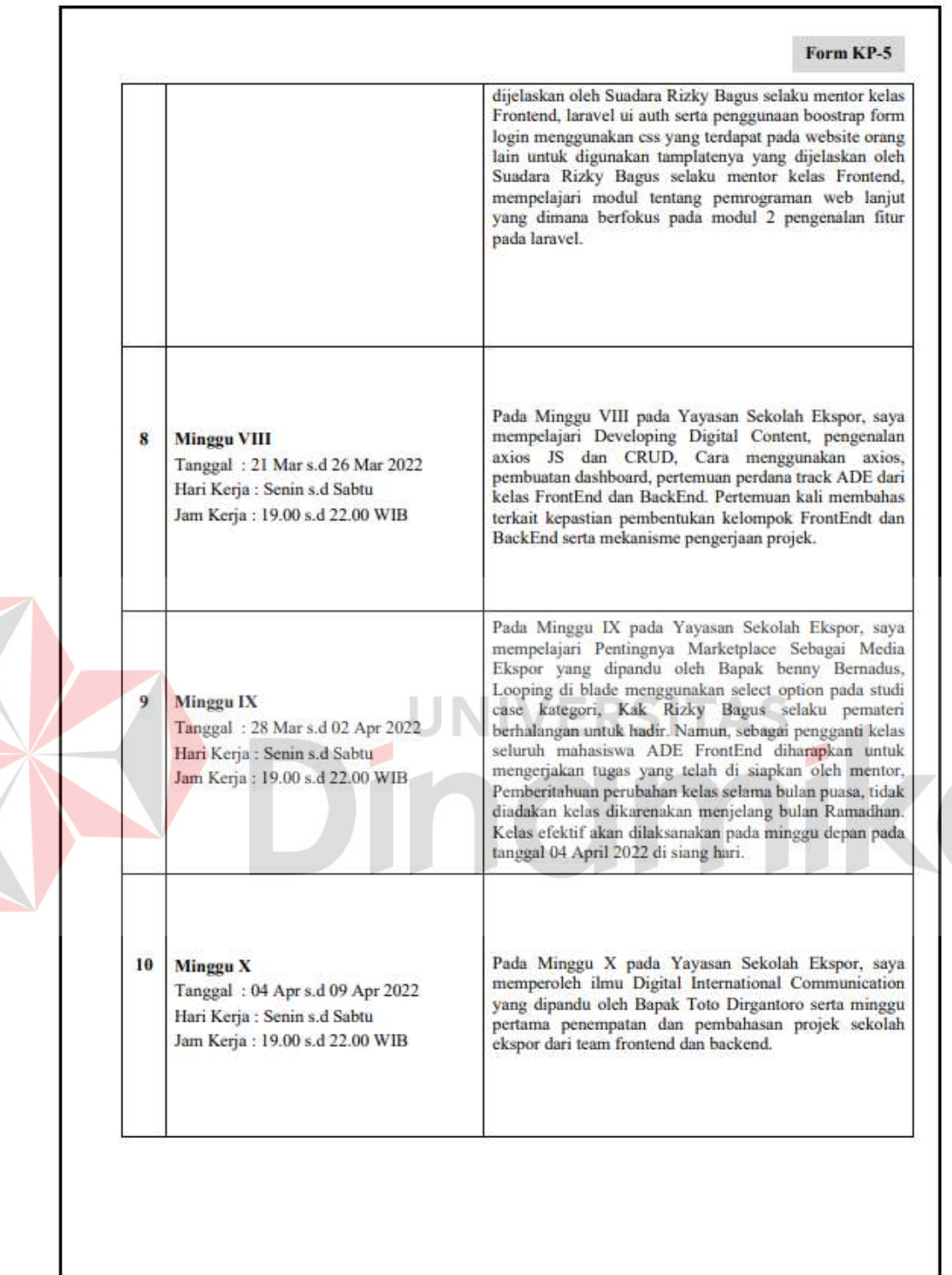

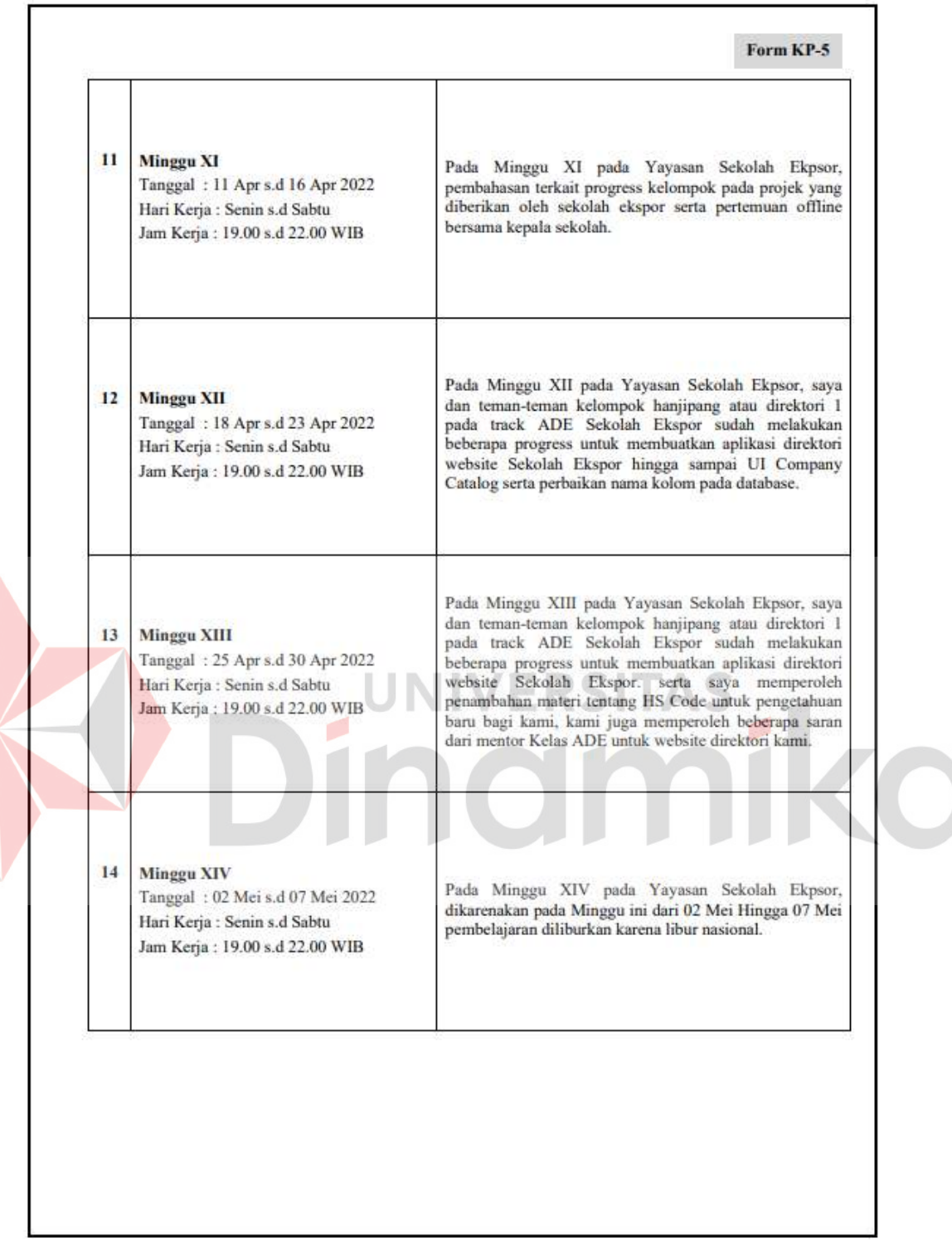

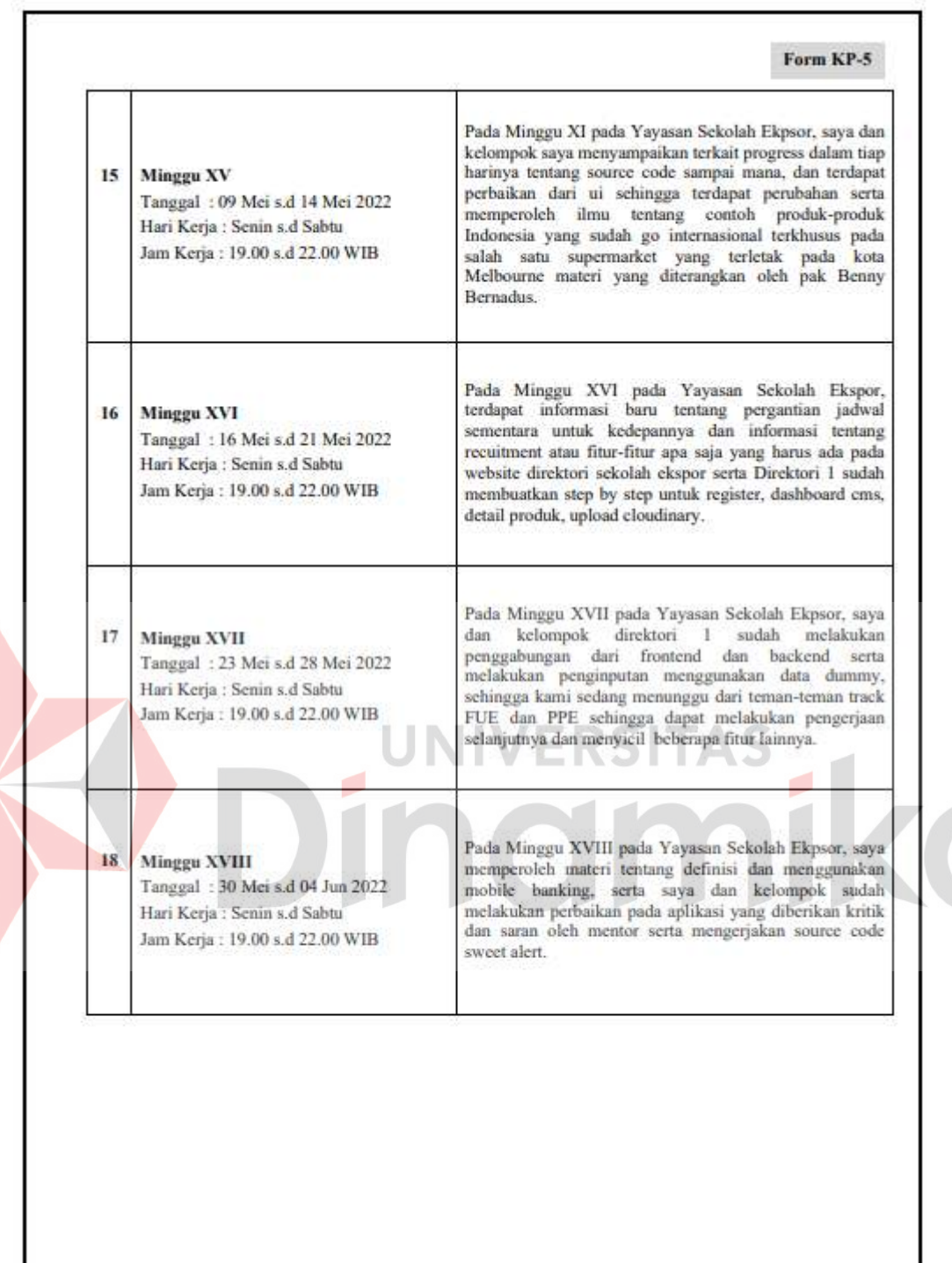

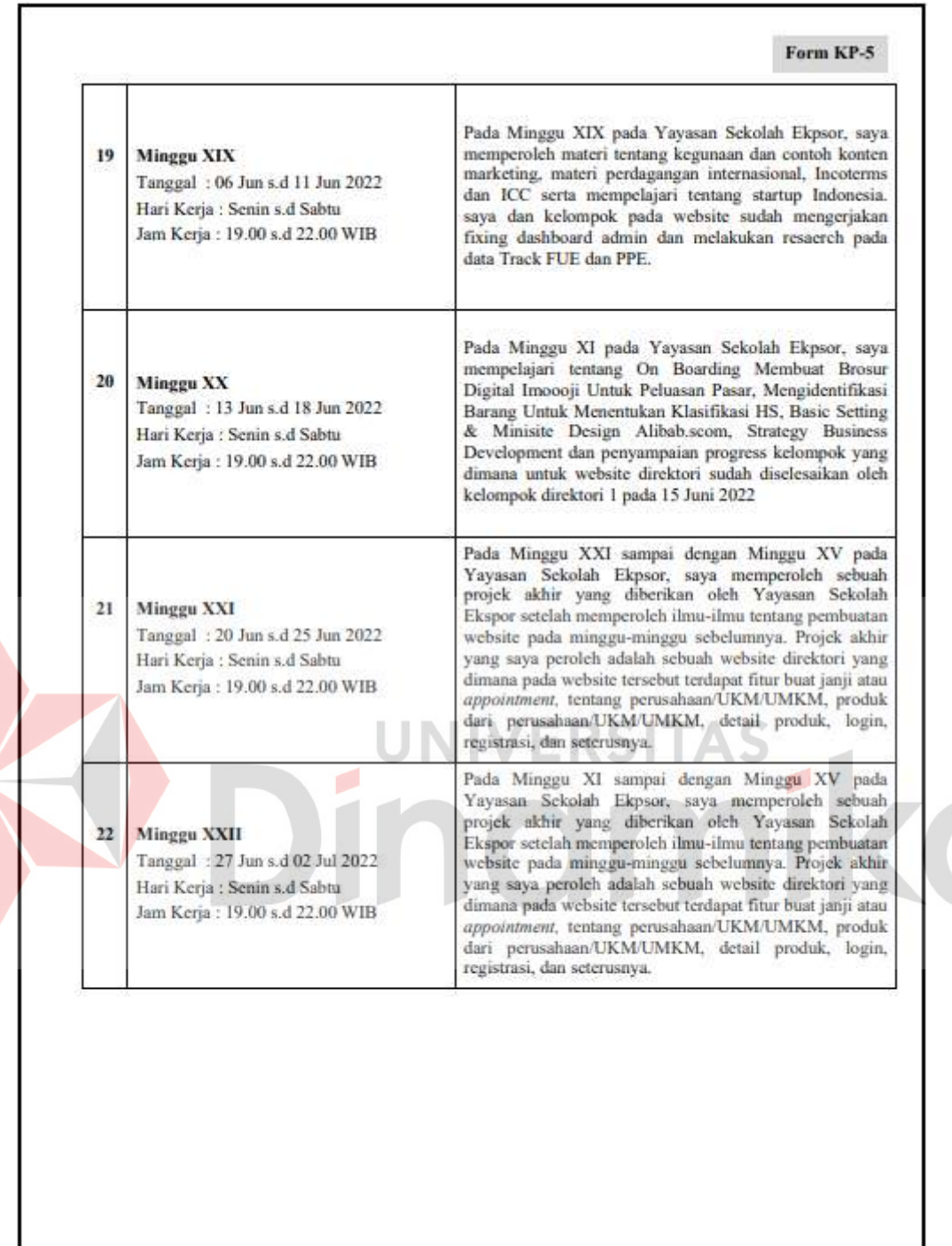

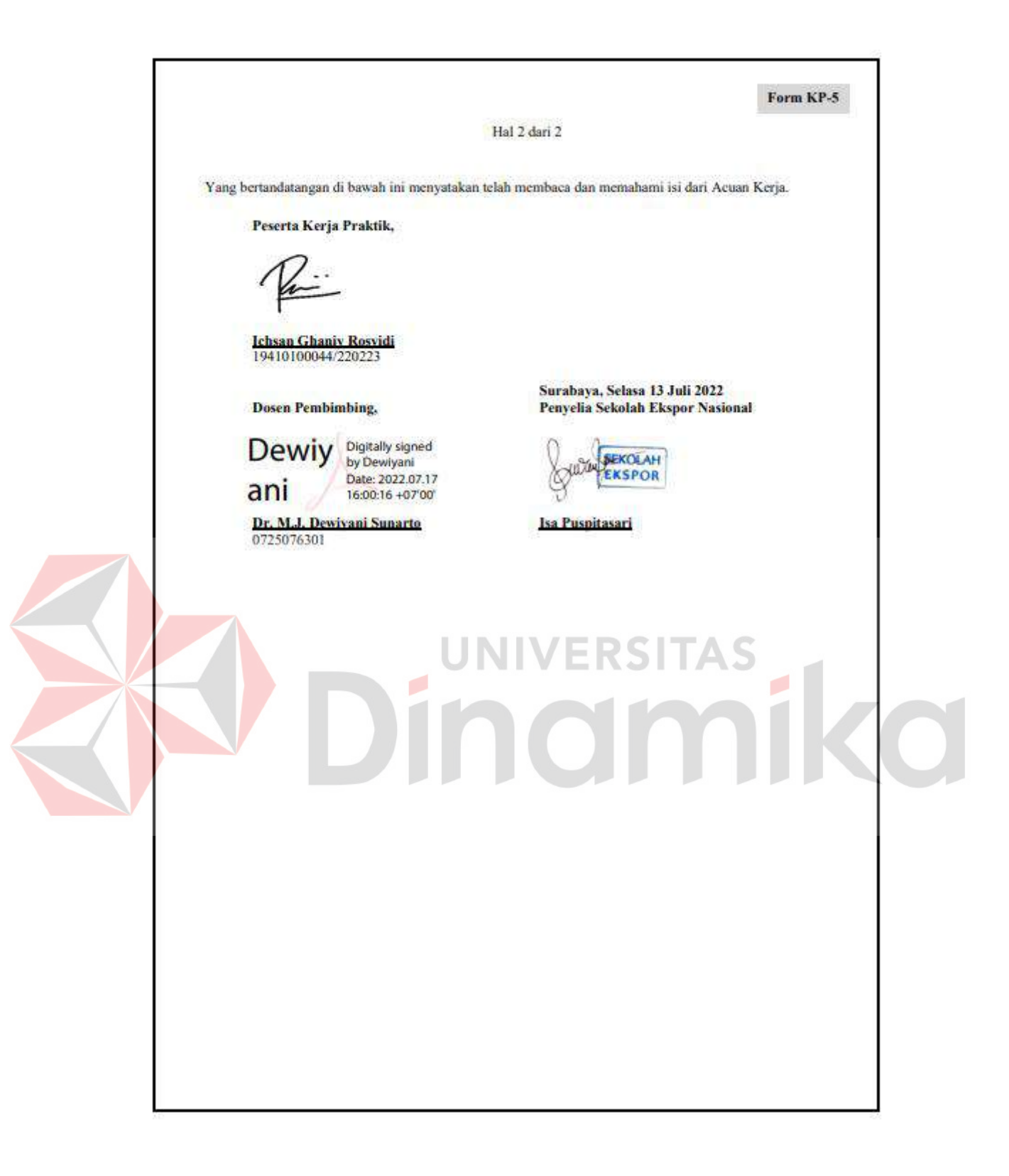

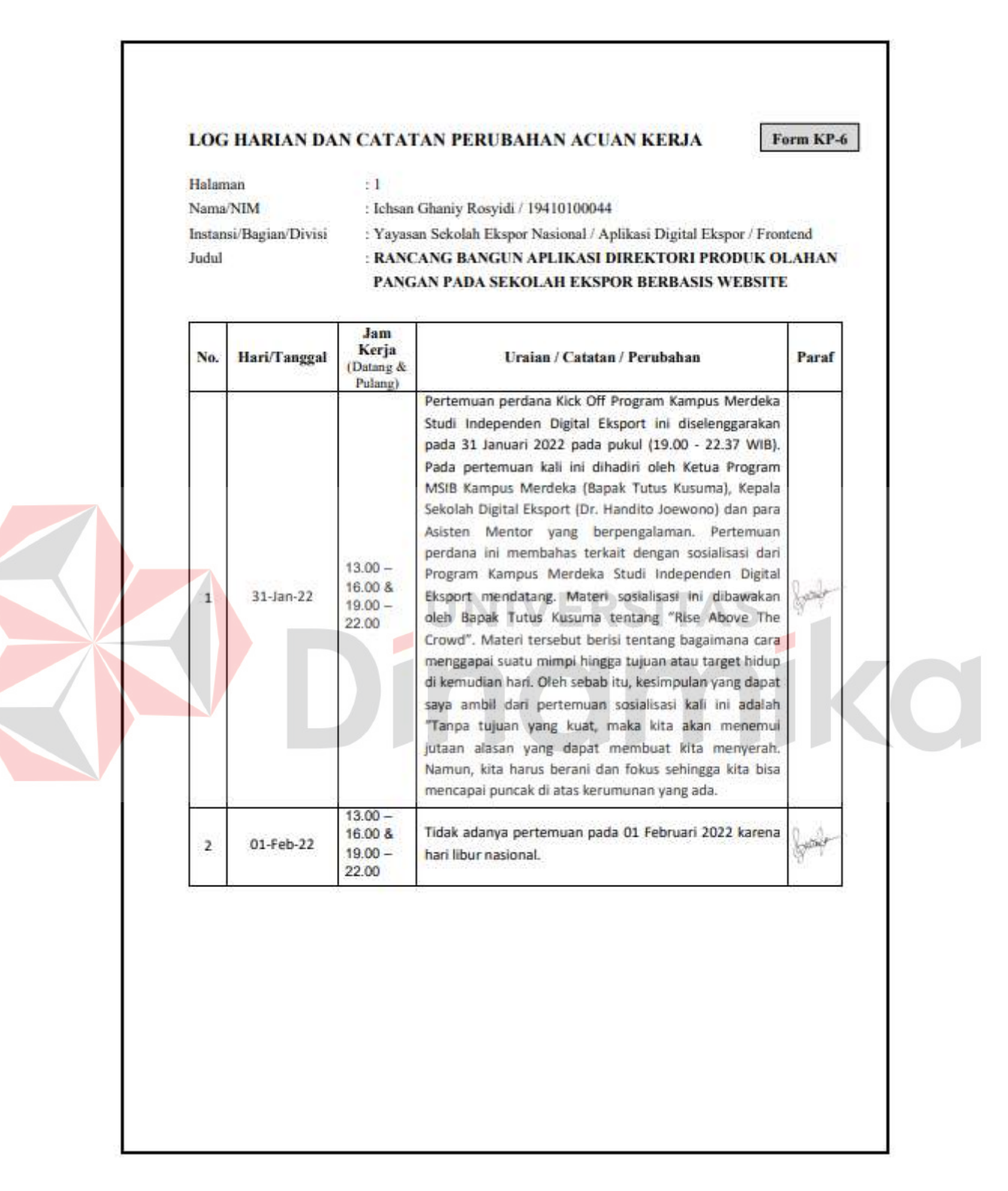

# **Lampiran 4 Form KP-6 Log Harian dan Catatan Perubahan Acuan Kerja**

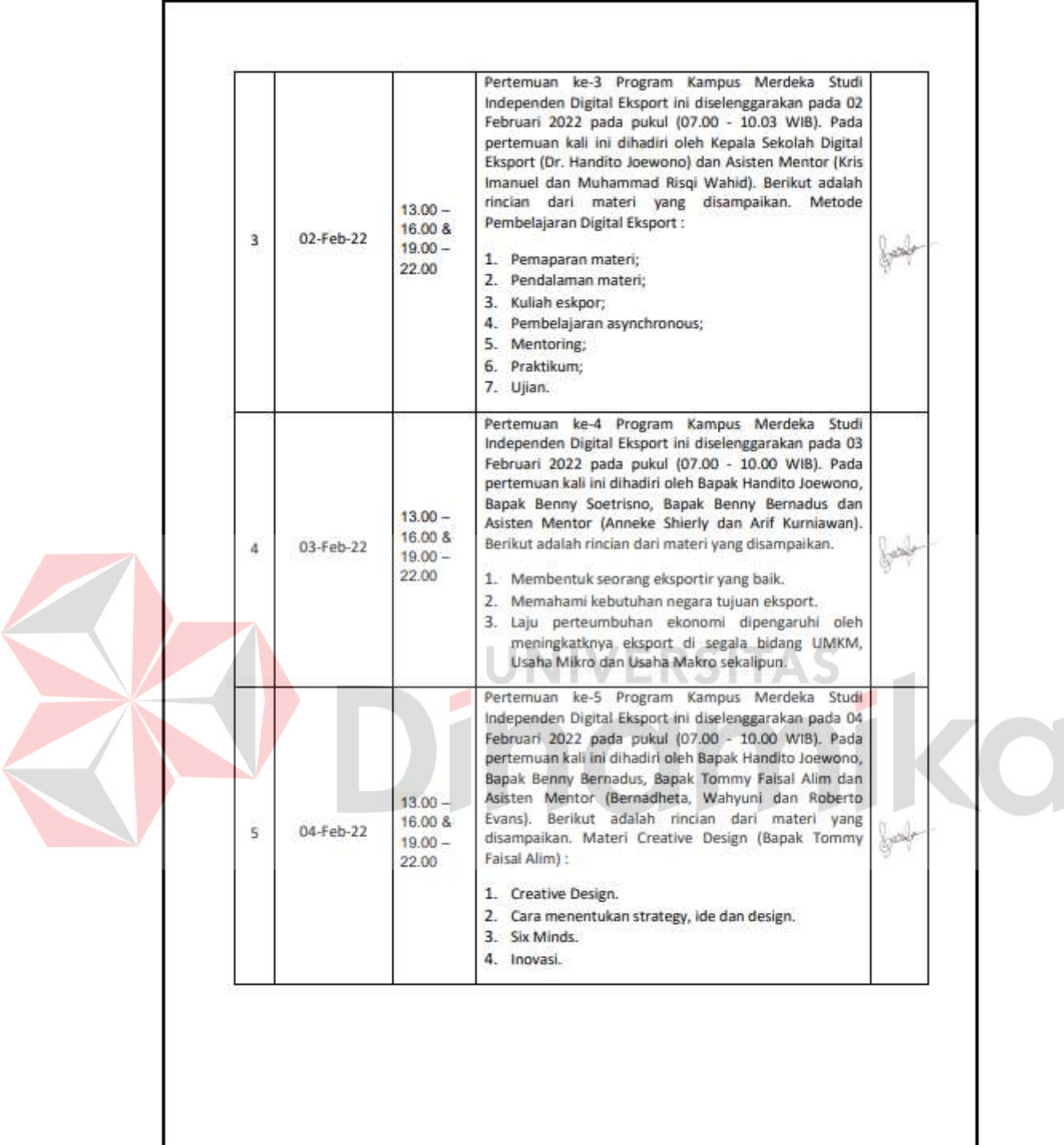

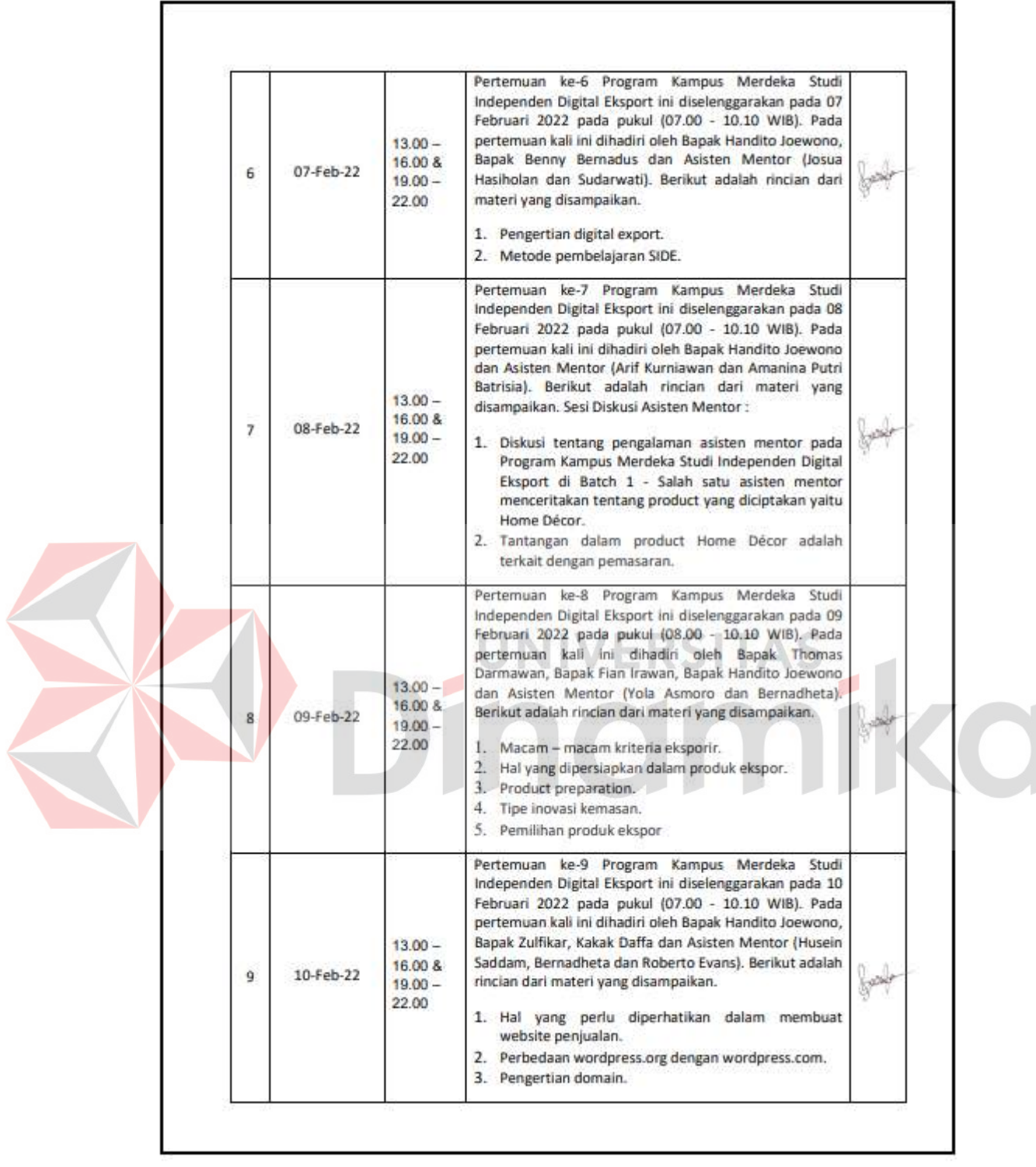

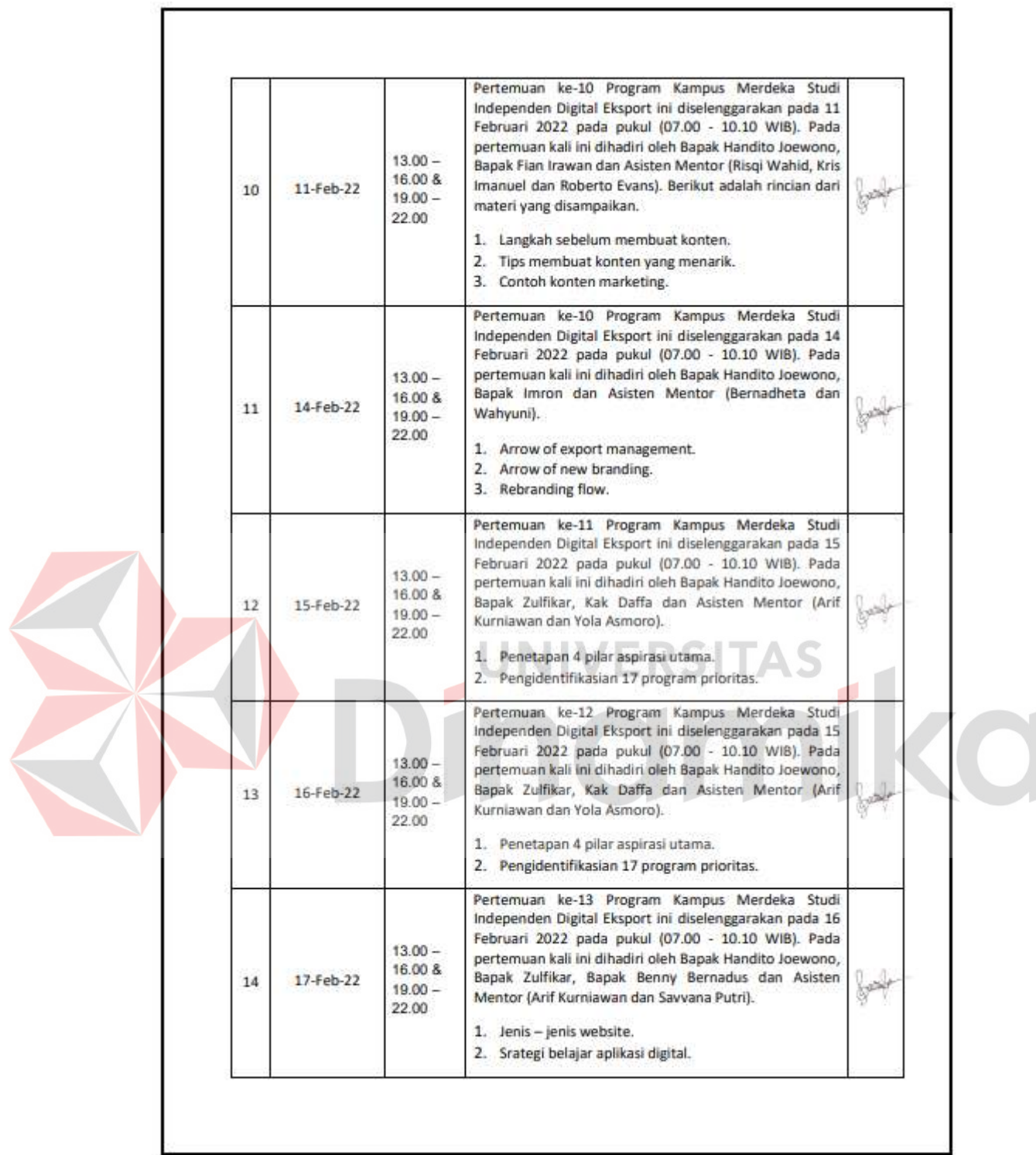

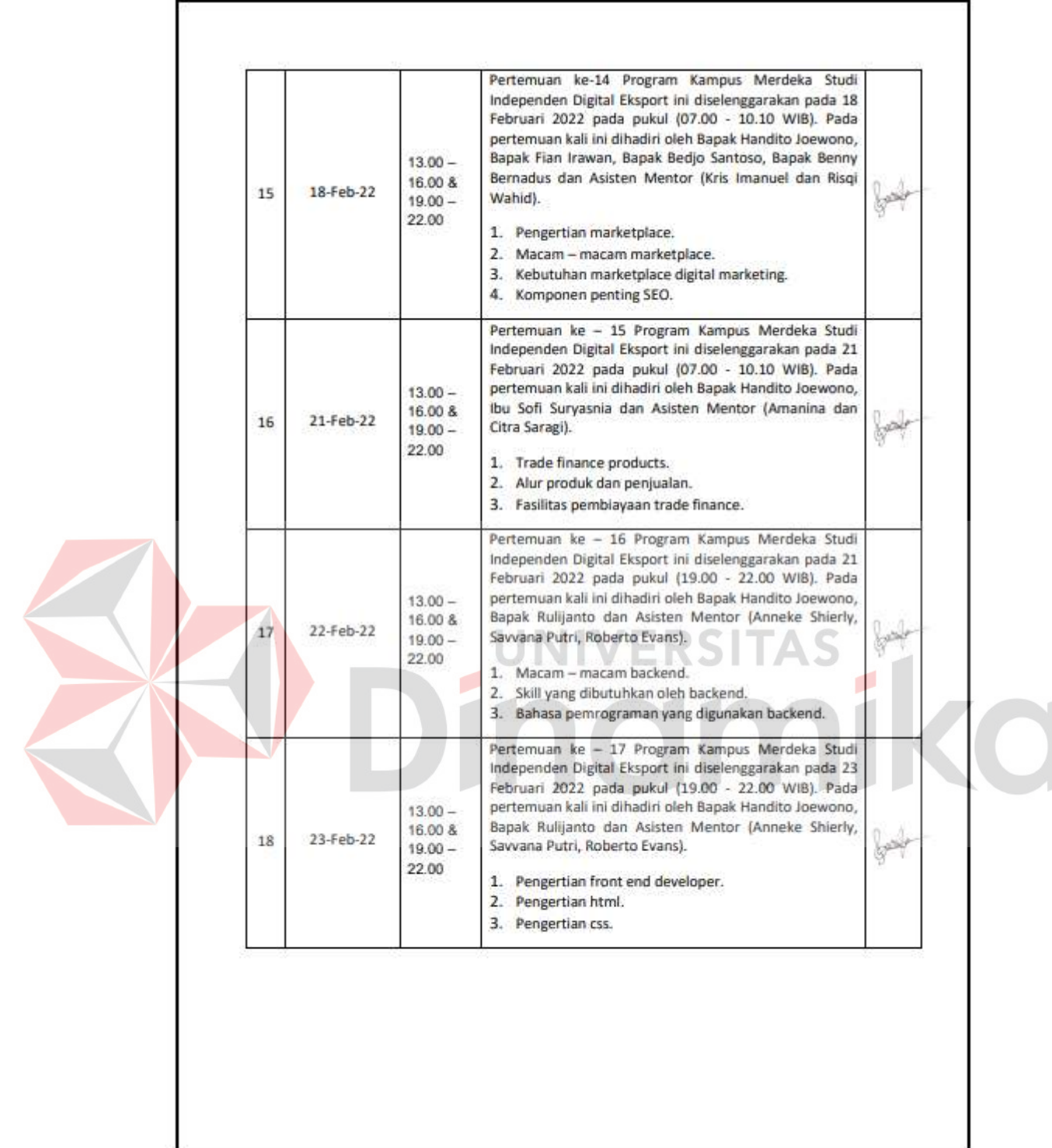

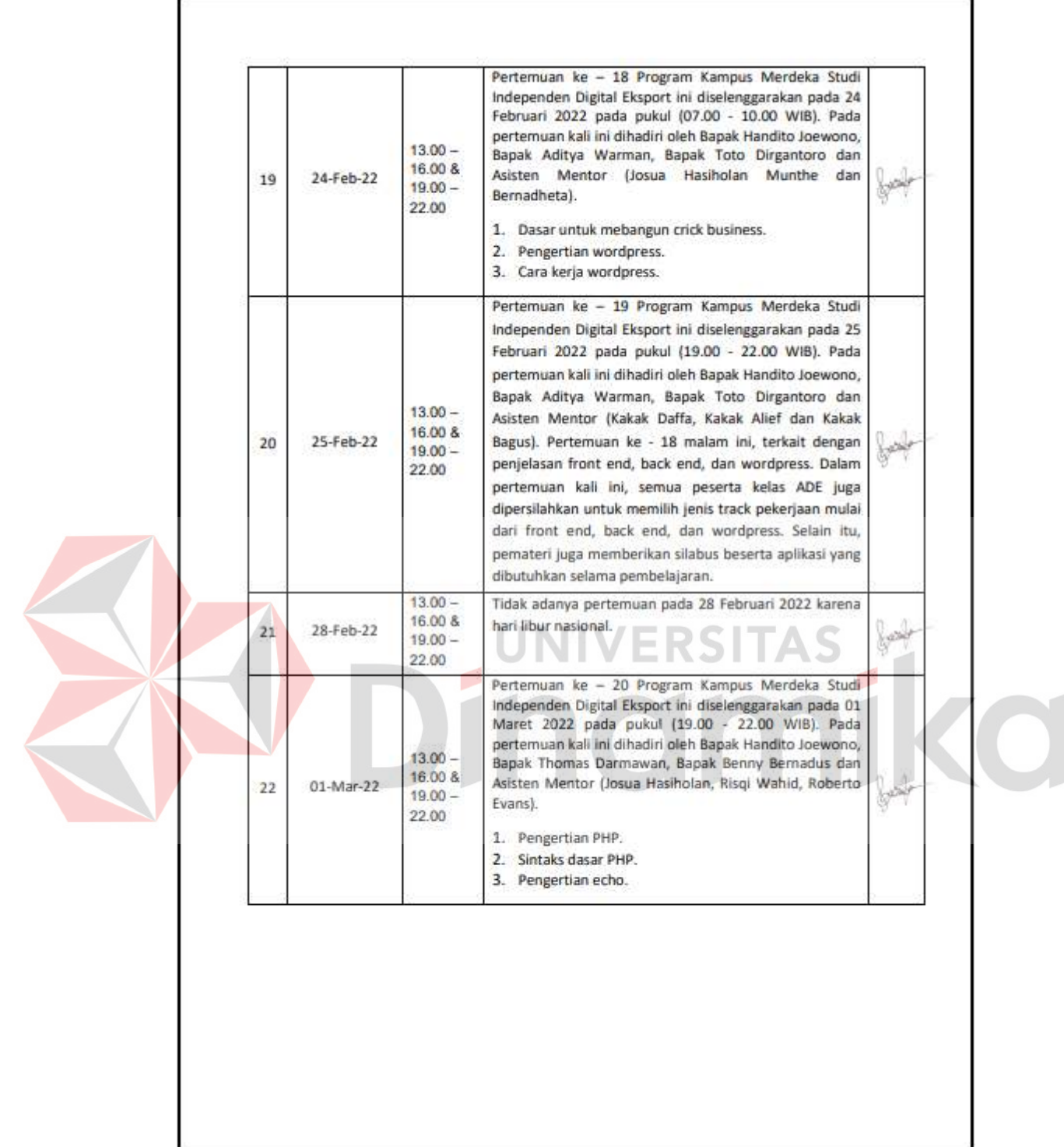

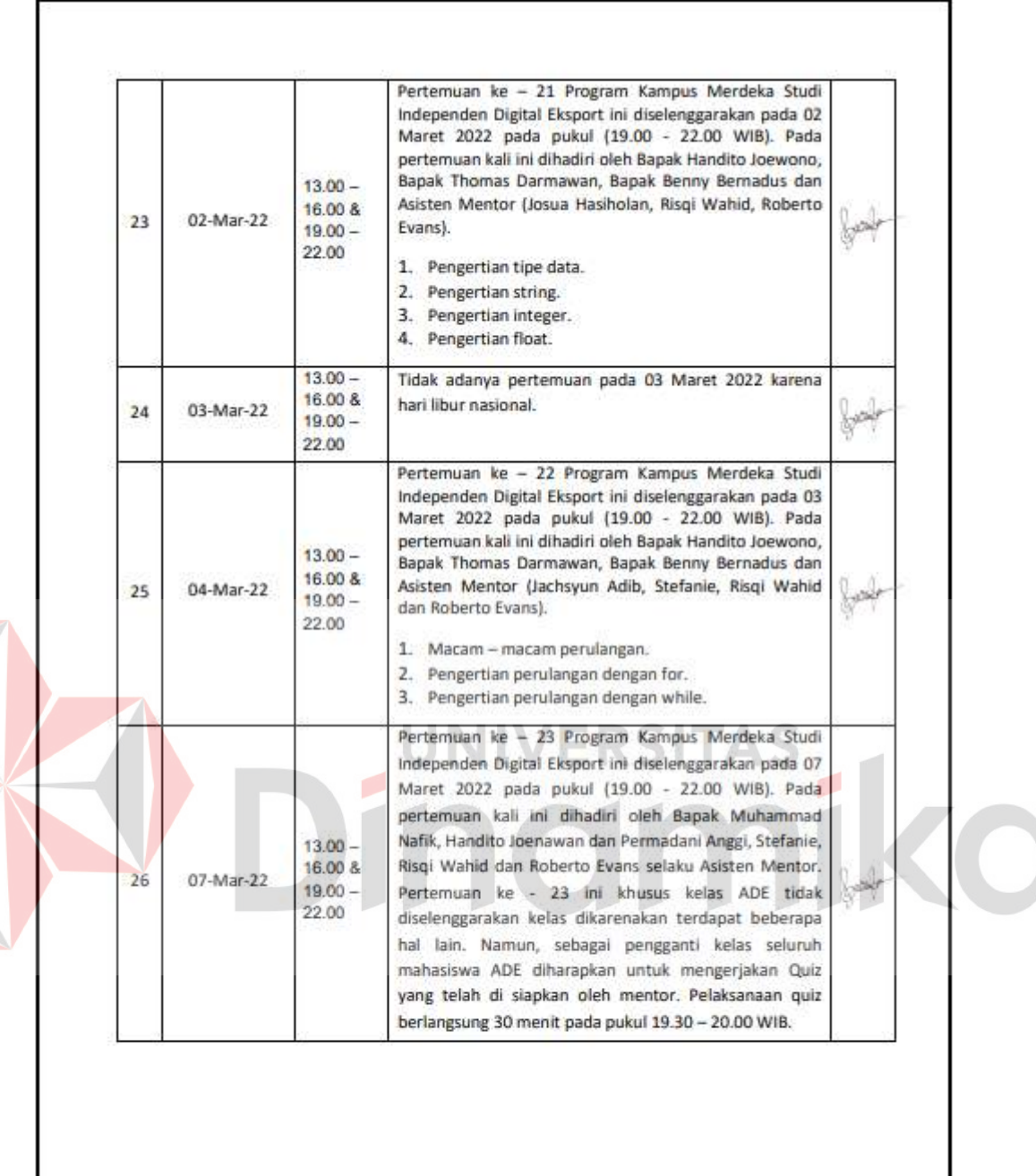

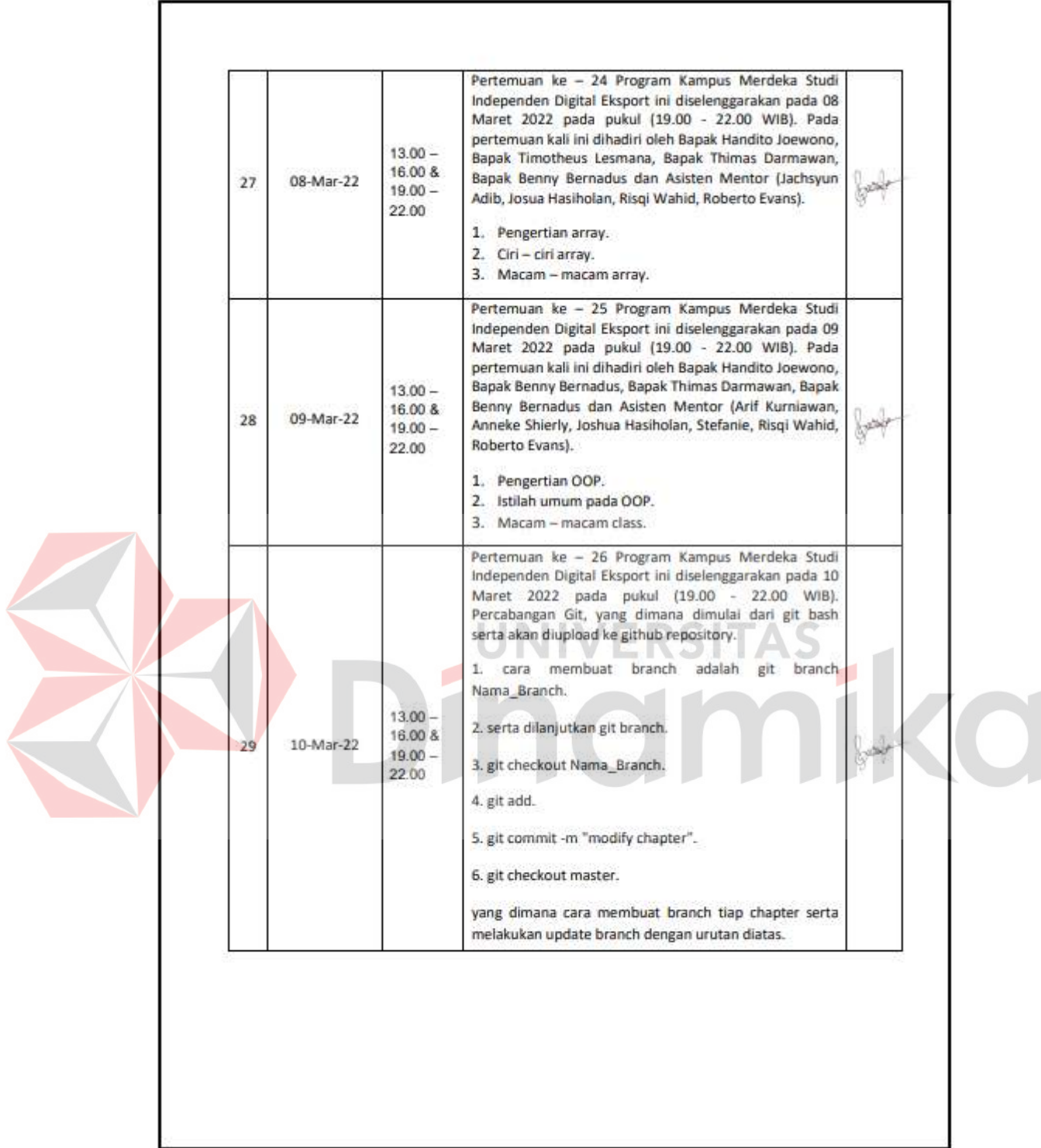

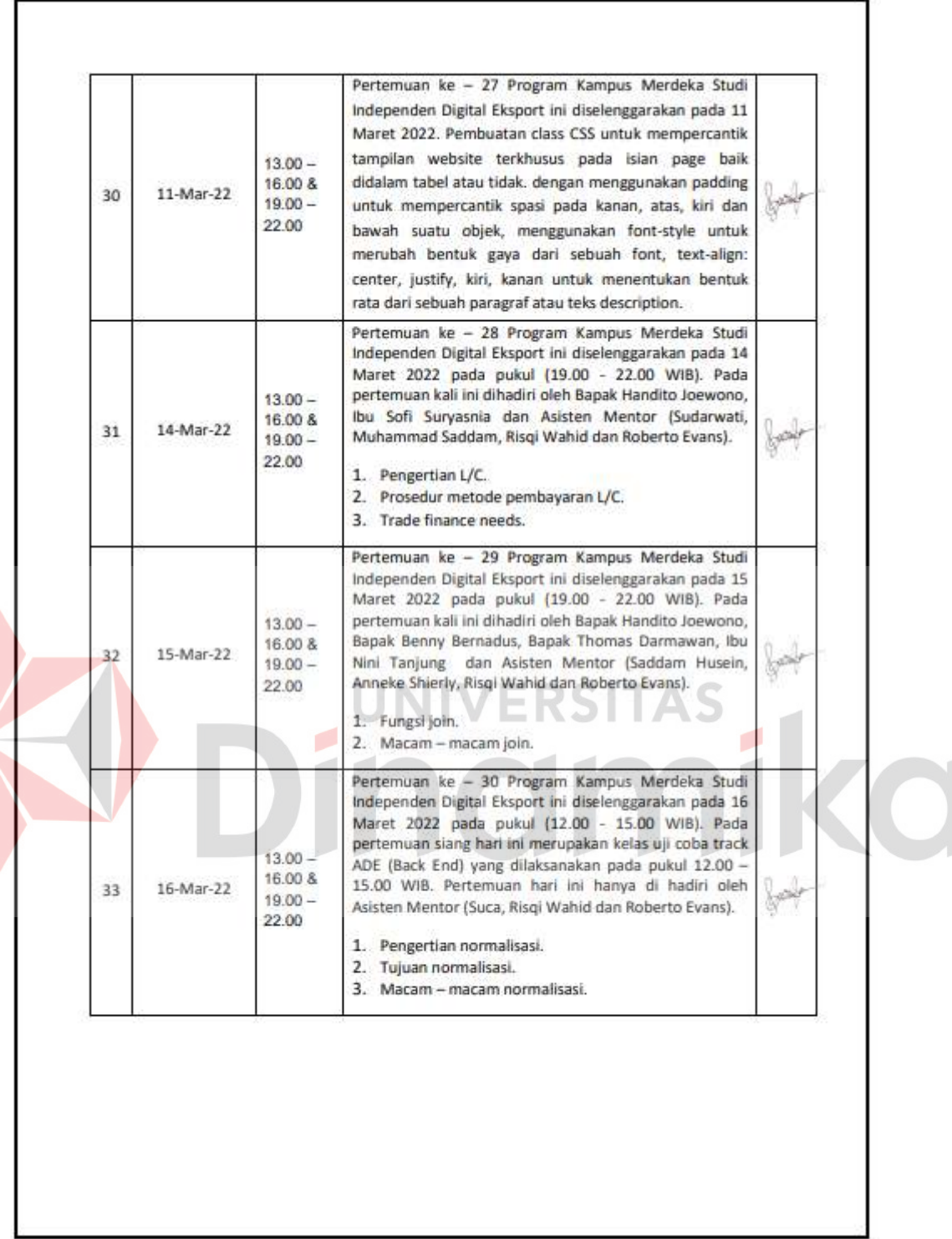

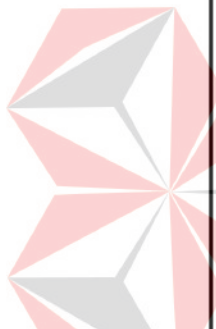

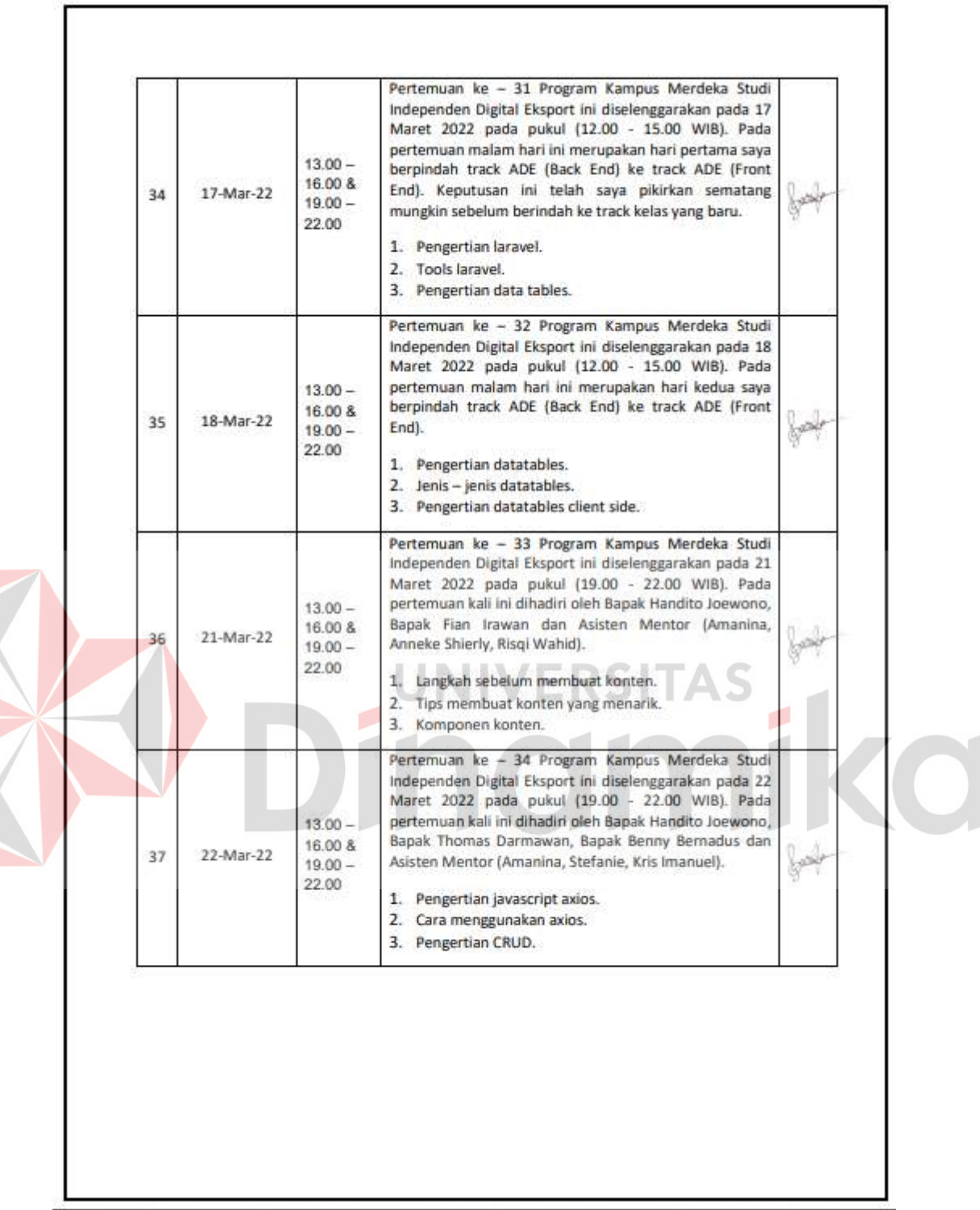

K

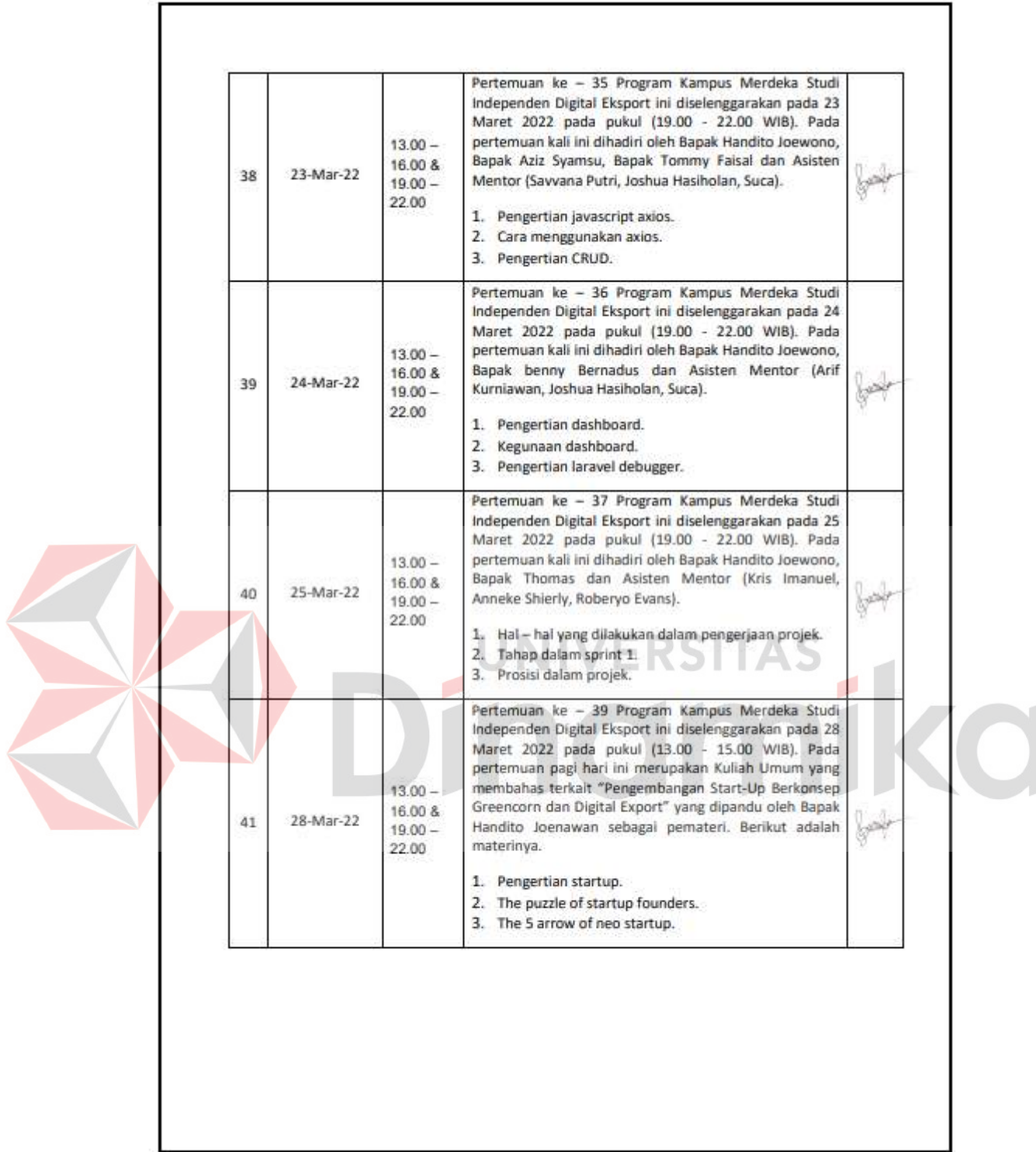

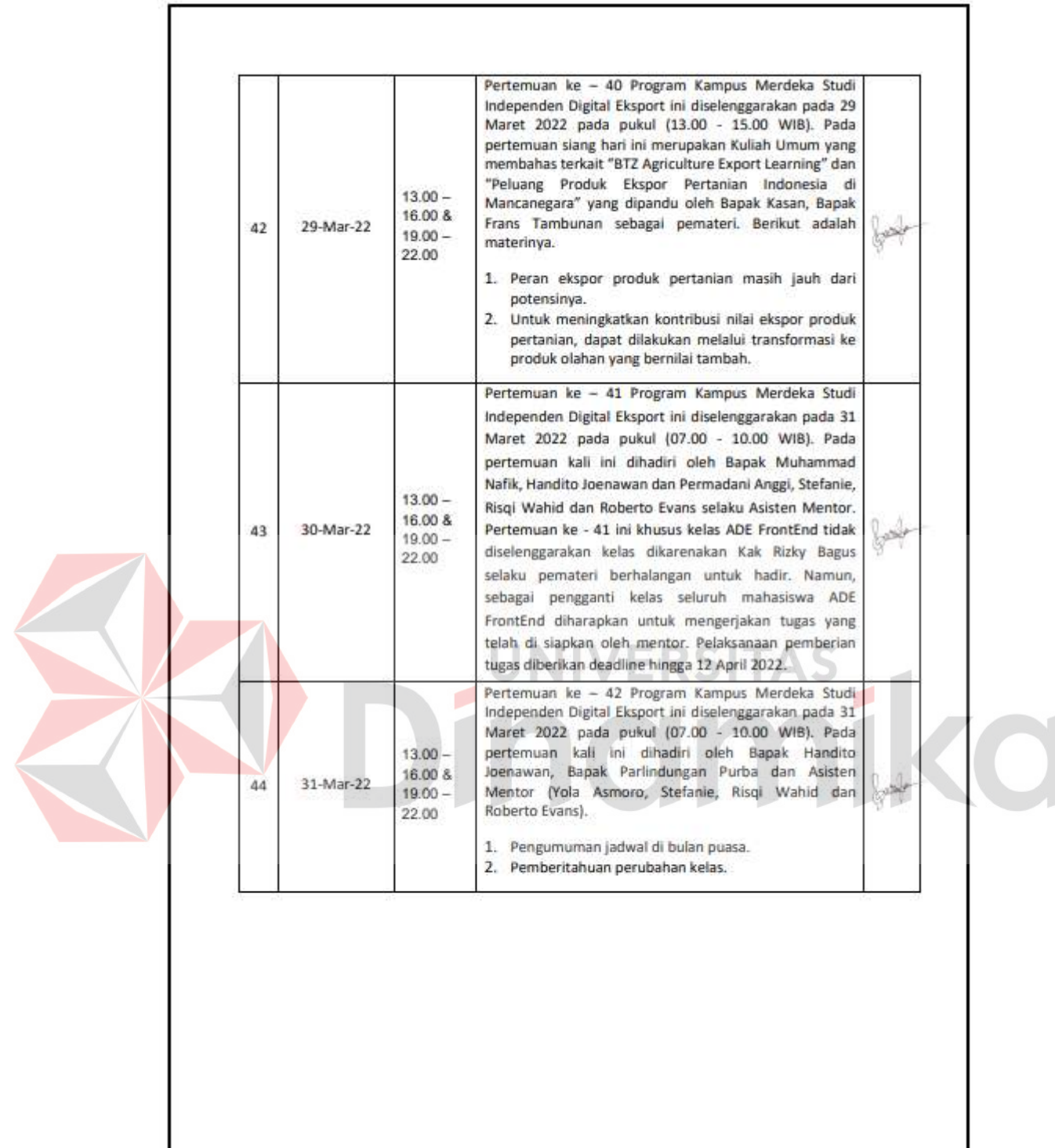

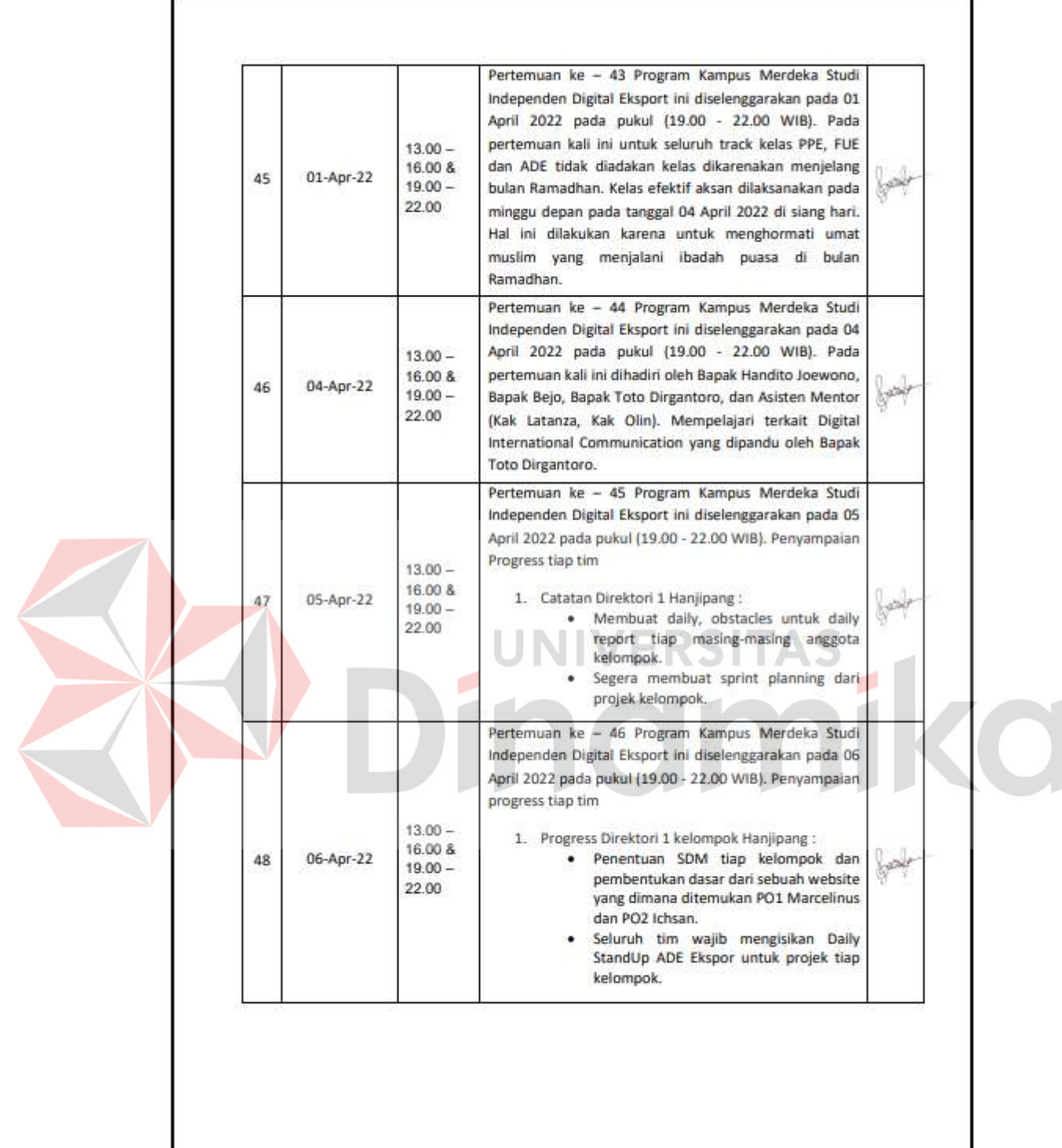

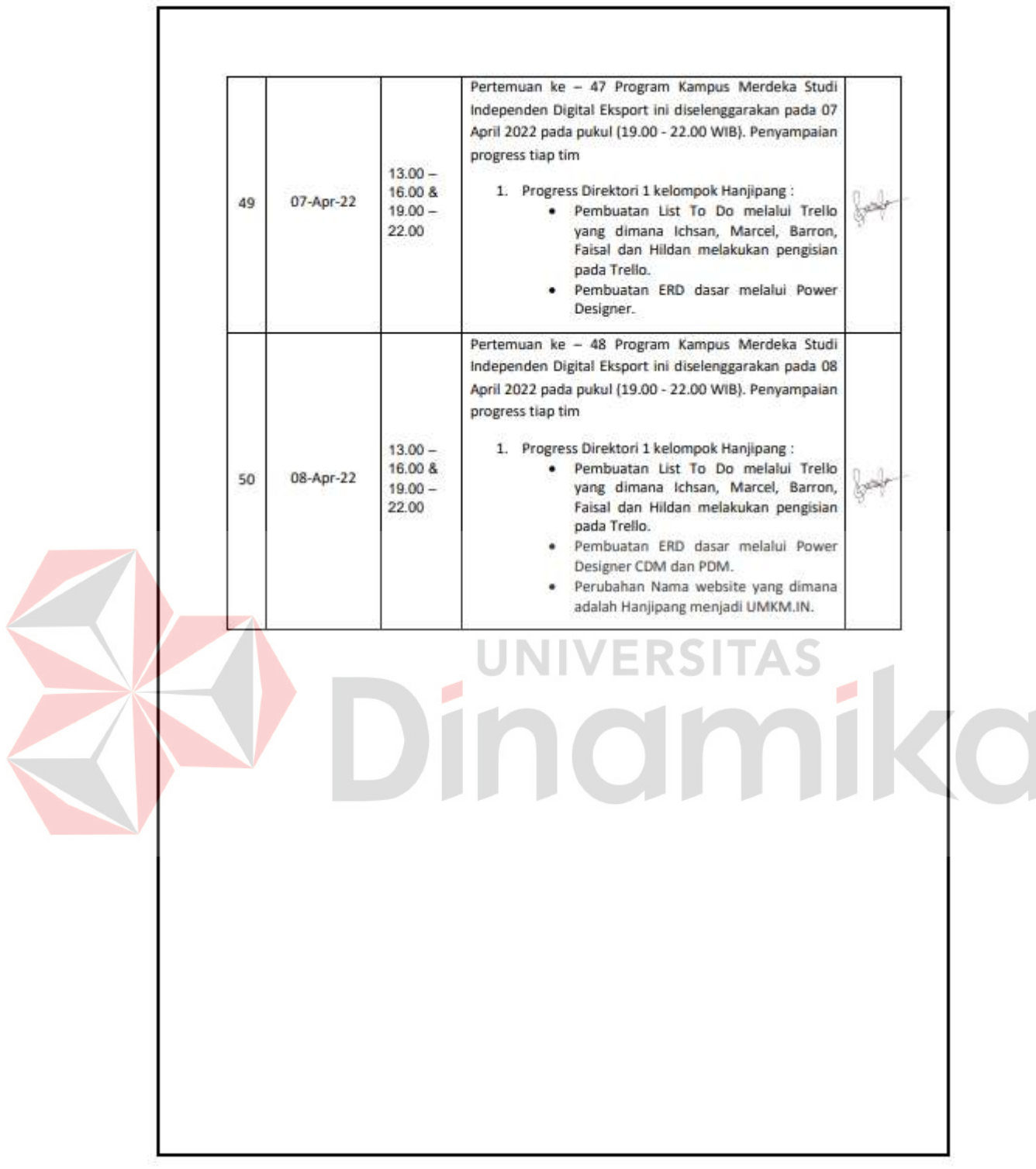

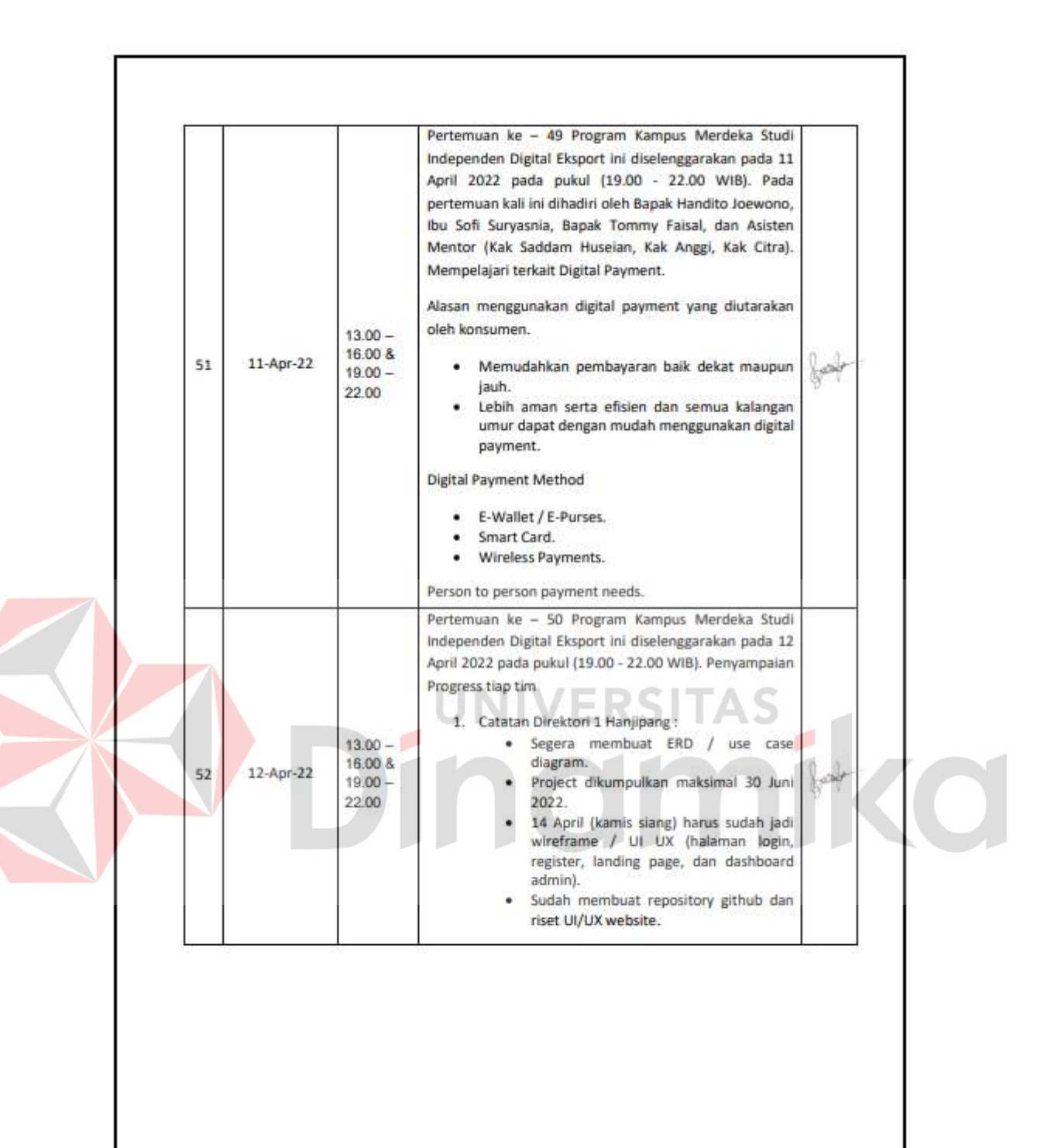

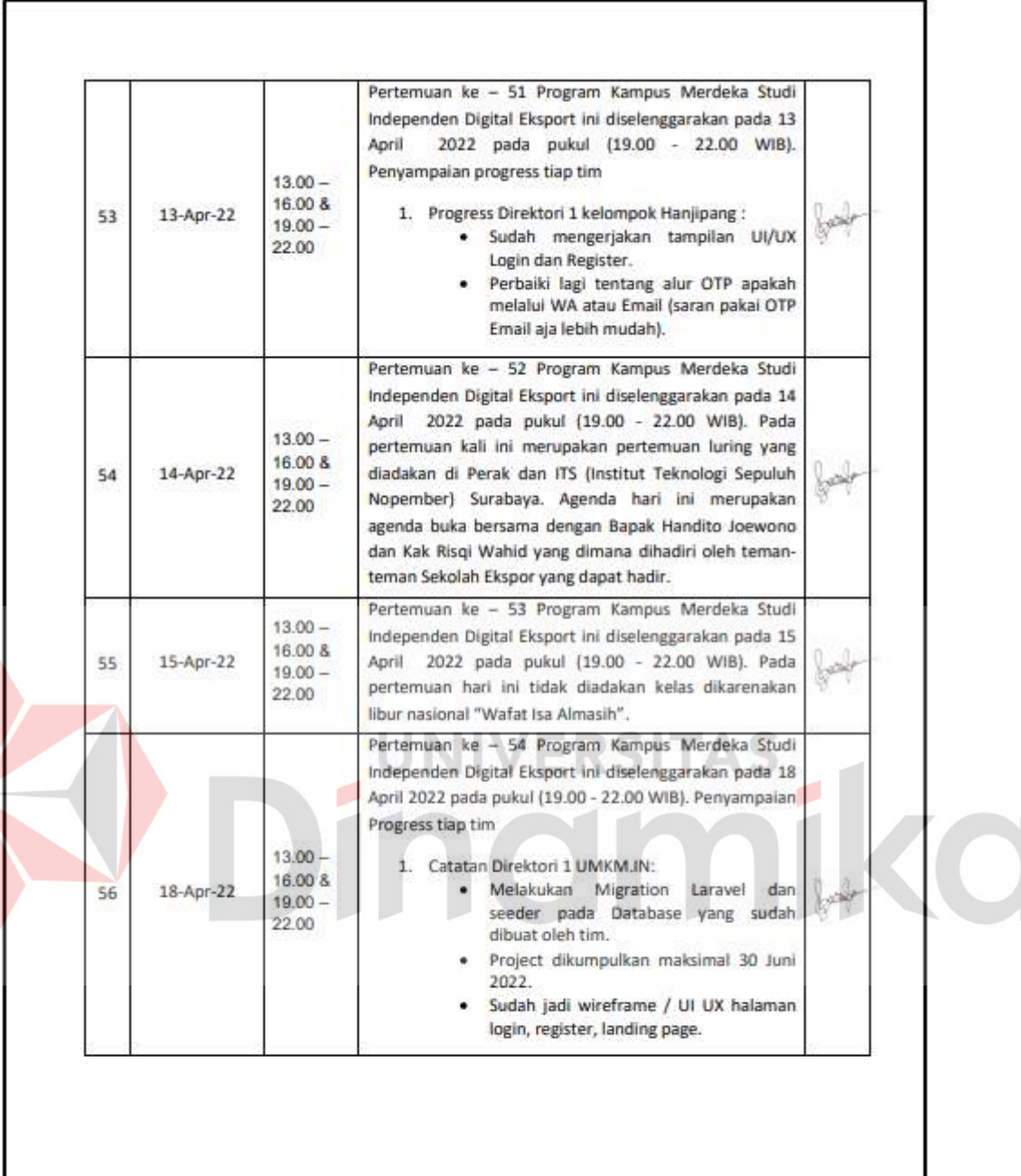

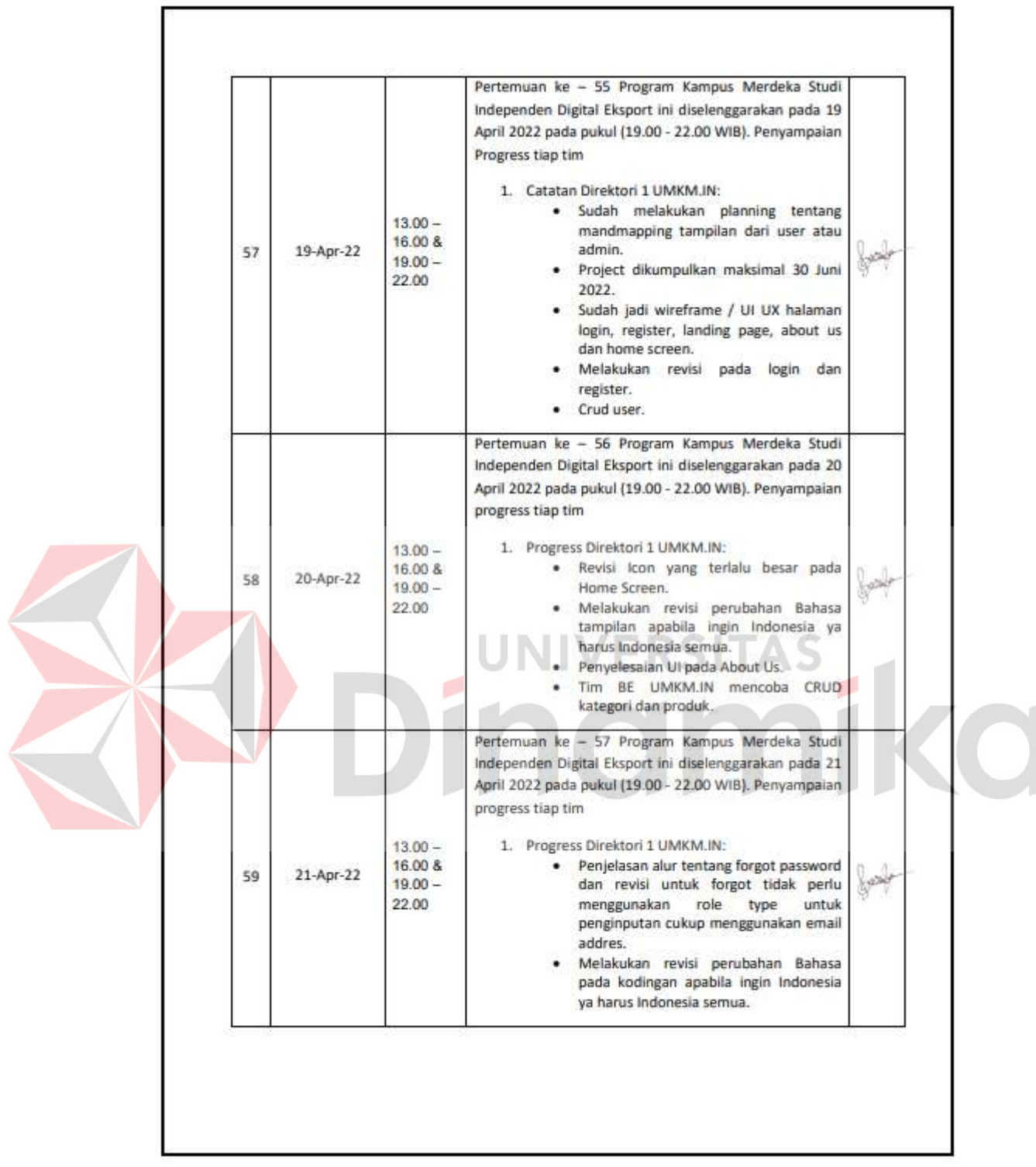
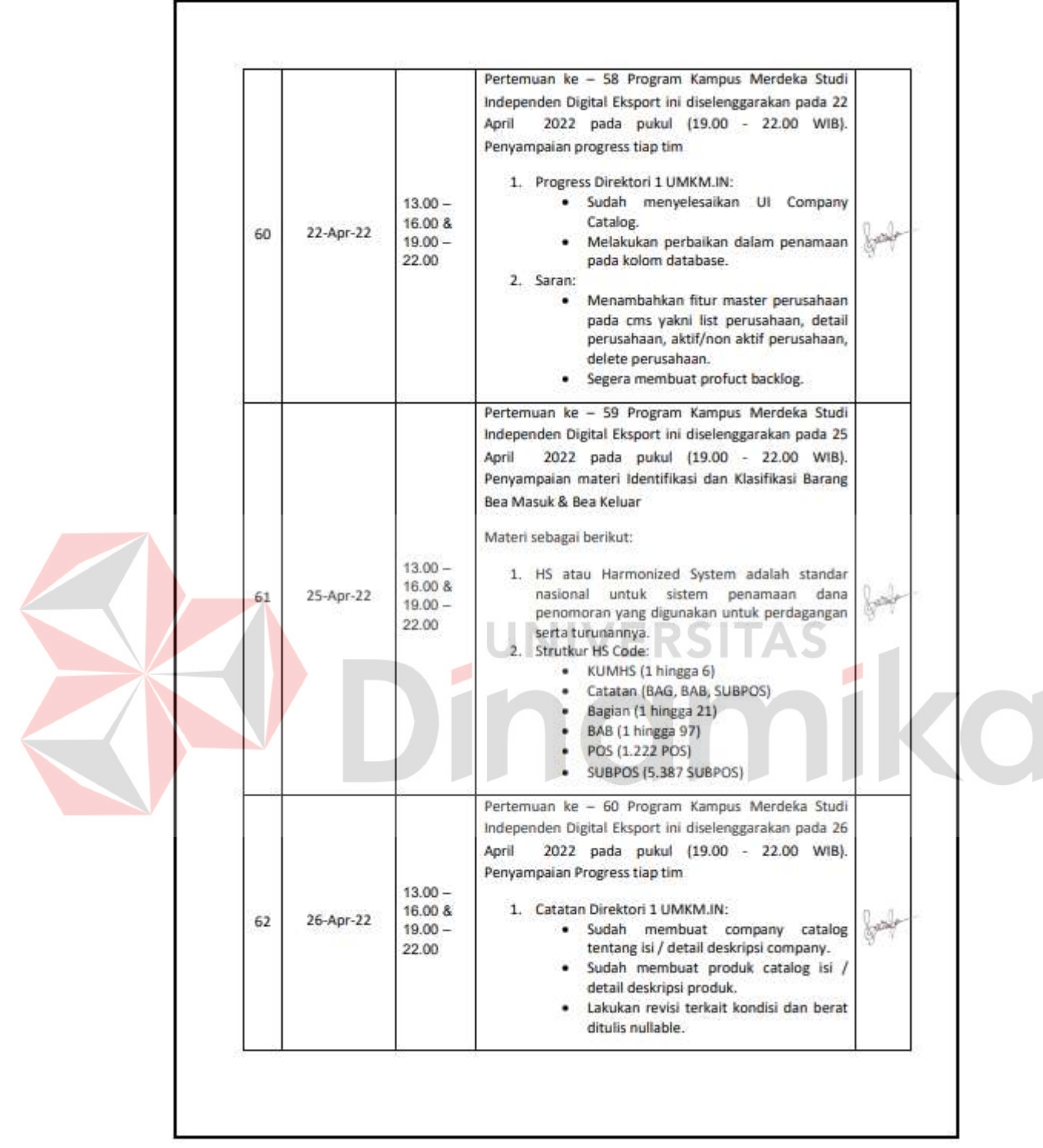

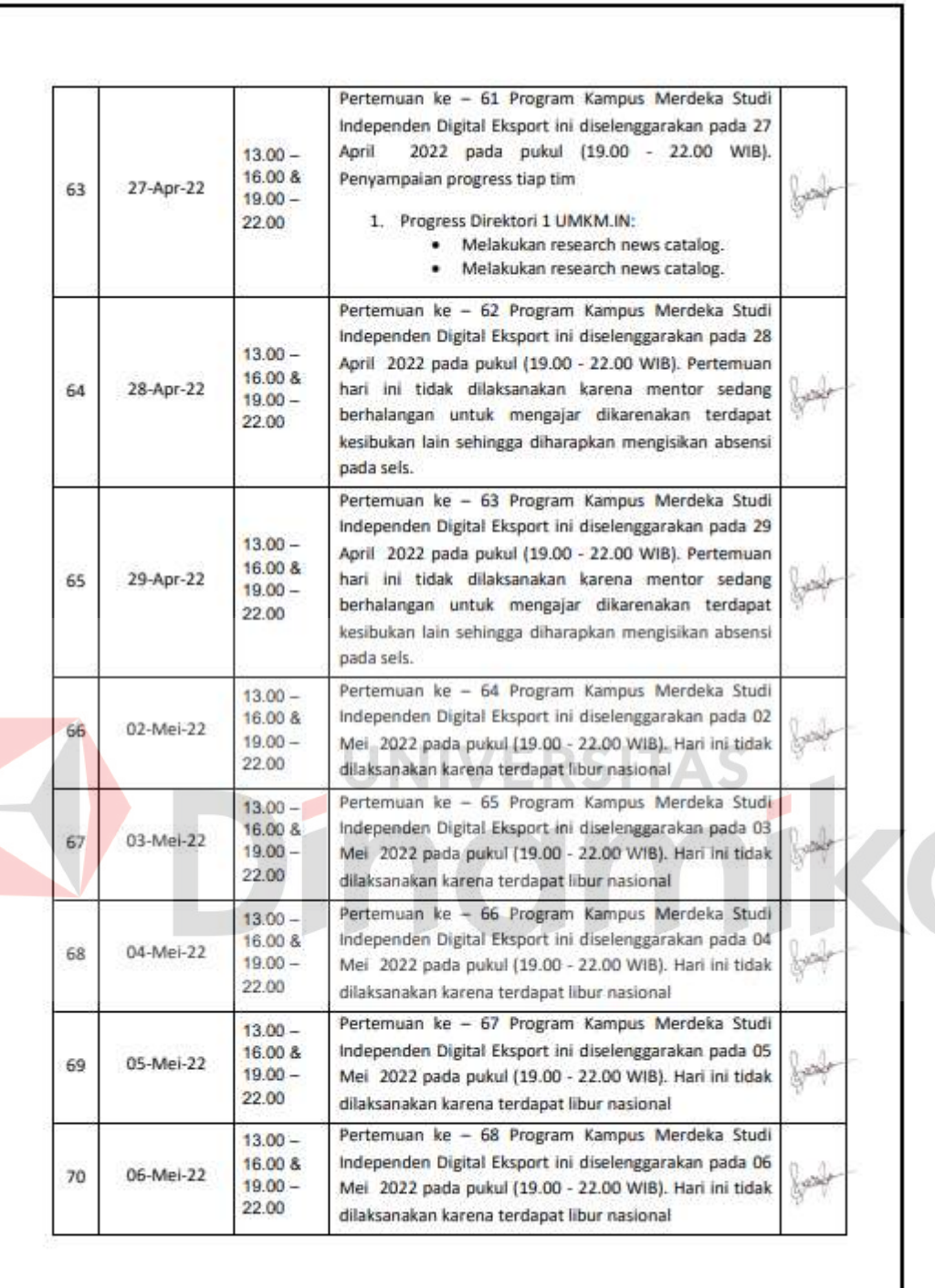

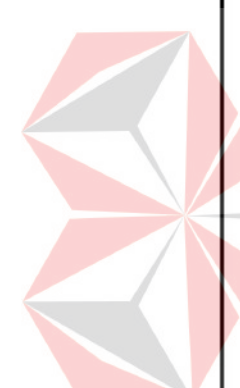

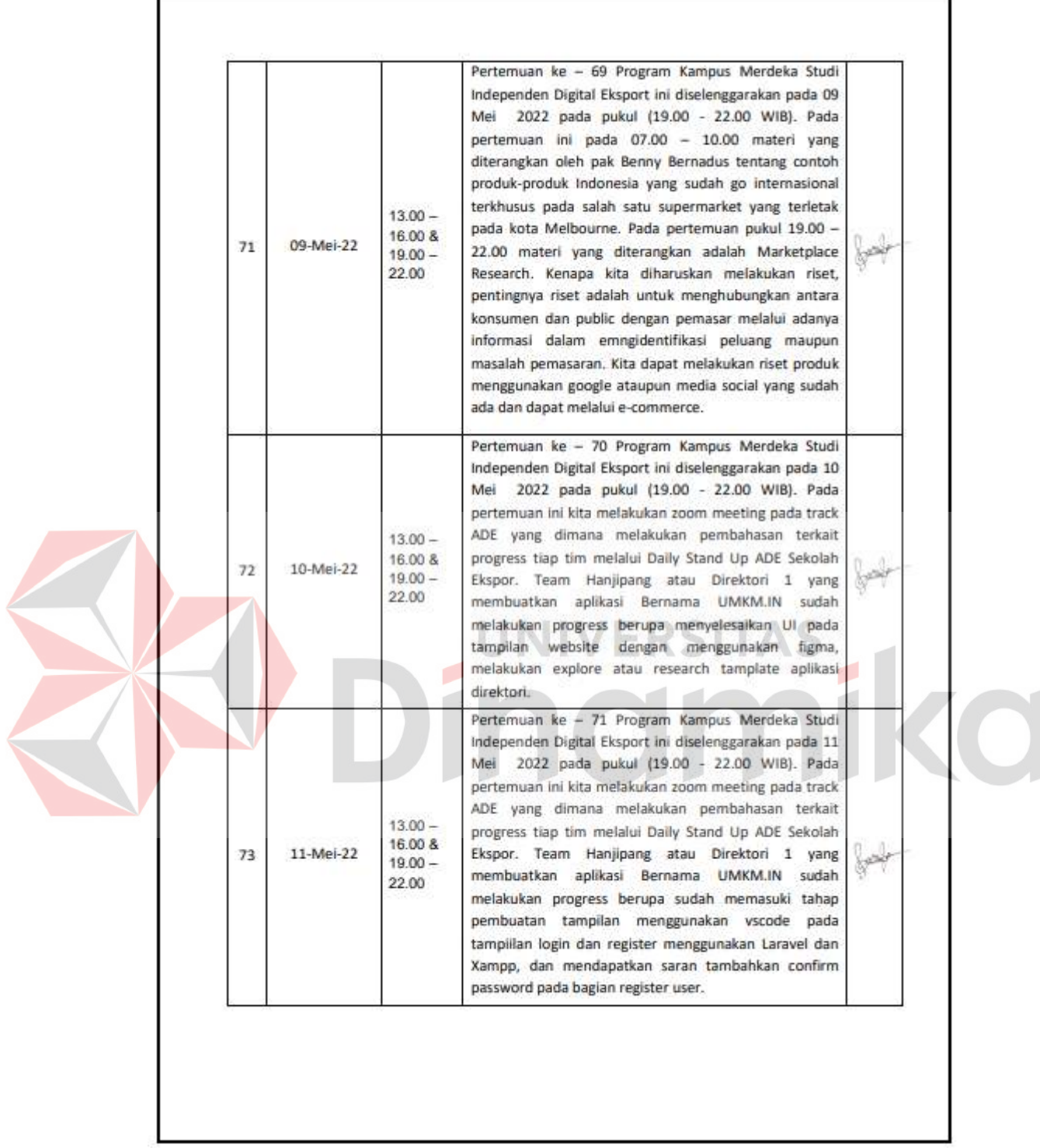

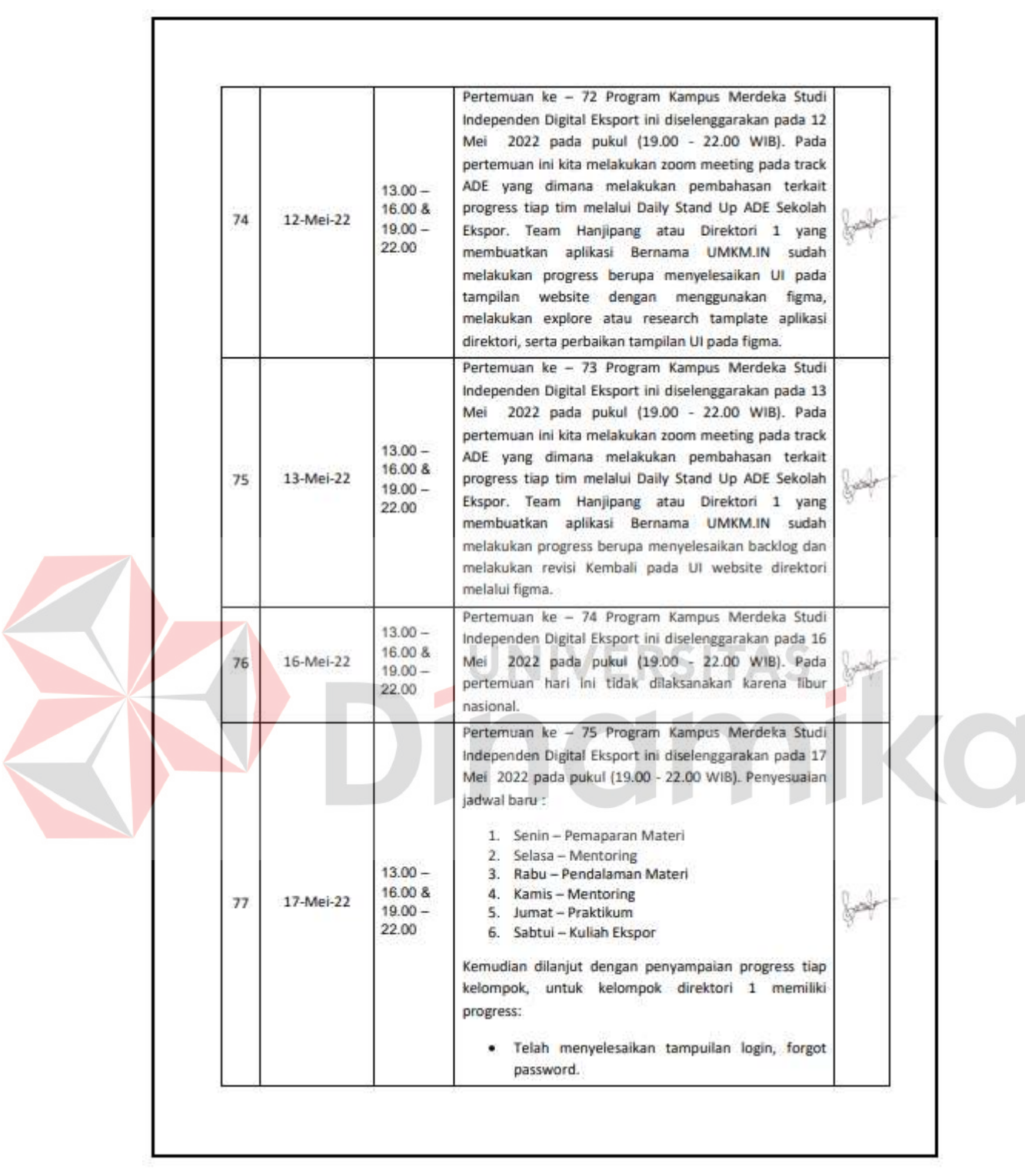

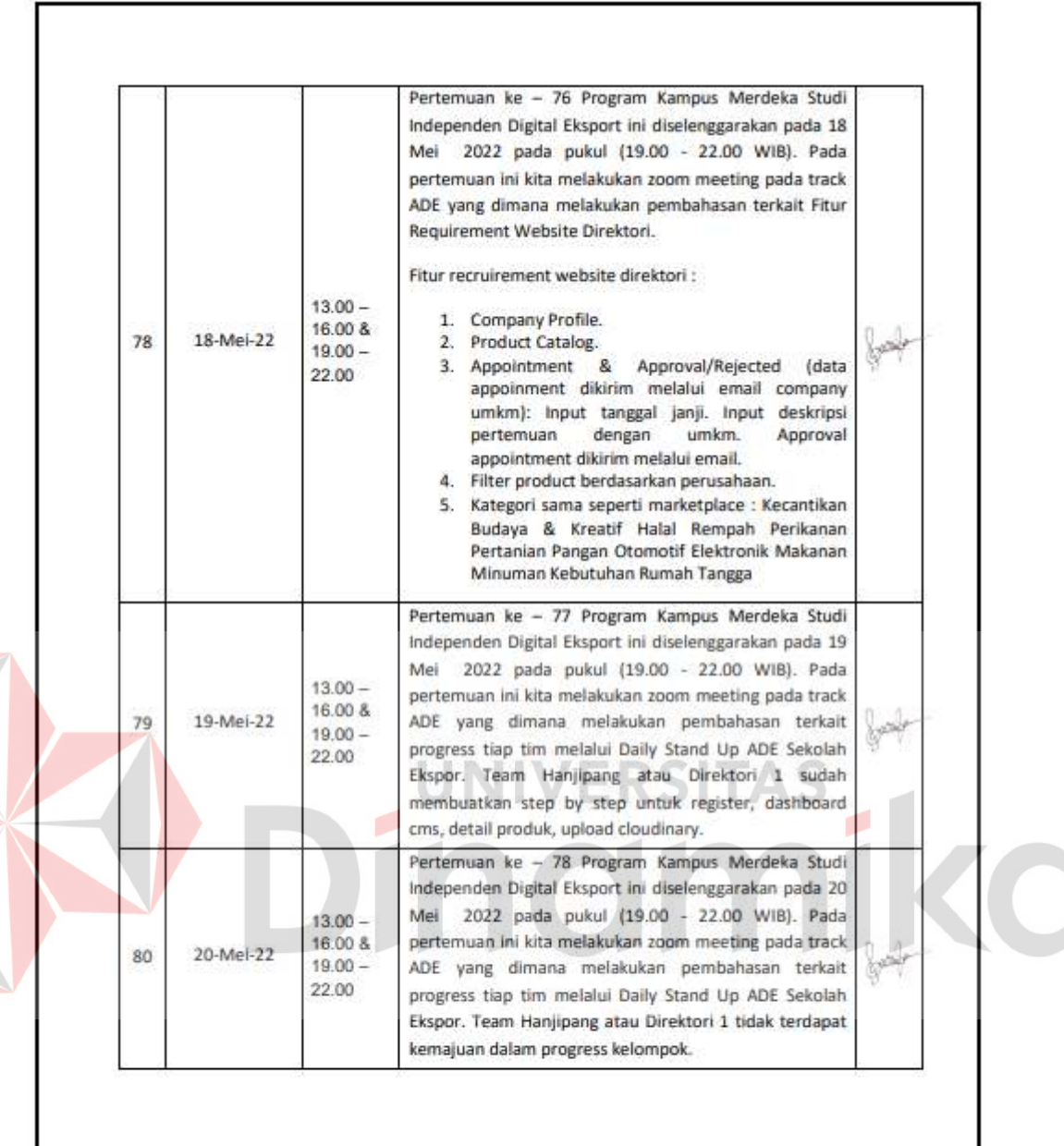

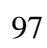

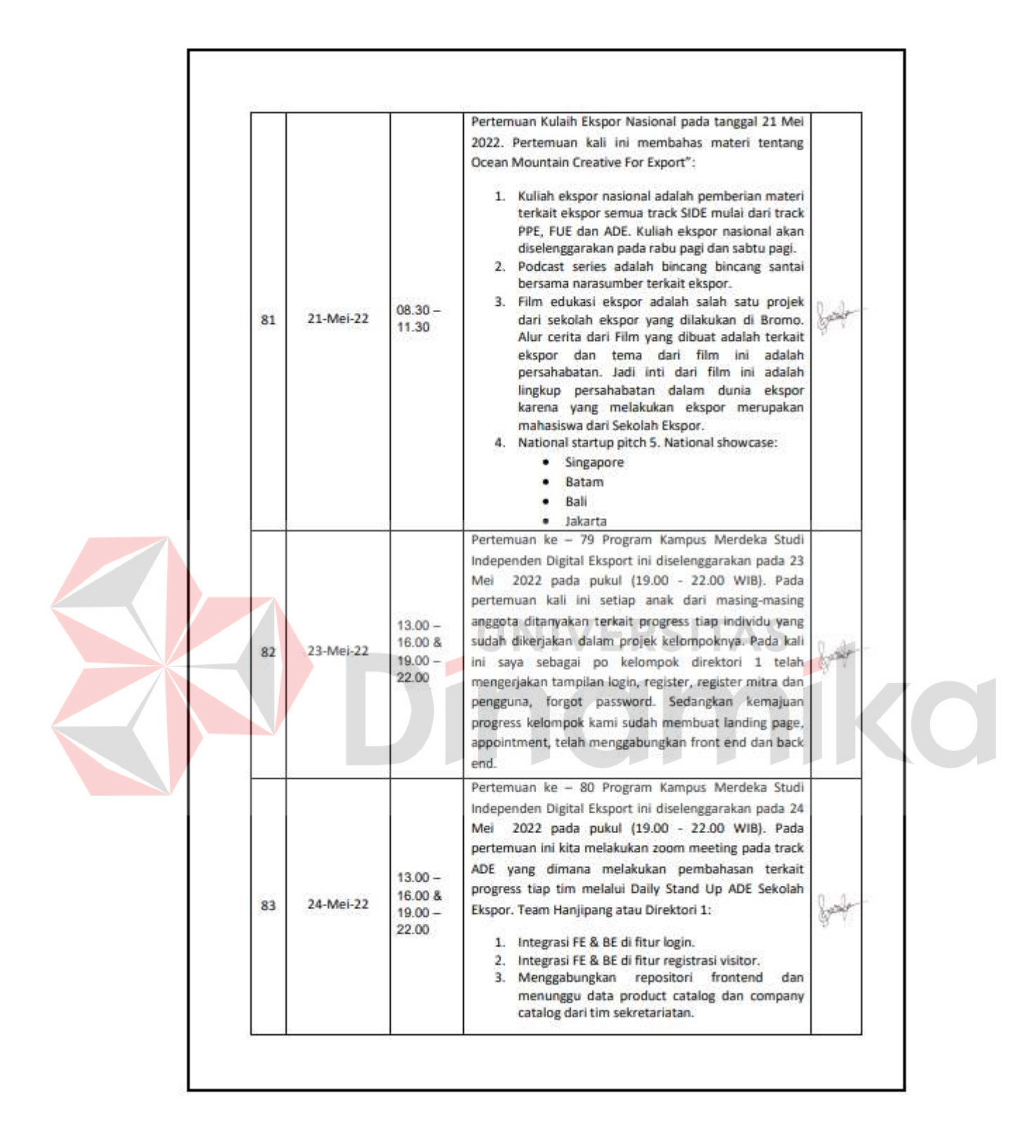

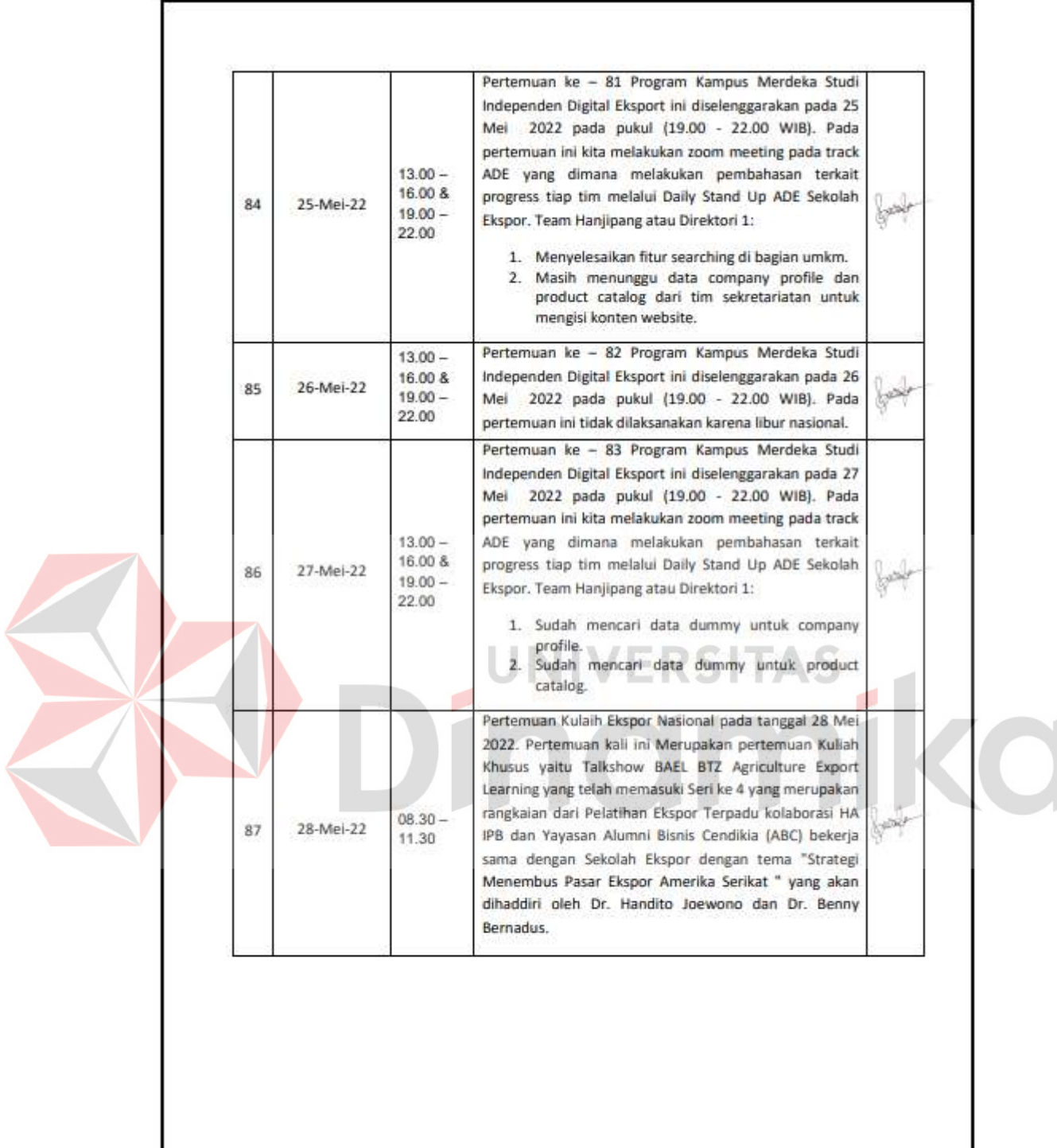

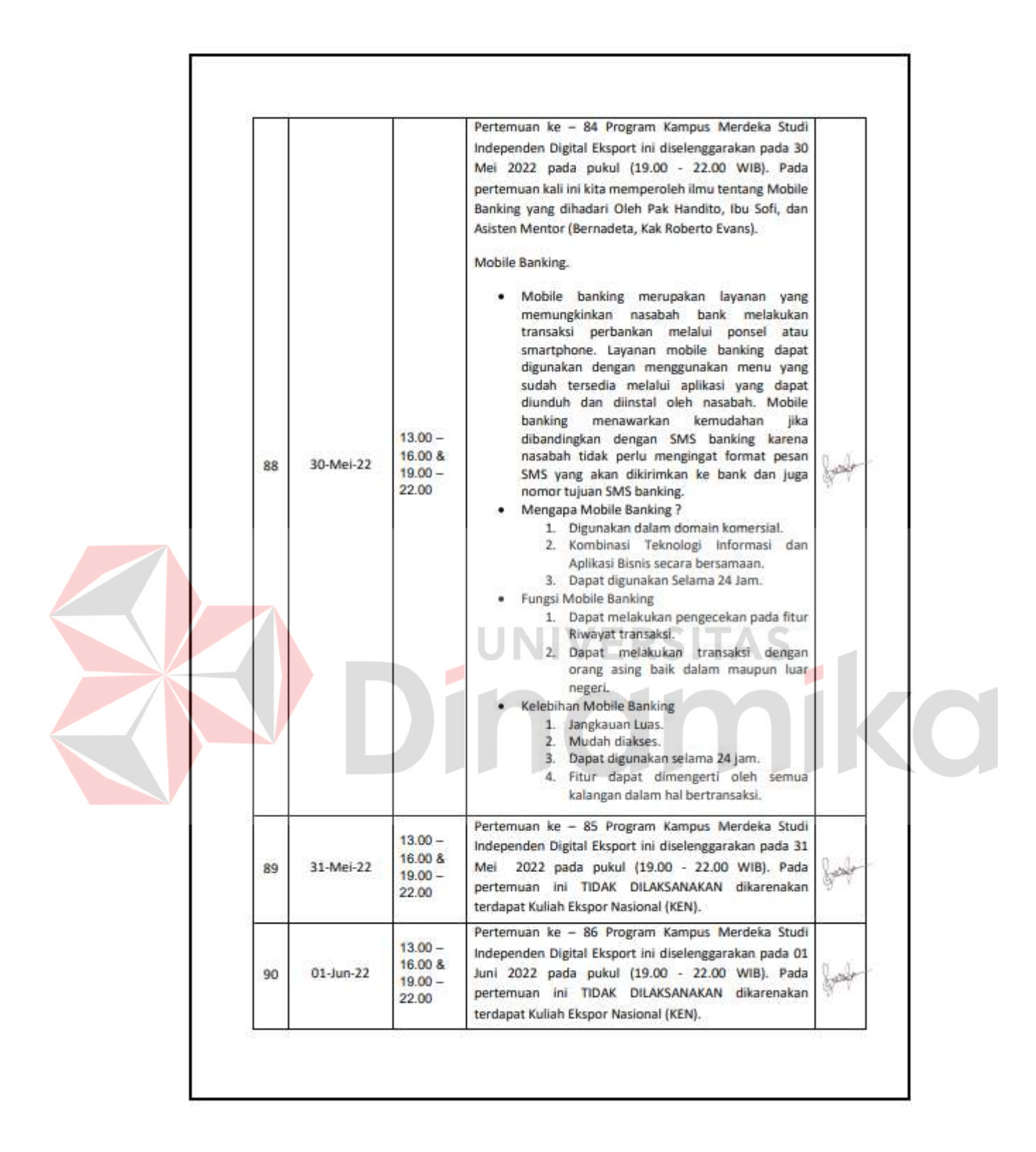

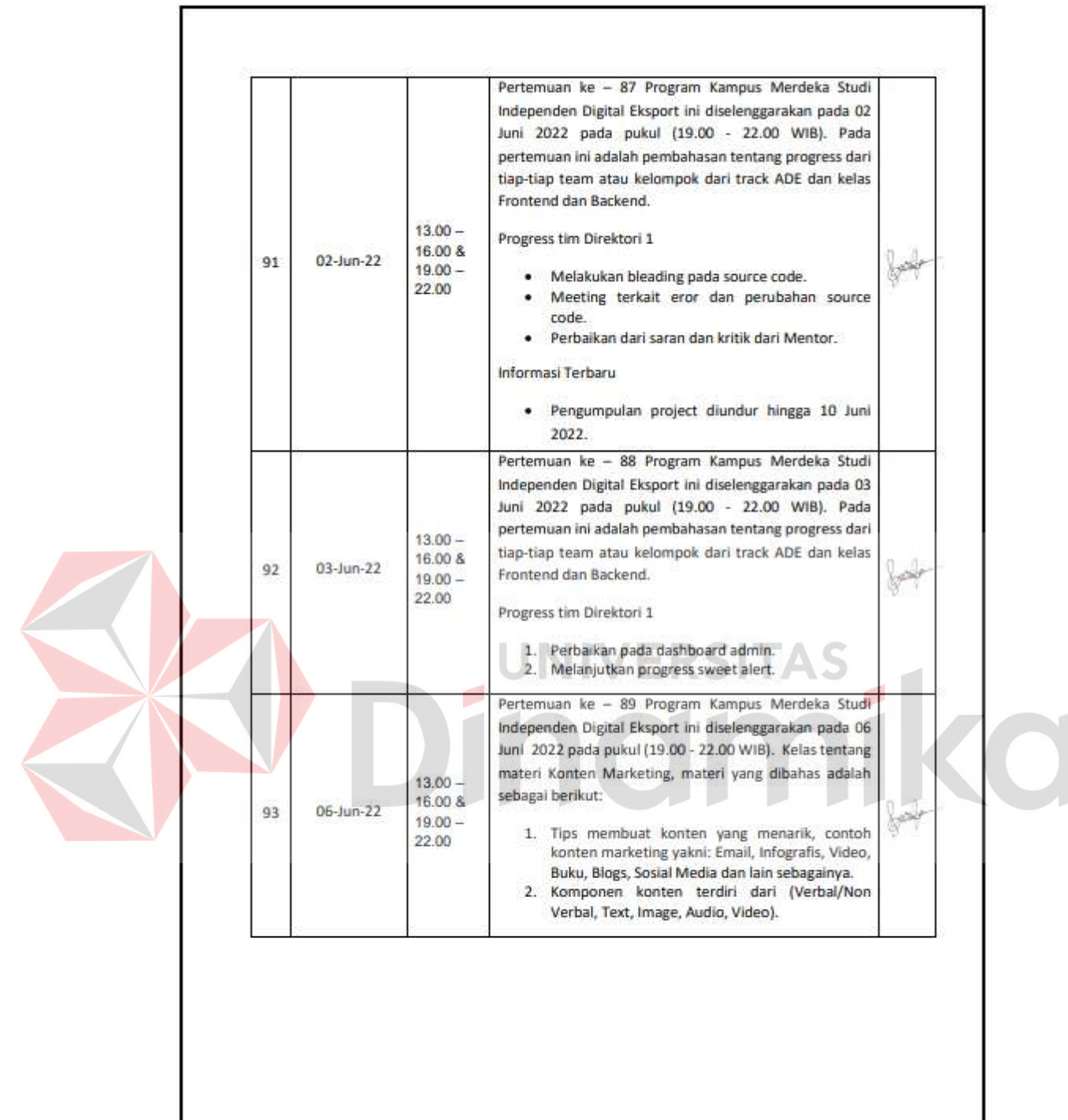

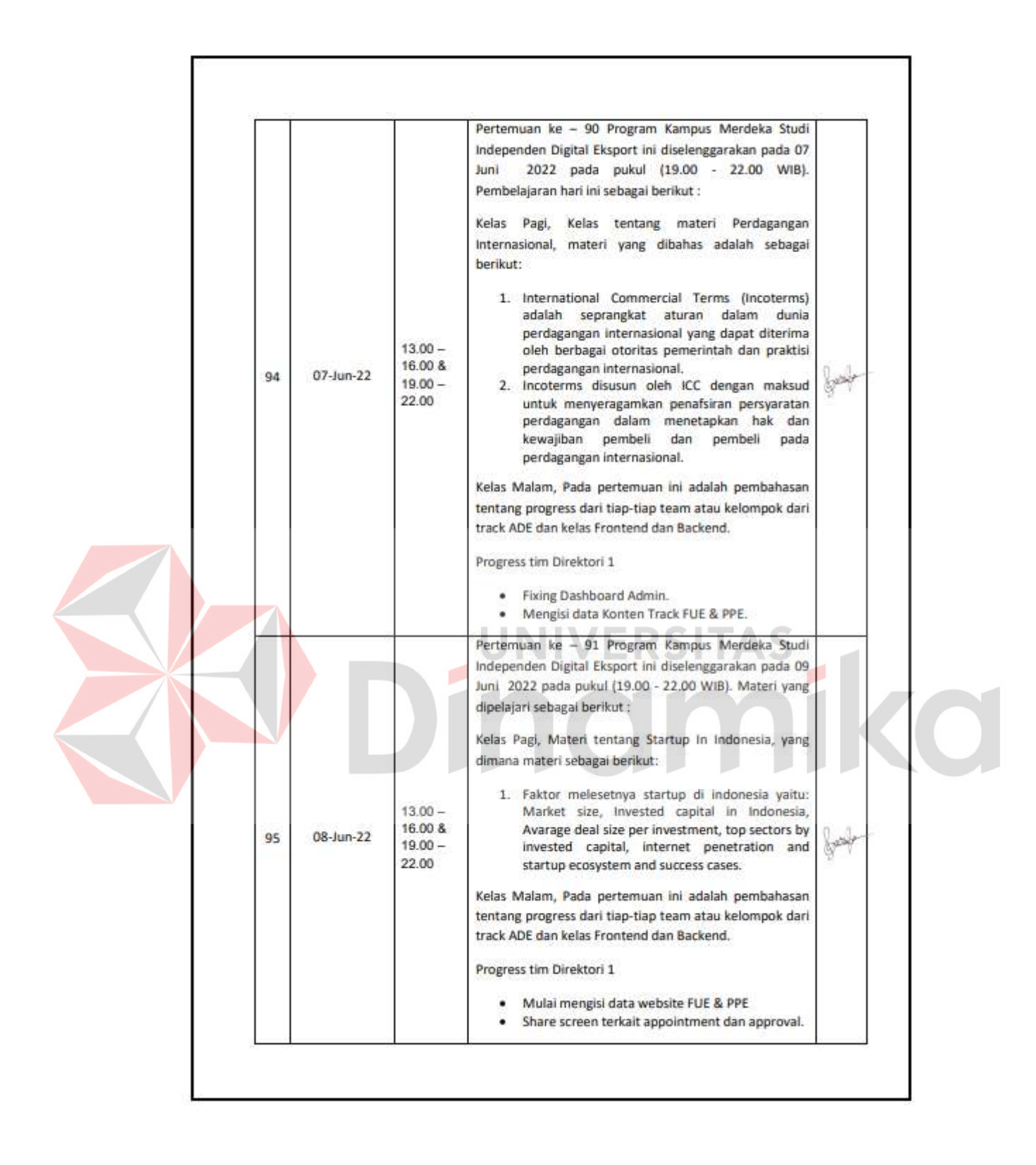

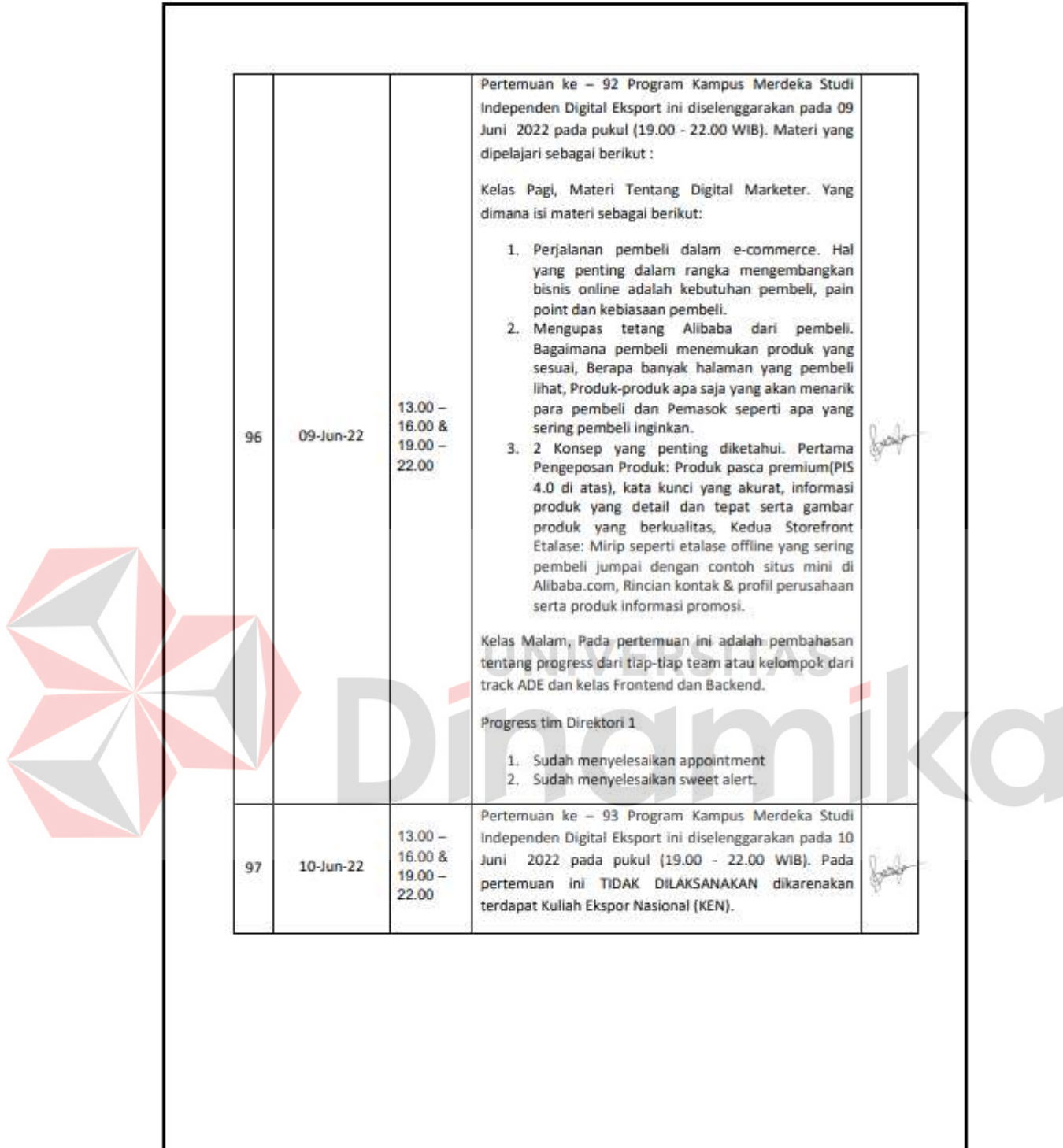

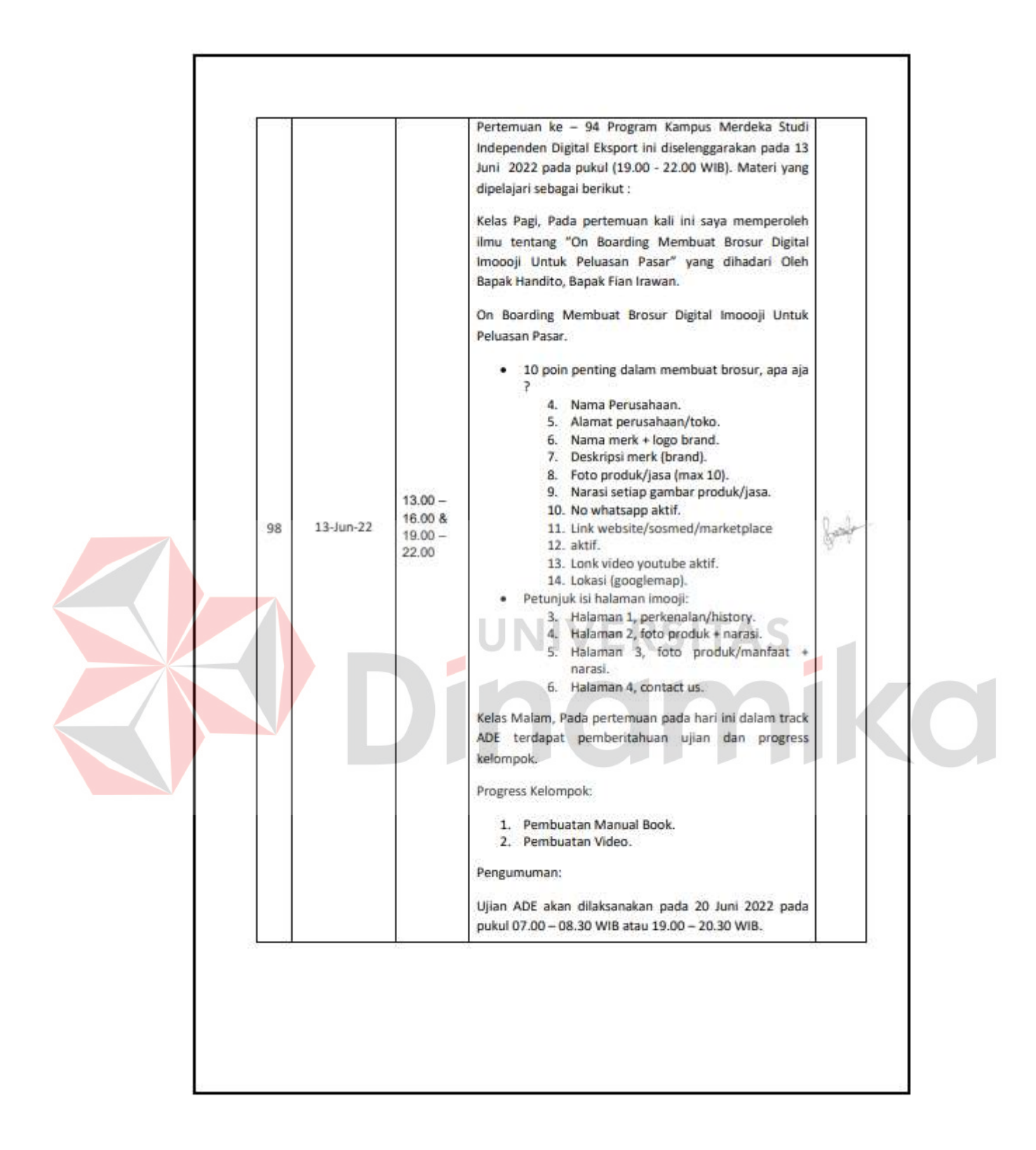

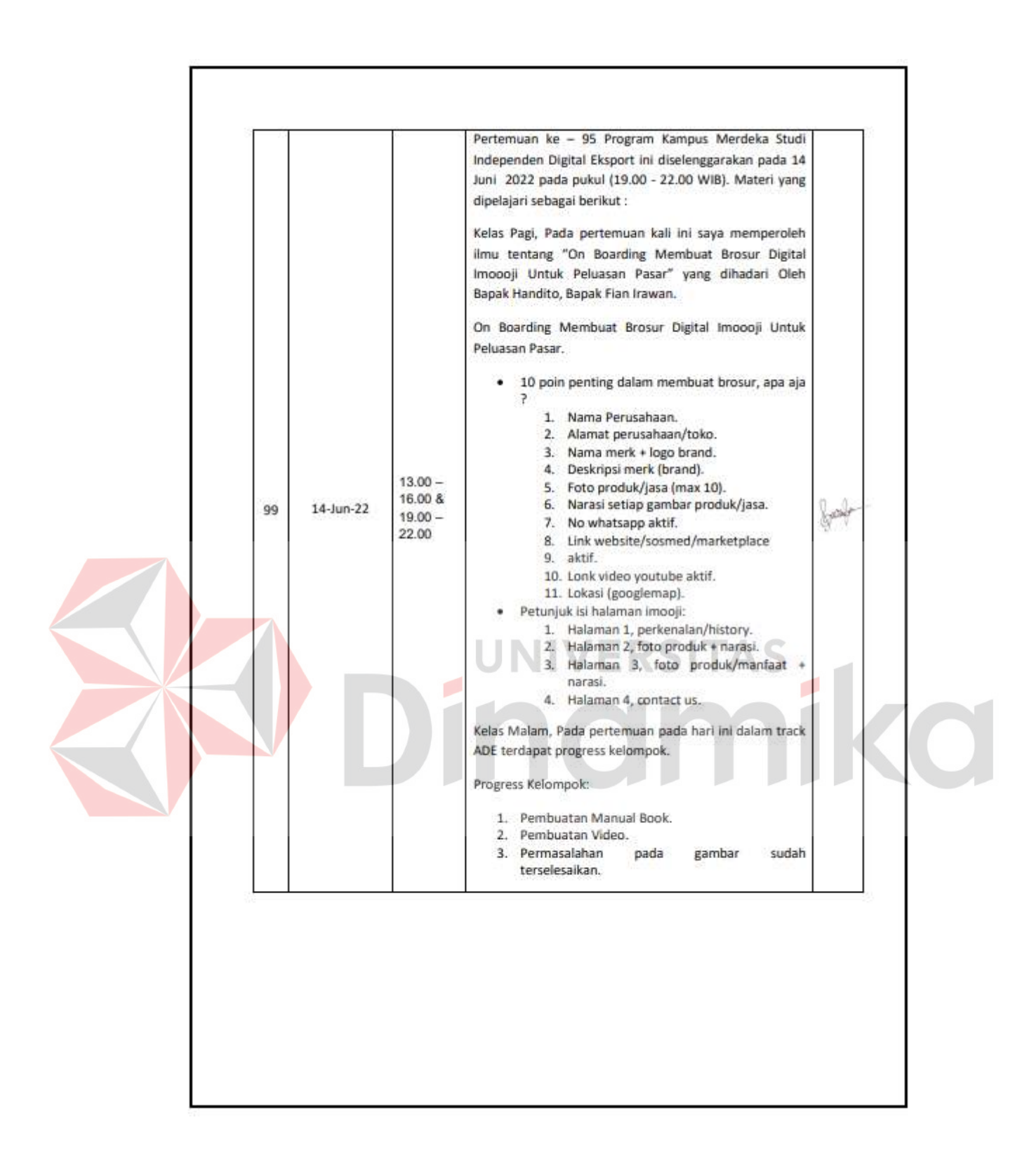

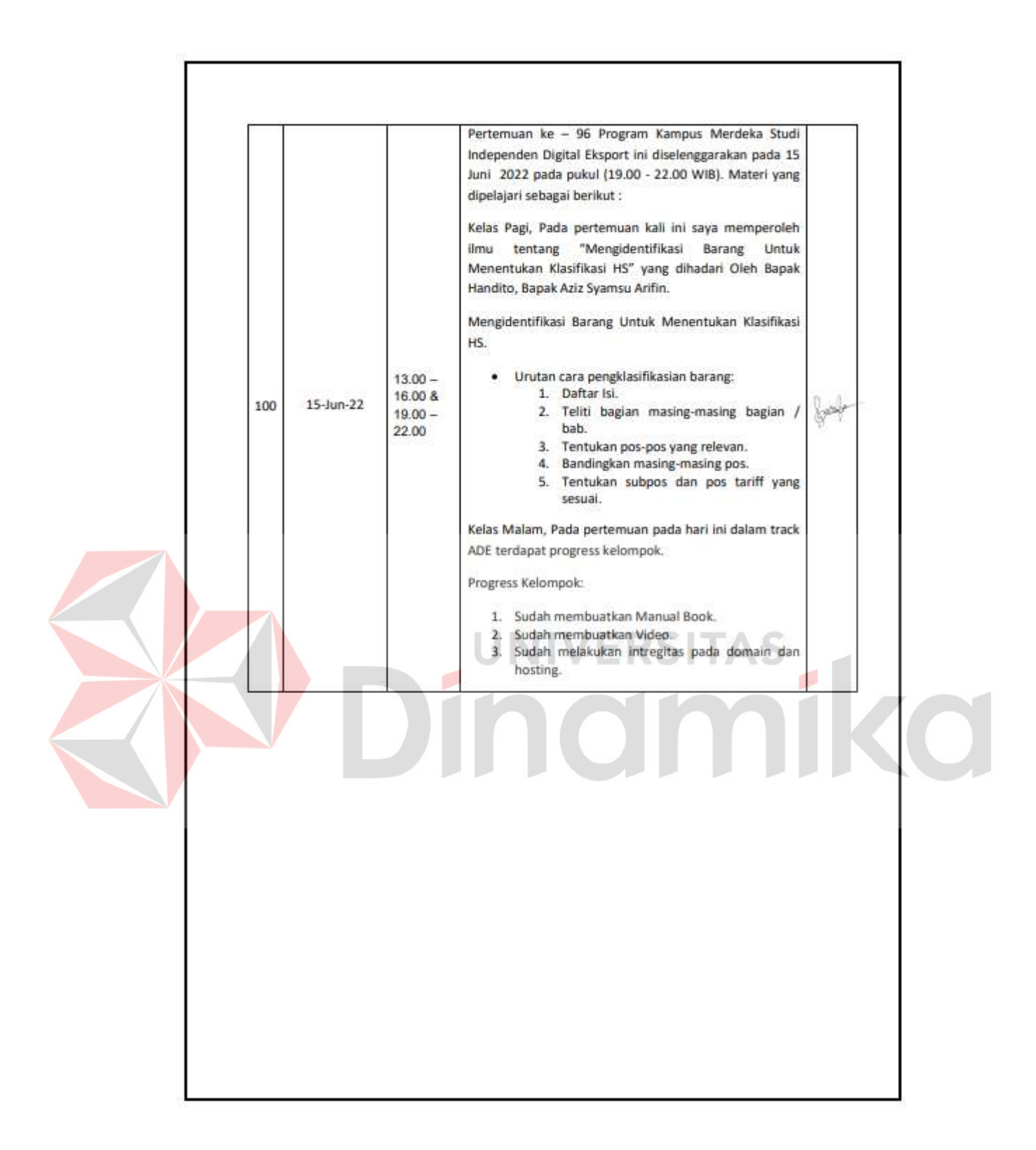

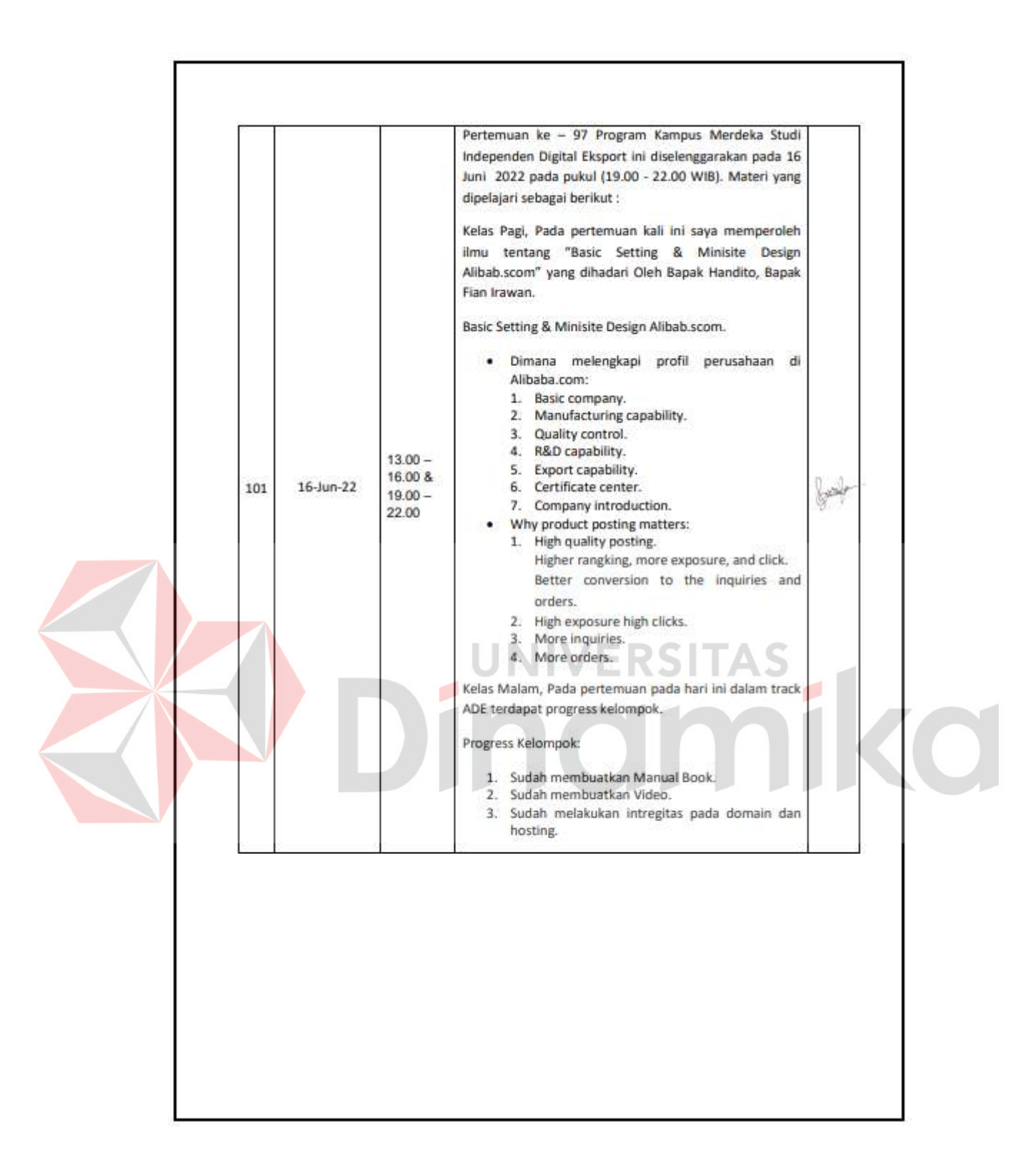

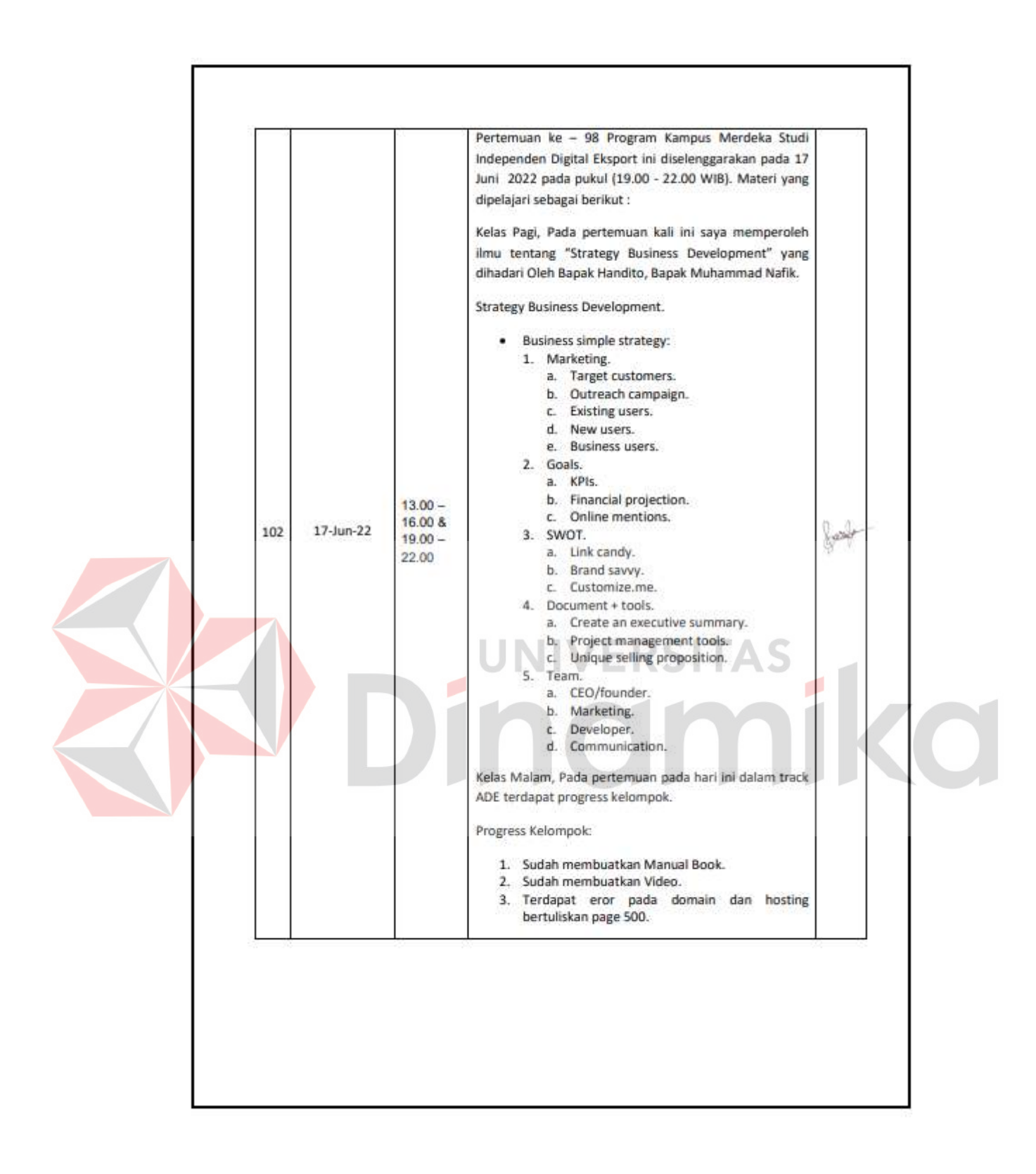

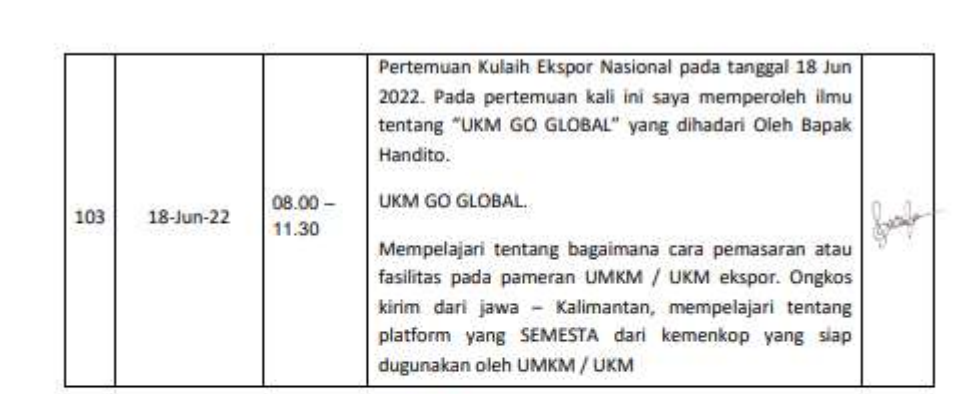

# DINIVERSITAS

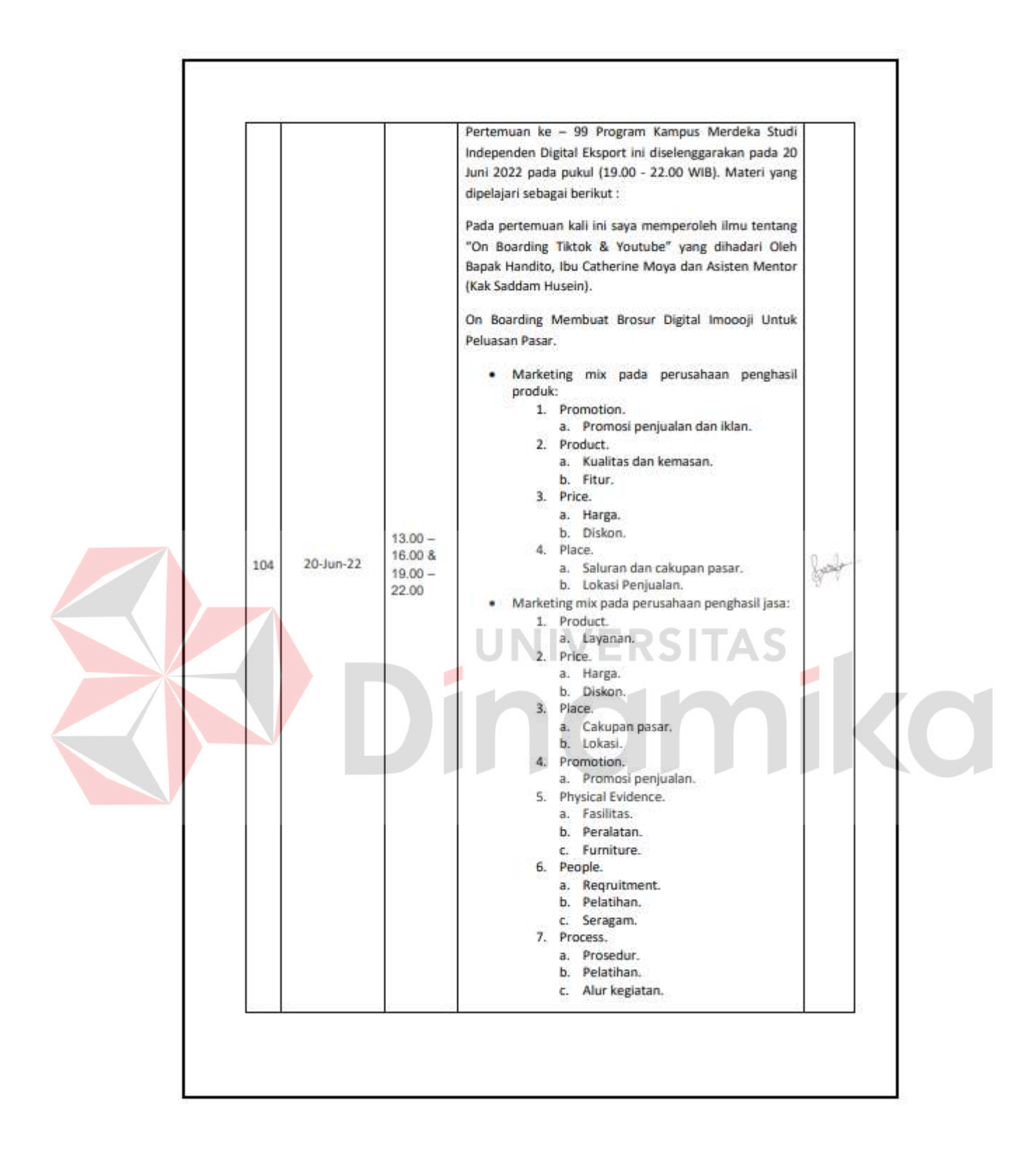

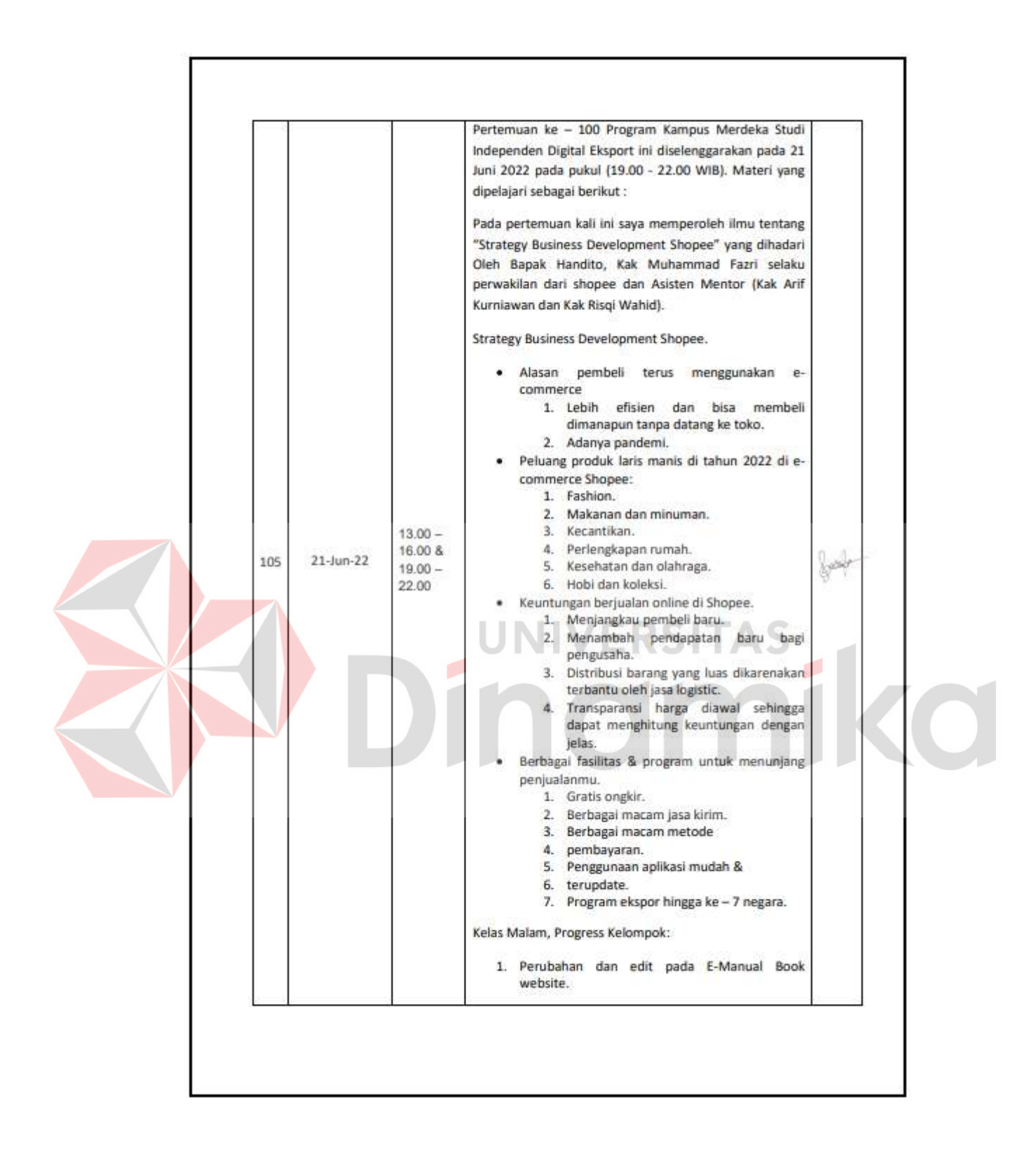

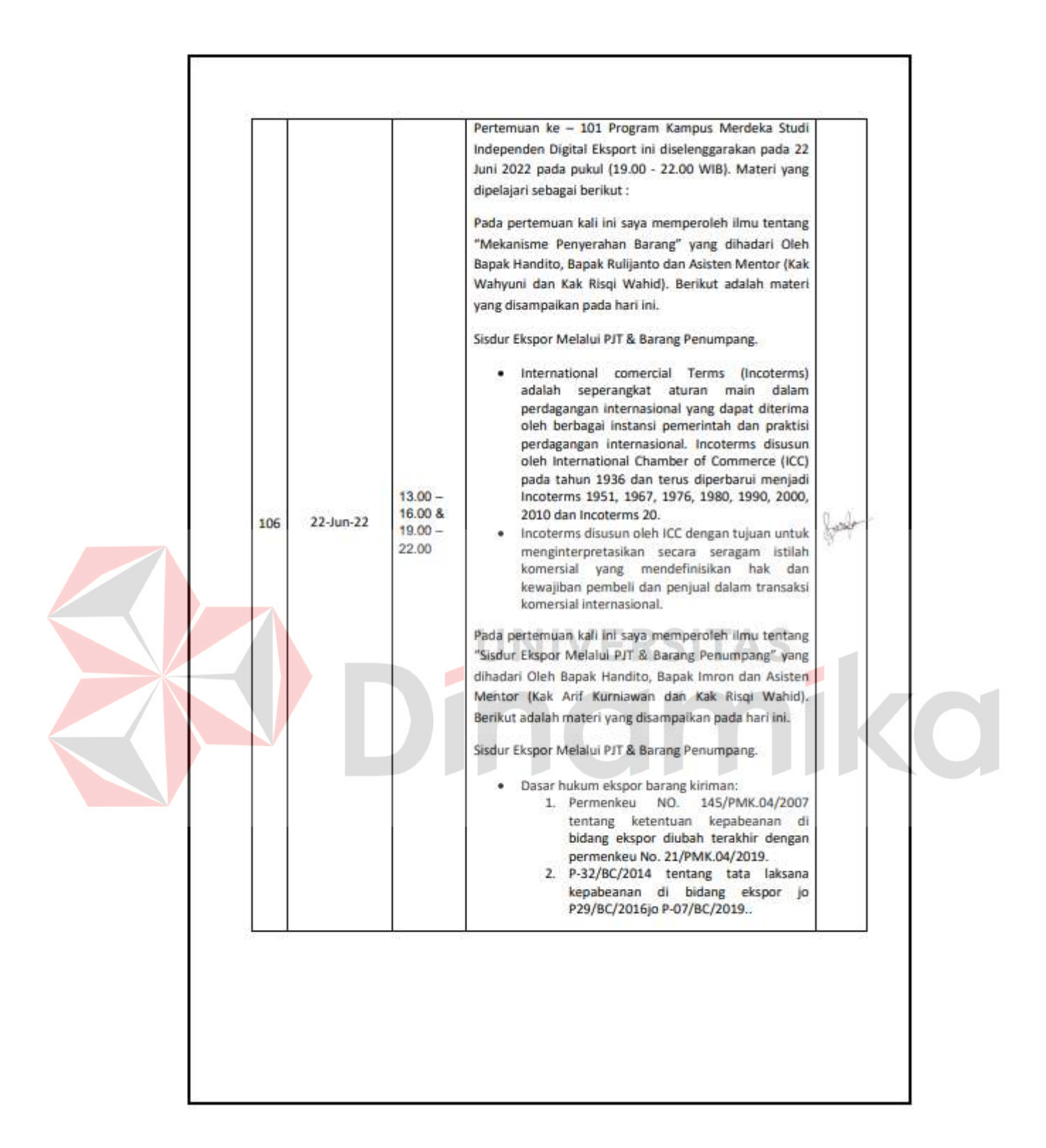

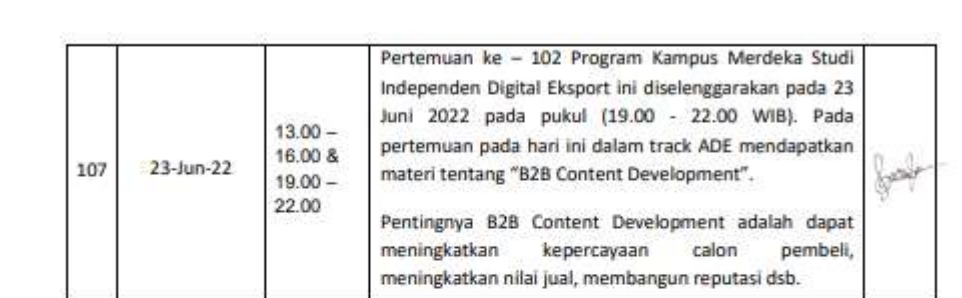

# DINIVERSITAS

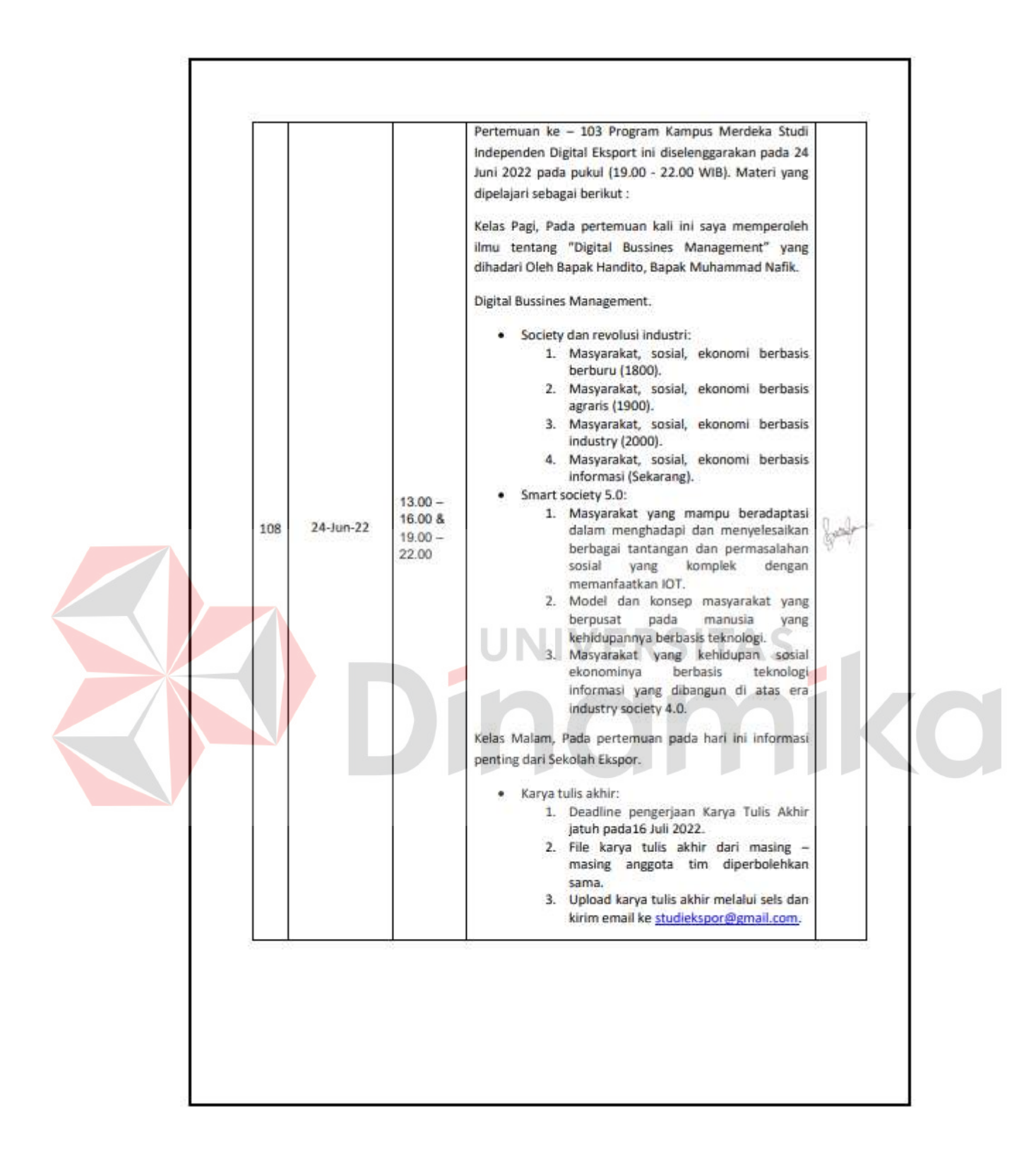

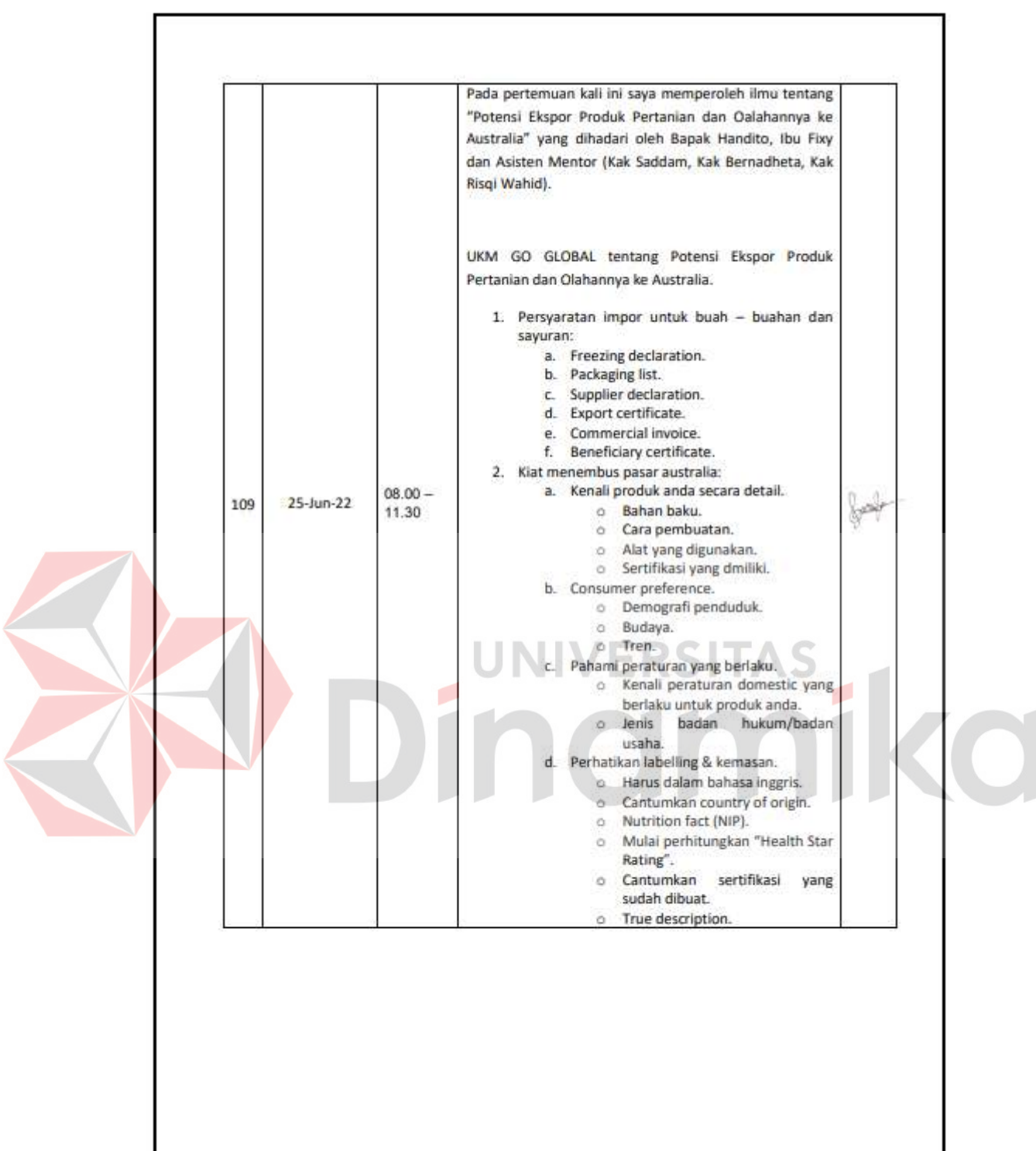

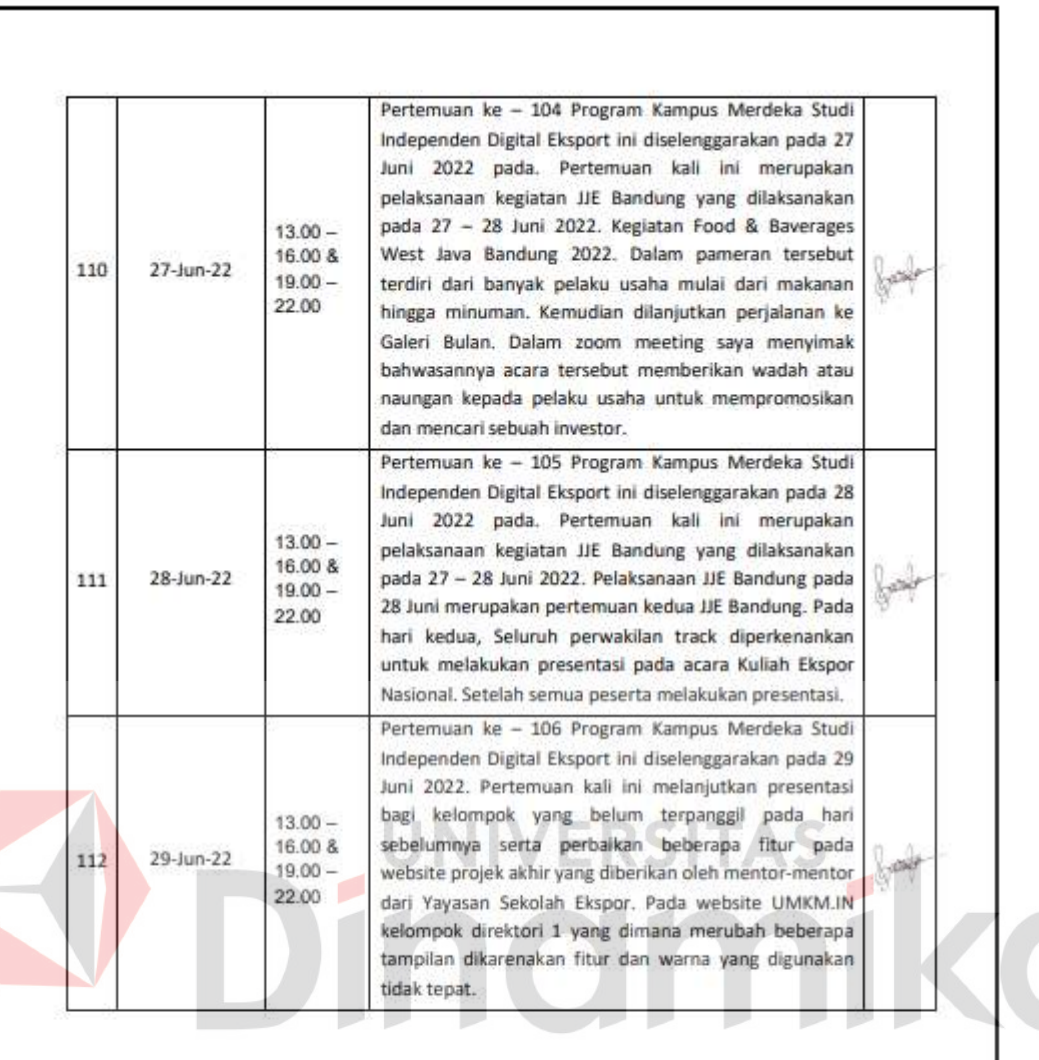

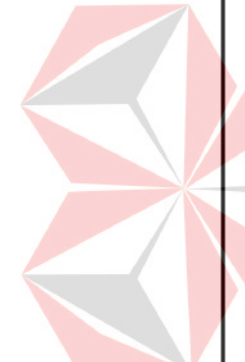

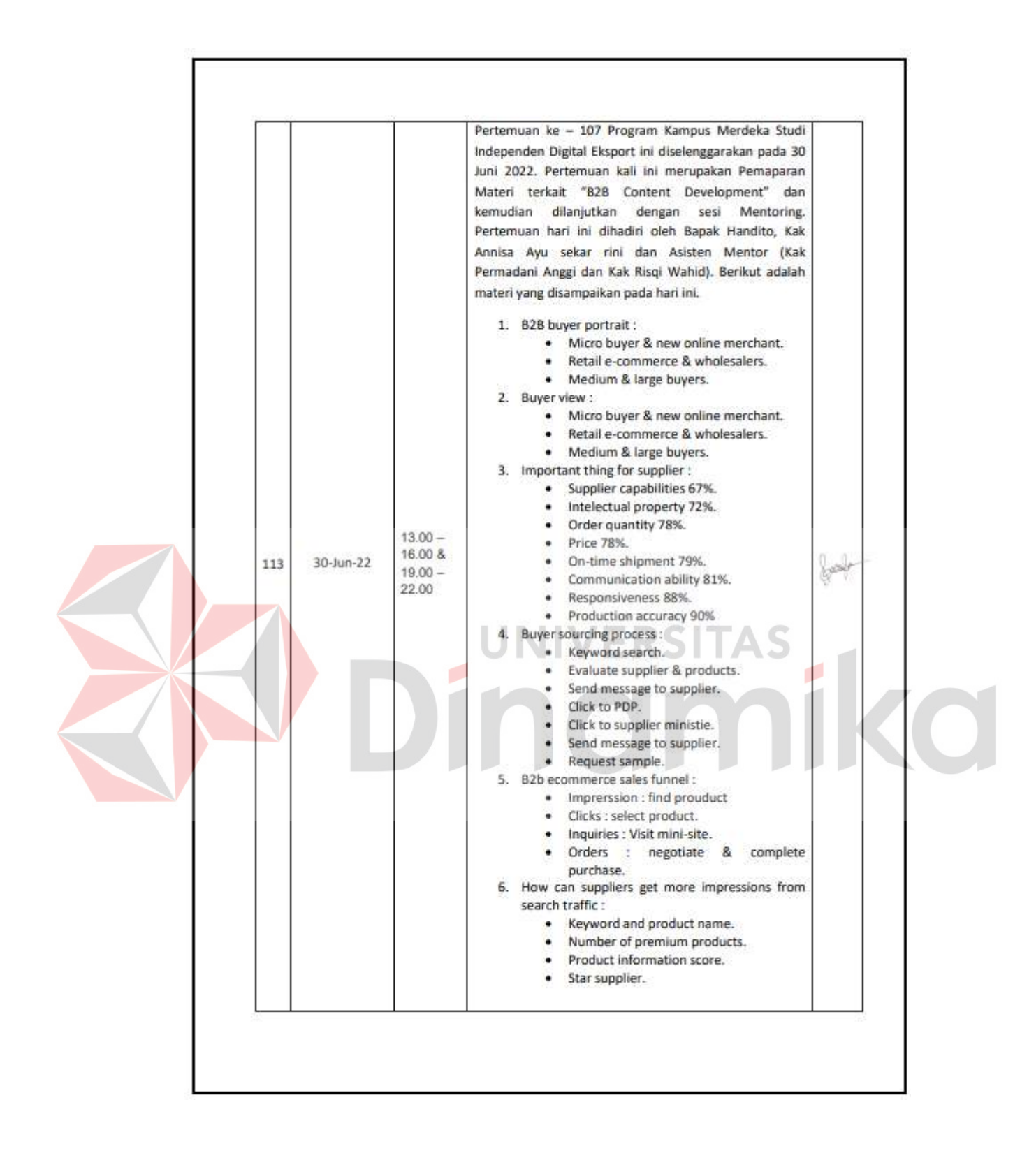

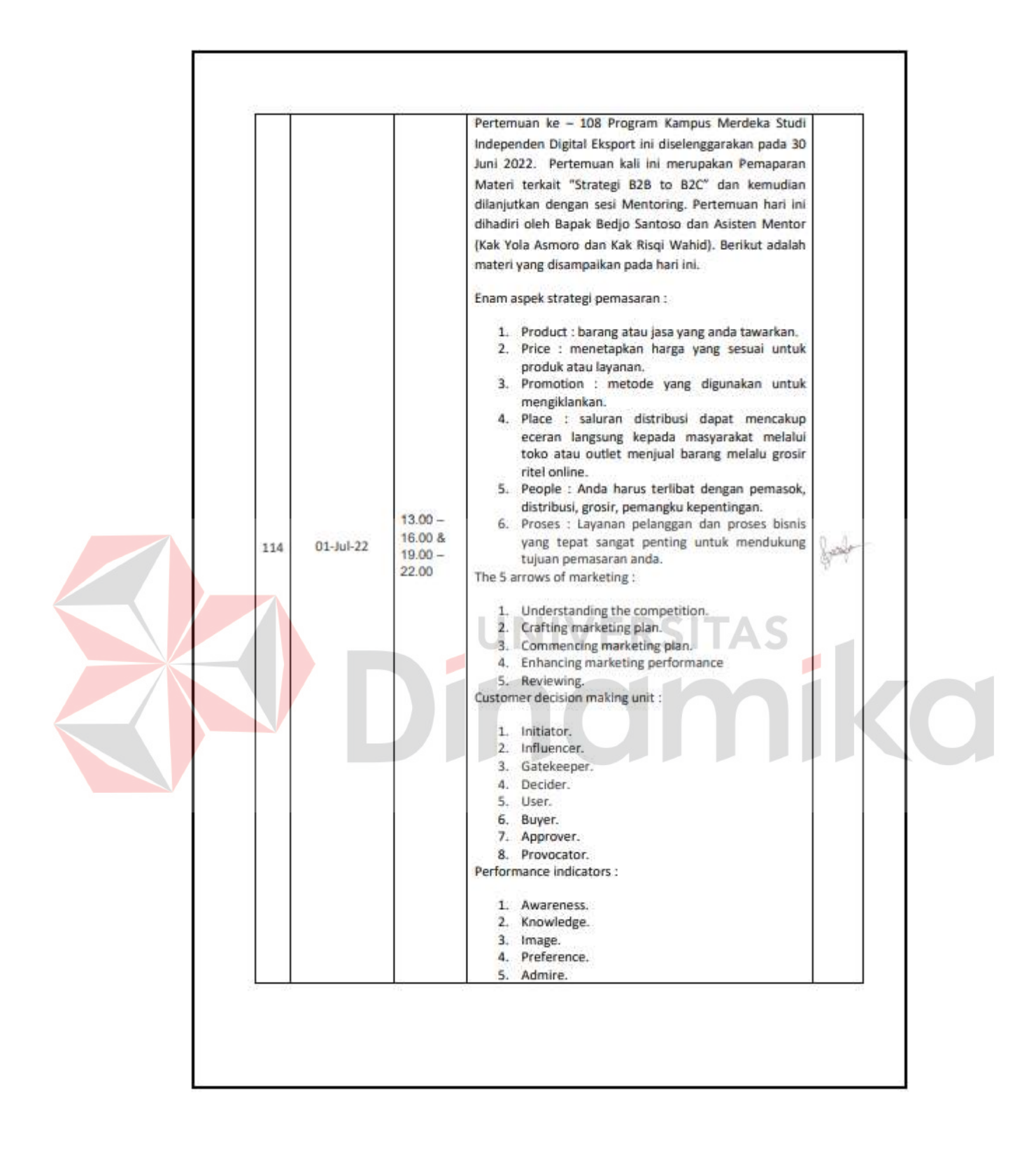

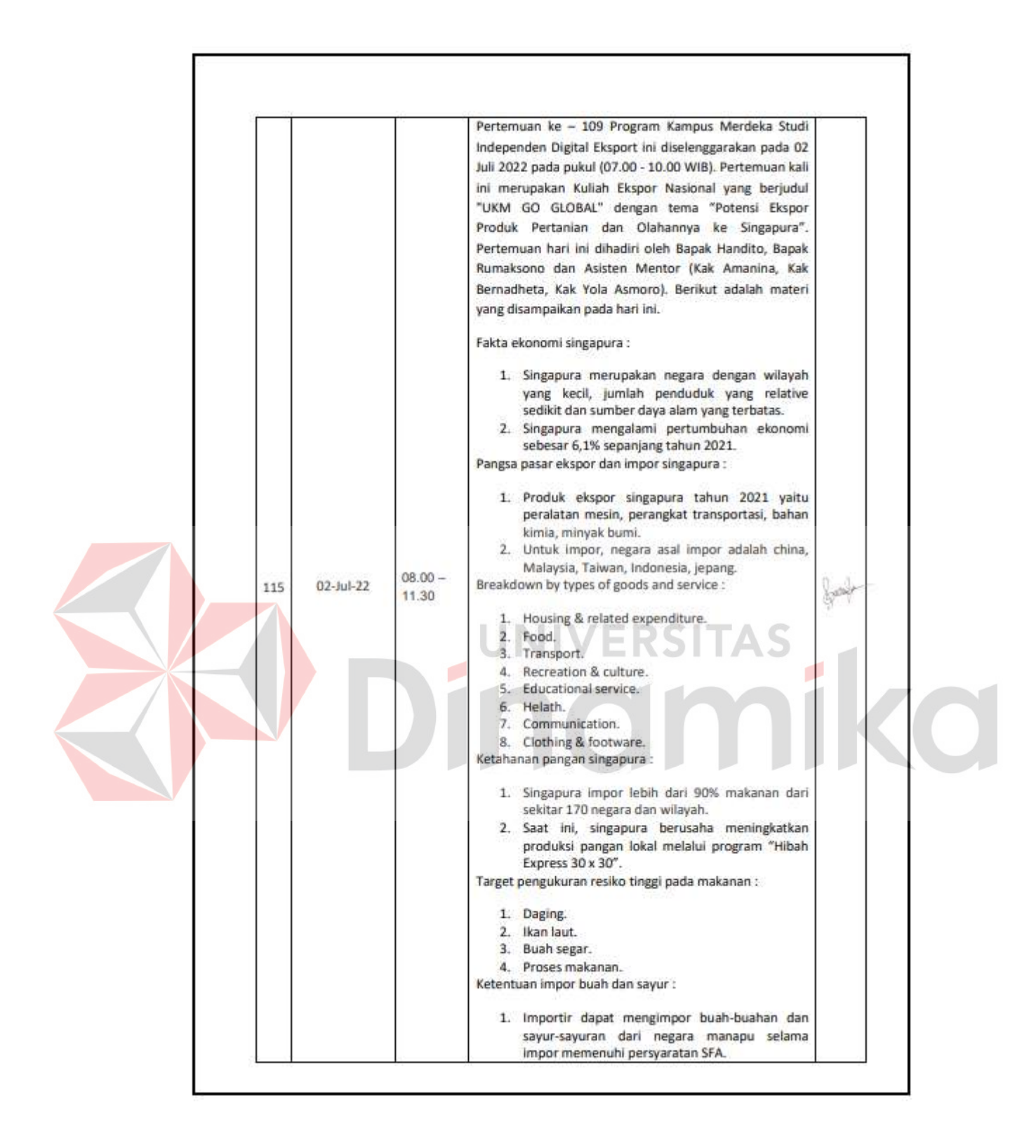

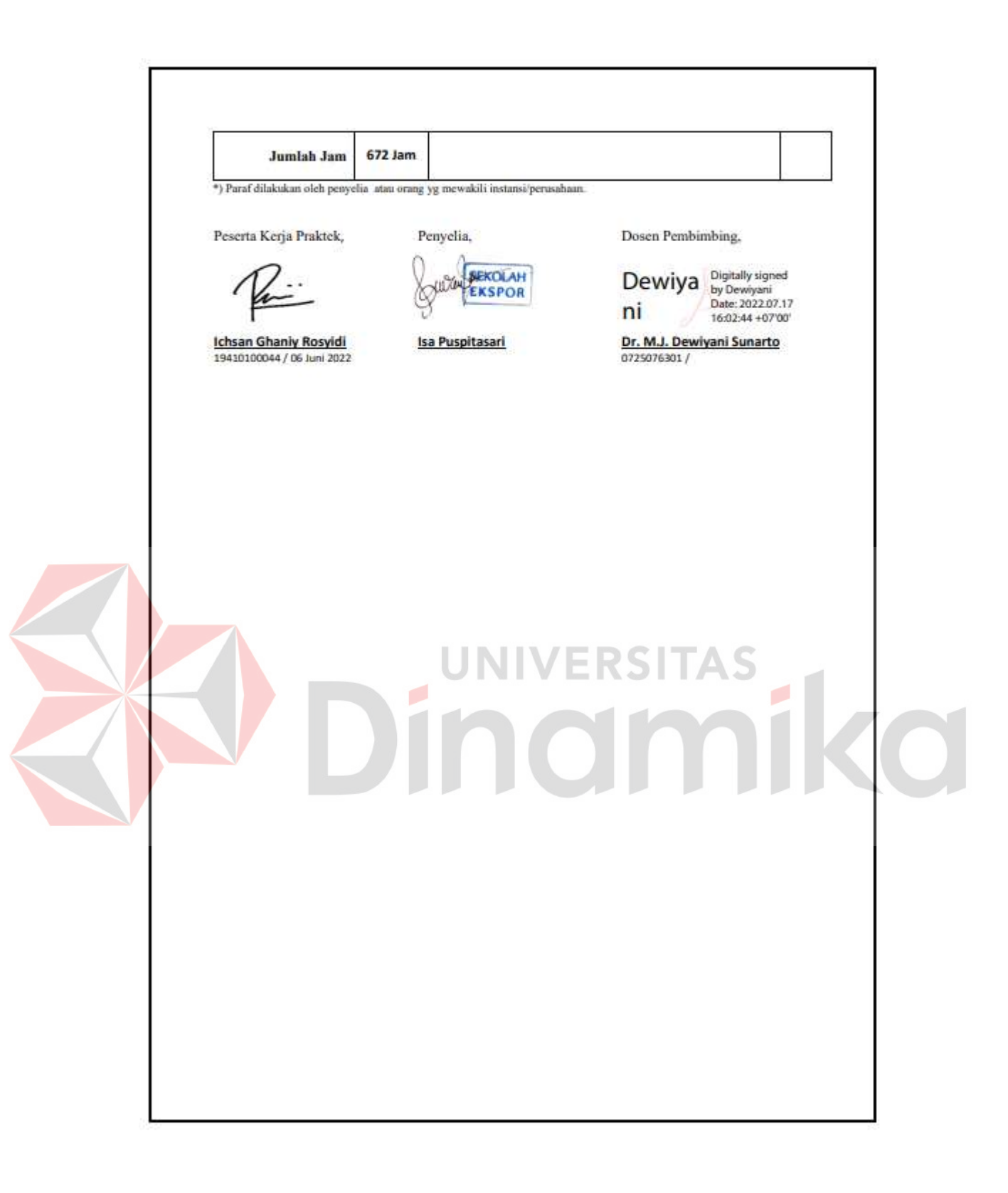

# **Lampiran 5 Kehadiran kerja praktik**

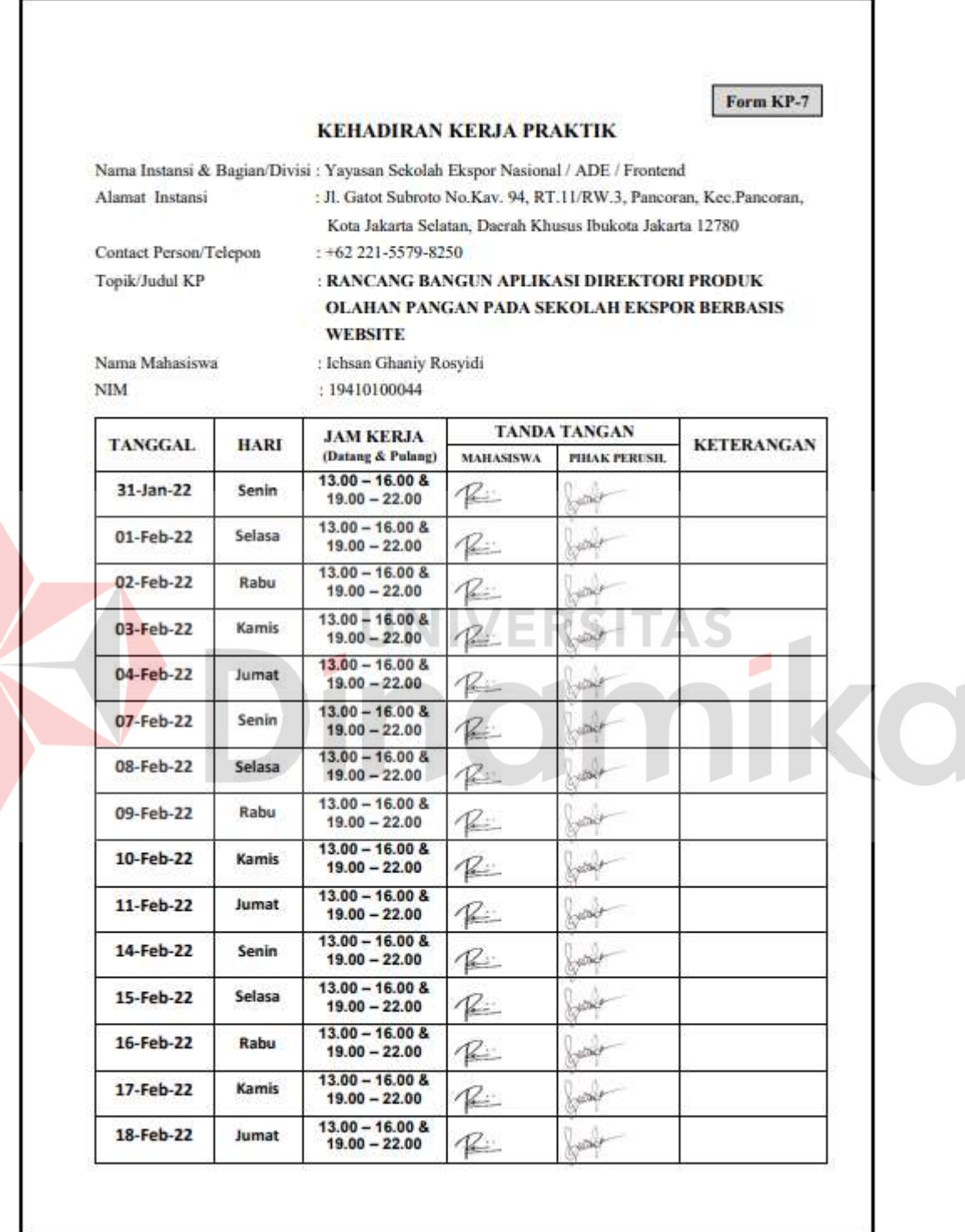

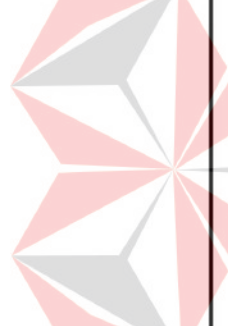

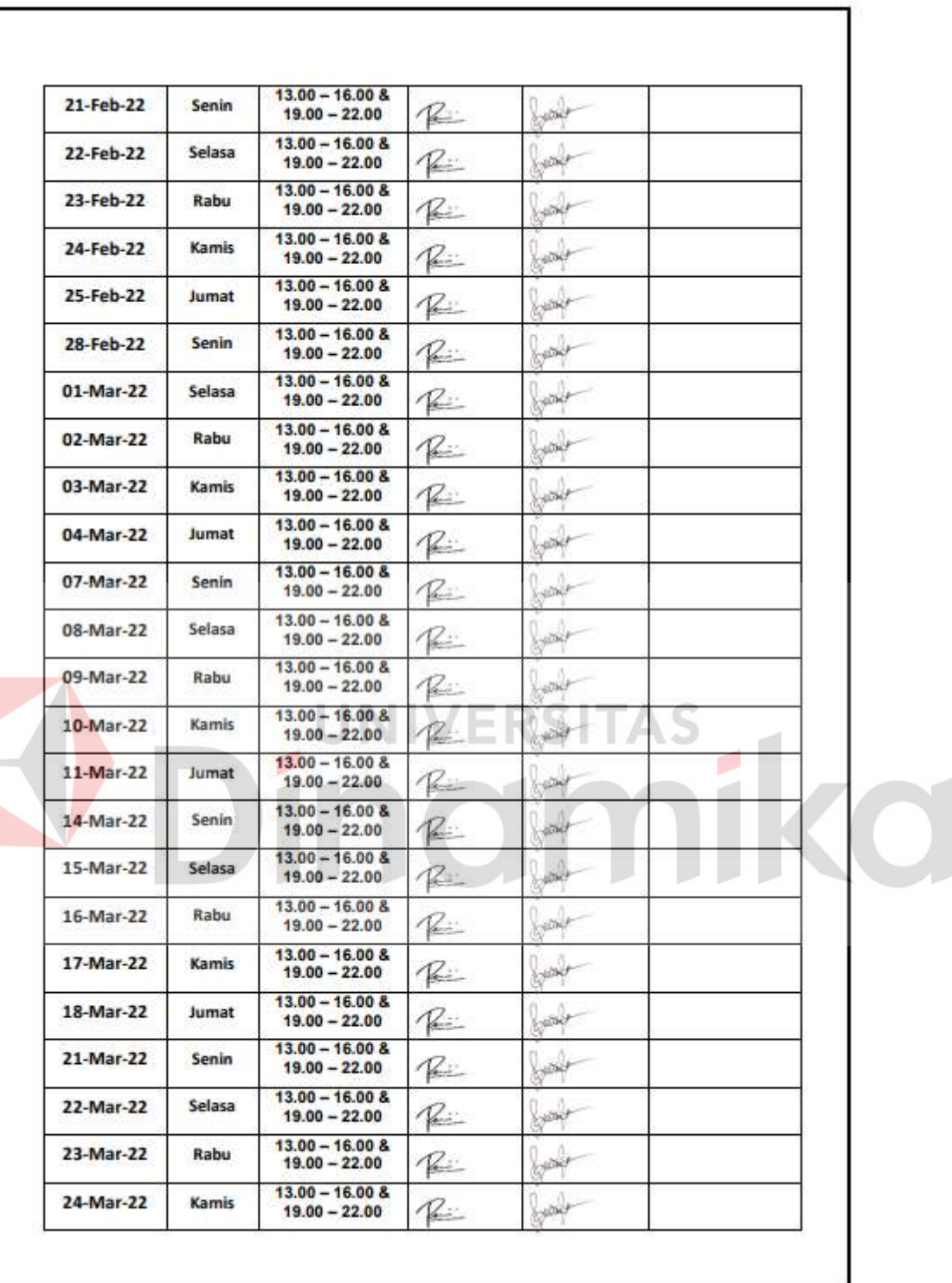

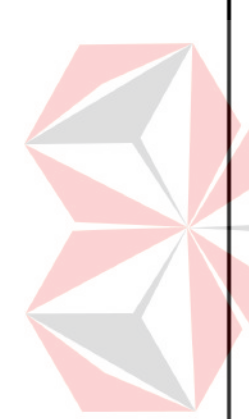

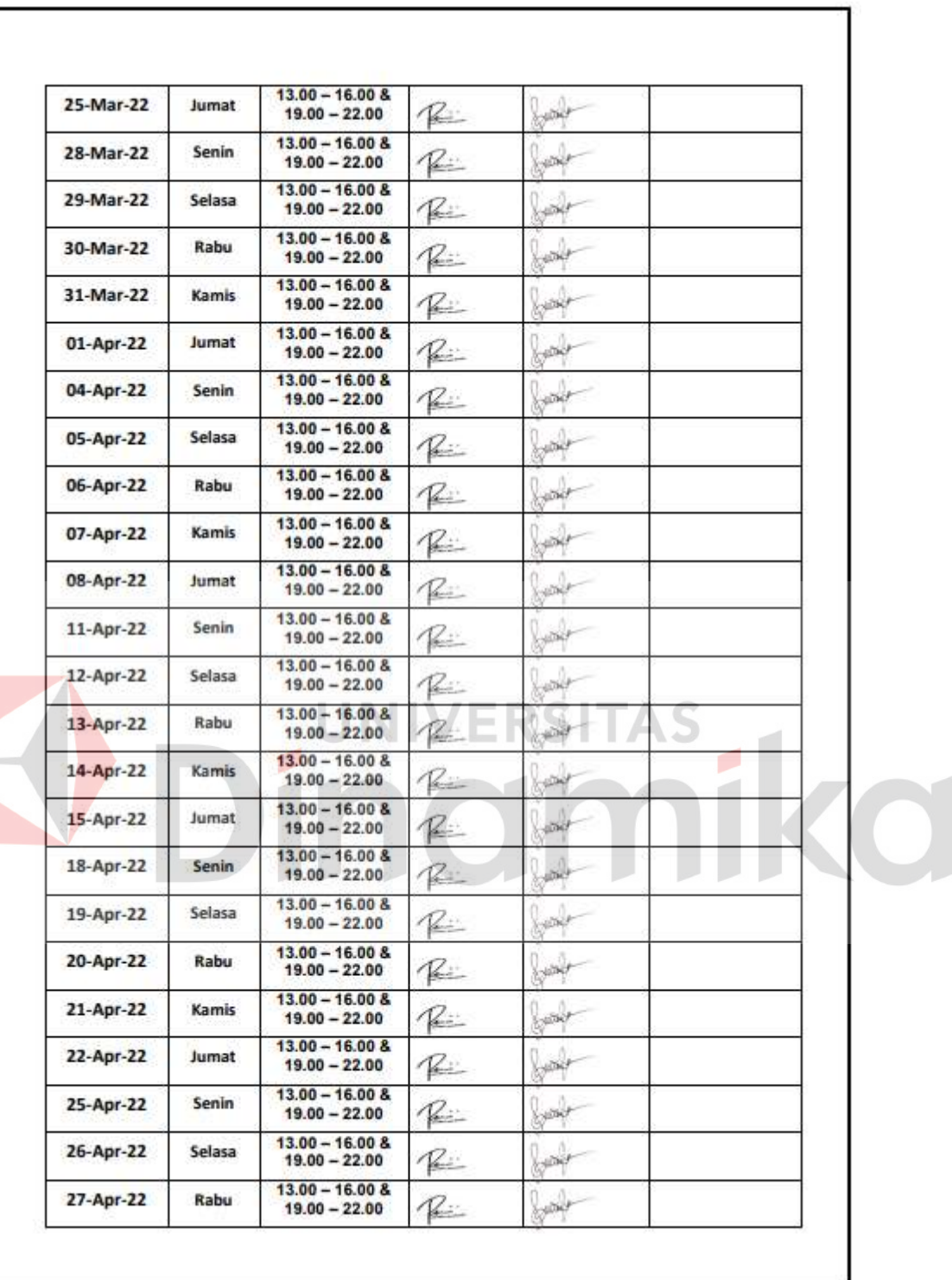

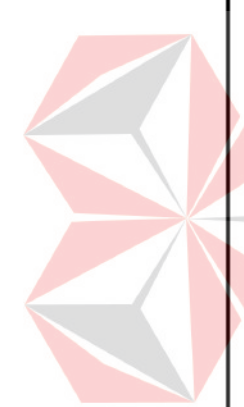

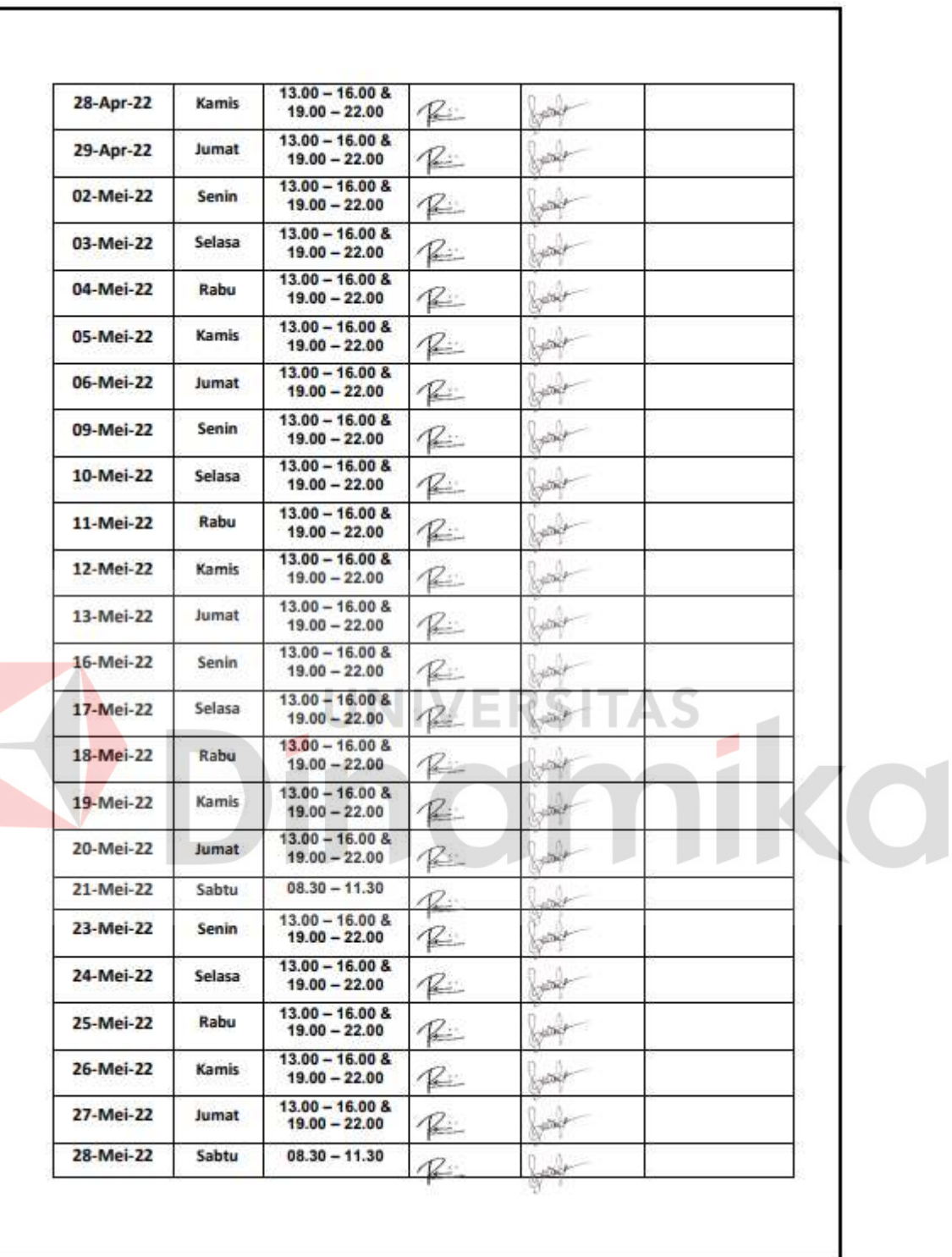

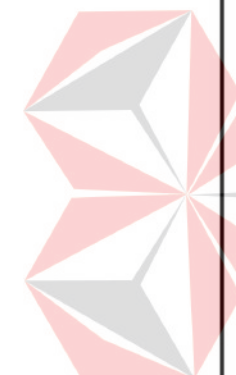

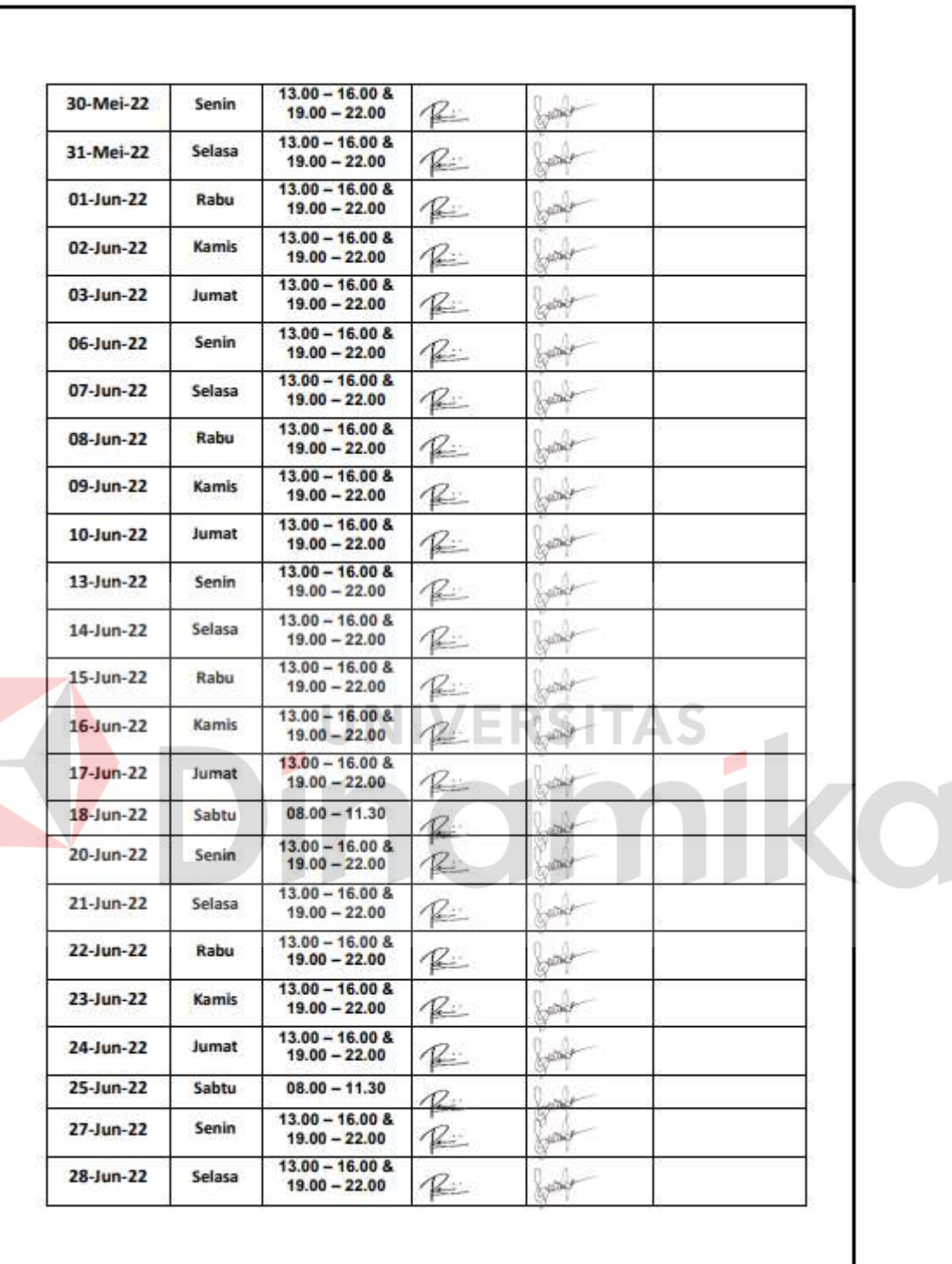

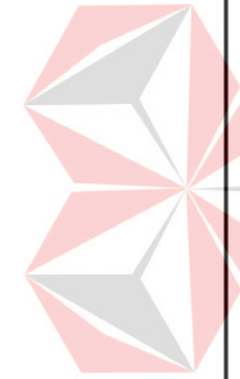

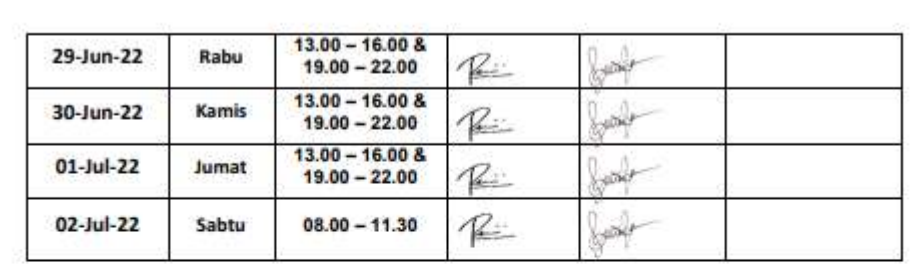

Surabaya, 13 Juli 2022 Penyelia Yayasan Sekolah Ekspor Nasional

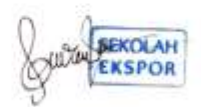

Isa Puspitasari

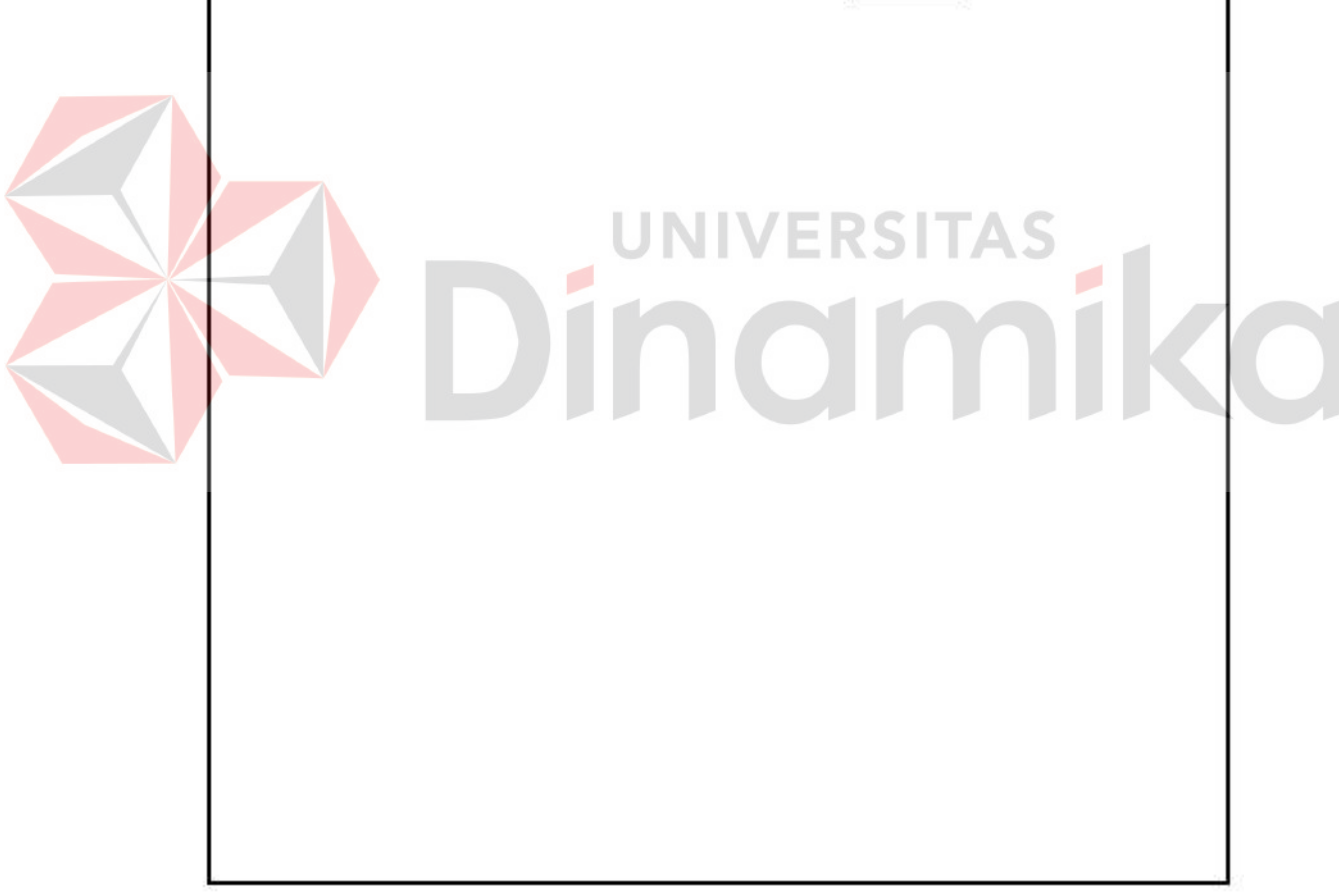

## **Lampiran 6 Kartu bimbingan kerja praktik**

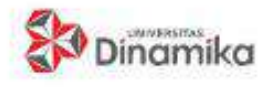

**SEMESTERKP 21.2** 

## **KARTU BIMBINGAN KERJA PRAKTIK**

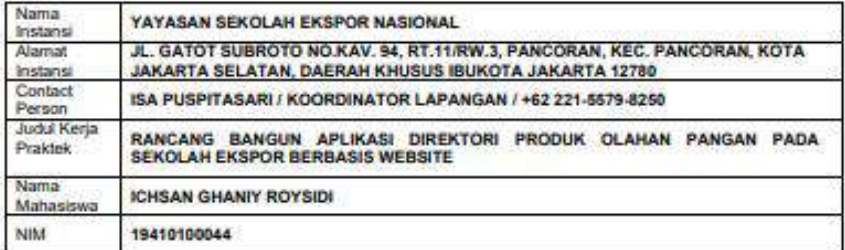

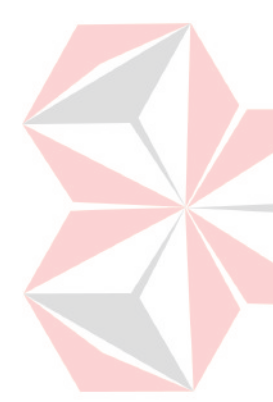

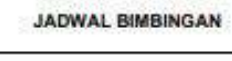

ℸ

Τ

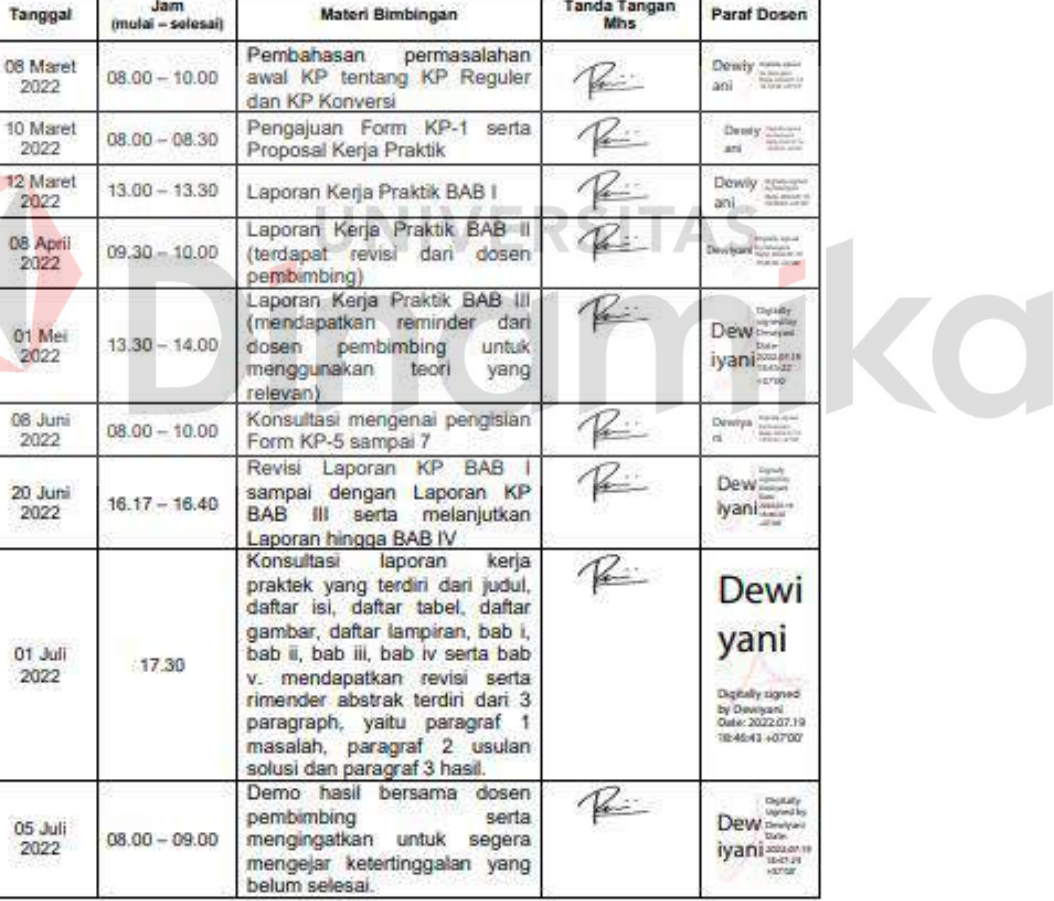

Surabaya, 05 Juli 2022

Menyetujui,

Hasil Laporan KP Dewiyan Digitally signed<br>i Date: 2022.07.19 i 18:47:41 +07'00" Dr. M.J. Dewiyani Sunarto

Halaman 1 dari 1

### **Lampiran 7 Biodata penulis**

### **ICHSAN GHANIY ROSYIDI** MAHASISWA S1 SISTEM INFORMASI

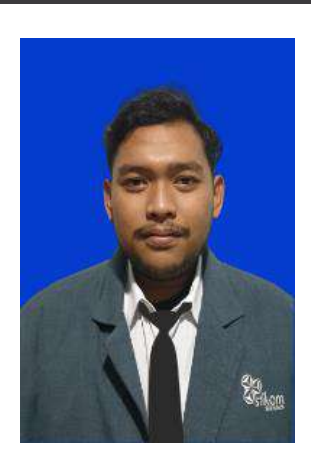

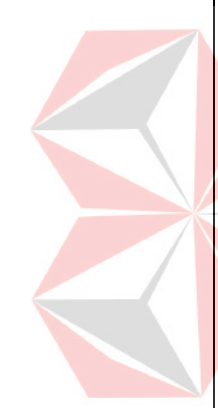

**TENTANG SAYA** Mahasiswa jurusan Sistem Informasi dengan minat besar di bidang teknologi. Aktif dalam mengikuti kegiatan di kampus seperti organisasi, pelatihan, maupun webinar. Terampil dalam mengolah data serta senang bekerja sama dalam tim dan memiliki kemampuan komunikasi yang baik.

## **KONTAK**

**Mahasiswa Baru 2022** Griya Karya Sedati Permai, No. G-30, Sedati Gede, Sedati Kabupaten Sidarjo, JawaTimur [ghoniygagan23@gmail.com](mailto:ghoniygagan23@gmail.com) 0813-3583-9415

### **PENGALAMAN ORGANISASI**

### **Wakil Ketua Himpunan Mahasiswa S1 Sistem Informasi 2021**

Januari 2021 – Februari 2022

Bertanggung jawab terkait internal dari Himpunan Mahasiswa S1 Sistem Informasi serta membantu ketua serta pengurus dalam mencapai visi dan misi himpunan selama satu periode penuh.

### **Humas HMSI 2020**

Januari 2020 – Januari 2021

Sukses dan andil dalam meralisasikan dan turut serta dalam proker himpunan mahasiswa S1 Sistem Informasi serta menyampaikan berbagai informasi yang informatif baik bersifat akademik maupun non akademik kepada mahasiswa S1 Sistem Informasi.

### **PENGALAMAN KEPANITIAAN DAN PELATIHAN**

**Ketua Pelaksana Serah Terima Jabatan Himpunan Mahasiswa Fakultas Teknik dan Informatika 2022**

23 Februari 2022 – 02 Maret 2022

Sukses merealisasikan dan bertanggung jawab pada acara serah terima jabatan himpunan mahasiswa fakultas teknik dan informatika tahun 2021 kepada himpunan mahasiswa fakultas teknik dan informatika tahun 2022.

# **Koordinator Sie Acara Sign In Ospek Jurusan**

Diselenggarakan oleh HMSI 2021 pada bulan November 2021

Berhasil menciptakan acara ospek jurusan menarik serta tertata dengan baik dengan tujuan menyiapkan serta membantu teman-teman mahasiswa baru dalam pengenalan lingkungan kampus terkhusus pada jurusan S1 Sistem Informasi.

**Ketua Pelaksana Pembekalan HMSI 2021** Januari 2021 – Februari 2021
Agustus 2019 - Sekarang: Universitas Dinamika (STIKOM), Kota Surabaya Jurusan Sistem Informasi

Salah satu tugas wakil ketua himpunan mahasiswa yang bertanggung jawab dalam kekeluargaan didalamnya, dengan itu dilaksanakanlah pembekalan HMSI 2021 untuk mempersiapkan teman-teman dalam memiliki rasa kekeluargaan dan etos kerja demi mencapai keberhasilan Bersama.

## **PENDIDIKAN Ketua Pelaksana Saransi 2020**

Diselenggarakan oleh Humas HMSI 2020 pada bulan Maret 2020

Bertanggung jawab terkait keberhasilan dan jalannya acara saransi dengan tujuan diciptakannya proker ini adalah teman-teman mahasiswa dapat memberikan aspirasi terhadap dunia perkuliahan terkhusus pada S1 Sistem Informasi guna meningkatkan lingkungan jurusan yang kreatif, inovatif dan baik.

## **VERSITAS** inamika  $\mathcal{L}$ ø